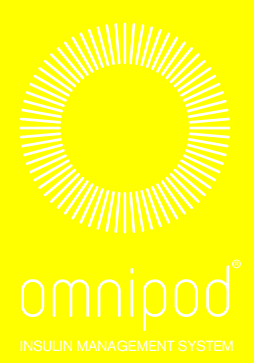

 $\sqrt{\gamma}$ 

Manual del Podder™

**UST400 administración de insulina de insulina de insulina de insulina de insulina de insulina de insulina de insulina de insulina de insulina de insulina de insulina de insulina de insulina de insulina de insulina de insulina de** 

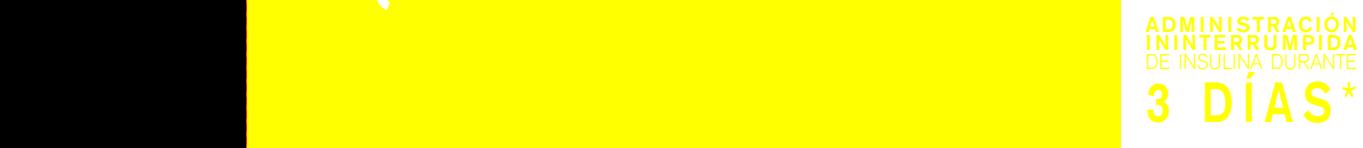

# **Contactos e información importante**

# **Atención al cliente**

# **1 800 591 3455– 24 horas del día/7 días a la semana**

1 978 600 7850 si llama desde fuera de los Estados Unidos de América

**Fax de Atención al cliente:** 877 467 8538

**Sitio web:** www.myomnipod.com **Dirección**: Insulet Corporation, 100 Nagog Park Acton, MA, 01720, EE. UU.

**Servicios de emergencia:** Marque 911 (solo en los Estados Unidos de América; no disponible en todas las comunidades)

#### **Modelo del PDM: UST400**

**Número de serie: \_\_\_\_\_\_\_\_\_\_\_\_\_\_\_\_\_\_\_\_\_\_\_\_\_\_\_\_\_\_\_\_\_\_\_\_\_\_\_\_\_\_\_\_\_\_\_\_\_**

**Fecha inicial del sistema de administración de insulina Omnipod®: \_\_\_\_\_\_\_\_\_**

Nombre Nombre

Teléfono Teléfono Correo electrónico Correo electrónico

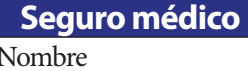

Dirección Dirección

#### Teléfono Teléfono

#### **Médico Entrenador del sistema Omnipod®**

Dirección Dirección

### **Seguro médico Farmacia**

Nombre

Número de póliza correo electrónico

© 2011-2019 Insulet Corporation. Todos los derechos reservados.

Omnipod, el logotipo de Omnipod y Podder son marcas comerciales o marcas registradas de Insulet Corporation. Todos los derechos reservados.

Información sobre patentes en www.insulet.com/patents.

FreeStyle y las marcas relacionadas son marcas comerciales de Abbott Diabetes Care Inc. en varias jurisdicciones y se usan con el permiso correspondiente.

Todas las demás marcas comerciales son propiedad de sus respectivos propietarios. El uso de marcas comerciales de terceros no constituye una recomendación ni implica una relación u otra afiliación.

17845-5R-AW Rev 002 03/20

# **Tabla de contenido**

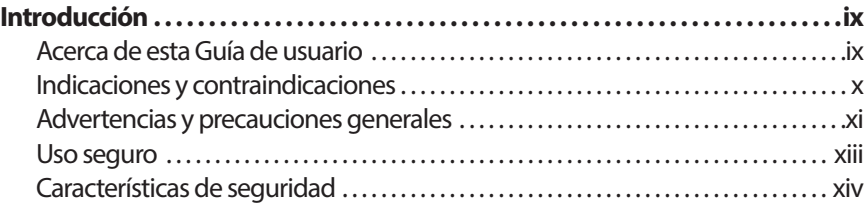

# **Primeros pasos**

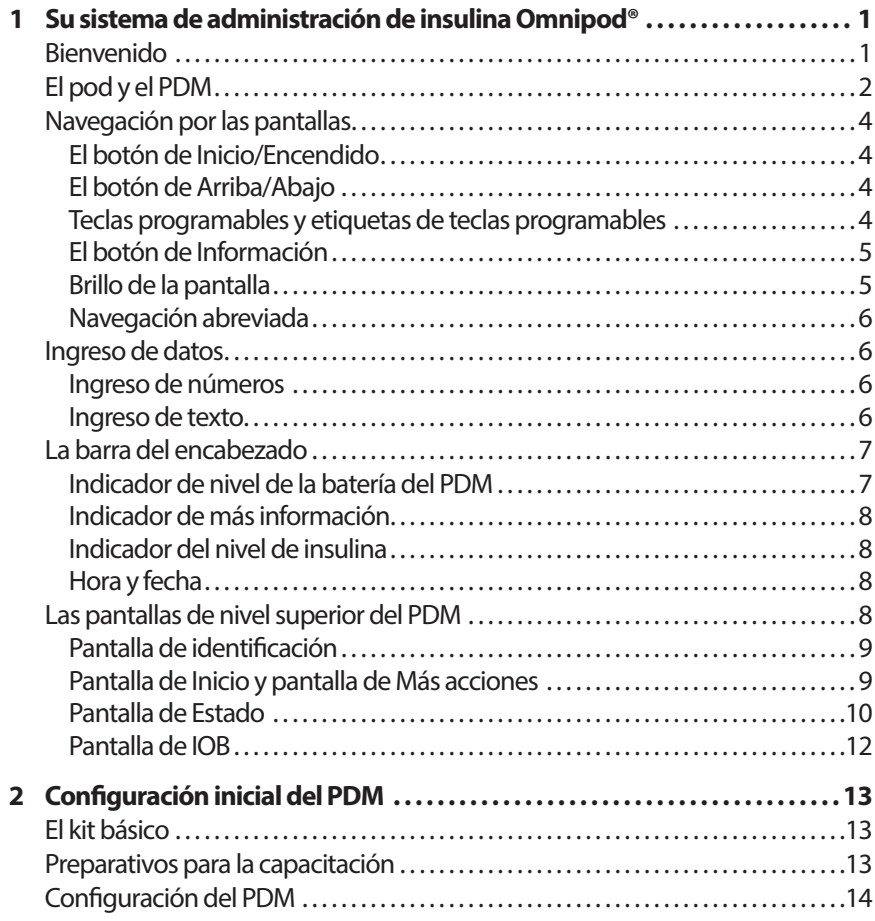

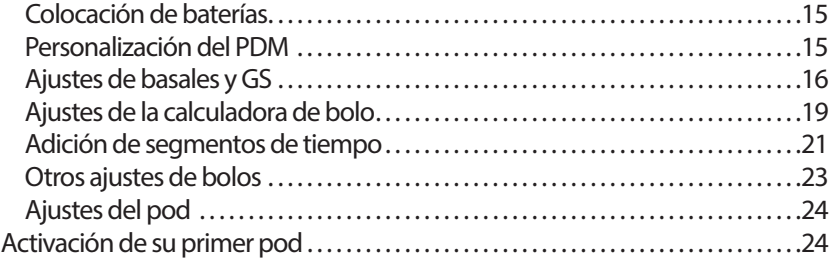

# **Guía de usuario**

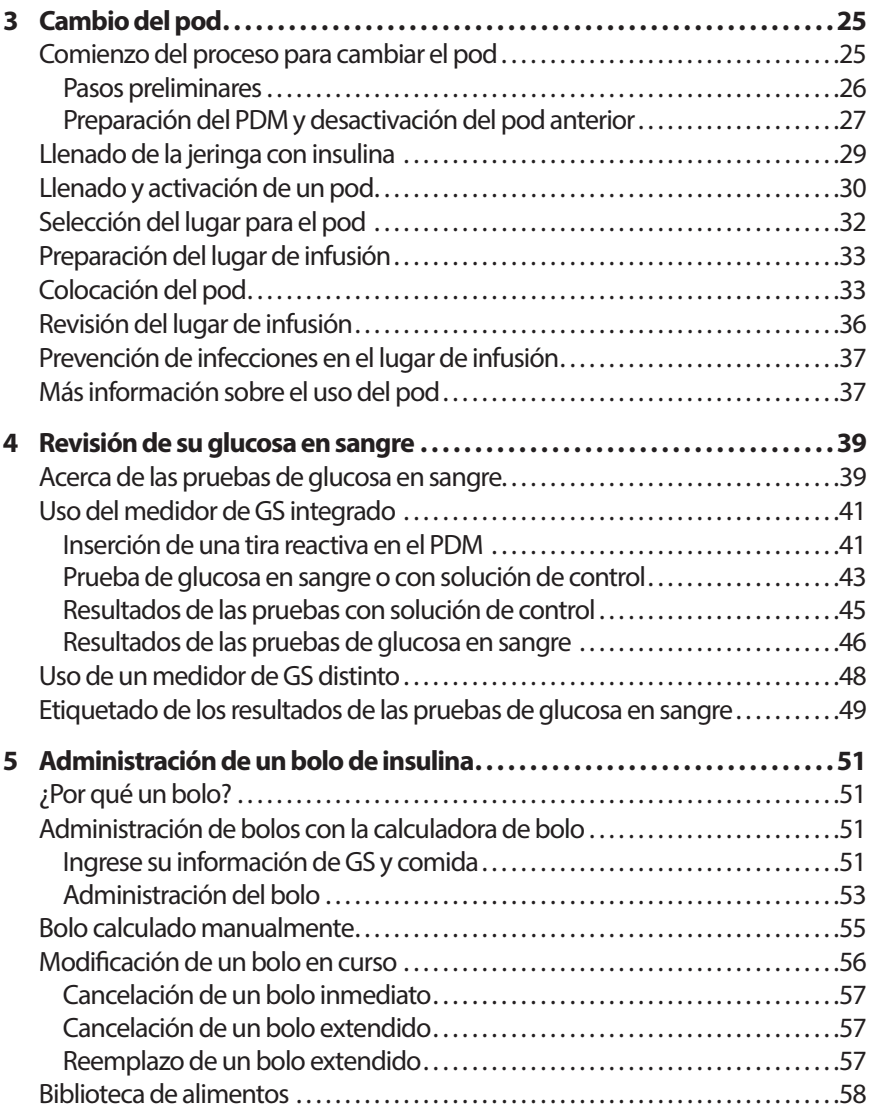

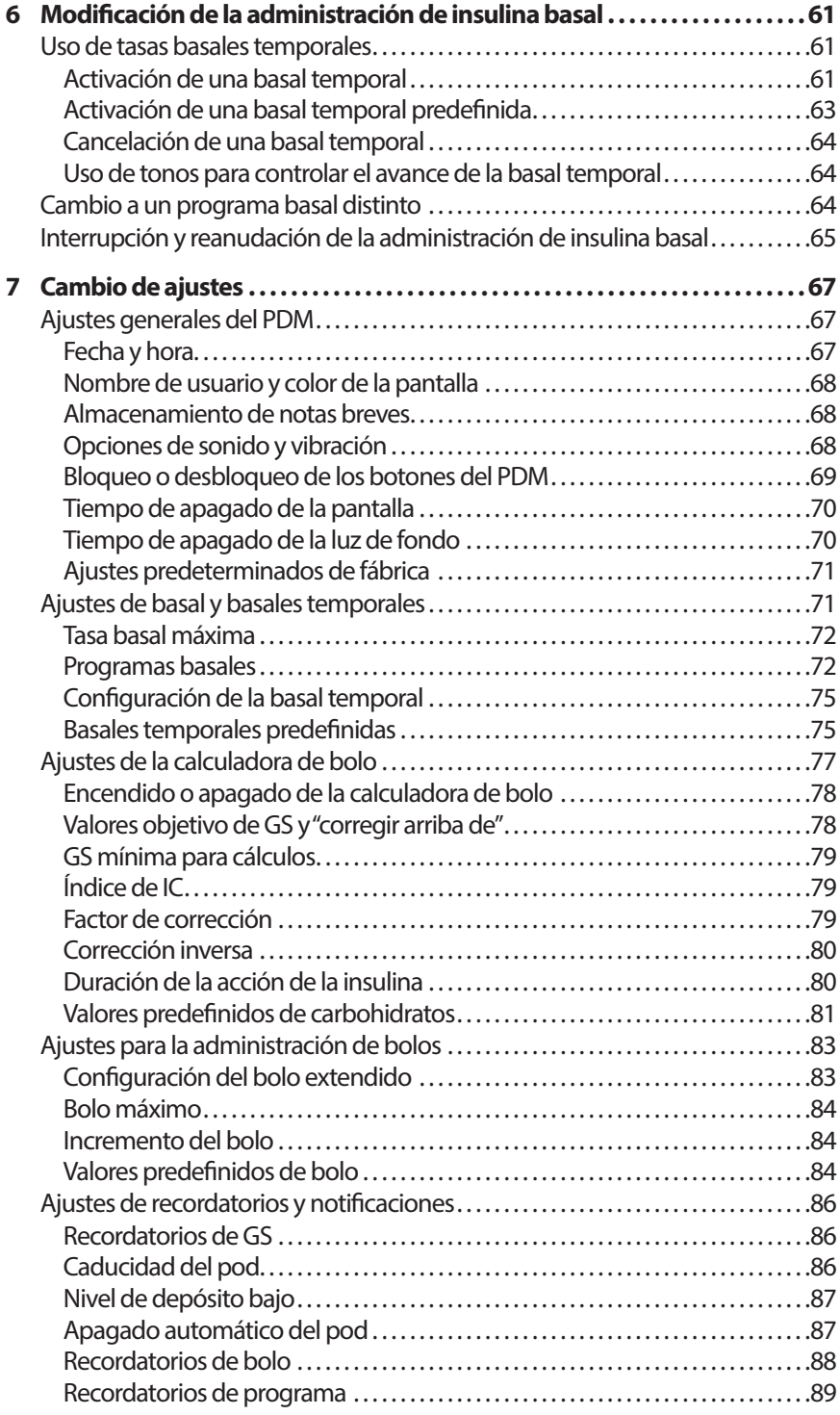

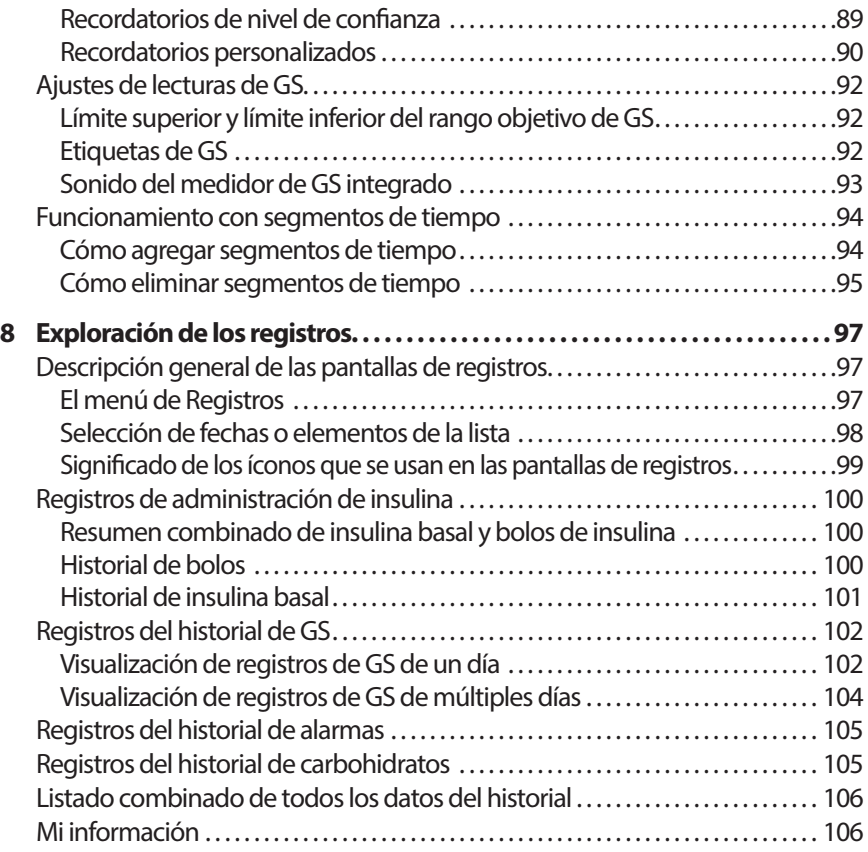

# **Referencia**

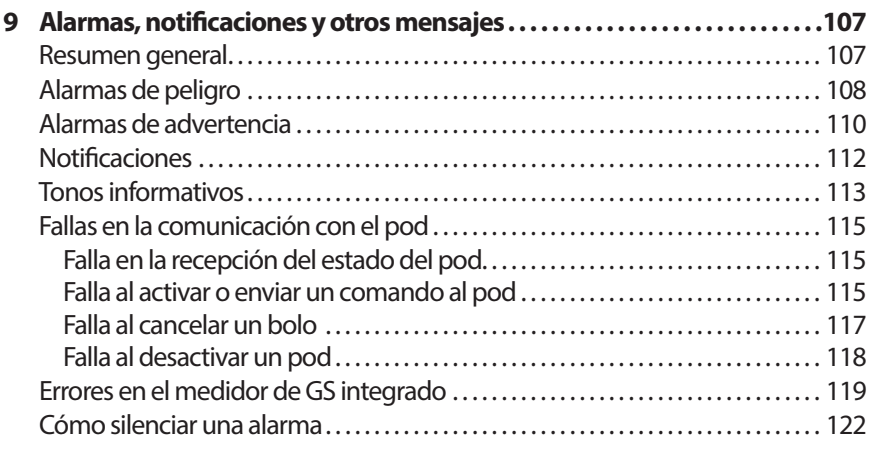

# **Tabla de contenido**

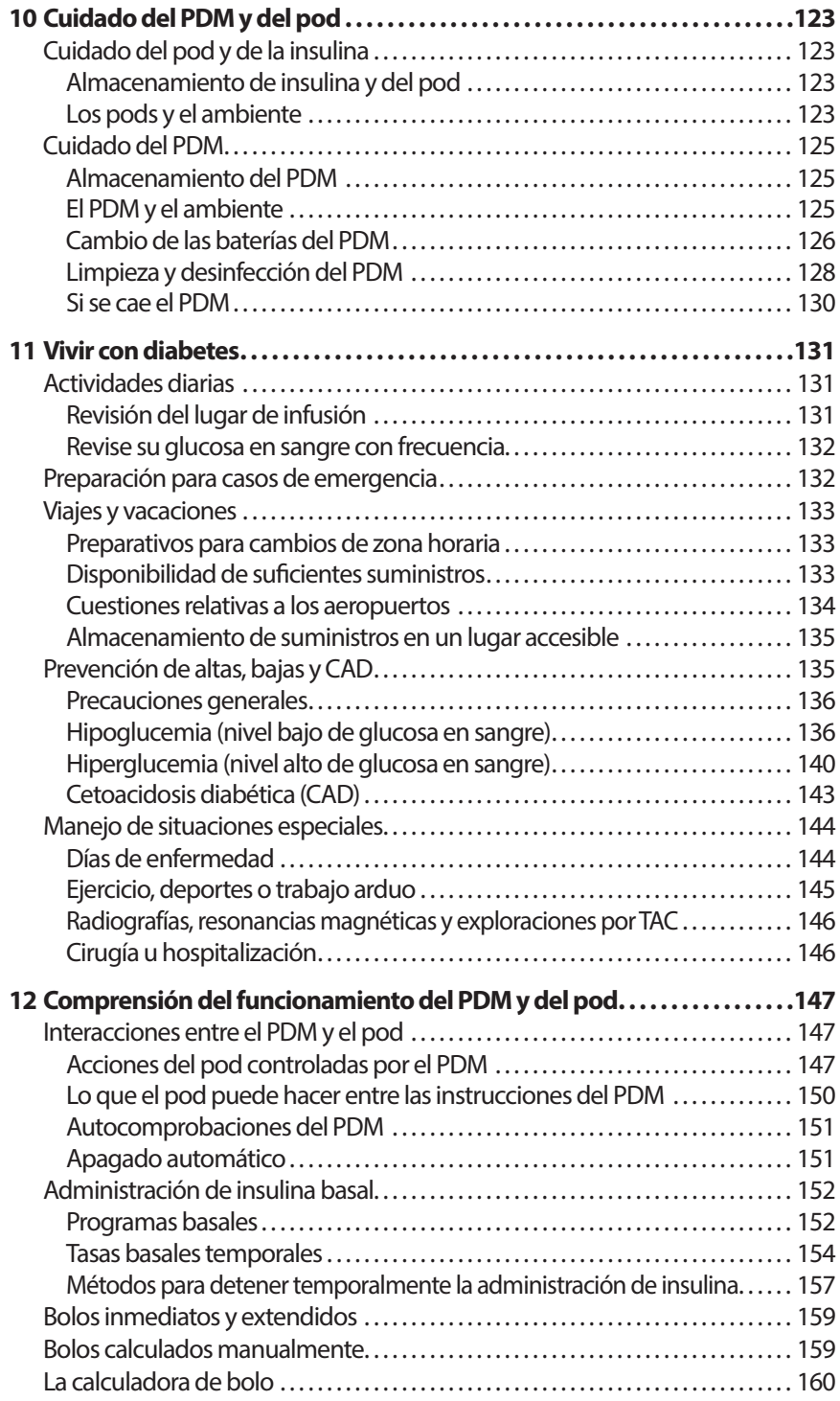

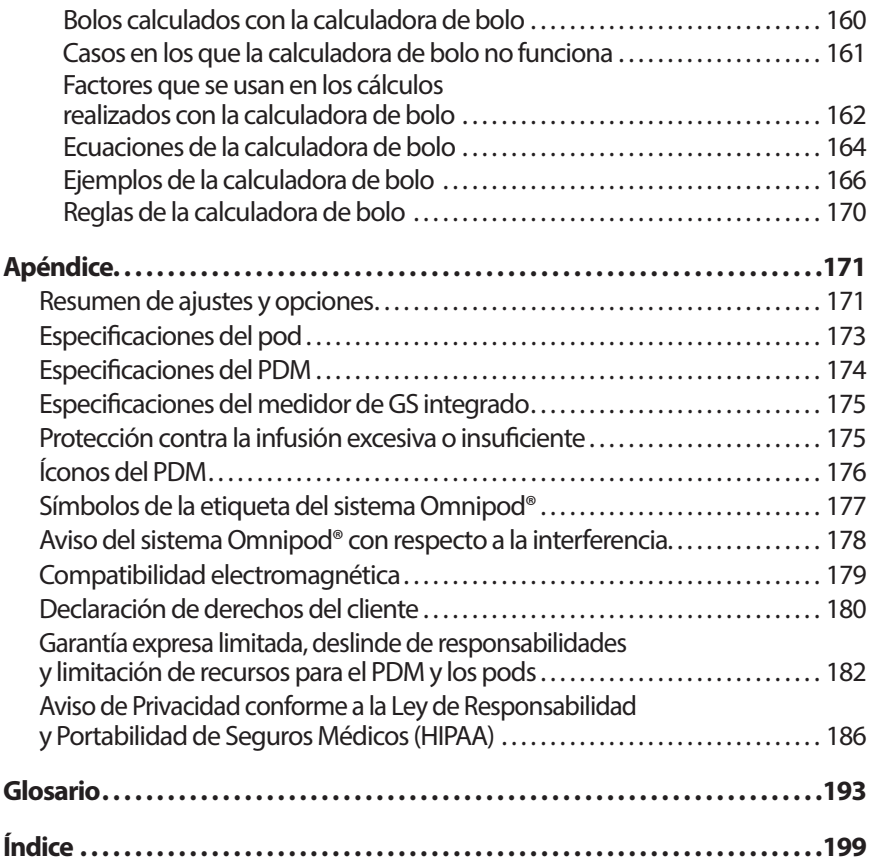

# **Introducción**

#### **Acerca de esta Guía de usuario**

**Precaución:** La presente Guía de usuario está destinada a usarse exclusivamente con el Gestor personal de diabetes (Personal Diabetes manager, PDM) modelo UST400. Para conocer la versión de su PDM, voltéelo y en la parte posterior del mismo, busque "UST400". Si lo ve, esta es la Guía de usuario correcta. Si no lo ve, comuníquese con Atención al cliente.

**Nota:** Las imágenes en pantalla que se muestran en esta Guía de usuario solo son ejemplos y no son sugerencias de los valores que deberá usar para los ajustes del usuario. Consulte a su médico para determinar los ajustes correctos para usted.

La atención y el tratamiento médicos son temas complejos que requieren los servicios de médicos calificados. La presente guía de usuario es exclusivamente de carácter informativo y no está destinada a utilizarse a modo de recomendaciones o consejos médicos o para el cuidado de la salud con fines de diagnóstico, tratamiento ni ninguna otra necesidad individual. La presente guía de usuario no es un sustituto de las recomendaciones o los consejos médicos o para el cuidado de la salud, ni de los servicios de un médico calificado. La presente guía de usuario de ninguna forma se podrá usar como base para su atención médica personal ni para decisiones y tratamientos relacionados. Todas dichas decisiones y tratamientos se deberán discutir con un médico calificado que esté familiarizado con sus necesidades individuales.

La presente Guía de usuario se actualiza periódicamente. Visite el Centro de aprendizaje de myomnipod.com para consultar la versión más reciente y para encontrar otra información útil adicional.

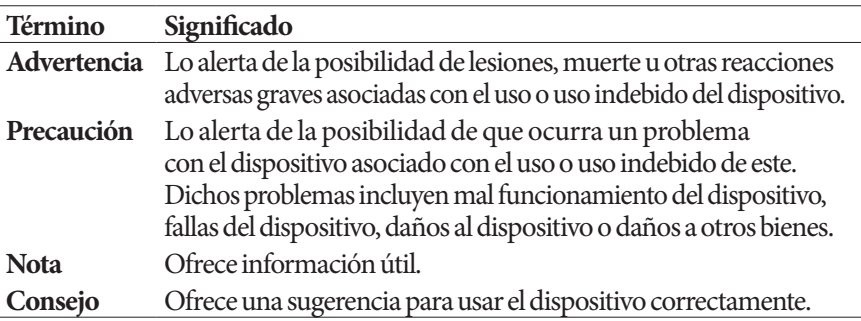

# **Indicaciones y contraindicaciones**

**Precaución:** Por ley federal (EE. UU.), este dispositivo está restringido a la venta por parte o por orden de un médico.

#### **Indicaciones de uso**

El sistema de administración de insulina Omnipod® está destinado para la administración subcutánea de insulina a tasas fijas y variables para el manejo de la diabetes mellitus en personas que requieren insulina y para la medición cuantitativa de glucosa en sangre completa capilar (in vitro) recién obtenida de un dedo.

Las mediciones de glucosa no se deberán usar para el diagnóstico ni para las pruebas de detección de la diabetes. El medidor de glucosa del PDM está destinado para su uso por parte de un solo paciente y no se deberá compartir.

Las tiras reactivas Abbott FreeStyle se usan con el medidor FreeStyle integrado para la medición cuantitativa de glucosa en sangre completa capilar recién obtenida de un dedo, la parte superior del brazo o la palma de la mano.

Las soluciones de control Abbott FreeStyle se usan para verificar que el medidor y las tiras reactivas estén funcionando juntos de la forma apropiada y que la prueba se esté realizando correctamente.

#### **Contraindicaciones**

El tratamiento con bomba de insulina NO se recomienda para las siguientes personas:

- quienes no se puedan hacer al menos cuatro (4) pruebas de glucosa en sangre al día
- quienes no puedan mantenerse en contacto con su médico
- quienes no puedan usar el sistema conforme a las instrucciones

No utilice el medidor de glucosa en sangre integrado para lo siguiente:

- hacer pruebas en neonatos
- hacer pruebas en sangre arterial
- diagnosticar o hacer pruebas de detección de diabetes mellitus
- pacientes que estén en estado crítico o deshidratados o que presenten una cetoacidosis diabética (CAD)

#### **Advertencias y precauciones generales**

#### **Advertencias:**

**Insulina U-100 de acción rápida:** El sistema Omnipod® está diseñado para usar insulina U-100 de acción rápida. Se han hecho pruebas con los siguientes equivalentes a la insulina U-100 de acción rápida y se ha encontrado que se pueden usar con seguridad en el pod: NovoLog®, Fiasp®, Humalog® o Apidra®. Novolog, Fiasp, Humalog y Apidra son compatibles con el sistema Omnipod para su uso durante hasta 72 horas (3 días). Antes de usar una insulina diferente con el sistema Omnipod, revise la etiqueta del producto farmacológico de insulina para asegurarse de que se pueda usar con una bomba. Para conocer la frecuencia con la que deberá reemplazar el pod, refiérase a la etiqueta de la insulina y siga las indicaciones de su médico. Fiasp presenta una absorción inicial más rápida que otras insulinas U-100 de acción rápida y se ha aprobado únicamente para su uso en adultos. Consulte siempre a su médico y la etiqueta de la insulina antes de usarla.

Lea todas las instrucciones que se incluyen en esta Guía de usuario y practique los procedimientos para realizar pruebas de glucosa en sangre antes de usar el sistema. Controle su glucosa en sangre con las indicaciones de su médico. Si no se realiza un control adecuado, esto puede dar como resultado una hiperglucemia o una hipoglucemia no detectadas.

#### **Consideraciones relativas a la salud personal**

No se recomienda para personas con pérdida de la audición. Siempre verifique su capacidad de escuchar las alarmas y notificaciones del pod y del PDM.

Si no puede usar el sistema conforme a las instrucciones, podría estar poniendo en riesgo su salud y su seguridad. Hable con su médico si tiene preguntas o inquietudes sobre el uso correcto del sistema.

Algunas partes del dispositivo se consideran como materiales biológicos peligrosos y potencialmente podrían transmitir enfermedades infecciosas, incluso después de su limpieza y desinfección.

El medidor de glucosa y el dispositivo de punción son para el uso por parte de un solo paciente. No comparta el dispositivo con nadie, ni siquiera con otros miembros de su familia. No lo use en múltiples pacientes.

#### **Advertencias:**

#### **Ambientes que se deben evitar**

El pod y el PDM se pueden ver afectados por la radiación o los campos magnéticos fuertes. Antes de que le tomen una radiografía o le hagan una resonancia magnética (RM) o una exploración por tomografía axial computarizada (CAT) (o cualquier otro examen o procedimiento similar), retírese el pod y colóquelo junto con el PDM fuera del área del tratamiento. Hable con su médico para que le dé los lineamientos para el retiro del pod.

El sistema Omnipod® NO deberá usarse a una presión atmosférica baja (por debajo de 696 hPA). Estos bajos niveles de presión atmosférica se pueden encontrar a altitudes elevadas, como cuando escala montañas o vive a una altitud de más de 10 000 pies (3000 metros).

El sistema Omnipod® NO deberá usarse en ambientes ricos en oxígeno (más de 25 % de oxígeno) ni a una presión atmosférica alta (por encima de 1062 hPA), dos condiciones que se pueden encontrar en una cámara hiperbárica. Las cámaras hiperbáricas o de alta presión se usan en ocasiones para promover la cicatrización de úlceras diabéticas o para tratar la intoxicación por monóxido de carbono, ciertas infecciones de huesos y tejidos, y la enfermedad de descompresión.

**Precaución:** Este dispositivo está diseñado para que el usuario se haga la prueba a sí mismo.

**Advertencia:** Si está presentando síntomas que no son congruentes con los resultados de su prueba de glucosa en sangre y ha seguido todas las instrucciones descritas en esta Guía de usuario, comuníquese con su médico.

**Advertencia:** Use únicamente un gestor personal de diabetes (PDM) Omnipod® para controlar el Pod. El uso de un dispositivo de control alternativo puede conllevar riegos desconocidos y puede tener como resultado una dosificación de insulina peligrosa.

#### **Uso seguro**

El tratamiento con bomba de insulina requiere mucha participación por parte del cuidador, especialmente en el caso de niños. Trabaje junto con su médico para establecer los lineamientos y los ajustes para el manejo de la diabetes que mejor se adapten a sus necesidades o las de su hijo. Estos pueden incluir los siguientes:

**Índice de insulina a carbohidratos (IC)**: Cantidad de gramos de carbohidratos que cubre una unidad de insulina. Por ejemplo, si su índice de insulina a carbohidratos es de 1:15, entonces es necesario administrar una unidad de insulina para cubrir cada quince gramos de carbohidratos que ingiera.

**Factor de corrección (o sensibilidad)**: Qué tanto baja su nivel de glucosa en sangre con una unidad de insulina. Por ejemplo, si su factor de corrección es de 50, una unidad de insulina disminuye su nivel de glucosa en sangre por 50 mg/dl.

**Objetivo de glucosa en sangre (objetivo de GS)**: El nivel de glucosa en sangre que desea alcanzar. Por ejemplo, quizás quiera mantener su nivel de glucosa en sangre cerca de 100 mg/dl.

**Duración de la acción de la insulina**: El tiempo que la insulina permanece activa y disponible en el organismo después de un bolo de corrección o de comida.

Su médico es un recurso valioso. Usted dependerá de él o ella para obtener una gran cantidad de información crucial para su sistema Omnipod®, especialmente durante las primeras semanas y meses. Cuando tenga preguntas sobre el manejo de la diabetes después de que comience a usar el sistema Omnipod®, no dude en hablar con su médico.

Si tiene preguntas técnicas sobre la configuración u operación del sistema Omnipod®, o para hacer un pedido de productos y suministros del sistema Omnipod®, puede llamar a Atención al cliente las 24 horas del día, los 7 días de la semana. Para obtener los datos de contacto de Atención al cliente, consulte la carátula de esta Guía de usuario.

Su médico le dará todas las herramientas y el entrenamiento que necesite para usar el sistema Omnipod® con éxito. Sin embargo, a fin de cuentas, su éxito depende de USTED. Es necesario que se involucre activamente en el manejo de su diabetes para que disfrute el control, la libertad y la flexibilidad que son posibles con el sistema Omnipod®.

Involucrarse activamente implica lo siguiente:

- controlar sus niveles de glucosa en sangre con frecuencia
- aprender a operar su sistema Omnipod® y practicar las técnicas apropiadas
- visitar a su médico

# **Características de seguridad**

Las características de seguridad integradas al sistema Omnipod® incluyen las siguientes:

#### **Cebado, comprobaciones de seguridad e inserción automáticos**

Cada vez que activa un nuevo pod, el sistema Omnipod® realiza una serie de comprobaciones de seguridad y ceba el pod de forma automática, y luego inserta y ceba la cánula. Estas comprobaciones de seguridad solo tardan unos segundos.

El sistema Omnipod® también realiza comprobaciones de seguridad en el PDM cada vez que lo enciende. Si detecta cualquier problema en el PDM o el pod, o en la comunicación entre ambos, se lo informará mediante tonos y mensajes en pantalla.

#### **Alarmas y notificaciones**

Por su seguridad, el sistema Omnipod® le brinda una gama de alarmas y notificaciones para avisarle que hay algo que necesita su atención o para advertirle sobre situaciones peligrosas. Para conocer una descripción de las alarmas y notificaciones del PDM, consulte capítulo 9.

**Advertencia:** Será necesario que oprima **Confirm (Confirmar)** en la pantalla de identificación antes de que pueda leer el mensaje de la alarma o de la notificación.

**Nota:** Active periódicamente su PDM para confirmar que no se le hayan enviado notificaciones o alarmas que requieran una respuesta.

**Advertencia:** NO trate de usar el sistema Omnipod® antes de que un entrenador en el Sistema Omnipod o su médico lo hayan capacitado. Una capacitación inadecuada podría poner en riesgo su salud y su seguridad.

# **CAPÍTULO 1 Su sistema de administración de insulina Omnipod®**

#### **Bienvenido**

El sistema de administración de insulina Omnipod® es un innovador sistema de administración continua de insulina que brinda todos los beneficios comprobados de la terapia de infusión subcutánea continua de insulina (ISCI).

Las características del sistema de administración de insulina Omnipod® incluyen las siguientes:

**Sin tubos**: No hay tubos que conecten el pod al Gestor personal de diabetes (Personal Diabetes manager, PDM). Puede usar el pod debajo de la ropa y llevar el PDM por separado. Puede nadar mientras lleva puesto el pod y dejar el PDM en tierra firme. El pod es resistente al agua a 25 pies (7,6 metros) durante hasta 60 minutos (IP28).

**Calculadora de bolo:** Si su nivel de glucosa en sangre es elevado o si tiene planeado comer, la calculadora de bolo del PDM puede sugerirle una dosis de bolo según sus ajustes individuales.

**Medidor de glucosa en sangre integrado**: El PDM incluye un medidor de glucosa en sangre integrado. También puede utilizar un medidor de glucosa en sangre por separado e ingresar los resultados manualmente en el PDM.

**Mantenimiento de registros**: El sistema de almacenamiento de datos del PDM muestra hasta 90 días de información. Esta incluye resultados de glucosa en sangre, tasas basales y dosis de bolo, carbohidratos y alarmas.

La sección Primeros pasos de este libro explica la operación y configuración básicas del sistema Omnipod®. La sección Guía de usuario le da instrucciones paso a paso para usar el sistema. La sección Referencia explica el sistema en detalle.

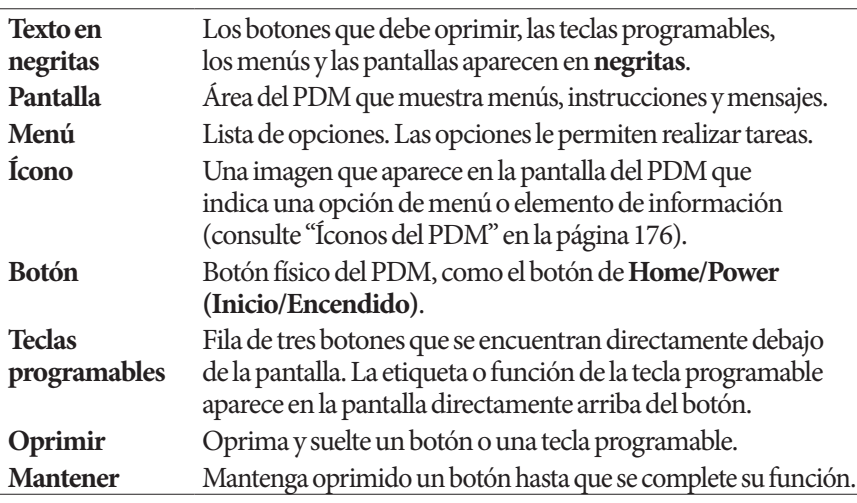

#### **Términos y convenciones**

### **El pod y el PDM**

El sistema Omnipod® consta de dos partes: el pod, que administra la insulina al organismo y el Gestor personal de diabetes (PDM), que le permite controlar el pod.

**El pod**: es un dispositivo liviano y autoadhesivo que usted llena de insulina y que lleva puesto directamente sobre el cuerpo. El pod administra insulina al cuerpo a través de un pequeño tubo flexible llamado cánula, según las instrucciones que reciba del PDM.

El pod se aplica en la piel con un adhesivo, similar a un vendaje adhesivo.

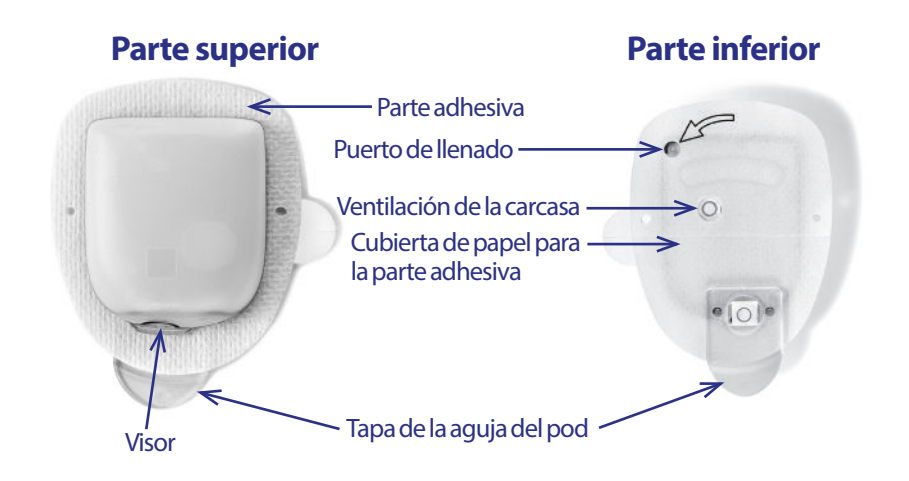

# **Su sistema de administración de insulina Omnipod® 1**

**El PDM**: el PDM es el dispositivo portátil que tiene las siguientes características:

- programa de forma inalámbrica el pod con sus instrucciones personalizadas para la administración de insulina
- controla de forma inalámbrica la operación del pod
- incluye un medidor de glucosa en sangre integrado.

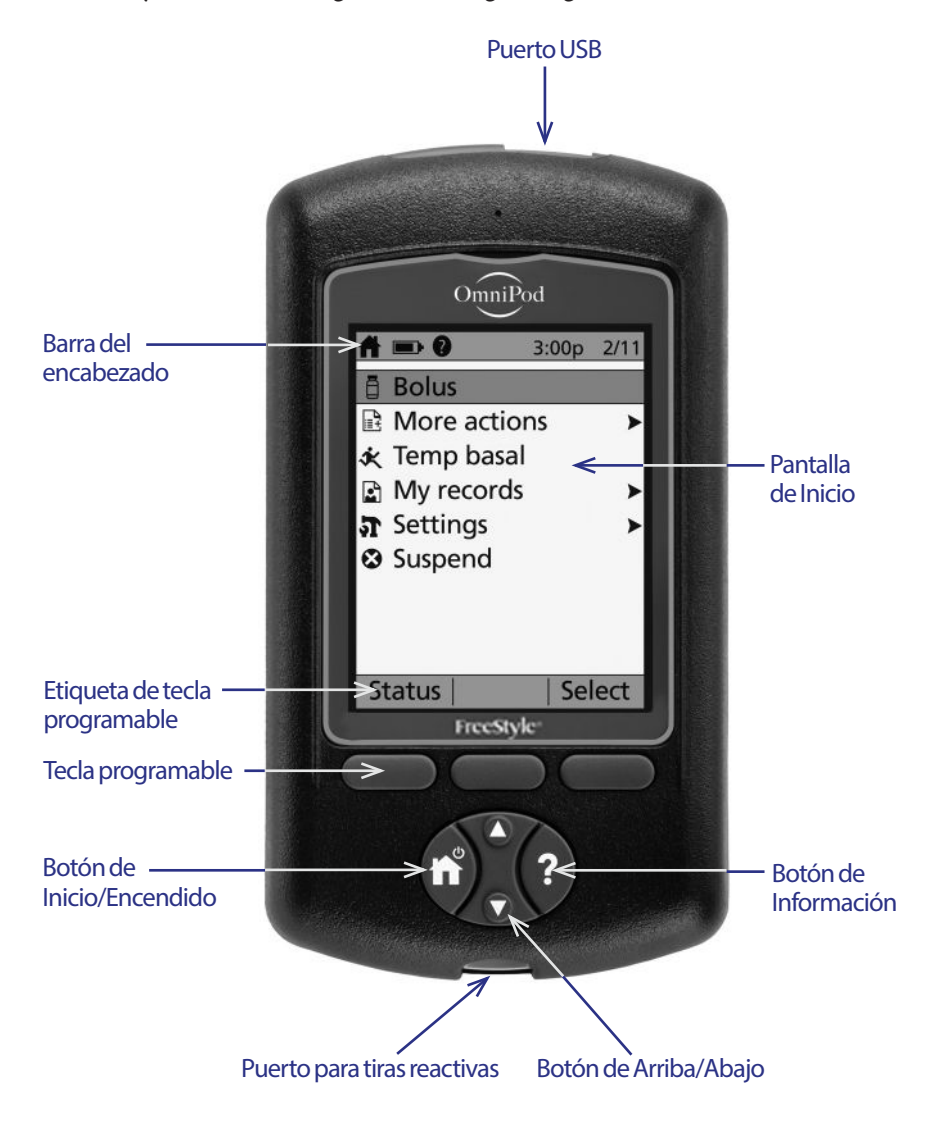

#### **Navegación por las pantallas**

El PDM se comunica con usted a través de imágenes que aparecen en la pantalla. Usted se comunica con el PDM oprimiendo botones y teclas programables.

### **El botón de Inicio/Encendido**

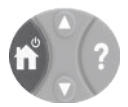

Oprima y mantenga oprimido el botón de **Home/Power (Inicio/Encendido)** para encender o apagar el PDM.

Cuando el PDM esté encendido, oprima brevemente este botón para regresar a la pantalla de **Home (Inicio)** desde cualquier otra pantalla.

### **El botón de Arriba/Abajo**

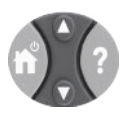

El botón de **Arriba/Abajo** se usa de las siguientes maneras:

- Oprima y suelte para incrementar o disminuir un número. El número cambiará con mayor rapidez si mantiene oprimido el botón.
- Oprima y suelte para desplazarse por una lista de opciones de menú disponibles. Se desplazará con mayor rapidez si mantiene oprimido el botón.
- Algunas pantallas tienen texto que continúa debajo de lo que está visible en la pantalla. Use el botón de **Up/Down (Arriba/Abajo)** para desplazarse hacia abajo y ver cualquier texto que esté fuera de la pantalla.

Oprima la flecha hacia arriba (la parte superior del botón de **Up/Down (Arriba/Abajo)**) para incrementar un número o desplazarse hacia arriba en una pantalla. Oprima la flecha hacia abajo (la parte inferior del botón de **Up/Down (Arriba/Abajo)**) para disminuir un número o desplazarse hacia abajo en una pantalla.

# **Teclas programables y etiquetas de teclas programables**

Las etiquetas de las teclas programables aparecen en la pantalla, directamente arriba de los botones de las teclas programables. Las etiquetas de las teclas programables son distintas en las diferentes pantallas del PDM. Oprima una tecla programable para seleccionar una acción o para navegar entre pantallas. Por ejemplo, en la pantalla de **Home (Inicio)** que se muestra en la página anterior, las dos etiquetas de las teclas programables son "Estado" y "Seleccionar".

- Oprima la tecla programable derecha, directamente debajo de la etiqueta de la tecla programable "Seleccionar", para seleccionar el elemento de menú resaltado que dice "Bolo". Aparecerá la pantalla de **Bolus (Bolo)**.
- Oprima la tecla programable izquierda, debajo de la palabra "Estado", para que aparezca la pantalla de **Status (Estado)**.

**Consejo:** Si presiona una tecla programable que no tenga una etiqueta de tecla programable directamente por encima de ella, esto evitará que el PDM entre en modo inactivo, pero no realizará ninguna otra acción.

### **El botón de Información**

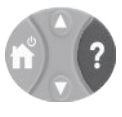

Algunas pantallas tienen un ícono de "más información" en la barra del encabezado (consulte página 7) o a la derecha de un elemento en una lista. Cuando esté presente el ícono de "más información", oprima el botón **Info (Información)** para que se muestre una pantalla con detalles adicionales.

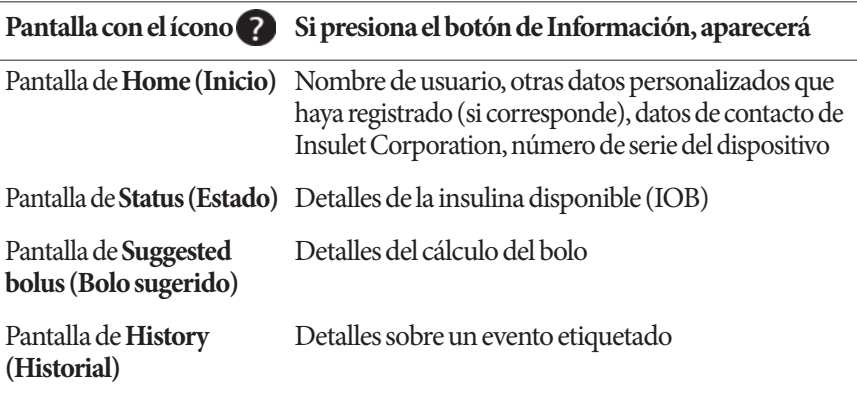

### **Brillo de la pantalla**

El botón de **Info (Información)** también se puede usar para aumentar o disminuir el brillo de la pantalla del PDM. Oprima y mantenga oprimido el botón de **Info (Información)** durante dos segundos para alternar entre encender y apagar el "modo brillante". Para controlar la atenuación de la pantalla, consulte "Tiempo de apagado de la luz de fondo" en la página 70.

#### **Navegación abreviada**

En la Guía de usuario se usa el símbolo "**>**" para indicar la navegación de una pantalla a otra. Por ejemplo, la siguiente notación:

#### **Home (Inicio) > Settings (Ajustes) > Presets (Valores predefinidos) > Carb presets (Valores predefinidos de carbohidratos)**

le indica que debe:

- 1. Encender el PDM y confirmar su identificación, si es necesario.
- 2. Presionar el botón de **Home/Power (Inicio/Encendido)**.
- 3. Usar el botón de **Up/Down (Arriba/Abajo)** para resaltar la opción **Settings (Ajustes)** y luego presionar la tecla programable que está debajo de **Select (Seleccionar)** para que aparezca el menú de Ajustes.
- 4. Usar el botón de **Up/Down (Arriba/Abajo)** para resaltar la opción **Presets (Valores predefinidos)**y luego presionar la tecla programable que está debajo de **Select (Seleccionar)** para que aparezca el menú de Valores predefinidos.
- 5. Usar el botón de **Up/Down (Arriba/Abajo)** para resaltar la opción **Carb presets (Valores predefinidos de carbohidratos)** y luego presionar la tecla programable que está debajo de **Select (Seleccionar)** para que aparezca el menú de Valores predefinidos de carbohidratos.

# **Ingreso de datos**

En esta sección se explica cómo ingresar números o texto en el PDM. Vuelva a consultar esta sección según sea necesario mientras esté aprendiendo a usar el PDM.

### **Ingreso de números**

Use el botón de **Up/Down (Arriba/Abajo)** para incrementar o disminuir un número.

Los ajustes iniciales para valores numéricos a menudo son "---." Oprima el botón de **Up/Down (Arriba/Abajo)** una vez, ya sea hacia arriba o hacia abajo, para que se muestre el valor predeterminado. Siga oprimiendo el botón de **Up (Arriba)** o el botón de **Down (Abajo)** para incrementar o disminuir el número.

# **Ingreso de texto**

Durante la configuración, ingresará un nombre de usuario para la pantalla de **ID (identificación)** del PDM y, opcionalmente, un nombre para su primer programa basal. Más adelante podrá agregar nombres para otros ajustes o editar nombres existentes.

Para ingresar texto, realice lo siguiente:

- 1. Use el botón de **Up/Down (Arriba/Abajo)** para desplazarse por el alfabeto y otros caracteres. Hay un carácter de espacio en blanco antes de la "a" y después de la "Z" del alfabeto. Los números y algunos otros caracteres, como – y @, se encuentran después del alfabeto y el carácter de espacio en blanco.
- 2. Oprima la tecla programable del medio (etiquetada con una flecha hacia la derecha) para mover el guion bajo al siguiente carácter.
- 3. Ingrese cada carácter uno a la vez. Un símbolo de flecha hacia arriba y hacia abajo en la pantalla indica el carácter que está cambiando actualmente.

Por ejemplo, para ingresar el nombre de usuario "MKC 2-5-10", utilice el botón de **Up/Down (Arriba/Abajo)** y la tecla programable del medio para ingresar M, K, C, [espacio], 2, -, 5, -, 1, 0.

El PDM no distingue entre letras mayúsculas y minúsculas. En otras palabras, el PDM considera que "MiComidaFavorita" y "micomidafavorita" es el mismo nombre y no le permitirá usar ambos como nombre de dos valores predefinidos distintos.

**Nota:** Muchos ajustes proporcionan un sistema de nomenclatura predeterminada que consiste en una descripción genérica del elemento que se está nombrando, seguida de un número. Cada elemento subsiguiente termina con el número inmediato superior. Por ejemplo, el sistema de nomenclatura predeterminada para los recordatorios personalizados es recordatorio 1, recordatorio 2, recordatorio 3 y recordatorio 4.

### **La barra del encabezado**

La barra del encabezado de una pantalla brinda información útil que no se encuentra en ningún otro

 $\blacksquare$  0  $\spadesuit$  50+U  $3:00<sub>D</sub>$ 2/11

lugar. La información que aparece en la barra del encabezado varía de acuerdo con el propósito de cada pantalla.

# **Indicador de nivel de la batería del PDM**

Las baterías del PDM deberían durar alrededor de tres semanas. La barra del encabezado de la pantalla de **Status (Estado)** muestra la carga que le queda a la batería del siguiente modo:

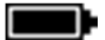

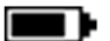

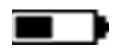

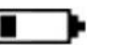

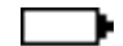

Carga completa 3/4 de carga Mitad de la carga 1/4 de carga Sin carga

Consulte "El botón de Información" en la página 5 para obtener más información.

### **Indicador de más información**

El indicador de "más información" se encuentra en la barra del encabezado de algunas pantallas (consulte "El botón de Información" en la página 5).

# **Indicador del nivel de insulina**

El indicador del nivel de insulina solamente se encuentra en la barra del encabezado de la pantalla de **Status (Estado)**. La barra del encabezado muestra la cantidad de insulina que queda del siguiente modo:

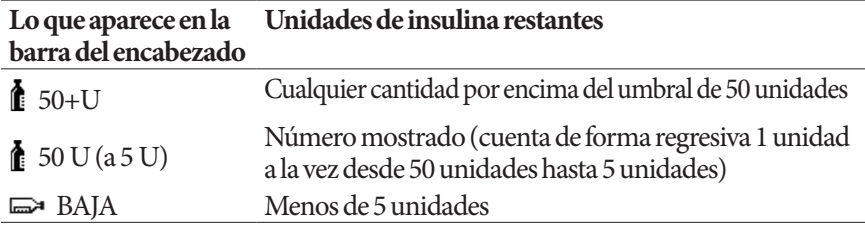

# **Hora y fecha**

La hora y la fecha aparecen en la barra del encabezado de todas las pantallas.

# **Las pantallas de nivel superior del PDM**

En esta sección se presentan las pantallas de nivel superior del PDM:

- La pantalla de **ID (Identificación)** identifica el PDM como suyo.
- La pantalla de **Home (Inicio)** y la pantalla de **More actions (Más acciones)** son los menús principales. Estas son el punto de entrada a las funciones del PDM.
- La pantalla de **Status (Estado)** muestra el estado del pod y del PDM, una lista de la basal actual o de basales recientes e información sobre el bolo y la glucosa en sangre, además de que muestra mensajes.
- La pantalla de insulina disponible o **IOB** muestra detalles sobre la cantidad de insulina que se encuentra activa en su organismo.

# **Pantalla de identificación**

La pantalla de **ID (Identificación)** cumple con una función muy importante, dado que le permite identificar el PDM como suyo.

Para confirmar que el PDM es suyo, realice lo siguiente:

- 1. Oprima el botón de **Home/Power (Inicio/Encendido)**para encender el PDM. Aparecerá la pantalla de **ID (Identificación)**. Verifique que el nombre de usuario sea suyo.
- 2. Oprima **Confirm (Confirmar)**. Aparecerá la pantalla de **Status (Estado)**.

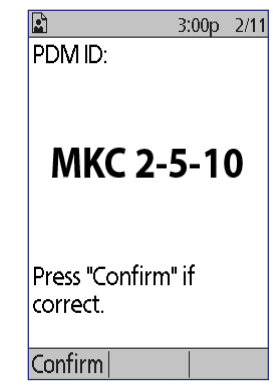

En el resto de esta Guía de usuario, las instrucciones que

le piden "encender el PDM" significan que debe presionar el botón de **Home/Power (Inicio/Encendido)** y confirmar la pantalla de **ID (Identificación)**.

**Advertencia:** Siempre identifique el PDM como suyo antes de usarlo.

### **Pantalla de Inicio y pantalla de Más acciones**

Los elementos del menú de la pantalla de **Home (Inicio)** y su submenú de **More actions (Más acciones)**le dan acceso a las funcionalidades del sistema Omnipod®.

Se puede acceder a la pantalla de **Home (Inicio)** desde la mayoría de las pantallas; para hacerlo, oprima el botón de **Home/Power (Inicio/Encendido)**. Seleccione **More actions (Más acciones)** en la pantalla de **Home (Inicio)** para ver otras opciones útiles del menú.

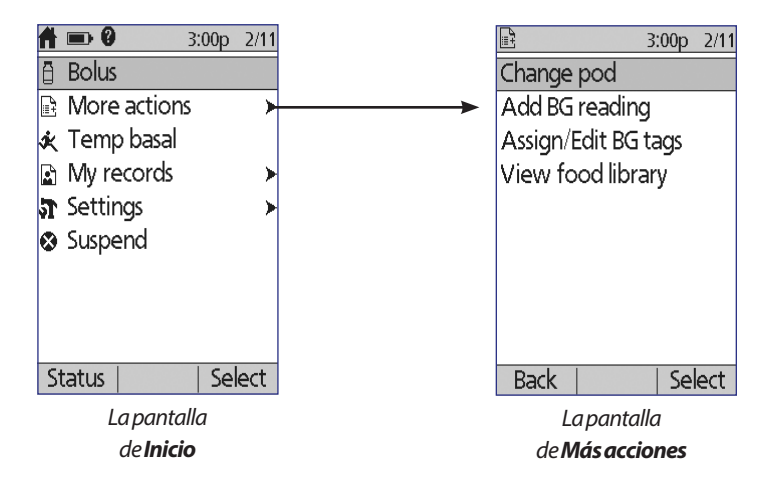

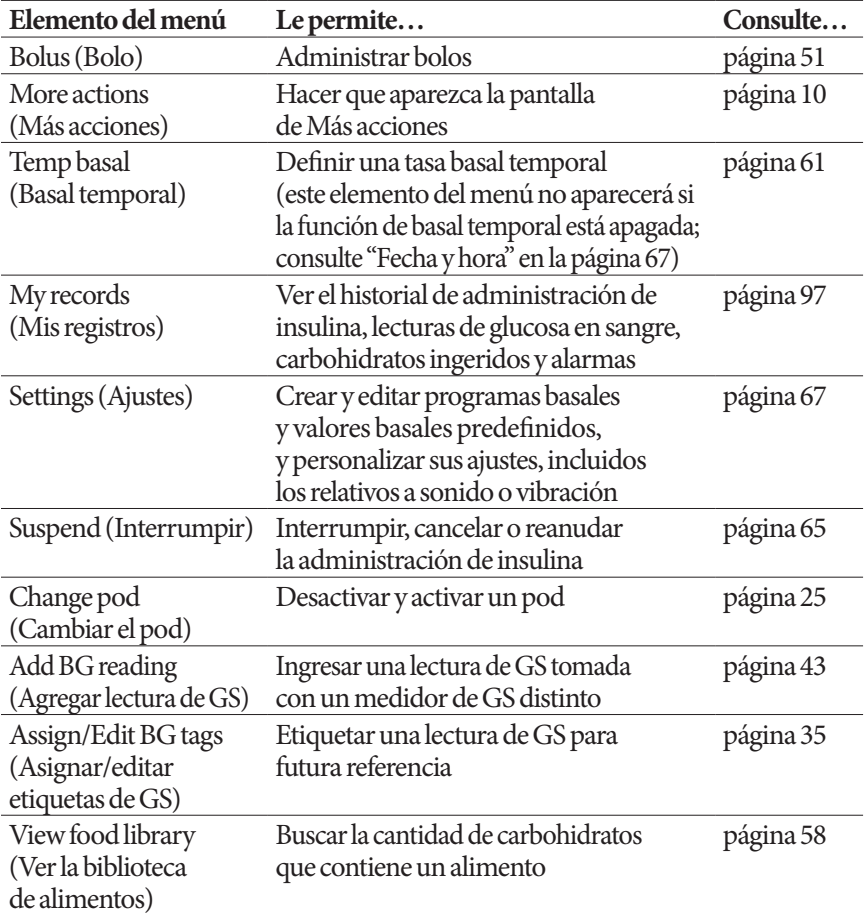

# **Pantalla de Estado**

La pantalla de **Status (Estado)** es una pantalla importante. Cuando navega a la pantalla de **Status (Estado)**, el PDM le pide al pod que le indique el estado actual del pod. Para obtener más detalles, consulte "Comprobaciones de estado: cómo el PDM comprueba el funcionamiento del pod" en la página 148.

Puede navegar a la pantalla de **Status (Estado)** de dos maneras:

- Encienda el PDM oprimiendo y manteniendo oprimido el botón de **Home/Power (Inicio/Encendido)**. La pantalla de **Status (Estado)** aparecerá después de que confirme su identificación.
- Si el PDM esté encendido, oprima brevemente el botón de **Home/Power (Inicio/Encendido)** y luego oprima **Status (Estado)**.

# **Su sistema de administración de insulina Omnipod® 1**

**Consejo:** Visite la pantalla de **Status (Estado)** con frecuencia para asegurarse de que el pod esté funcionando correctamente. Si la pantalla de **Status (Estado)**indica que no se puede comunicar con el pod, consulte "Falla en la recepción del estado del pod" en la página 115.

La pantalla de **Status (Estado)** muestra lo siguiente:

La barra del encabezado (consulte "La barra del encabezado" en la página 7).

La lectura de GS más reciente y la hora y fecha en las que se registró.

El bolo más reciente y la hora y fecha en las que comenzó a administrarse.

La insulina disponible o IOB (insulina de bolos que sigue activa en el organismo), si la calculadora de bolo está encendida (consulte "Encendido o apagado de la calculadora de bolo" en la página 78).

Mensajes sobre la actividad actual del pod. Esta área normalmente muestra el programa basal activo y la tasa basal actual. Sin embargo, aparecerá un mensaje diferente si se interrumpe la administración de insulina, si está corriendo una basal temporal o un bolo extendido, si no tiene un pod activo o si el PDM no se puede comunicar con el pod.

La hora y fecha en las que caducará su pod. Si ya ha caducado el pod, aparecerá "Pod cad.: cambie el pod" en su lugar.

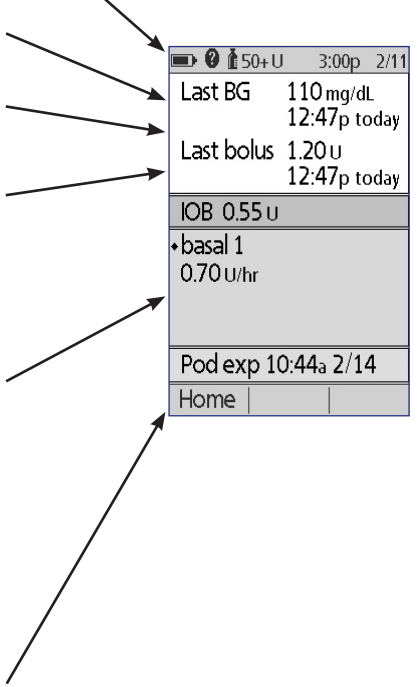

#### **Pantalla de IOB**

Para obtener más detalles sobre la insulina disponible (IOB), navegue a la pantalla de **Status (Estado)** y oprima el botón de **Info (Información)**.

La pantalla de **IOB** muestra qué tanta de la IOB total proviene de la IOB de una comida y qué tanta proviene de una IOB de corrección.

Para obtener más información acerca del cálculo de la IOB y de la manera en la cual la calculadora de bolo utiliza la IOB, consulte página 162.

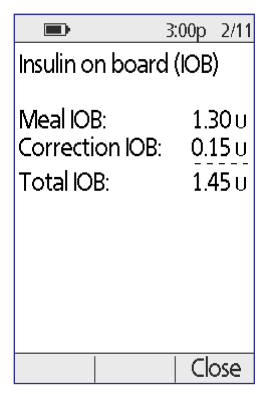

# **CAPÍTULO 2 Configuración inicial del PDM**

# **El kit básico**

El envío inicial contiene el kit básico y otros artículos que necesitará para empezar a usar el sistema de administración de insulina Omnipod®.

Después de que haya desempaquetado el kit básico, lea la etiqueta de "Contenido" que se encuentra en el lado de la caja para asegurarse de que tenga todo. Luego llene y devuelva la tarjeta de garantía.

El kit básico contiene lo siguiente:

- 1 PDM y 2 baterías alcalinas AAA 1 estuche portátil
- 
- 
- 1 cable USB 1 guía de resolución de problemas relacionados con la diabetes
- 
- 1 guía de usuario 1 tarjeta de registro de la garantía

Para obtener pods, póngase en contacto con Atención al cliente (consulte "Contactos e información importante" en la carátula de esta Guía de usuario). Puede conseguir tiras reactivas, solución de control y un dispositivo de punción en muchas farmacias.

#### **Preparativos para la capacitación**

Si es la primera vez que usa un sistema Omnipod®, será necesario que se reúna con su entrenador del sistema Omnipod® para que le configure su Gestor personal de diabetes (PDM) y su primer pod.

Para que vaya adelantando y se familiarice con el sistema Omnipod®, revise esta Guía de usuario antes de reunirse con su entrenador del sistema Omnipod®, incluidas las secciones de "Introducción" en la página ix, "Su sistema de administración de insulina Omnipod®" en la página 1 y "Cuidado del PDM y del pod" en la página 123.

# **2 Configuración inicial del PDM**

**Advertencia:** NO utilice el sistema Omnipod® hasta que su entrenador del sistema Omnipod lo haya capacitado. Él o ella le ayudará a inicializar el PDM según las necesidades individuales propias del usuario. Una capacitación inadecuada o una configuración incorrecta podrían poner en riesgo su salud y su seguridad.

**Nota:** Tenga a la mano un kit de emergencia en todo momento para que pueda responder rápidamente a una emergencia de diabetes.

#### **Lo que debe llevar a la reunión con su entrenador del sistema Omnipod®**

- Su PDM
- Dos pods
- Tiras reactivas y solución de control FreeStyle y un dispositivo de punción (disponibles en muchas farmacias)
- Esta Guía de usuario
- Instrucciones de su médico sobre los ajustes del PDM calculados a la medida de sus necesidades. Estos ajustes incluyen programa basal, índice de IC, factor de corrección, valores objetivo de GS y duración de la acción de la insulina.

# **Configuración del PDM**

Aunque es fácil configurar el PDM, si es la primera vez que usa el sistema, es necesario que su entrenador del sistema Omnipod® lo guíe a través del proceso. Más adelante podrá ajustar los valores según sea necesario.

Evite tomar un descanso demasiado prolongado durante el proceso de configuración. Si el PDM permanece inactivo 60 minutos durante el proceso de configuración, tendrá que volver a comenzarlo desde el principio.

**Consejo:** Utilice las páginas al final de esta Guía de usuario para anotar todos sus ajustes. Esta lista le será útil si alguna vez necesita reiniciar o reemplazar su PDM.

### **Colocación de baterías**

1. Abra el compartimento de la batería en la parte posterior del PDM; para hacerlo, empuje y levante el pestillo del compartimento. No se requieren herramientas especiales.

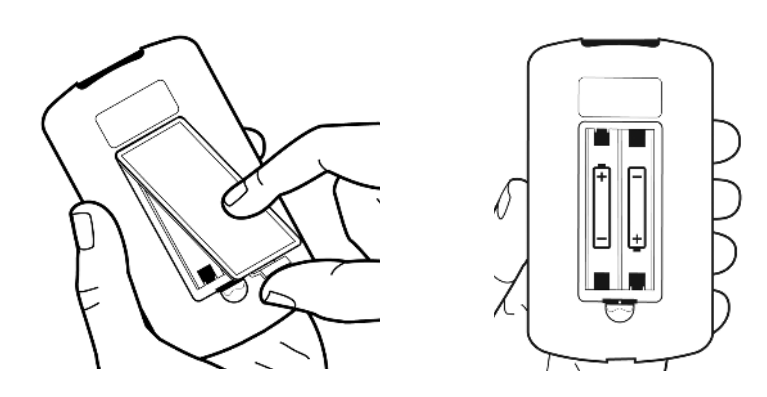

2. Inserte dos baterías alcalinas AAA nuevas en el compartimento. El diagrama que está dentro del compartimento le muestra la dirección en la que deberá insertar las baterías.

**Precaución:** Solo use baterías alcalinas AAA para operar el PDM. Nunca use baterías viejas, usadas o no alcalinas, ya que el PDM podría no funcionar correctamente. No use baterías recargables.

- 3. Vuelva a colocar la tapa del compartimento de la batería.
- 4. Voltee el PDM de modo que quede boca arriba. El PDM se encenderá automáticamente.

# **Personalización del PDM**

#### **Nombre de usuario y color de la pantalla**

- 1. Después de insertar las baterías, aparecerá un mensaje de bienvenida en la pantalla. Oprima **Next (Siguiente)**.
- 2. Use el botón de **Up/Down (Arriba/Abajo)** y la **tecla programable del medio** para ingresar su nombre de usuario (consulte "Ingreso de texto" en la página 6).

**Nota:** Debe ingresar al menos una letra o número.

- 3. Cuando termine de ingresar su nombre de usuario, oprima **Next (Siguiente)**.
- 4. Use el botón de **Up/Down (Arriba/Abajo)** para elegir un color de fondo para la pantalla de identificación.
- 5. Oprima **Next (Siguiente)**.

**Nota:** Cada vez que encienda su PDM, verá su nombre de usuario y el color de pantalla que haya seleccionado. Siempre identifique el PDM como suyo antes de usarlo.

#### **Hora y fecha**

- 1. Oprima **12**/**24 h** para elegir el formato de hora que prefiera. Por ejemplo, seis horas antes de la medianoche es:
	- "6:00 p. m." en formato de 12 horas
	- "18:00" en formato de 24 horas
- 2. Use el botón de **Up/Down (Arriba/Abajo)** para establecer la hora actual. Oprima **Next (Siguiente)**.
- 3. Use el botón de **Up/Down (Arriba/Abajo)** para establecer el año, mes y día actuales oprimiendo **Next (Siguiente)** entre cada valor.
- 4. Use el botón de **Up/Down (Arriba/Abajo)** para elegir el formato de fecha que prefiera. Oprima **Next (Siguiente)**.

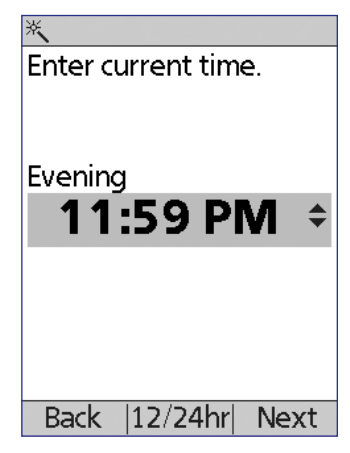

5. Revise la hora y la fecha, y oprima **Confirm (Confirmar)**.

# **Ajustes de basales y GS**

#### **Tasa basal máxima**

El sistema Omnipod® no puede administrar insulina a una tasa basal que exceda su tasa basal máxima. Más adelante podrá ajustar su tasa basal máxima si cambian sus necesidades.

- 1. Use el botón de **Up/Down (Arriba/Abajo)** para elegir una tasa basal máxima.
- 2. Oprima **Next (Siguiente)**.

#### **Delimitación de un programa basal**

El programa basal define el horario diario para la administración continua de insulina. El programa basal inicial se denomina "basal 1" y cubre el periodo completo de 24 horas que va de medianoche a medianoche. Para leer una explicación de las tasas basas, los segmentos basales y los programas basales, consulte página 152.

1. Use el botón de **Up/Down (Arriba/Abajo)** para elegir la tasa basal para el segmento de tiempo que comienza a la medianoche y luego oprima **Next (Siguiente)**.

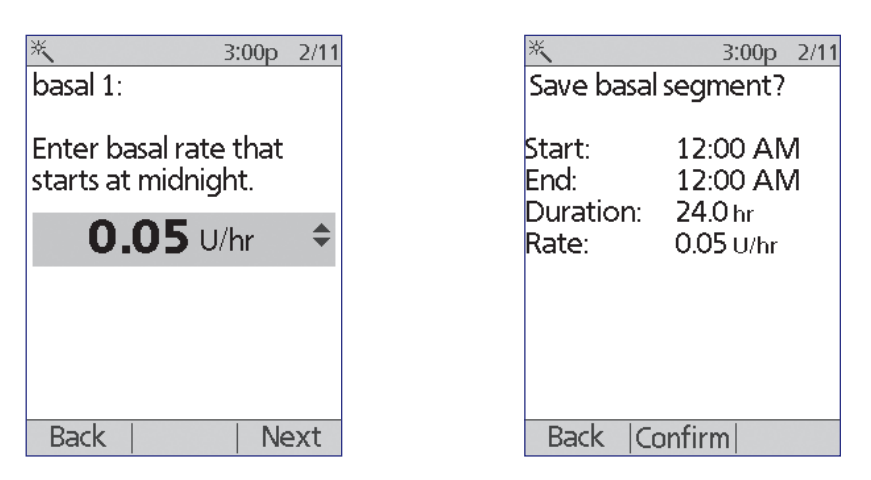

2. Oprima **Confirm (Confirmar)** para aceptar este valor como su tasa basal inicial.

**Nota:** Inicialmente, este segmento de tiempo abarca el periodo de 24 horas de medianoche a medianoche. Puede segmentar el día en periodos más cortos en los siguientes pasos. El primer segmento de su programa basal siempre comenzará a la medianoche y el segmento final siempre terminará a la medianoche.

- 3. Para establecer diferentes valores para diferentes horas del día, tiene que definir nuevos segmentos de tiempo para subdividir el día. Para agregar un segmento de tiempo, realice lo siguiente:
	- a. Elija **[add new] (agregar nuevo)** y oprima **New (Nuevo)**.

**Nota:** Para editar un segmento existente, use el botón de **Up/Down (Arriba/Abajo)**para seleccionar un segmento que desee cambiar y oprima **Edit (Editar)**.

- b. Ingrese una hora inicial para el segmento y luego oprima **Next (Siguiente)**.
- 2:20p 10/22 basal 1: Segment U/hr [add new] 12:00a-12:00a  $0.05$ Daily basal: 1.20 u Back New Done
- c. Ingrese una hora final para el segmento y luego oprima **Next (Siguiente)**.
- d. Ingrese la tasa basal para el segmento y luego oprima **Next (Siguiente)**.
- e. Oprima **Confirm (Confirmar)** para aceptar los valores para este segmento.

f. Para agregar otro segmento de tiempo, regrese al paso a.

Para ver una ilustración gráfica de este proceso, consulte "Funcionamiento con segmentos de tiempo" en la página 94.

- 4. Cuando ya tenga el número deseado de segmentos de tiempo, oprima **Done (Hecho)**.
- 5. Revise su programa basal:
	- Para ver el programa basal en forma de lista, oprima **List (Lista)**.
	- Para regresar al gráfico, oprima **Graph (Gráfico)**.

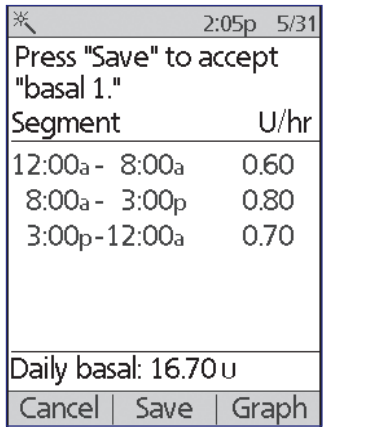

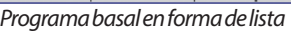

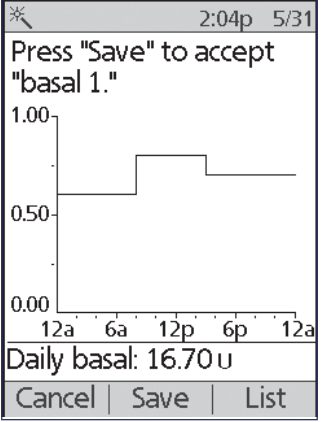

Programa basal en forma de lista Programa basal en forma de gráfico

6. Oprima **Save (Guardar)** para almacenar el programa basal.

**Nota:** Puede cambiar el nombre de este programa basal o crear programas basales adicionales después de que haya completado la configuración (consulte "Programas basales" en la página 72).

#### **Configuración de la basal temporal**

Para leer una explicación acerca de cómo usar tasas basales temporales, que se conocen como basales temporales, consulte "Tasas basales temporales" en la página 154.

1. Elija una configuración para sus basales temporales:

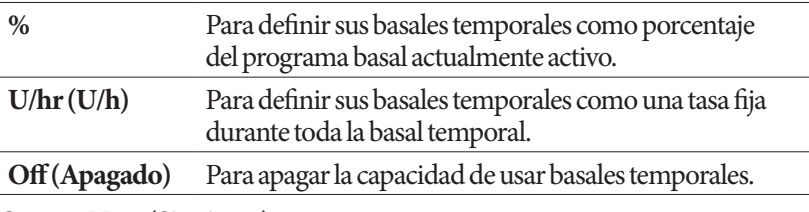

2. Oprima **Next (Siguiente)**.

#### **Sonido de GS**

Si la funcionalidad de **Sonido de GS** está encendida, el PDM emitirá tonos para avisarle cuando una tira reactiva esté llena. Esto le permite mantener la mirada en el dedo y la tira reactiva, y usar los oídos para saber cuando se haya llenado la tira reactiva.

- 1. Elija un ajuste para la función de sonido de GS:
	- Seleccione **On (Encendido)** si desea escuchar un tono cuando la tira reactiva se haya llenado.
	- Seleccione **Off (Apagado)** si no desea escuchar un tono cuando la tira reactiva se haya llenado.
- 2. Oprima **Next (Siguiente)**.

#### **Límites superior e inferior del rango objetivo de GS**

Para definir los límites superior e inferior de su rango objetivo de GS, realice lo siguiente:

- 1. Use el botón de **Up/Down (Arriba/Abajo)** para seleccionar el límite inferior. Oprima **Next (Siguiente)**.
- 2. Use el botón de **Up/Down (Arriba/Abajo)** para seleccionar el límite superior. Oprima **Next (Siguiente)**.
- 3. En la siguiente pantalla se mostrarán en un gráfico los límites superior e inferior que haya seleccionado. Oprima **Save (Guardar)** para aceptar los límites.

# **Ajustes de la calculadora de bolo**

La calculadora de bolo le sugiere bolos según su valor actual de glucosa en sangre y cualquier alimento que esté por comer (consulte "La calculadora de bolo" en la página 160 para ver una explicación detallada).

#### **Encendido o apagado de la calculadora de bolo**

- 1. Elija el ajuste de la calculadora de bolo:
	- Seleccione **On (Encendido)** para que la calculadora de bolo le sugiera bolos.
	- Seleccione **Off (Apagado)** para realizar sus propios cálculos de bolos.
- 2. Oprima **Next (Siguiente)**. Si apagó la calculadora de bolo, pase a "Otros ajustes de bolos" en la página 23.

#### **Valores objetivo de GS y "corregir arriba de"**

La calculadora de bolo intenta llevar su nivel de glucosa en sangre al valor objetivo de GS. Puede establecer hasta ocho valores objetivo de glucosa en sangre distintos para diferentes horas del día.

Por cada valor objetivo de GS que establezca, también podrá establecer un valor correspondiente de "corregir arriba de". El valor de "corregir arriba de" puede variar dentro de un rango que va desde el valor objetivo de GS hasta 200 mg/dl. La calculadora de bolo solo sugiere un bolo de corrección si su nivel de glucosa en sangre está por encima del valor de "corregir arriba de".

- 1. Use el botón de **Up/Down (Arriba/Abajo)** para ingresar el valor objetivo de GS para el segmento de tiempo que comienza a la medianoche. Inicialmente, este segmento cubre 24 horas. Su valor objetivo de GS debe estar entre 70 y 200 mg/dl. Oprima **Next (Siguiente)**.
- 2. Use el botón de **Up/Down (Arriba/Abajo)** para ingresar el valor de "corregir arriba de" para el segmento que comienza a la medianoche. Oprima **Next (Siguiente)**.
- 3. Oprima **Confirm (Confirmar)** para aceptar estos valores para el segmento inicial.
- 4. Si lo desea, agregue más segmentos de tiempo a su perfil de objetivos de GS (para ver instrucciones paso a paso, consulte "Adición de segmentos de tiempo" en la página 21).
- 5. Cuando ya tenga el número deseado de segmentos de tiempo, oprima **Done (Hecho)**.
- 6. Revise el gráfico de su perfil de objetivo de GS y "corregir arriba de". Oprima **List (Lista)**para ver un listado. Oprima **Graph (Gráfico)** para volver a ver el gráfico.
- 7. Oprima **Save (Guardar)** para almacenar el perfil.

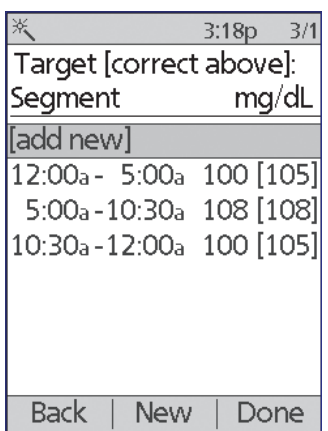

#### **GS mínima para cálculos**

Si su nivel de glucosa en sangre está por debajo de la GS mínima para cálculos que usted especifique, la calculadora de bolo se deshabilitará (consulte "La calculadora de bolo" en la página 160).

- 1. Use el botón de **Up/Down (Arriba/Abajo)** para elegir un valor de GS mínima para cálculos. Este valor debe estar entre 50 y 70 mg/dl.
- 2. Oprima **Next (Siguiente)**.

#### **Índice de IC**

El índice de insulina a carbohidratos (índice de IC) define cuántos carbohidratos puede manejar una unidad de insulina. La calculadora de bolo utiliza el índice de IC para calcular la parte de un bolo sugerido que le corresponde a la porción de comida. Puede crear hasta ocho segmentos de índices de IC por día.

- 1. Use el botón de **Up/Down (Arriba/Abajo)** para ingresar el índice de IC para el segmento de tiempo que comienza a la medianoche. Su índice de IC debe estar entre 1 y 150 g de carbohidratos/unidad de insulina. Oprima **Next (Siguiente)**.
- 2. Oprima **Confirm (Confirmar)** para aceptar este valor como su índice de IC inicial.
- 3. Si lo desea, agregue más segmentos de tiempo a su perfil de índice de IC (para ver instrucciones paso a paso, consulte "Adición de segmentos de tiempo" en la página 21).
- 4. Cuando ya tenga el número deseado de segmentos de tiempo, oprima **Done (Hecho)**.
- 5. Revise el gráfico de su perfil de índices de IC. Oprima **List (Lista)** para ver un listado. Oprima **Graph (Gráfico)** para volver a ver el gráfico.
- 6. Oprima **Save (Guardar)** para almacenar el perfil.

#### **Adición de segmentos de tiempo**

1. Elija **[add new] (agregar nuevo)** y oprima **New (Nuevo)**.

**Nota:** Para editar un segmento existente, use el botón de **Up/Down (Arriba/Abajo)** para seleccionar un segmento que desee cambiar y oprima **Edit (Editar)**.

- 2. Ingrese una hora inicial para el segmento y luego oprima **Enter (Intro)**.
- 3. Ingrese una hora final para el segmento y luego oprima **Next (Siguiente)**.
- 4. Ingrese un valor deseado para el segmento y luego oprima **Next (Siguiente)**. Si está estableciendo un valor objetivo de GS, ingrese un valor de "corregir arriba de" para el segmento y oprima **Next (Siguiente)**.
- 5. Oprima **Confirm (Confirmar)** para aceptar los valores para este segmento.
- 6. Para definir más segmentos de tiempo, regrese al paso 1.

Para ver una ilustración gráfica de este proceso, consulte "Funcionamiento con segmentos de tiempo" en la página 94.
#### **Factor de corrección**

Su factor de corrección define qué tanto baja su nivel de glucosa en sangre con una unidad de insulina. La calculadora de bolo utiliza el factor de corrección para calcular la parte de un bolo sugerido que le corresponde a la corrección. Puede crear hasta ocho segmentos de factores de corrección por día.

- 1. Use el botón de **Up/Down (Arriba/Abajo)** para ingresar el factor de corrección para el segmento de tiempo que comienza a la medianoche. Su factor de corrección debe estar entre 1 y 300 mg/dl. Oprima **Next (Siguiente)**.
- 2. Oprima **Confirm (Confirmar)** para aceptar este valor como su factor de corrección inicial.
- 3. Si lo desea, agregue más segmentos de tiempo a su perfil de factores de corrección (para ver instrucciones paso a paso, consulte "Adición de segmentos de tiempo" en la página 21).
- 4. Cuando ya tenga el número deseado de segmentos de tiempo, oprima **Done (Hecho)**.
- 5. Revise el gráfico de su perfil de factores de corrección. Oprima **List (Lista)** para ver un listado. Oprima **Graph (Gráfico)** para volver a ver el gráfico.
- 6. Oprima **Save (Guardar)** para almacenar el perfil.

#### **Corrección inversa**

Puede haber ocasiones en las que esté a punto de comer y que su nivel de glucosa en sangre esté por debajo de su nivel objetivo de GS. Si la función de corrección inversa está encendida, la calculadora de bolo disminuye el bolo de comida sugerido para ayudar a contrarrestar la lectura baja de glucosa en sangre.

- 1. Elija un ajuste para la función de corrección inversa:
	- Seleccione **On (Encendido)** si desea que la calculadora de bolo disminuya el bolo de comida sugerido cuando su nivel de glucosa en sangre esté por debajo de su nivel objetivo de GS.
	- Seleccione **Off (Apagado)** si no desea que la calculadora de bolo ajuste el bolo de comida sugerido de acuerdo a su nivel actual de glucosa en sangre.
- 2. Oprima **Next (Siguiente)**.

#### **Duración de la acción de la insulina**

La duración de la acción de la insulina es la cantidad de tiempo que la insulina permanece activa en su organismo. La calculadora de bolo utiliza este valor para determinar qué tanta insulina de los bolos anteriores permanece en su organismo (lo que se conoce como insulina disponible).

- 1. Use el botón de **Up/Down (Arriba/Abajo)** para seleccionar la duración de la acción de la insulina.
- 2. Oprima **Next (Siguiente)**.

## **Otros ajustes de bolos**

#### **Incremento del bolo**

El incremento del bolo define qué tanto cambia la cantidad del bolo que aparece en la pantalla con un solo clic hacia arriba o hacia abajo del botón de **Up/Down (Arriba/Abajo)**.

- 1. Use el botón de **Up/Down (Arriba/Abajo)** para seleccionar el incremento del bolo que desee.
- 2. Oprima **Next (Siguiente)**.

#### **Bolo máximo**

El bolo máximo establece el límite superior del tamaño de un bolo.

- 1. Use el botón de **Up/Down (Arriba/Abajo)** para seleccionar el bolo máximo que desee.
- 2. Oprima **Next (Siguiente)**.

#### **Ajuste de bolo extendido**

Extender un bolo significa que un bolo de comida se puede administrar a lo largo de un periodo prolongado. Para ver una explicación de los bolos extendidos, consulte página 159.

1. Seleccione una configuración para su bolo extendido:

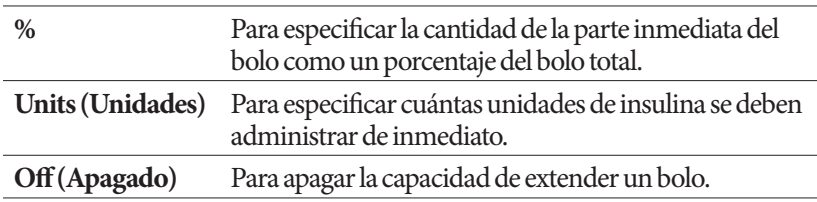

2. Oprima **Next (Siguiente)**.

## **Ajustes del pod**

El siguiente paso consiste de elegir con cuánta anticipación le gustaría que se le avise que el nivel de insulina en el pod está bajo o que un pod está por caducar.

- 1. Utilice el botón de **Up/Down (Arriba/Abajo)** para seleccionar el nivel de insulina en el cual le gustaría recibir un mensaje de "depósito bajo". Este volumen puede variar en un rango de 10 a 50 unidades. Oprima **Next (Siguiente)**.
- 2. Utilice el botón de **Up/Down (Arriba/Abajo)** para especificar con cuánta anticipación desea recibir una advertencia de que un pod está por caducar. Este valor puede ir de 1 a 24 horas. Oprima **Next (Siguiente)**.

## **Activación de su primer pod**

¡Felicitaciones! Su PDM ahora está listo para usarse. Para activar un pod ahora, oprima **Yes (Sí)** y pase a "Llenado de la jeringa con insulina" en la página 29 para ver las instrucciones paso a paso para llenar y activar su primer pod. Si es necesario, revise el Capítulo 1 para ver un introducción a las pantallas del PDM y las formas abreviadas de navegar por las pantallas.

**Consejo:** Para ajustar el tiempo de espera de la pantalla del PDM y el tiempo de espera de la luz de fondo, consulte página 70.

# **CAPÍTULO 3 Cambio del pod**

### **Comienzo del proceso para cambiar el pod**

El pod se debe reemplazar al menos una vez cada 72 horas (3 días) o después de administrar 200 unidades de insulina. Consulte a su médico y refiérase a la etiqueta de la insulina para determinar si debe reemplazar su pod con más frecuencia.

#### **Advertencias:**

NO use un pod si es sensible o tiene alergia a los adhesivos acrílicos, o si tiene una piel frágil o que se dañe fácilmente.

Si es la primera vez que usa un sistema Omnipod®, su entrenador del sistema Omnipod® lo guiará a través de los pasos que necesita seguir para inicializar y colocarse su primer pod. NO trate de colocarse ni de usar un pod hasta que su entrenador del sistema Omnipod lo haya capacitado. El uso del sistema con una capacitación inadecuada o una configuración incorrecta podría poner en riesgo su salud y su seguridad.

Debido a que el pod solo usa insulina U-100 de acción rápida, usted corre un mayor riesgo de desarrollar hiperglucemia si se interrumpe la administración de insulina. La hiperglucemia grave puede conducir rápidamente a una cetoacidosis diabética (CAD). La CAD puede causar síntomas tales como dificultad para respirar, shock, coma o la muerte. Si se interrumpe la administración de insulina por cualquier motivo, es posible que tenga que reemplazar la insulina faltante, generalmente con una inyección de insulina de acción rápida. Pídale a su médico que le dé instrucciones para el manejo de interrupciones en la administración de insulina, que pueden incluir una inyección de insulina de acción rápida.

Mantenga el pod y sus accesorios, incluida la tapa de la aguja, lejos de los niños pequeños, ya que contienen piezas pequeñas que pueden ser peligrosas si se ingieren.

## **Pasos preliminares**

- 1. Reúna los suministros necesarios:
	- Un vial de insulina U-100 de acción rápida aprobada para su uso en el sistema Omnipod®
	- Un pod sin abrir
	- Toallitas con alcohol
	- Su PDM
- 2. Lávese las manos antes de comenzar y manténgalas limpias durante todo el proceso de cambio del pod.
- 3. Revise la insulina para asegurarse que no presente signos de deterioro.
- 4. Revise el empaque del pod para verificar que no esté dañado, luego ábralo e inspeccione el pod para ver que no tenga señales de daño.
- 5. Si la insulina o el pod están por debajo de 50 °F (10 °C), deje que se calienten a temperatura ambiente antes de continuar.

#### **Advertencias:**

NUNCA use insulina que esté turbia; puede ser vieja o estar inactiva. Revise las instrucciones de uso del fabricante de insulina para verificar la fecha de caducidad. Podría poner en riesgo su salud si no usa insulina U-100 de acción rápida o si usa insulina que ya haya caducado o que esté inactiva.

NO se coloque ni use un pod si el empaque estéril está abierto o dañado, o si se le cae el pod después de sacarlo del empaque, ya que esto puede aumentar el riesgo de infección. Los pods son estériles a menos que el empaque se haya abierto o dañado.

NO se coloque ni use un pod que presente cualquier tipo de daño. Un pod dañado puede no funcionar correctamente.

NO use un pod si ya pasó la fecha de caducidad que viene en el empaque.

Para minimizar la posibilidad de infección en el lugar de colocación, NO se coloque un pod sin antes usar una técnica aséptica. Esto significa que deberá hacer lo siguiente:

- Lavarse las manos
- Limpiar el vial de insulina con una toallita con alcohol
- Limpiar el lugar de infusión con agua y jabón o con una toallita con alcohol
- Mantener los materiales estériles alejados de posibles gérmenes.

## **Cambio del pod 3**

## **Preparación del PDM y desactivación del pod anterior**

Para comenzar el proceso de cambio del pod:

- 1. Navegue a la pantalla de cambio del pod: **Home (Inicio) > More actions (Más acciones) > Change pod (Cambiar pod)**
- 2. Si no lleva puesto un pod activo, vaya al paso 6.

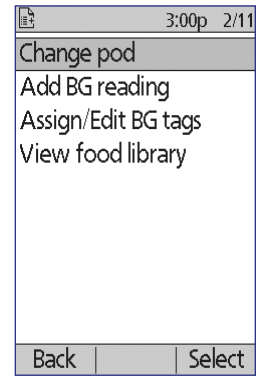

3. Si un pod está activo, oprima **Confirm (Confirmar)** para desactivar su pod.

> Si está corriendo una basal temporal o un bolo extendido, estos se cancelarán cuando oprima **Confirm (Confirmar)**.

**Advertencia:** NO se coloque un nuevo pod hasta que haya desactivado y retirado el pod anterior. Un pod que no se ha desactivado correctamente puede continuar administrando insulina según lo programado, lo que lo pone en riesgo de una infusión excesiva y una posible hipoglucemia.

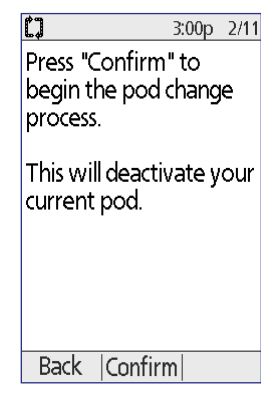

## **3 Cambio del pod**

- 4. Cuando se haya completado la desactivación, retire el pod desactivado.
	- a. Levante cuidadosamente los bordes de la cinta adhesiva para despegarlos de la piel y retire todo el pod.

**Consejo:** Retire el pod lentamente para ayudar a evitar una posible irritación de la piel.

- b. Use agua y jabón para eliminar cualquier adhesivo que permanezca en la piel o, si es necesario, utilice un removedor de adhesivo.
- c. Revise el lugar de infusión para ver si hay señales de infección. Consulte "Prevención de infecciones en el lugar de infusión" en la página 37.
- d. Deseche el pod usado de conformidad con la reglamentación local para la eliminación de residuos.
- 5. Después de retirar el pod anterior, oprima **Next (Siguiente)**.
- 6. En la pantalla aparecerá un mensaje donde se le consulta si desea activar un pod ahora. Oprima **Yes (Sí)**. Luego deje su PDM a un lado sin presionar ningún otro botón por ahora.

Si le aparece un mensaje de error de comunicación cuando esté tratando de desactivar su pod, consulte "Falla al desactivar un pod" en la página 118.

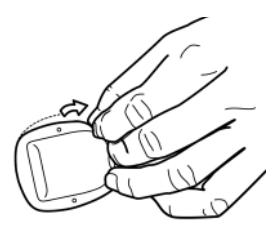

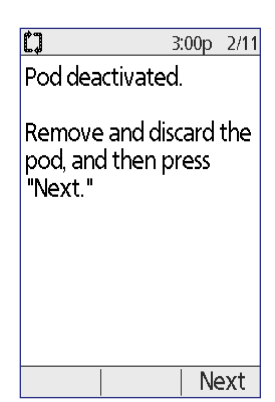

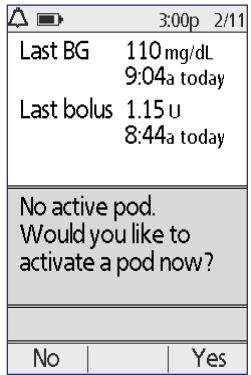

## **Llenado de la jeringa con insulina**

El siguiente paso es llenar de insulina la jeringa que viene con el pod (la "jeringa de llenado"):

- 1. Use una toallita con alcohol para limpiar la parte superior del vial de insulina.
- 2. Enrosque la aguja de llenado en la jeringa de llenado hasta que quede bien colocada.
- 3. Jale la tapa protectora de la aguja hacia afuera para retirarla. Guarde la tapa, ya que la necesitará más adelante.
- 4. Determine cuánta insulina colocará en el pod. Por ejemplo, para usar el pod durante 48 horas, determine cuánta insulina usará a lo largo de las

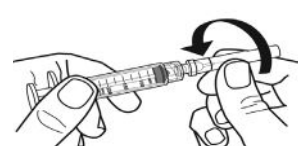

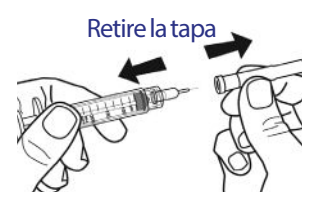

próximas 48 horas. Su médico puede ayudarle a determinar la cantidad correcta.

**Nota:** El pod requiere un mínimo de 85 unidades de insulina U-100 para comenzar a operar. El pod se puede llenar con un máximo de 200 unidades de insulina U-100.

- 5. Introduzca aire al interior de la jeringa de llenado hasta la cantidad de insulina que desee.
- 6. Inserte la aguja en el vial de insulina e inyecte el aire. La inyección de aire hace que sea más fácil extraer insulina del vial.
- 7. Invierta el vial de insulina U-100 y la jeringa de llenado. Jale el émbolo hacia abajo para extraer la cantidad deseada de insulina del vial hacia la jeringa de llenado.
- 8. Mientras la aguja sigue insertada en el vial, dele unos golpecitos a los costados de la jeringa con la punta del dedo para que se desprendan las burbujas de aire y se vayan a la parte superior de la jeringa. Luego empuje el émbolo para sacar las burbujas de aire de la jeringa al vial de

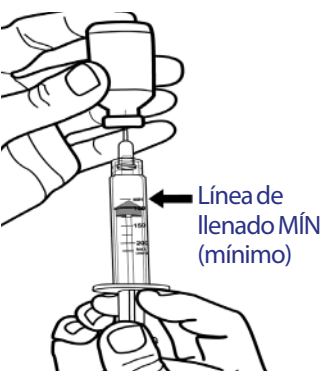

insulina. Si es necesario, vuelva a jalar el émbolo hacia abajo para volver a llenar la jeringa de llenado con la cantidad deseada de insulina. Llene la jeringa al menos hasta la línea de llenado MÍN (mínimo).

**Advertencia:** Asegúrese de que no haya burbujas ni bolsas de aire en la jeringa de llenado antes de llenar el pod con insulina. Si transfiere aire de la jeringa de llenado al pod, esto puede provocar que se interrumpa la administración de insulina.

9. Retire la aguja del vial.

### **Llenado y activación de un pod**

**Advertencia:** Antes de llenar un pod, asegúrese de que no se esté activando ningún otro pod a una distancia de 24 pulgadas (61 cm) de su PDM. Esto evita que se active el pod equivocado.

**Precaución:** Asegúrese de insertar la jeringa de llenado en el puerto de llenado y no en ningún otro lugar del pod. No inserte la jeringa de llenado más de una vez en el puerto de llenado. Solo use la aguja y la jeringa de llenado que viene con el pod. La jeringa de llenado está destinada exclusivamente para un solo uso y solamente debe utilizarse con el sistema Omnipod®.

Para llenar el pod con insulina, realice lo siguiente:

1. Localice la flecha que está en el lado inferior del pod. La flecha apunta hacia el puerto de llenado de insulina.

**Consejo:** Puede dejar el pod en su bandeja durante el llenado y la activación.

- 2. Inserte la jeringa de llenado en el puerto de llenado de modo que entre de forma directamente vertical y no en ángulo.
- 3. Empuje el émbolo de la jeringa de llenado hasta que se haya vaciado por completo para transferir toda la insulina al pod. Puerto de

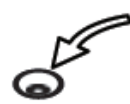

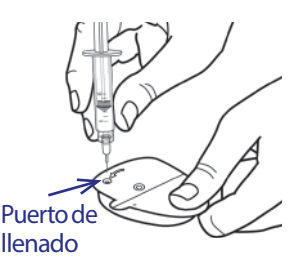

4. Esté atento para escuchar dos tonos que el pod emitirá durante el proceso de llenado. Asegúrese de vaciar completamente la jeringa de llenado, incluso después de que haya escuchado los dos tonos.

**Nota:** El pod debe contener un mínimo de 85 unidades de insulina para funcionar. El pod emitirá dos tonos después de que se haya llenado con 85 unidades de insulina. Si ya llenó el pod con más de 85 unidades y aún no ha escuchado los dos tonos, comuníquese con Atención al cliente.

#### **Advertencias:**

NUNCA utilice un pod si nota resistencia al presionar el émbolo, ya que esta condición puede provocar la interrupción de la administración de insulina.

NUNCA inyecte aire en el puerto de llenado. Si lo hace, puede interrumpirse el suministro de insulina o hacer que este no se lleve a cabo como debería.

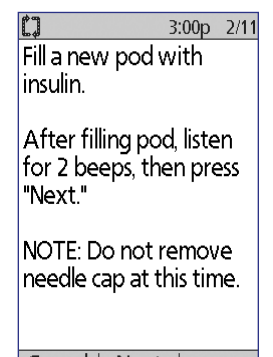

Cancel Next

- 5. Retire la aguja del puerto de llenado de insulina. El puerto se sella automáticamente; no se filtrará insulina después de retirar la aguja.
- 6. Vuelva a colocar la tapa protectora de la aguja y retire la aguja de la jeringa de llenado.
- 7. Coloque el PDM junto al pod de modo que estén en contacto. El pod puede permanecer en su bandeja de plástico durante este proceso.

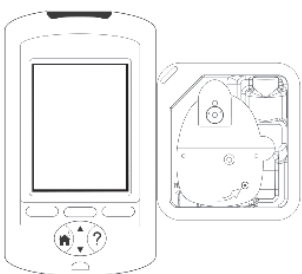

- 8. Oprima **Next (Siguiente)**. Aparecerá una pantalla para indicarle que el pod se está cebando.
- 9. El sistema Omnipod® realiza una serie de comprobaciones de seguridad y ceba el pod de forma automática. Esté atento para escuchar los tonos que indican que el pod se ha activado con éxito.

**Nota:** La distancia necesaria para que el pod y el PDM se comuniquen entre sí es menor durante la activación. Una vez que se haya activado, el pod puede recibir comandos solamente del PDM que se usó para activarlo.

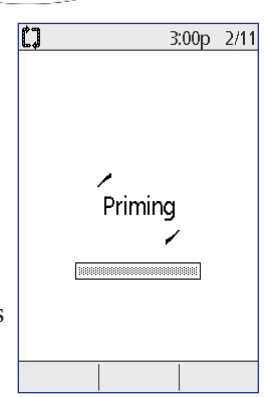

## **3 Cambio del pod**

**Nota:** Colóquese el pod inmediatamente después de que lo haya llenado de insulina. El pod emitirá un tono cada 5 minutos a modo de recordatorio. Si no se coloca el pod antes de que transcurran 60 minutos después de haberlo activado, tendrá que desactivarlo y desecharlo.

Si le aparece un mensaje de error de comunicación cuando esté tratando de activar su pod, consulte "Falla al activar o enviar un comando al pod" en la página 115.

## **Selección del lugar para el pod**

Consulte con su médico sobre los lugares más adecuados para la colocación del pod y utilice los siguientes lineamientos:

- Los lugares ideales tienen una capa de tejido adiposo.
- Los lugares ideales son de fácil acceso y fáciles de ver.
- El lugar debe estar a una distancia de al menos 1 pulgada (2,5 cm) del lugar

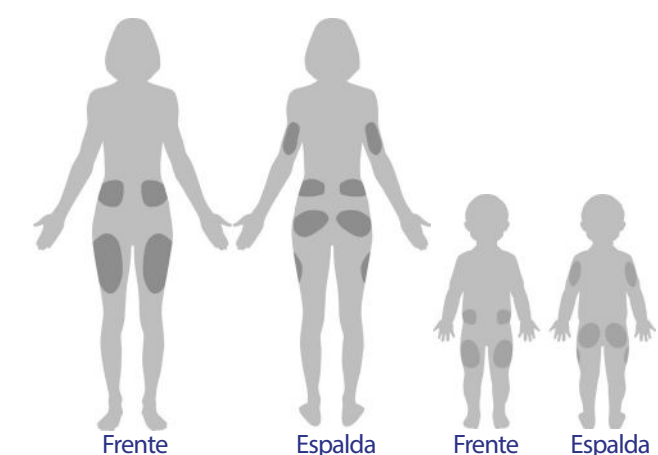

anterior para evitar que se irrite la piel.

- El lugar debe estar a una distancia de al menos 2 pulgadas (5 cm) del ombligo.
- Evite lugares donde cinturones, pretinas o ropa ajustada puedan frotar el pod o causar que se desprenda.
- Evite lugares donde el pod se vaya a ver afectado por los pliegues de la piel.
- Evite colocar el pod encima de lunares, tatuajes o cicatrices, ya que estos pueden disminuir la absorción de insulina.
- Evite áreas de la piel donde haya una infección activa.

## **Preparación del lugar de infusión**

Para disminuir el riesgo de que desarrolle una infección en el lugar de infusión, realice lo siguiente:

- 1. Lávese las manos con agua y jabón.
- 2. Lave el lugar que haya seleccionado para el pod con agua y jabón.

**Nota:** El jabón antibacteriano puede irritar la piel, especialmente en el lugar de infusión. Pregúntele a su médico cómo tratar cualquier tipo de irritación de la piel.

- 3. Seque el lugar con una toalla limpia.
- 4. Use una toallita con alcohol para desinfectar el lugar. Comience en el centro del lugar y suavemente frote el área hacia afuera haciendo movimientos circulares.
- 5. Deje que el lugar se seque al aire por completo. No le sople para secarlo.

## **Colocación del pod**

El siguiente paso es colocarse el pod en el cuerpo:

1. Retire la tapa de plástico de la aguja del pod que se encuentra en el lado inferior del pod. Para hacerlo, coloque su pulgar en la parte inferior (el borde plano) de la tapa de plástico del pod y jale la tapa hacia arriba. La tapa se desprenderá. Deséchela.

Cuando retire la tapa de la aguja del pod, es posible que vea una gota de insulina en el extremo de la cánula o en el recipiente.

- 2. Si ocurre cualquiera de las siguientes situaciones, oprima **Discard (Desechar)**, deseche el pod y comience otra vez con un nuevo pod:
	- a. El pod cae accidentalmente, ya que esto puede vulnerar la esterilidad del mismo.
	- b. El pod o la almohadilla adhesiva del pod están mojados, sucios o dañados.
	- c. La cánula se extiende más allá de la parte adhesiva cuando se retira la tapa de la aguja del pod.

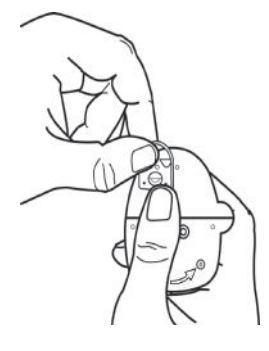

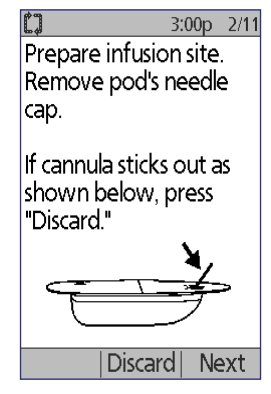

## **3 Cambio del pod**

**Advertencia:** Verifique que la cánula no se extienda más allá de la parte adhesiva una vez que se haya retirado la tapa de la aguja.

- 3. Si el pod está en buenas condiciones, oprima **Next (Siguiente)**.
- 4. Jale las lengüetas para despegar la cubierta de papel blanco de la cinta adhesiva y deseche la cubierta.
- 5. Si la almohadilla adhesiva está doblada, rota o dañada, oprima **Discard (Desechar)** y deseche el pod, y luego comience otra vez con un nuevo pod.

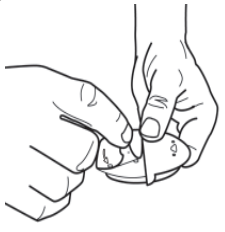

- 6. Oriente el pod de modo que quede en la siguiente posición:
	- Horizontal o diagonal en el abdomen, la cadera, la espalda inferior o los glúteos.
	- Vertical o a un pequeño ángulo en la parte superior del brazo o en el muslo.

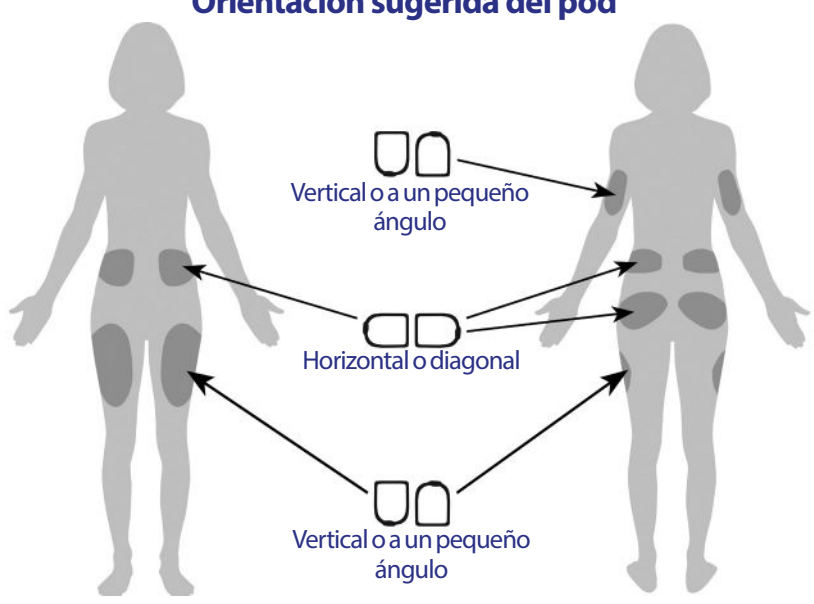

## **Orientación sugerida del pod**

7. Coloque el pod en el lugar que haya seleccionado y presiónelo firmemente para fijarlo en la piel.

El adhesivo está diseñado para un solo uso. Una vez que se haya colocado el pod en el cuerpo, no podrá mover ese mismo pod a otro lugar.

**Nota:** El adhesivo del pod lo mantiene fijo  $3:00p$   $2/11$ en su lugar durante hasta 3 días. Sin embargo, Remove pod's adhesive si es necesario, hay varios productos disponibles backing. para aumentar la adhesión. Pregúntele a su médico If pod is wet or dirty, or sobre estos productos. Evite usar lociones, cremas adhesive is folded, press o aceites corporales cerca del lugar de infusión, "Discard." ya que esos productos pueden hacer que se despegue el adhesivo. If pod OK, apply to site. 8. Oprima **Next (Siguiente)**. **Back** Discard Next **Advertencia:** Si se va a colocar un pod en un lugar donde no hay mucho tejido adiposo, pellizque la piel alrededor del pod mientras esté realizando el siguiente paso. Se pueden producir oclusiones si no utiliza esta técnica para las áreas magras. 9. Oprima **Start (Iniciar)**. Después de unos 3:00p 2/11 cuantos segundos, escuchará un clic cuando Press "Start" to insert se inserte la cánula en la piel. Si se estaba cannula and begin basal delivery. pellizcando la piel, puede dejar de pellizcarla después de que se haya insertado la cánula. Una vez que se haya insertado la cánula, el pod llena automáticamente la cánula con insulina. El pod entonces comenzará a administrar insulina a la tasa basal de acuerdo con el programa basal activo.

La cánula únicamente se puede insertar una sola vez con cada pod.

**Precaución:** Asegúrese de revisar que funcione la alarma cada vez que cambie un pod (consulte "Revisión de las alarmas y la vibración" en la página 69).

Start

#### Revisión del lugar de infusión

Después de que se haya insertado la cánula, revise el lugar de infusión:

- 1. Mire a través del visor para verificar que la cánula esté insertada en la piel. La cánula es de color celeste.
- 2. Revise que haya una coloración rosada en el área de la parte superior del pod que se indica en la figura. Esto le permite comprobar adicionalmente que la cánula se haya extendido.
- 3. Verifique que el lugar de inserción no esté mojado y que no huela a insulina. La presencia de cualquiera de ambos podría indicar que la cánula se ha salido.

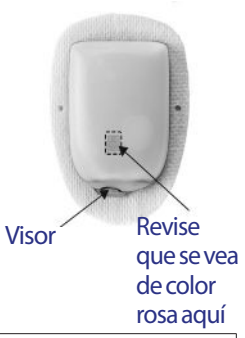

**Advertencia:** Revise el lugar de infusión después de la inserción para asegurarse de que la cánula se haya insertado correctamente. Si la cánula no está insertada correctamente, esto puede conducir a una hiperglucemia.

- 4. Si hay algún problema con la cánula, oprima **No** y siga las instrucciones que aparezcan en la pantalla para desactivar el pod. Luego vuelva a comenzar el proceso con un nuevo pod.
- 5. Si la cánula se insertó correctamente, oprima **Yes (Sí)**. El PDM mostrará la pantalla de **Status (Estado)**.

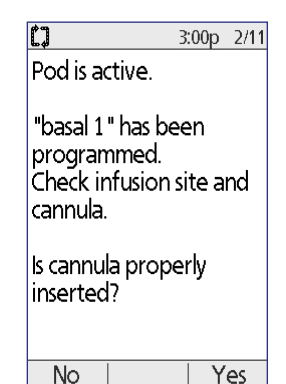

6. Después de 1,5 horas, el PDM le indicará que revise su nivel de glucosa en sangre y que vuelva a revisar el lugar de infusión.

**Advertencia:** NUNCA inyecte insulina (ni nada más) en el puerto de llenado mientras el pod esté colocado en su cuerpo. Si lo hace, puede interrumpirse el suministro de insulina o hacer que este no se lleve a cabo como debería.

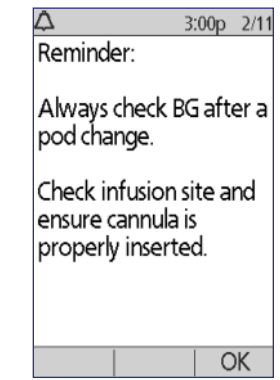

### **Prevención de infecciones en el lugar de infusión**

Revise el lugar de infusión al menos una vez al día:

- Esté pendiente de los signos de infección, que incluyen dolor, hinchazón, enrojecimiento, secreción o calor en el lugar. Si sospecha una infección, retire el pod de inmediato y colóquese uno nuevo en un lugar diferente. Luego comuníquese con su médico.
- Si observa cualquier problema con el pod, cámbielo por uno nuevo.

#### **Advertencias:**

Revíselo frecuentemente para asegurarse de que el pod y la cánula suave estén bien colocados en su lugar. Una cánula suelta o no insertada puede interrumpir la administración de insulina. Verifique que no esté mojado y que no huela a insulina, ya que esto puede indicar que la cánula se ha salido.

Si detecta sangre en la cánula, revise su nivel de glucosa en sangre con frecuencia para asegurarse de que no se haya visto afectada la administración de insulina. Si presenta niveles de glucosa en sangre inesperadamente elevados, cambie el pod.

Si el lugar de infusión presenta señales de infección, realice lo siguiente:

- Retire el pod de inmediato y colóquese uno nuevo en un lugar diferente.
- Póngase en contacto con su médico. Trate la infección conforme a las indicaciones de su médico.

### **Más información sobre el uso del pod**

**Consejo:** Deberá cambiar el pod cada vez que haya usado aproximadamente 200 U de insulina o cada 72 horas, lo que ocurra primero. Desarrolle una rutina para que pueda cambiar el pod en un momento que le sea conveniente. Si sabe que va a haber un cambio en su rutina que pudiera interferir en el cambio del pod, puede cambiarlo antes para evitar interrumpir la administración de insulina.

Para obtener más información sobre cómo usar sus pods de la manera más eficaz posible, consulte las siguientes secciones:

- Para el cuidado del pod, consulte "Cuidado del pod y de la insulina" en la página 123.
- Para conocer más sobre las alarmas del pod, consulte "Alarmas, notificaciones y otros mensajes" en la página 107.

## **3 Cambio del pod**

- Si suena la alarma del pod, primero trate de silenciarla con su PDM. Si no logra silenciarla, puede apagarla manualmente (consulte "Cómo silenciar una alarma" en la página 122).
- Para entender los tonos informativos o de notificación del pod, incluidos los que son opcionales, consulte "Notificaciones" en la página 112 y "Tonos informativos" en la página 113.
- Para entender cómo manejar situaciones en las que el PDM no se puede comunicar con el pod, consulte "Fallas en la comunicación con el pod" en la página 115.
- Para obtener una explicación de cómo se comunica el PDM con el pod, consulte "Interacciones entre el PDM y el pod" en la página 147.

# **CAPÍTULO 4 Revisión de su glucosa en sangre**

### **Acerca de las pruebas de glucosa en sangre**

#### **Advertencias:**

Mantenga los accesorios para las pruebas de glucosa en sangre lejos de los niños pequeños, ya que contienen piezas pequeñas que pueden ser peligrosas si se ingieren.

Solo utilice tiras reactivas FreeStyle® y solución de control FreeStyle® con el sistema Omnipod®. Los resultados pueden ser imprecisos si usa otras marcas de tiras reactivas y de soluciones de control con el sistema.

Nunca trate de hacerse una prueba de glucosa en sangre mientras el PDM esté conectado a una computadora a través de un cable USB. Hacerlo podría provocar una descarga eléctrica.

Si está presentando síntomas que no son congruentes con su lectura de glucosa en sangre y ha seguido todas las instrucciones descritas en esta Guía de usuario, comuníquese con su médico de inmediato.

La circulación sanguínea es diferente en el dedo que en otros lugares donde puede hacerse la prueba, como la parte superior del brazo y la mano. Después de comer, administrarse insulina o hacer ejercicio, es posible que vea diferencias en las mediciones de glucosa en sangre entre las pruebas realizadas en el dedo o en otros lugares.

Es posible que los cambios en el nivel de glucosa en sangre se puedan ver antes en muestras sanguíneas tomadas del dedo que en muestras tomadas de lugares alternativos. Frote enérgicamente los lugares alternativos antes de pincharlos con la lanceta, ya que esto ayuda a minimizar estas diferencias.

No se deben usar mediciones obtenidas de lugares distintos del dedo, la palma de la mano o la parte superior del brazo para calcular las dosis de insulina con el sistema Omnipod®.

No lo use durante las pruebas de absorción de xilosa.

Los objetos que se pueden llegar a ensuciar con sangre posteriormente son capaces de transmitir organismos patógenos. Consulte "Limpieza y desinfección del PDM" en la página 128 para obtener instrucciones sobre cómo desinfectar su PDM.

#### **Advertencias:**

Siga las indicaciones de su médico para la supervisión correcta de la glucosa en sangre.

La deshidratación grave y una pérdida excesiva de agua pueden causar resultados falsamente elevados de glucosa en sangre. Si cree que está sufriendo de deshidratación grave, consulte a su médico de inmediato.

Los resultados de la prueba inferiores a 70 mg/dl indican un nivel bajo de glucosa en sangre (hipoglucemia).

Los resultados de la prueba superiores a 250 mg/dl indican un nivel alto de glucosa en sangre (hiperglucemia).

Si obtiene resultados por debajo de 70 mg/dl o por encima de 250 mg/dl, pero no tiene ningún síntoma de hipoglucemia o de hiperglucemia (consulte "Vivir con diabetes" en la página 131), repita la prueba. Si tiene síntomas o sigue obteniendo resultados que se encuentran por debajo de 70 mg/dl o por encima de 250 mg/dl, siga las indicaciones de su médico para el tratamiento.

**Nota:** Lávese bien las manos con agua y jabón después de manejar el medidor, el dispositivo de punción o las tiras reactivas.

#### **Solución de control**

La solución de control FreeStyle es un líquido rojo que contiene una cantidad fija de glucosa. Está disponible en las concentraciones baja, normal y alta. Utilice la solución de control para asegurarse de que su medidor y sus tiras reactivas estén trabajando juntos correctamente y para hacer pruebas de práctica sin tener que usar su propia sangre. Consulte el instructivo de la solución de control para obtener información acerca del manejo y el almacenamiento de la solución de control.

Deberá realizar una prueba con solución de control en los siguientes casos:

- Cuando sospeche que el medidor de GS integrado o las tiras reactivas no estén funcionando correctamente.
- Cuando crea que sus lecturas de GS no son precisas o no son congruentes con cómo se siente.
- Cuando se caiga o se dañe el PDM, o cuando este haya quedado expuesto a líquidos.
- Cuando su médico se lo indique.

Cuando realice una prueba con solución de control, si la lectura se encuentra dentro del rango aceptable para la solución de control, eso significa que el medidor de GS integrado está funcionando correctamente.

Con el medidor de GS integrado, se necesita una muestra muy pequeña (0,3 microlitros de sangre) para revisar su nivel de glucosa en sangre.

**Precaución:** Los resultados de las pruebas realizadas con solución de control FreeStyle no reflejan su nivel de glucosa en sangre.

Es recomendable que se haga una prueba para ver si su nivel de glucosa en sangre está bajo en los siguientes casos:

- Cuando tenga síntomas como debilidad, sudoración, nerviosismo, dolor de cabeza, irritabilidad, o confusión.
- Cuando se tarde en comer después de administrarse insulina.
- Cuando su médico se lo indique.

## **Uso del medidor de GS integrado**

Si va a usar un medidor de GS distinto, pase a "Uso de un medidor de GS distinto" en la página 48.

Las soluciones de control y tiras reactivas FreeStyle se deben comprar por separado. Póngase en contacto con su farmacia o llame a Atención al cliente.

**Precaución:** Puede encontrar la información completa sobre las tiras reactivas FreeStyle (como interferencias y desempeño) en el prospecto que viene incluido en el empaque de las tiras reactivas. Lea todas las instrucciones que se incluyen en el prospecto de las tiras reactivas antes de usar el sistema Omnipod® y los accesorios FreeStyle.

### **Inserción de una tira reactiva en el PDM**

1. Encienda el PDM oprimiendo el botón de **Home/Power (Inicio/Encendido)**. Identifique el PDM como suyo y oprima **Confirm (Confirmar)**.

> **Consejo:** También puede encender el PDM insertando una tira reactiva en el puerto para tiras reactivas.

**Precaución:** Si está habilitada la función de apagado automático, siempre deberá encender el PDM con el botón de **Home/Power (Inicio/Encendido)** antes de insertar una tira reactiva (consulte "Apagado automático" en la página 151).

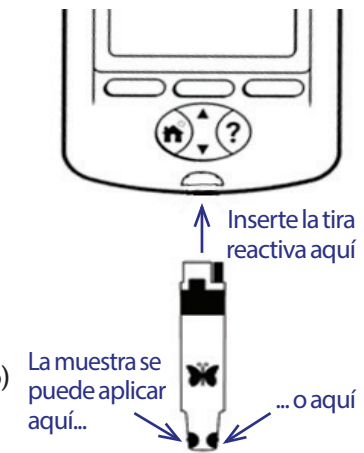

## **4 Revisión de su glucosa en sangre**

2. Inserte una tira reactiva en el puerto para tiras reactivas del PDM. Para hacerlo, sostenga la parte inferior de la tira reactiva e insértela suavemente en el interior del puerto para tiras reactivas hasta que tope.

**Nota:** El PDM no realizará una prueba de glucosa en sangre durante la activación de un pod ni mientras esté sonando una alarma.

3. Cuando el PDM detecte la tira reactiva, se mostrará un código numérico en la pantalla durante dos segundos. Verifique que el código numérico corresponda al número que aparece en el vial de tiras reactivas. Si es necesario, use el botón de **Up/Down (Arriba/Abajo)** para ajustar el código.

> **Advertencia:** Siempre verifique que el código que aparece en el PDM corresponda al código que aparece en el vial de tiras reactivas. Si no corresponden, la lectura será imprecisa.

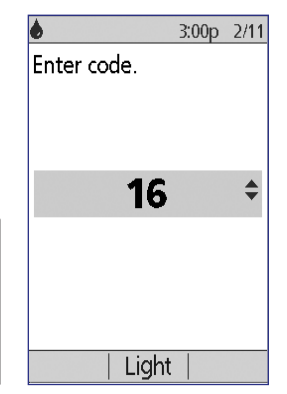

**Nota:** Si necesita ajustar el código numérico después de que el PDM haya pasado a la siguiente pantalla, oprima el botón de **Up/Down (Arriba/Abajo)**. Volverá a aparecer la pantalla del código y podrá ajustar el número.

4. Espere a que aparezca la pantalla que dice, "Aplique una muestra de sangre en la tira", junto con una imagen parpadeante de una gota de sangre.

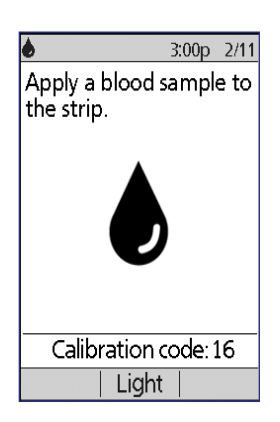

### **Prueba de glucosa en sangre o con solución de control**

#### **Advertencias:**

#### **No haga lo siguiente**:

- Presionar la tira reactiva contra su dedo.
- Arrastrar la sangre sobre la tira reactiva.
- Aplicar sangre sobre el lado plano de la tira reactiva.
- Aplicar sangre sobre la tira reactiva cuando esté fuera del medidor de GS.
- Colocar sangre o cuerpos extraños en el puerto para tiras reactivas.
- Usar sangre de otro lugar que no sea el dedo.

Si el dispositivo lo está operando una segunda persona que esté ayudando al usuario a hacerse las pruebas, se deberán desinfectar el medidor de GS y el dispositivo de punción antes de que dicha segunda persona los use (consulte las instrucciones del dispositivo de punción y también consulte "Limpieza y desinfección del PDM" en la página 128).

#### **Advertencias:**

Para asegurar que obtengan resultados precisos, lávese las manos y lave el lugar donde se hará la prueba (por ejemplo, la parte superior del brazo) con agua y jabón. No deje ningún tipo de crema o loción en el lugar donde se hará la prueba. Seque bien sus manos y el lugar donde se hará la prueba.

No se deben usar mediciones obtenidas durante las pruebas para calcular las dosis de insulina con el sistema Omnipod®.

Para hacerse una prueba de glucosa en sangre o para hacer una prueba con solución de control haga lo siguiente:

1. Prepare una gota de sangre o solución de control:

#### **Sangre**:

- a. Pínchese el dedo con una lanceta, de acuerdo con las instrucciones del dispositivo de punción.
- b. Apriete o masajee suavemente el dedo hasta que se forme una gota redonda de sangre.

**Nota:** Si la sangre se esparce o se corre, no utilice esa muestra. Seque el área y apriete suavemente el dedo hasta que se forme otra gota de sangre o utilice el dispositivo de punción en un nuevo lugar.

**Solución de control**: Prepare la solución de control según las instrucciones de uso del producto.

## **4 Revisión de su glucosa en sangre**

- 2. Si es necesario, vuelva a encender el PDM.
- 3. Para iluminar el área de la tira reactiva, seleccione la opción **Light (Luz)**. Para volver a apagar la luz, oprima la opción **Light (Luz)**de nuevo.
- 4. Coloque el PDM en una posición tal que el área para la muestra de la tira reactiva haga contacto con la sangre o con la solución de control a un ligero ángulo.

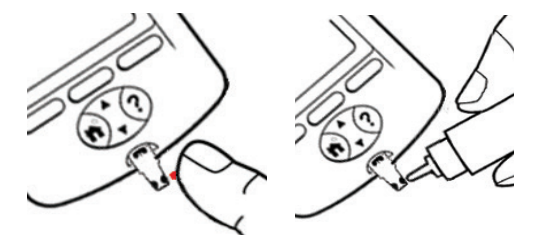

**Nota:** Si no aplica una gota de sangre o solución

de control en los dos minutos después de insertar una tira reactiva, el PDM se apagará. Para reiniciar el PDM, saque la tira sin utilizar y vuelva a insertarla u oprima y mantenga oprimido el botón de **Home/Power (Inicio/Encendido)**.

5. Haga que la gota de sangre o de solución de control toque suavemente el área para muestras. La tira reactiva absorberá la gota hacia su interior.

**Nota:** Aplique sangre solamente en un lado de la tira reactiva.

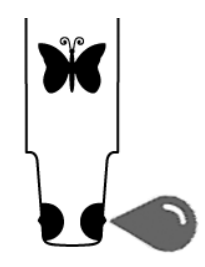

6. Siga sosteniendo la tira reactiva contra la muestra hasta que aparezca la pantalla de **Checking (Comprobación)**. El PDM emitirá un tono si la función de **BG sound (Sonido de GS)** está encendida.

Si el PDM no muestra "Comprobación" después de cinco segundos, es posible que la muestra sea demasiado pequeña. Puede agregar más sangre al mismo borde de la tira hasta 60 segundos después de la primera aplicación.

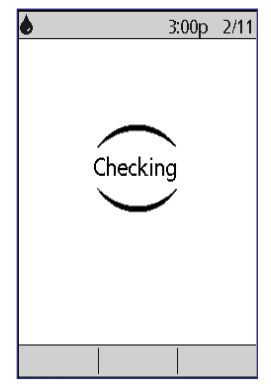

## **Revisión de su glucosa en sangre 4**

7. Siga viendo la pantalla del PDM. Cuando se haya completado la lectura de glucosa en sangre, se mostrará el resultado en la pantalla. Además, si está encendida la función de **BG sound (Sonido de GS)**, el PDM emitirá dos tonos.

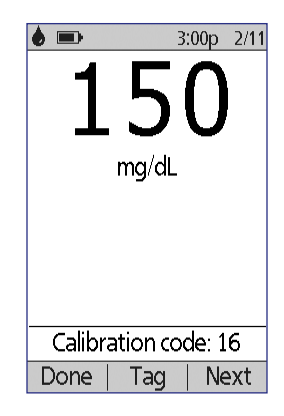

**Nota:** Entre más alto sea su nivel de glucosa en sangre, más tardará en completarse la prueba.

**Nota:** Si el medidor de GS integrado está demasiado frío o demasiado caliente, aparecerá un símbolo de termómetro en la barra del encabezado de la pantalla

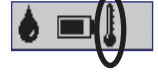

para indicar que el resultado no es confiable. La calculadora de bolo se deshabilitará temporalmente hasta que el PDM vuelva al rango de temperatura apropiado. La lectura de glucosa en sangre se guardará en los registros de su historial de GS, pero se etiquetará con una nota para indicar que la temperatura del medidor estaba fuera de rango.

**Nota:** Si recibe un mensaje de "Error del medidor" cuando esté revisando su GS, consulte "Errores en el medidor de GS integrado" en la página 119.

8. Retire y deseche la tira reactiva (consulte las instrucciones de uso de la tira reactiva para obtener información sobre cómo desecharla). Cada tira reactiva solamente se puede usar una vez. Las tiras reactivas usadas se consideran material biológico peligroso.

**Nota:** Lávese bien las manos con agua y jabón después de manejar el medidor, el dispositivo de punción o las tiras reactivas.

9. Si esta es una lectura de glucosa en sangre (es decir, si no es una prueba con solución de control), pase a "Resultados de las pruebas de glucosa en sangre" en la página 46.

## **Resultados de las pruebas con solución de control**

Si esta es una prueba con solución de control, deberá verificar los resultados y etiquetarlos para indicar que corresponden a la solución de control.

**Precaución:** Si no etiqueta correctamente una prueba con solución de control, el valor resultante se promediará con los registros de su historial de glucosa en sangre.

- 1. Compare el número mostrado en la pantalla del PDM con el rango impreso en el vial de la solución de control.
- 2. Si el número mostrado está fuera del rango indicado en el vial, siga las instrucciones de la solución de control para repetir la prueba, o bien, comuníquese con Atención al cliente.
- 3. Si el número mostrado está dentro del rango indicado en el vial, etiquete la lectura como una lectura con solución de control. Para hacerlo, primero oprima **Tag (Etiquetar)**. Cuando esté resaltada la opción **Control**, oprima **Select (Seleccionar)** y luego **OK (Aceptar)**.
- 4. Oprima **Done (Hecho)** para volver a la pantalla de **Status (Estado)**.

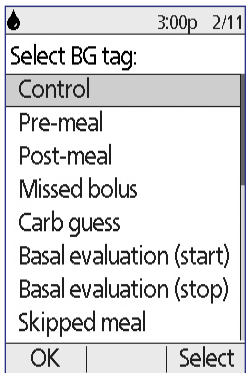

## **Resultados de las pruebas de glucosa en sangre**

Cuando el PDM muestre el resultado de su prueba de glucosa en sangre, agregará un mensaje en pantalla si el resultado es particularmente alto o bajo (consulte "Cómo se informan los resultados de glucosa en sangre en el PDM" en la página 48).

#### **¿Se debe administrar o no un bolo?**

- 1. Para agregar una etiqueta informativa a su lectura de glucosa en sangre, consulte "Etiquetado de los resultados de las pruebas de glucosa en sangre" en la página 49.
- 2. Si no desea administrarse un bolo, oprima **Done (Hecho)**.
- 3. Si desea administrarse un bolo y:
	- a. La calculadora de bolo está encendida, oprima **Next (Siguiente)** y vaya al paso 4 en la página 52.

**Nota:** Si su nivel de glucosa en sangre está por debajo de su GS mínima para cálculos o aparece como ALTA, la calculadora de bolo, aunque esté encendida, se deshabilitará. Siga las sugerencias de su médico para el tratamiento.

b. La calculadora de bolo está apagada, oprima **Bolus (Bolo)** y vaya al paso 4 en la página 55.

**Nota:** Si su lectura de glucosa en sangre es inferior a 70 mg/dl o aparece como ALTA, siga las sugerencias de su médico para el tratamiento.

**Nota:** La lectura de glucosa en sangre se guarda automáticamente en los registros de su **BG history (Historial de GS)**.

#### **Lecturas altas y bajas de glucosa en sangre**

#### **Advertencias:**

Las lecturas de glucosa en sangre que son particularmente altas o bajas pueden indicar un padecimiento potencialmente serio que requiera atención médica de inmediato. Si no se trata, esta situación puede conducir rápidamente a cetoacidosis diabética (CAD), shock, coma o la muerte.

#### **Lecturas bajas**

Si su lectura está por debajo de 70 mg/dl, el PDM mostrará: "¡Trate su nivel bajo de GS!" Esto indica una hipoglucemia grave (nivel bajo de glucosa en sangre). Si también aparece "BAJA" en el PDM, esto indica que la lectura de GS es inferior a 20 mg/dl.

#### **Lectura baja con síntomas**

Si obtiene una lectura de "¡Trate su nivel bajo de GS!" y presenta síntomas como debilidad, sudoración, nerviosismo, dolor de cabeza, irritabilidad, o confusión, siga las recomendaciones de su médico para tratar la hipoglucemia.

#### **Lectura baja sin síntomas**

Si obtiene una lectura de "¡Trate su nivel bajo de GS!", pero no presenta síntomas de nivel bajo de glucosa en sangre, repita la prueba con una nueva tira reactiva. Si sigue obteniendo una lectura de "¡Trate su nivel bajo de GS!", realice una prueba con solución de control para asegurarse de que su sistema esté funcionando correctamente. Si el sistema está funcionando correctamente, siga las recomendaciones de su médico para tratar la hipoglucemia.

#### **Lecturas altas**

Si su lectura es igual o mayor a 250 mg/dl, el PDM mostrará: "¡Revise su nivel de cetonas!" Esto indica una hiperglucemia grave (nivel alto de glucosa en sangre). Si también aparece "ALTA" en el PDM, esto indica que la lectura de GS es superior a 500 mg/dl.

#### **Lectura alta con síntomas**

Si obtiene una lectura de "¡Revise su nivel de cetonas!" y presenta síntomas como fatiga, sed, micción excesiva o visión borrosa, siga las recomendaciones de su médico para tratar la hiperglucemia.

#### **Lectura alta sin síntomas**

Si obtiene una lectura de "¡Revise su nivel de cetonas!", pero no presenta síntomas de nivel alto de glucosa en sangre, repita la prueba con una nueva tira reactiva. Si sigue obteniendo una lectura de "¡Revise su nivel de cetonas!", realice una prueba con solución de control para asegurarse de que su sistema esté funcionando correctamente. Si el sistema está funcionando correctamente, siga las recomendaciones de su médico para tratar la hiperglucemia.

#### **Cómo se informan los resultados de glucosa en sangre en el PDM**

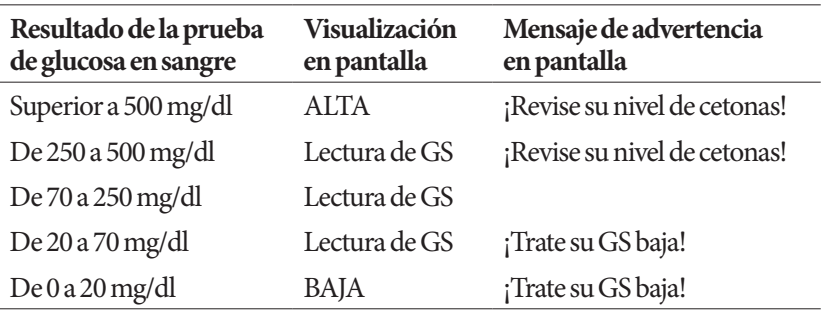

Cuando el PDM muestra su lectura de glucosa en sangre, agrega un mensaje de advertencia cuando el resultado es alto o bajo.

El PDM registra las lecturas de GS mayores a 500 como "ALTAS" y las lecturas de GS menores a 20 como "BAJAS". Las lecturas ALTAS y BAJAS se guardan en su **BG history (Historial de GS)**, pero no se incluyen en los promedios ni se utilizan para otros cálculos numéricos.

**Advertencia:** Las lecturas de glucosa en sangre "ALTAS" o "BAJAS" pueden indicar un padecimiento potencialmente serio que requiera atención médica de inmediato. Si no se tratan, estas situaciones pueden conducir rápidamente a cetoacidosis diabética (CAD), shock, coma o la muerte. Consulte a su médico para que le indique cómo tratar los niveles altos y bajos de glucosa en sangre.

## **Uso de un medidor de GS distinto**

Puede medir su nivel de glucosa en sangre con un medidor de GS distinto y luego usar el PDM para administrar un bolo. También puede guardar esta lectura de glucosa en sangre en los registros del **BG history (Historial de GS)** del PDM.

#### **Para administrar un bolo**

Si desea administrar un bolo cuando esté usando un medidor de GS distinto, vaya a "Administración de un bolo de insulina" en la página 51. El valor de glucosa en sangre que ingrese durante el proceso de bolo se guardará en sus registros del historial en ese momento.

#### **Para ingresar su lectura de glucosa en sangre sin administrar un bolo**

- 1. Revise su glucosa en sangre conforme a las instrucciones que se incluyan con su medidor de GS distinto.
- 2. Encienda su PDM, si es necesario, y tome la siguiente ruta:

#### **Home (Inicio) > More actions (Más acciones) > Add BG rea (Agregar lectura de GS)**

- 3. Use el botón de **Up/Down (Arriba/Abajo)** para ingresar el valor de glucosa en sangre medido.
- 4. Oprima **Tag (Etiquetar)** para agregar una nota informativa a su lectura de glucosa en sangre (consulte "Etiquetado de los resultados de las pruebas de glucosa en sangre" en la página 49).
- 5. Oprima **Next (Siguiente)** y luego oprima **Confirm (Confirmar)** para guardar la lectura en los registros de su **BG history (Historial de GS)**.

Consulte "Cómo se informan los resultados de glucosa en sangre en el PDM" en la página 48 para obtener una descripción de los mensajes que muestra el PDM para distintos rangos de valores de glucosa en sangre.

### **Etiquetado de los resultados de las pruebas de glucosa en sangre**

Para futura referencia, puede agregar una etiqueta informativa a su lectura de glucosa en sangre. Por ejemplo, puede etiquetar el resultado como una prueba realizada antes o después de la comida o para indicar un nivel de ejercicio. Puede agregar o cambiar las etiquetas de sus resultados de glucosa en sangre hasta dos horas después de que haya ingresado el valor de glucosa en sangre. Para acceder a las etiquetas, haga lo siguiente:

1. Si es necesario, acceda a la pantalla de etiquetas mediante la siguiente ruta:

**Home (Inicio) > More actions (Más acciones) > Assign/Edit BG tags (Asignar/editar etiquetas de GS)**

- 2. Use el botón de **Up/Down (Arriba/Abajo)** para elegir el primer elemento que desee etiquetar y oprima **Tag (Etiquetar)**.
- 3. Use el botón de **Up/Down (Arriba/Abajo)** para desplazarse por la lista de posibles etiquetas. Resalte una etiqueta y oprima **Select (Seleccionar)**.

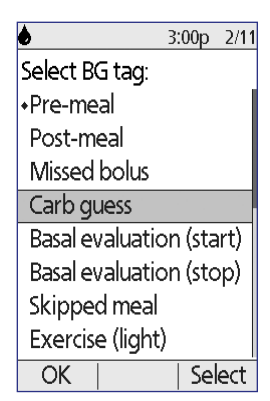

## **4 Revisión de su glucosa en sangre**

- 4. Puede resaltar y seleccionar hasta dos etiquetas. Para eliminar una etiqueta, resáltela y oprima **Clear (Borrar)**.
- 5. Oprima **OK (Aceptar)** cuando termine.

**Nota:** Puede agregar o editar etiquetas para lecturas ALTAS y BAJAS de glucosa en sangre de la misma forma que lo haría para cualquier otra lectura.

Para obtener información sobre agregar etiquetas personalizadas o manejar la lista de etiquetas, consulte "Etiquetas de GS" en la página 92.

# **CAPÍTULO 5 Administración de un bolo de insulina**

## **¿Por qué un bolo?**

Puede administrar un bolo de insulina cuando necesite bajar un nivel alto de glucosa en sangre y cuando esté a punto de comer.

El sistema de administración de insulina Omnipod® le permite lo siguiente:

- Hacer que la calculadora de bolo del sistema le sugiera una corrección o un bolo de comida (consulte "Administración de bolos con la calculadora de bolo" en la página 51).
- Calcular su propio bolo (consulte "Bolo calculado manualmente" en la página 55).

**Precaución:** Siempre mida su nivel de glucosa en sangre antes de administrarse un bolo.

Para ver una explicación de los bolos y la calculadora de bolo, consulte página 160.

**Nota:** Los pacientes sensibles a la insulina deben ser conscientes de que la precisión del dispositivo por debajo de 1U es de ± 0,05 unidades. Para una dosis de 0,05 unidades, el bolo real entregado puede ser tan bajo como 0,00 unidades o tan alto como 0,10 unidades.

## **Administración de bolos con la calculadora de bolo**

Para cambiar sus ajustes personales o para encender o apagar la calculadora de bolo, consulte "Ajustes de la calculadora de bolo" en la página 77.

## **Ingrese su información de GS y comida**

Para administrar un bolo usando la calculadora de bolo, realice lo siguiente:

1. Mida su nivel de glucosa en sangre. Si está usando un medidor de GS distinto, siga las instrucciones que vengan incluidas con ese medidor. Si usó el medidor de GS integrado, vaya al paso 4. Para obtener más información, consulte "Revisión de su glucosa en sangre" en la página 39.

**Nota:** Cuando obtenga un resultado de glucosa en sangre "ALTA" o el nivel esté por debajo de su GS mínima para cálculos, se deshabilitará la calculadora de bolo.

2. Navegue a la pantalla de bolo:

**Home (Inicio) > Bolus (Bolo)**

## **5 Administración de un bolo de insulina**

- 3. Ingrese su lectura de glucosa en sangre:
	- Para ingresar una lectura tomada con un medidor de GS distinto, utilice el botón de **Up/Down (Arriba/Abajo)** para ingresar el valor de glucosa en sangre y luego oprima **Yes (Sí)**.
	- Si registró un valor de glucosa en sangre en los últimos 10 minutos, este se mostrará automáticamente en la pantalla. Oprima **Yes (Sí)** para usar este valor en los cálculos.
	- Oprima **No** para indicarle a la calculadora de bolo que realice el cálculo sin tomar en cuenta su valor de GS actual.
- 4. En la siguiente pantalla se le preguntará si va a comer ahora.
	- Si no va a comer, oprima **No**.
	- Si va a comer, oprima **Yes (Sí)**. Luego ingrese los gramos de carbohidratos que va a comer:
		- Use el botón de **Up/Down (Arriba/Abajo)** para ingresar los gramos de carbohidratos que contiene su comida y luego oprima **Enter (Intro)**.
		- Si ha definido uno o más valores predefinidos de carbohidratos, (1) seleccione un valor predefinido de carbohidratos, o bien, (2) seleccione

**[ingresar manualmente]**, use el botón de **Up/Down (Arriba/Abajo)** para ingresar los gramos de carbohidratos que contenga su comida y oprima **Enter (Intro)**.

Para conocer los gramos de carbohidratos que contienen diversos alimentos, consulte "Biblioteca de alimentos" en la página 58. Para crear un valor predefinido de carbohidratos, consulte "Valores predefinidos de carbohidratos" en la página 81.

5. Revise el valor de GS y, si va a comer, revise también el valor de carbohidratos y luego oprima **Confirm (Confirmar)**.

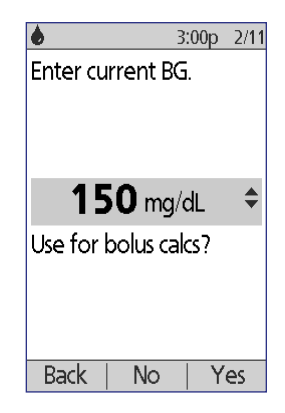

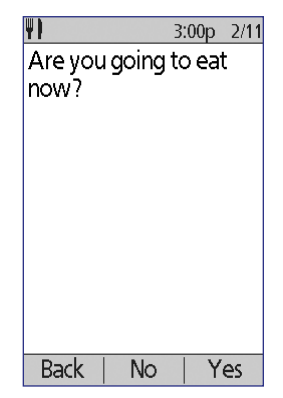

## **Administración del bolo**

La calculadora de bolo calcula un bolo sugerido y muestra el resultado. A este resultado se le llama "bolo sugerido" porque usted tendrá que confirmarlo o modificarlo.

1. Revise el bolo sugerido. Si desea, oprima el botón de **Up/Down (Arriba/Abajo)** para aumentar o disminuir el bolo sugerido.

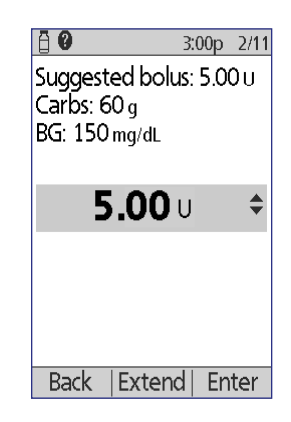

**Nota:** El campo para ingresar datos de "Carbohidratos" y la etiqueta de tecla programable que dice "Extender" solo aparecerán si va a comer. Además, si está apagada la opción de bolo extendido, no aparecerá en la pantalla la etiqueta de tecla programable que dice "Extender". Si se va a incluir la insulina disponible como factor para el cálculo, se mostrará "ajustado según la IOB" en la pantalla.

**Advertencia:** Si el bolo sugerido excede su bolo máximo, aparecerá "Excede el bolo máximo" debajo del bolo. Si selecciona **Enter (Intro)** o **Extend (Extender)**, aparecerá una mensaje en la pantalla para advertirle que el bolo sugerido excede su bolo máximo. Oprima **Confirm (Confirmar)**para permitir que se ignore el límite por única vez o **Cancel (Cancelar)** para no permitir que se ignore. Si permite que se ignore el límite, esto no cambiará el valor del bolo máximo definido.

- 2. Para administrar todo el bolo de inmediato, oprima **Enter (Intro)** y luego vaya al paso 4. (Consulte "Bolos inmediatos y extendidos" en la página 159 para obtener más información).
- 3. Para extender la administración de la totalidad o una parte del bolo de comida, realice lo siguiente:
	- a. Oprima **Extend (Extender)**.
	- b. Use el botón de **Up/Down (Arriba/Abajo)** para ingresar la cantidad o el porcentaje del bolo que se administrará de inmediato. Oprima **Enter (Intro)**.

c. Use el botón de **Up/Down (Arriba/Abajo)** para ingresar la duración de la porción extendida. Oprima **Enter (Intro)**.

**Nota:** Según lo que haya definido en sus ajustes, el "bolo extendido" aparecerá como porcentaje (**%**) o unidades (**U**) en la pantalla.

**Nota:** Solo puede extender la parte del bolo que corresponde a la comida y, para hacerlo, tiene que estar encendida la opción de bolo extendido. Para ver las partes del bolo sugerido que corresponden al bolo de corrección y al bolo de comida, oprima el botón de **Información**.

4. Si está encendida la opción de recordatorio de GS y desea recibir un recordatorio para que revise su nivel de glucosa en sangre, oprima **Yes (Sí)**. Use el botón de **Up/Down (Arriba/Abajo)** para ingresar la hora a la que desee recibir el recordatorio. Oprima **OK (Aceptar)**.

Si desea encender o apagar el recordatorio de GS, consulte "Recordatorios de GS" en la página 86. Esta opción se encuentra apagada de forma predeterminada.

5. Revise el bolo  $3:00p$   $2/11$  $3:00p$   $2/11$ 8 y oprima **Confirm**  Start bolus? Start bolus? **(Confirmar)** 2.00∪ Now: para comenzar la  $1.20v$ Ext:  $3.00\,\mathrm{u}$ administración.  $(1.0<sub>hr</sub>)$ Después de que haya comenzado el bolo, la cantidad Total: 5.00∪ del bolo y los valores de GS y carbohidratos que haya ingresado se almacenarán en los registros de su historial. Back Confirm **Back** |Confirm Con bolo extendido Sin bolo extendidoLa pantalla mostrará un mensaje que dice **Delivering bolus (Administrando bolo)**

**Consejo:** Una vez que haya comenzado un bolo, el pod terminará de administrar el bolo independientemente de que se encuentre o no dentro del rango del PDM.

Durante la porción extendida de un bolo, revise la pantalla de **Status (Estado)** para ver qué tanto del bolo extendido queda por administrar.

Si desea cancelar o reemplazar un bolo, consulte "Modificación de un bolo en curso" en la página 56.

Para agregar una etiqueta informativa al valor de GS que usó para este bolo, consulte "Etiquetado de los resultados de las pruebas de glucosa en sangre" en la página 49.

mientras se esté administrando

un bolo inmediato.

## **Bolo calculado manualmente**

Si la calculadora de bolo está deshabilitada o apagada, tendrá que calcular la cantidad de bolo usted mismo. Esto se conoce como un bolo calculado manualmente.

Para administrar un bolo calculado manualmente, realice lo siguiente:

- 1. Mida su nivel de glucosa en sangre. Si está usando un medidor de GS distinto, siga las instrucciones que vengan incluidas con ese medidor. Si usó el medidor de GS integrado, vaya al paso 4. Para obtener más información, consulte "Revisión de su glucosa en sangre" en la página 39.
- 2. Calcule los bolos de corrección y de comida combinados. Para conocer los gramos de carbohidratos que contienen diversos alimentos, consulte "Biblioteca de alimentos" en la página 58.
- 3. Navegue a la pantalla de bolo:

#### **Home (Inicio) > Bolus (Bolo)**

- 4. Ingrese la cantidad de bolo que haya calculado:
	- Use el botón de **Up/Down (Arriba/Abajo)** para ingresar la cantidad de bolo y luego oprima **Enter (Intro)**.
	- Si ha definido uno o más valores predefinidos de bolo, (1) seleccione un valor predefinido de bolo, o bien, (2) seleccione **[ingresar manualmente]**, use el botón de **Up/Down (Arriba/Abajo)** para ingresar la cantidad de bolo deseada y oprima **Enter (Intro)**.

Para crear un valor predefinido de bolo, consulte "Valores predefinidos de bolo" en la página 84.

**Nota:** Solo puede administrar un bolo que sea igual o menor que el bolo máximo que haya definido en sus ajustes. Para obtener información sobre lo que debe hacer para cambiar el bolo máximo que definió en sus ajustes, consulte "Bolo máximo" en la página 84. Consulte a su médico antes de cambiar este valor.

- 5. Para administrar todo el bolo de inmediato, oprima **Enter (Intro)** y vaya al paso 7. (Consulte "Bolos inmediatos y extendidos" en la página 159 para obtener más información):
- 6. Para extender la administración de la totalidad o una parte de un bolo de comida, realice lo siguiente:
	- a. Oprima **Extend (Extender)**.
	- b. Use el botón de **Up/Down (Arriba/Abajo)** para ingresar la cantidad o el porcentaje del bolo que se administrará de inmediato. Oprima **Enter (Intro)**.
	- c. Use el botón de **Up/Down (Arriba/Abajo)** para ingresar la duración de la porción extendida. Oprima **Enter (Intro)**.

## **5 Administración de un bolo de insulina**

**Nota:** Según lo que haya definido en sus ajustes, el "bolo extendido" aparecerá como porcentaje (**%**) o unidades (**U**) en la pantalla. Si está apagada la opción de bolo extendido, no aparecerá en la pantalla la etiqueta de tecla programable que dice "Extender".

7. Si está encendida la opción de recordatorio de GS y desea recibir un recordatorio para que revise su nivel de glucosa en sangre, oprima **Yes (Sí)**. Use el botón de **Up/Down (Arriba/Abajo)** para ingresar la hora a la que desee recibir el recordatorio. Oprima **OK (Aceptar)**.

Para encender o apagar el recordatorio de GS, consulte "Recordatorios de GS" en la página 86. Esta opción se encuentra apagada de forma predeterminada.

8. Revise los detalles del bolo y oprima **Confirm (Confirmar)** para comenzar la administración del bolo.

En este momento se almacenará la cantidad del bolo en los registros de su historial.

La pantalla mostrará un mensaje que dice **Delivering bolus (Administrando bolo)** mientras se esté administrando un bolo inmediato.

**Consejo:** Una vez que haya comenzado un bolo, el pod terminará de administrar el bolo independientemente de que se encuentre o no dentro del rango del PDM.

Durante la porción extendida de un bolo, revise la pantalla de **Status (Estado)** para ver qué tanto del bolo extendido queda por administrar. Puede usar su PDM para realizar otras tareas durante la porción extendida de un bolo.

Para agregar una etiqueta informativa al valor de GS que usó para este bolo, consulte "Etiquetado de los resultados de las pruebas de glucosa en sangre" en la página 49.

#### **Modificación de un bolo en curso**

Puede cancelar un bolo inmediato o extendido, administrar un bolo inmediato sin cancelar un bolo extendido en curso o reemplazar un bolo extendido por un nuevo bolo extendido.

**Nota:** Puede administrar un nuevo bolo (inmediato) durante un bolo extendido sin cancelar el bolo extendido. Sin embargo, si desea extender el nuevo bolo, tendrá que cancelar el bolo extendido actual.

**Nota:** Si le aparece un mensaje de error de comunicación cuando esté tratando de cancelar un bolo, consulte "Falla al cancelar un bolo" en la página 117.

## **Cancelación de un bolo inmediato**

Para cancelar un bolo activo mientras se esté administrando, realice lo siguiente:

- 1. Si es necesario, encienda su dispositivo y confirme su identificador.
- 2. Si aún no ha terminado de administrarse el bolo, oprima **Cancel (Cancelar)** en la pantalla de "Delivering bolus (Administrando bolo)".

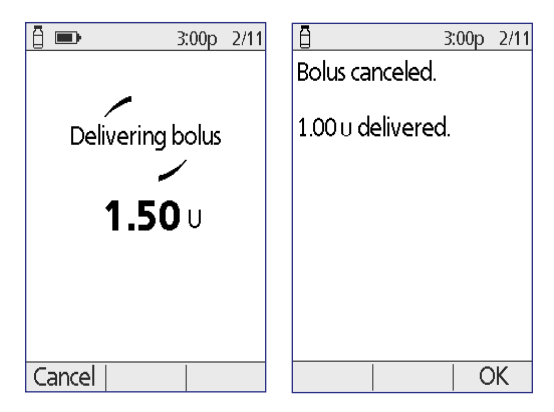

El pod emitirá un sonido para confirmar que el bolo se ha cancelado.

3. Oprima **OK (Aceptar)**.

## **Cancelación de un bolo extendido**

Para cancelar un bolo extendido, realice lo siguiente:

- 1. Si es necesario, encienda su dispositivo y confirme su identificador.
- 2. Elija **Home (Inicio) > Suspend/cancel (Interrumpir/cancelar)**.
- 3. Elija **Cancel extended bolus (Cancelar bolo extendido)** y luego oprima **Select (Seleccionar)**.
- 4. Oprima **Confirm (Confirmar)** para cancelar el bolo. El pod emitirá un tono cuando el bolo se haya cancelado.

## **Reemplazo de un bolo extendido**

Para reemplazar un bolo extendido por un nuevo bolo extendido, realice lo siguiente:

- 1. Siga las instrucciones que se indican en "Administración de bolos con la calculadora de bolo" en la página 51 o "Bolo calculado manualmente" en la página 55 para especificar la cantidad del nuevo bolo.
- 2. Después de ingresar la cantidad del nuevo bolo, oprima **Extend (Extender)**. Aparecerá una pantalla para indicarle que un bolo extendido está activo.
# **5 Administración de un bolo de insulina**

- 3. Oprima **Yes (Sí)** para  $3:00p$   $2/11$  $3:00p$   $2/11$ 自 cancelar el bolo extendido. Extended bolus is Press "Confirm" to currently active. cancel your old extended bolus right Would you like to cancel now. the old extended bolus 4. Oprima **Confirm**  before programming **(Confirmar)**. your new bolus? Back Yes Back Confirm
- 5. La siguiente pantalla mostrará la cantidad del bolo extendido anterior que aún no se ha administrado. Anote esta cifra en caso de que desee agregarla al nuevo bolo extendido.
- 6. Oprima **Next (Siguiente)**.
- 7. Para agregar la cantidad no administrada del bolo anterior, utilice el botón de **Up/Down (Arriba/Abajo)** para aumentar la cantidad del bolo.
- 8. Oprima **Extend (Extender)** y siga las instrucciones que le aparezcan en la pantalla para comenzar la administración del nuevo bolo extendido.

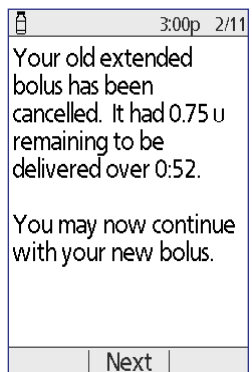

### **Biblioteca de alimentos**

El PDM incluye una biblioteca de alimentos con más de 1000 alimentos comunes. Puede usar la biblioteca de alimentos para consultar cuántos carbohidratos contiene una comida o un snack. Estos datos son solo para fines de referencia; la calculadora de bolo no los puede usar automáticamente.

Los elementos que se incluyen en la biblioteca de alimentos se han tomado de la Base de Datos Nacional de Nutrientes para Referencia Estándar del Departamento de Agricultura de los Estados Unidos (USDA) [USDA National Nutrient Database for Standard Reference].

Para acceder a la biblioteca de alimentos, realice lo siguiente:

1. Navegue a la pantalla de biblioteca de alimentos:

**Home (Inicio) > More actions (Más acciones) > View food library (Ver biblioteca de alimentos)**

2. Para examinar una categoría de alimentos, desplácese hacia abajo hasta que quede resaltada la categoría y luego oprima **Select (Seleccionar)**. Elija una subcategoría y oprima **Select (Seleccionar)**. Elija un alimento y oprima **View (Ver)**.

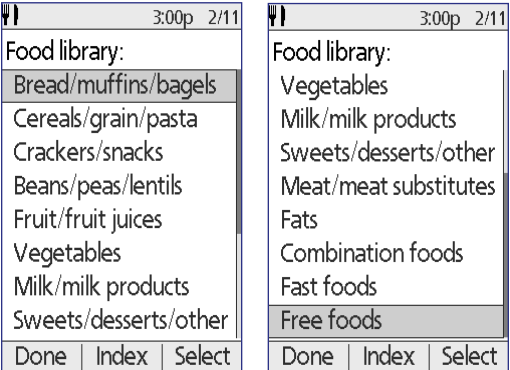

3. Para ver una lista de alimentos en orden alfabético, oprima **Índice**.

Use el botón de **Up/Down (Arriba/Abajo)** para ingresar la primera letra del alimento y oprima **Select (Seleccionar)**. Elija un alimento de la lista en orden alfabético y oprima **View (Ver)**.

En la pantalla se mostrará el nombre, el tamaño de porción, los gramos de carbohidratos, la fibra, las grasas, las proteínas y las calorías totales del alimento. Anote cualquier información que le sea útil.

- 4. Oprima **OK (Aceptar)** para volver a la lista de categorías principales de alimentos.
- 5. Oprima **Hecho** para volver al menú de **More actions (Más acciones)** u oprima el botón de **Home (Inicio)** para regresar a la pantalla de **Home (Inicio)**.

Esta página se ha dejado intencionalmente en blanco.

# **CAPÍTULO 6 Modificación de la administración de insulina basal**

En este capítulo se describe cómo modificar la administración de insulina basal utilizando tasas basales temporales o cambiando a un programa basal diferente.

#### **Uso de tasas basales temporales**

Utilice una tasa basal temporal o "basal temporal" para manejar un cambio temporal en su rutina. Por ejemplo, se puede usar una basal temporal cuando esté haciendo ejercicio o cuando esté enfermo. Para entender cómo funcionan las basales temporales, consulte "Tasas basales temporales" en la página 154.

**Nota:** Si la función de basales temporales está "apagada", no podrá activar una basal temporal. Para habilitar las basales temporales, consulte "Configuración de la basal temporal" en la página 75.

**Consejo:** Si nota que repetidamente usa los mismos ajustes para basales temporales, cree una basal temporal predefinida para agilizar la activación (consulte "Basales temporales predefinidas" en la página 75).

### **Activación de una basal temporal**

Las basales temporales pueden durar hasta 12 horas. Cuando terminan, el PDM automáticamente se revierte a la administración del programa basal programado.

Si ya ha definido una o más basales temporales predefinidas y desea activar una, pase a "Activación de una basal temporal predefinida" en la página 63.

1. Navegue a la pantalla de **Temp basal (Basal temporal)**:

#### **Home (Inicio) > Temp basal (Basal temporal)**

- 2. Si no ha definido ninguna basal temporal predefinida, vaya al paso 4.
- 3. Seleccione **[ingresar manualmente]**. O bien, para activar una basal temporal predefinida, vaya a "Activación de una basal temporal predefinida" en la página 63.

# **6 Modificación de la administración de insulina basal**

4. Si las basales temporales se han configurado como una tasa fija (**U/h**), vaya al paso 6. Si las basales temporales se han configurado como un cambio porcentual (**%**), seleccione **Increase (Aumentar)** o **Decrease (Disminuir)** en función de si desea que se administre más o menos insulina en el futuro cercano.

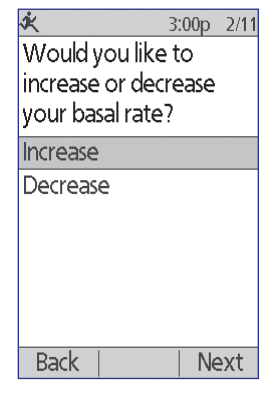

5. Oprima **Next (Siguiente)**.

Si las basales temporales se han configurado como un cambio porcentual (**%**), aparecerá la pantalla de la izquierda. Si las basales temporales se han configurado como una tasa fija (**U/h**), aparecerá la pantalla de la derecha.

6. Utilice el botón de **Up/Down (Arriba/Abajo)** para especificar la cantidad por la cual desea aumentar o disminuir la tasa basal.

3:00p 2/11 10:51a 12/ Enter temp basal Enter temp basal rate. increase.  $0.05$  U/hr 25%  $\stackrel{\blacktriangle}{\blacktriangledown}$  $\div$ **MORE** basal insulin **Back** Enter **Back** Enter Basal temporal Basal temporal establecida en %establecida en U/h

**Nota:** Si disminuye una basal temporal hasta la posición de APAGADO, se interrumpirá la administración de insulina durante el periodo especificado. Para obtener más información, consulte "Limitaciones de la basal temporal" en la página 156. Para comparar los métodos de detener la administración de insulina, consulte "Métodos para detener temporalmente la administración de insulina" en la página 157.

7. Cuando la pantalla muestre la tasa basal temporal deseada, oprima **Enter (Intro)**.

- 8. Utilice el botón de **Up/Down (Arriba/Abajo)** para especificar cuánto tiempo desea que dure la basal temporal.
- 9. Oprima **Enter (Intro)**.
- 10. Después de revisar la tasa y duración especificadas para la basal temporal, oprima **Confirm (Confirmar)** para activarla.

Después de la confirmación, en la pantalla de **Home (Inicio)** se indicará que está corriendo la basal temporal y cuánto tiempo le queda. Al finalizar el periodo de la basal temporal, no es necesario que realice ninguna acción, ya que el pod automáticamente se revertirá al programa basal activo.

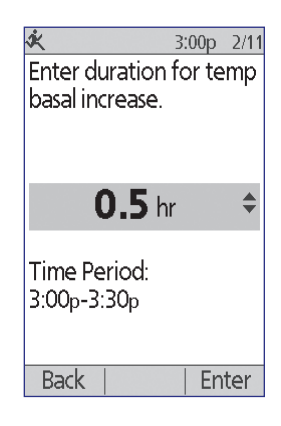

## **Activación de una basal temporal predefinida**

Una basal temporal predefinida almacena los detalles de una basal temporal que utiliza con frecuencia. Las basales temporales predefinidas se pueden activar rápidamente. Para crear o modificar una basal temporal predefinida, consulte "Basales temporales predefinidas" en la página 75.

1. Navegue a la pantalla de **Temp basal (Basal temporal)**:

#### **Home (Inicio) > Temp basal (Basal temporal)**

2. Aparecerá la lista de basales temporales predefinidas existentes. Utilice el flecha de **Up/Down (Arriba/Abajo)** para resaltar la basal temporal predefinida deseada.

Si no desea usar una de las basales temporales predefinidas, seleccione **[ingresar manualmente]** y vaya al paso 4 en página 61.

- 3. Oprima **Select (Seleccionar)**.
- 4. Si desea cambiar la duración de una basal temporal, utilice el botón de **Up/Down (Arriba/Abajo)** para cambiar la duración.
- 5. Después de revisar la tasa y duración especificadas para la basal temporal, oprima **Confirm (Confirmar)** para activarla.

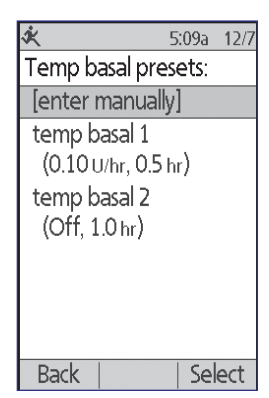

### **Cancelación de una basal temporal**

Una basal temporal se detiene automáticamente cuando finaliza su periodo. Para cancelar una basal temporal en curso, realice lo siguiente:

- 1. En la pantalla de **Home (Inicio)**, seleccione **Suspend/cancel (Interrumpir/cancelar)**.
- 2. Resalte la opción de **Cancel temp basal (Cancelar basal temporal)** y oprima **Select (Seleccionar)**.
- 3. Oprima **Confirm (Confirmar)**.

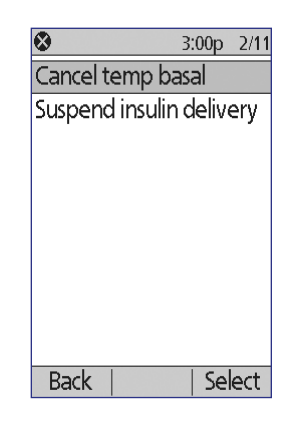

El PDM cancelará la basal temporal y reiniciará el programa basal activo.

### **Uso de tonos para controlar el avance de la basal temporal**

Opcionalmente, puede hacer que el PDM o el pod emitan tonos al inicio y al final de una basal temporal (consulte "Recordatorios de nivel de confianza" en la página 89). También opcionalmente, puede hacer que el pod emita un tono cada 60 minutos mientras esté corriendo una basal temporal (consulte "Recordatorios de programa" en la página 89).

### **Cambio a un programa basal distinto**

Dado que en algunos días tendrá rutinas diferentes que en otros, el PDM le permite crear diferentes programas basales para sus distintas rutinas. Por ejemplo, puede usar un programa basal entre semana y uno distinto los fines de semana.

Para cambiar a un programa basal distinto, realice lo siguiente:

1. Tome la siguiente ruta:

#### **Home (Inicio) > Settings (Ajustes) > Basal programs (Programas basales)**

El programa basal activo se indica con un pequeño diamante (◆).

- 2. Utilice el botón de **Up/Down (Arriba/Abajo)** para resaltar el programa basal que desee activar.
- 3. Oprima **Enable (Habilitar)**.

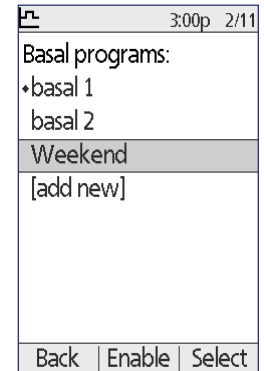

- 4. Revise los detalles del programa. Para ver un gráfico del programa, oprima **Graph (Gráfico)**.
- 5. Oprima **Enable (Habilitar)** para activar el programa basal seleccionado. En la pantalla de **Home (Inicio)** se mostrará el nombre del programa basal recién activado.

**Nota:** Tendrá que cancelar una basal temporal en curso antes de cambiar a un programa basal distinto (consulte "Cancelación de una basal temporal" en la página 64). Sin embargo, puede cambiar de un programa basal a otro cuando se esté administrando un bolo extendido.

Para obtener instrucciones para agregar o editar programas basales, consulte "Programas basales" en la página 72.

#### **Interrupción y reanudación de la administración de insulina basal**

Es posible que en ocasiones sea necesario detener brevemente la administración de insulina. Por ejemplo, tendrá que interrumpir la administración de insulina antes de editar un programa basal activo o de restablecer la hora o la fecha. El sistema Omnipod® le permite interrumpir completamente la administración de insulina durante un máximo de dos horas.

Para entender la diferencia entre detener la administración de insulina con la función de interrumpir o con la función de basal temporal, consulte "Métodos para detener temporalmente la administración de insulina" en la página 157.

#### **Interrupción de la administración de insulina**

- 1. En la pantalla de **Home (Inicio)**, oprima **Suspend (Interrumpir)**.
- 2. Use el botón de **Up/Down (Arriba/Abajo)** para especificar la duración de la interrupción. La interrupción puede durar desde 30 minutos hasta 2 horas y se puede ajustar en incrementos de 30 minutos cada uno.
- 3. Oprima **Enter (Intro)**.
- 4. Oprima **Confirm (Confirmar)** para confirmar que desea detener completamente la administración de insulina.

La administración de insulina basal se interrumpirá. La pantalla de **Status (Estado)** mostrará INSULINA INTERRUMPIDA hasta que usted reanude la administración de insulina.

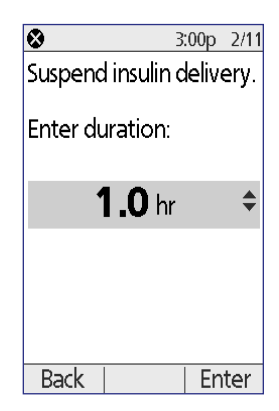

# **6 Modificación de la administración de insulina basal**

El pod emitirá un tono cada 15 minutos a lo largo de todo el periodo de interrupción. Al final del periodo de interrupción, el PDM y el pod emitirán dos conjuntos de tonos cada tres minutos y los repetirán cada 15 minutos hasta que usted reanude la administración de insulina.

**Nota:** Las basales temporales o bolos extendidos se cancelan automáticamente cuando usted interrumpe la administración de insulina.

#### **Reanudación de la administración de insulina antes de que termine el periodo de interrupción**

- 1. En la pantalla de **Home (Inicio)**, elija **Resume (Reanudar)**.
- 2. Oprima **Confirm (Confirmar)** para reiniciar el programa basal programado para la hora actual.

#### **Reanudación de la administración de insulina después de que termine el periodo de interrupción**

- 1. Encienda el PDM.
- 2. Oprima **OK (Aceptar)** para reanudar la administración de insulina.
- 3. El PDM activa el programa basal que está programado para la hora actual y emite un tono para avisarle que se ha reanudado la administración de insulina.

Si no reanuda la administración de insulina inmediatamente al terminar el periodo de interrupción, el PDM y el pod emitirán un tono cada 15 minutos hasta que se reanude la administración de insulina.

**Advertencia:** La administración de insulina no se reanuda automáticamente al finalizar el periodo de interrupción. Es necesario que oprima **OK (Aceptar)** para reanudar la administración de insulina. Si no reanuda la administración de insulina, podría desarrollar hiperglucemia.

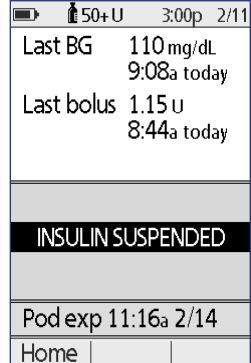

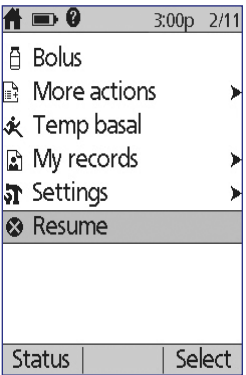

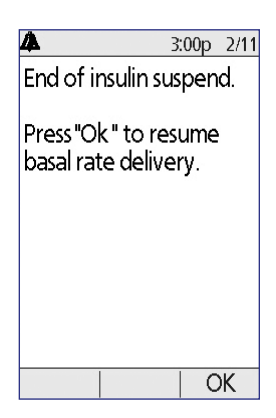

# **CAPÍTULO 7 Cambio de ajustes**

A medida que vayan cambiando sus necesidades, tal vez sea necesario que cambie diversos ajustes en su PDM.

**Consejo:** Algunos ajustes tienen valores predeterminados, pero todos se pueden cambiar.

Las pantallas que se muestran aquí son las dos pantallas del menú principal que le dan acceso a los ajustes del sistema Omnipod®: el menú de **Settings (Ajustes)** y el menú de **System setup (Configuración del sistema)**.

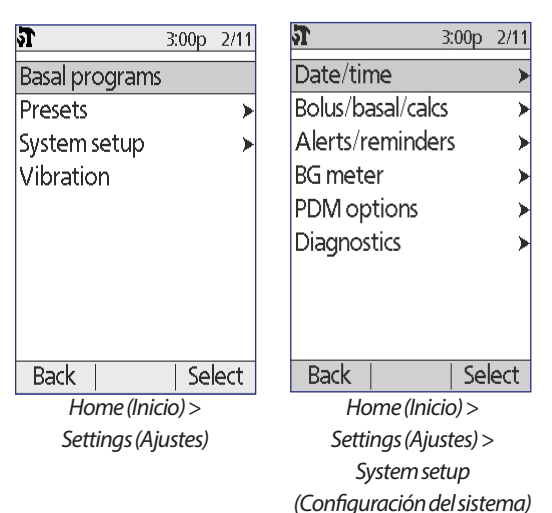

# **Ajustes generales del PDM**

Los ajustes generales del PDM incluyen su identificación y los ajustes generales del dispositivo.

# **Fecha y hora**

Es posible que tenga que restablecer la fecha y la hora para ajustarlas al horario de verano o cuando cambie de zona horaria.

- 1. Si tiene un pod activo, primero deberá interrumpirlo: **Home (Inicio) > Suspend (Interrumpir)**.
- 2. Tome la siguiente ruta: **Home (Inicio) > Settings (Ajustes) > System setup (Configuración del sistema) > Date/time (Fecha/hora)**.
- 3. Elija la hora y oprima **Edit (Editar)**. Use el botón de **Up/Down (Arriba/Abajo)** para ingresar la nueva hora. Para cambiar entre el formato de a. m./p. m. y el formato de 24 horas, oprima **12/24 h**. Oprima **Enter (Intro)** y luego oprima **Confirm (Confirmar)**.

# **7 Cambio de ajustes**

- 4. Elija la fecha y oprima **Edit (Editar)**. Cambie el año, el mes y el día según desee; tendrá que oprimir **Next (Siguiente)** entre cada pantalla. Elija el formato de fecha y oprima **Select (Seleccionar)**. Luego oprima **Confirm (Confirmar)**.
- 5. Si interrumpió su pod, oprima **Home (Inicio)** y **Resume (Reanudar)** para reanudar la administración de insulina.

## **Nombre de usuario y color de la pantalla**

Los ajustes de la pantalla de **ID (Identificación)** se utilizan para identificar su PDM. Identificar el PDM como suyo antes de usarlo ayuda a asegurar que utilice el PDM que se ha ajustado para controlar su pod y que se ha programado con sus ajustes personales.

Para cambiar los ajustes de la pantalla de **ID (Identificación)** siga estos pasos:

- 1. **Home (Inicio) > Settings (Ajustes) > System setup (Configuración del sistema) > PDM options (Opciones del PDM) > ID screen (Pantalla de identificación)**.
- 2. Elija **ID (Identificación)** y oprima **Select (Seleccionar)**. Elija el nombre de usuario que desee que el PDM muestre en la pantalla de **ID (Identificación)** (consulte "Ingreso de texto" en la página 6). Oprima **Save (Guardar)**.
- 3. Elija **Screen color (Color de pantalla)** y oprima **Select (Seleccionar)**. Resalte el color de pantalla que desee y oprima **Select (Seleccionar)**.

### **Almacenamiento de notas breves**

Puede almacenar hasta 20 líneas de notas personales en el PDM, como teléfonos, direcciones o información de recetas médicas. Para ver estas notas, oprima el botón de **Información** en la pantalla de **Home (Inicio)**.

- 1. **Home (Inicio) > My records (Mis registros) > My info (Mi información)**.
- 2. Resalte **[My info] (Mi información)** oprima **Edit (Editar)**. Ingrese la información que desee almacenar (consulte "Ingreso de datos" en la página 6) y luego oprima **Save (Guardar)**.

# **Opciones de sonido y vibración**

El PDM trata las alarmas y las notificaciones de manera diferente. Por motivos de seguridad, las alarmas siempre son audibles y no se pueden configurar para que vibren; sin embargo, puede controlar que ciertas notificaciones emitan un sonido o vibren.

Para cambiar la forma en que el PDM emite recordatorios de GS, recordatorios de bolos omitidos, recordatorios personalizados y recordatorios de "No hay ningún pod activo":

- 1. **Home (Inicio) > Settings (Ajustes) > Vibration (Vibración)**.
- 2. Resalte la opción que prefiera:

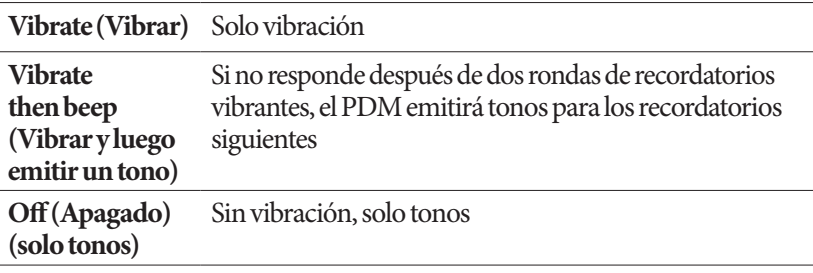

3. Oprima **Select (Seleccionar)**.

#### **Revisión de las alarmas y la vibración**

Para asegurarse de que las funciones de vibración y alarmas del PDM y del pod estén funcionando correctamente, puede probarlas de la siguiente manera:

- 1. Si tiene un pod activo, primero deberá interrumpirlo: **Home (Inicio) > Suspend (Interrumpir)**.
- 2. Vaya a: **Home (Inicio) > Settings (Ajustes) > System setup (Configuración del sistema) > Diagnostics (Diagnóstico) > Check alarms (Revisar alarmas)**.
- 3. Oprima **Select (Seleccionar)** y luego oprima **OK (Aceptar)** para iniciar la comprobación de las alarmas.
- 4. Escuche y sienta: el PDM emitirá tres tonos y vibrará tres veces. Luego, si lleva puesto un pod, el pod emitirá varios tonos y hará sonar un tono de alarma durante varios segundos.

**Advertencia:** Si el PDM no emite tonos, llame de inmediato a Atención al cliente. Si un pod activado no emite tonos, cambie el pod de inmediato. Si sigue usando el sistema Omnipod® en estas situaciones, podría poner en riesgo su salud y su seguridad.

#### **Bloqueo o desbloqueo de los botones del PDM**

Puede bloquear el PDM para evitar que se cambien los programas basales o se administren bolos accidentalmente. Cuando el PDM está bloqueado, puede seguir utilizando el medidor de GS integrado, revisar los registros de su historial, ver la biblioteca de alimentos y desbloquear el PDM.

# **7 Cambio de ajustes**

- 1. **Home (Inicio) > Settings (Ajustes) > System setup (Configuración del sistema) > PDM options (Opciones del PDM) > PDM lock (Bloqueo del PDM)**.
- 2. Elija **On (Encendido)** para bloquear el PDM o **Off (Apagado)** para desbloquearlo. Luego oprima **Select (Seleccionar)**.

### **Tiempo de apagado de la pantalla**

Para conservar la carga de la batería, la pantalla del PDM se apagará si usted no oprime un botón durante el intervalo de tiempo especificado. Para cambiar la cantidad de tiempo que deberá transcurrir antes de que la pantalla del PDM se ponga en blanco:

- 1. **Home (Inicio) > Settings (Ajustes) > System setup (Configuración del sistema) > PDM options (Opciones del PDM) > Screen time-out (Tiempo de apagado de la pantalla)**.
- 2. Seleccione un intervalo de tiempo de apagado de la pantalla y luego oprima **Select (Seleccionar)**.

**Consejo:** Establezca este intervalo de apagado en el valor más bajo para conservar la carga de la batería.

### **Tiempo de apagado de la luz de fondo**

La pantalla del PDM se puede atenuar antes de ponerse en blanco. Para cambiar la cantidad de tiempo que deberá transcurrir antes de que la pantalla del PDM se atenúe:

- 1. **Home (Inicio) > Settings (Ajustes) > System setup (Configuración del sistema) > PDM options (Opciones del PDM) > Backlight time-out (Tiempo de apagado de la luz de fondo)**.
- 2. Seleccione un intervalo de tiempo de apagado de la luz de fondo y luego oprima **Select (Seleccionar)**.

**Consejo:** Establezca este intervalo de apagado en el valor más bajo para conservar la carga de la batería.

### **Ajustes predeterminados de fábrica**

**Reset PDM (Restablecer PDM)** es una función que rara vez se usa y que sirve para regresar todos los ajustes del PDM a los valores predeterminados de fábrica.

**Precaución:** Si restablece el PDM, se eliminarán todos los ajustes de programas basales, basales temporales predefinidas, valores predefinidos de bolos, valores predefinidos de carbohidratos y calculadora de bolo. Antes de usar esta función, asegúrese de que tenga un registro por escrito de toda la información que necesite para volver a programar su PDM. También tendrá que activar un nuevo pod después de restablecer su PDM.

Para restablecer su PDM:

1. Prepare una lista de sus ajustes personalizados para que pueda volver a ingresarlos después de que restablezca su PDM. Consulte a su médico para asegurarse de que los ajustes sean adecuados para usted.

**Consejo:** Puede usar las páginas que se encuentran al final de esta Guía de usuario para registrar todos sus ajustes.

- 2. Si tiene un pod activo, desactívelo: **Home (Inicio) > More actions (Más acciones) > Change pod (Cambiar pod)**.
- 3. Vaya a: **Home (Inicio) > Settings (Ajustes) > System setup (Configuración del sistema) > Diagnostics (Diagnóstico) > Reset PDM (Restablecer PDM)**.
- 4. Oprima **Confirm (Confirmar)** para eliminar sus ajustes de usuario actuales y volver a establecer todos los ajustes de usuario en sus valores predeterminados de fábrica.

**Nota:** No se eliminarán los registros de su historial ni los datos de insulina disponible (IOB).

5. Siga las instrucciones para configurar el PDM a partir de "Nombre de usuario y color de la pantalla" en la página 15 para volver a ingresar su información personalizada.

# **Ajustes de basal y basales temporales**

En las siguientes secciones se describen los pasos para cambiar los ajustes que controlan la administración de insulina basal: tasa basal máxima, programas basales y basales temporales.

# **Tasa basal máxima**

La tasa basal máxima define un límite superior para cualquier tasa basal de sus programas basales y basales temporales. Consulte a su médico antes de cambiar este valor.

Para cambiar la tasa basal máxima, realice lo siguiente:

- 1. **Home (Inicio)** > **Settings (Ajustes)** > **System setup (Configuración del sistema) > Bolus/basal/calcs (Bolo/basal/cálculos) > Max basal (Basal máxima)**.
- 2. Use el botón de **Up/Down (Arriba/Abajo)** para especificar su tasa basal máxima y luego oprima **Enter (Intro)**.

**Nota:** No se puede establecer una tasa basal máxima que sea menor a la tasa basal más alta de un programa basal, una basal temporal predefinida o una basal temporal actualmente en curso existentes.

# **Programas basales**

Puede tener de uno a siete programas basales. Cada programa basal puede contener de 1 a 24 tasas basales.

**Precaución:** Consulte con su médico antes de ajustar estos valores.

La pantalla de **Basal Programs (Programas basales)** muestra sus programas basales existentes. Aparecerá un ícono de diamante  $(\blacklozenge)$  junto al programa basal activo.

#### **Creación de un nuevo programa basal**

**Consejo:** Si su nuevo programa basal es similar a uno existente, puede ahorrar tiempo si usa la función de "copiar" y luego modifica el programa copiado (consulte "Elaboración de un nuevo programa basal a partir de un programa basal existente" en la página 74).

Para crear un nuevo programa basal, realice lo siguiente:

1. **Home (Inicio)** > **Settings (Ajustes)** > **Basal programs (Programas basales)** > **[add new] (agregar nuevo)**.

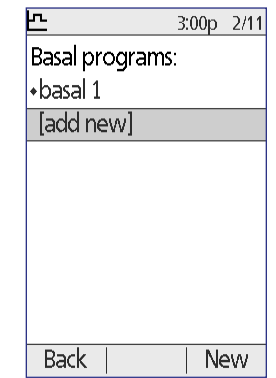

**Nota:** La opción **[add new] (agregar nuevo)**  no estará disponible si ya tiene siete programas basales. En este caso, primero tendrá que eliminar un programa basal existente antes de que pueda crear uno nuevo (consulte "Eliminación de un programa basal" en la página 75).

2. Oprima **New (Nuevo)**.

3. Ingrese un nombre que tenga un significado (consulte "Ingreso de texto" en la página 6). Oprima **Next (Siguiente)**.

Como alternativa, puede utilizar el sistema de nomenclatura predeterminado, el cual asigna nombres en orden numérico, por ejemplo, basal 1, basal 2, basal 3.

4. Los siguientes pasos son los mismos que realizó cuando configuró su primer programa basal. Siga las instrucciones que aparezcan en la pantalla o consulte "Delimitación de un programa basal" en la página 16 para obtener las instrucciones paso a paso.

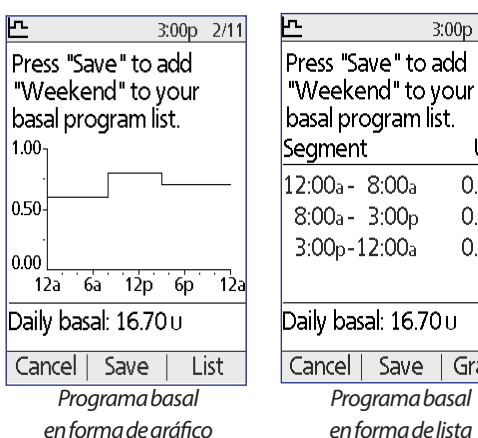

en forma de gráfico

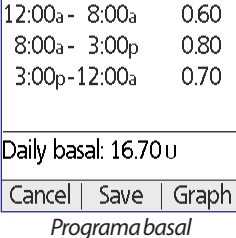

3:00p 2/11

U/hr

en forma de lista

Después de que confirme su nuevo programa basal, el PDM lo almacenará para su uso futuro.

#### **Revisión de un programa basal**

Para revisar los detalles de un programa basal:

- 1. **Home (Inicio)** > **Settings (Ajustes)** > **Basal programs (Programas basales)**:
- 2. Resalte el programa basal que desee visualizar y oprima **Select (Seleccionar)**.
- 3. Resalte **View (Ver)** y oprima **Select (Seleccionar)**.
- 4. Aparecerá una pantalla no editable en la que se muestran los segmentos basales del programa basal seleccionado. Oprima **List (Lista)** o **Graph (Gráfico)** para ver el programa en forma de texto o gráfico.

#### **Modificación de un programa basal**

Para modificar un programa basal, siga estos pasos:

- 1. **Home (Inicio)** > **Settings (Ajustes)** > **Basal programs (Programas basales)**:
- 2. Resalte el programa basal que desee editar y oprima **Select (Seleccionar)**.

**Nota:** Para editar el programa basal activo debe ya sea interrumpir la administración de insulina (**Home (Inicio) > Suspend (Interrumpir)**), o bien, editarlo cuando no haya ningún pod activo durante el cambio del pod.

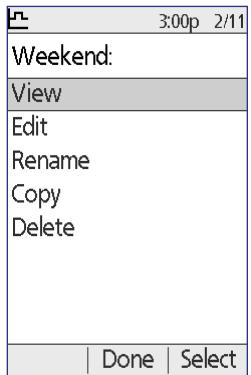

- 3. Resalte **Edit (Editar)** y oprima **Select (Seleccionar)**. Aparecerá una pantalla en la que se muestran todos los segmentos basales del programa basal seleccionado.
- 4. Para agregar o editar segmentos, siga las instrucciones que aparezcan en la pantalla o consulte "Adición de segmentos de tiempo" en la página 21 para obtener las instrucciones paso a paso.
- 5. Para eliminar un segmento, siga estos pasos:
	- a. Seleccione un segmento adyacente y oprima **Edit (Editar)**.
	- b. Cambie la hora inicial o la hora final de modo que el segmento adyacente cubra el segmento que esté eliminando (consulte "Cómo eliminar segmentos de tiempo" en la página 95 para ver una ilustración del proceso).
	- c. Opcionalmente, cambie el valor del segmento más largo resultante.
	- d. Oprima **Confirm (Confirmar)**, luego **Done (Hecho)** y luego **Save (Guardar)**.

#### **Cambio de nombre de un programa basal**

Para cambiar el nombre de un programa basal, siga estos pasos:

- 1. **Home (Inicio)** > **Settings (Ajustes)** > **Basal programs (Programas basales)**
- 2. Resalte el programa basal al cual desee cambiarle el nombre y oprima **Select (Seleccionar)**.
- 3. Resalte **Rename (Cambiar nombre)** y oprima **Select (Seleccionar)**.
- 4. Ingrese el nuevo nombre (consulte "Ingreso de texto" en la página 6) y oprima **Save (Guardar)**.

#### **Elaboración de un nuevo programa basal a partir de un programa basal existente**

Para crear un nuevo programa basal copiando uno existente, siga estos pasos:

- 1. **Home (Inicio)** > **Settings (Ajustes)** > **Basal programs (Programas basales)**:
- 2. Resalte el programa basal que desee copiar y oprima **Select (Seleccionar)**.
- 3. Resalte **Copy (Copiar)** y oprima **Select (Seleccionar)**.

**Nota:** Si ya tiene siete programas basales, primero tendrá que eliminar un programa basal existente antes de que pueda crear una copia (consulte "Eliminación de un programa basal" en la página 75).

4. Ingrese un nombre único para el nuevo programa basal (consulte "Ingreso de texto" en la página 6) y oprima **Next (Siguiente)**. Aparecerá una pantalla en la que se muestra el programa basal al que le cambió el nombre con los segmentos basales originales.

5. Para editar o agregar nuevos segmentos para crear el nuevo programa basal, siga las instrucciones que aparezcan en la pantalla o consulte "Adición de segmentos de tiempo" en la página 21. Para ver una ilustración del proceso, consulte "Funcionamiento con segmentos de tiempo" en la página 94.

#### **Eliminación de un programa basal**

Solo se puede eliminar un programa basal que no esté en curso; no se puede eliminar un programa basal activo. Para eliminar un programa basal, siga estos pasos:

- 1. **Home (Inicio)** > **Settings (Ajustes)** > **Basal programs (Programas basales)**:
- 2. Resalte el programa basal que desee eliminar y oprima **Select (Seleccionar)**.
- 3. Resalte **Delete (Eliminar)**, luego oprima **Select (Seleccionar)** y luego oprima **Delete (Eliminar)**.

### **Configuración de la basal temporal**

Para apagar la función de basal temporal o cambiar la configuración de la basal temporal, siga estos pasos:

1. **Home (Inicio)** > **Settings (Ajustes)** > **System setup (Configuración del sistema) > Bolus/basal/calcs (Bolo/basal/cálculos) > Temp basal (Temporal basal)**:

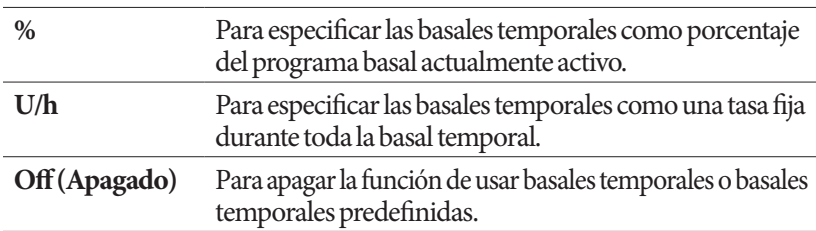

2. Seleccione una configuración para su basal temporal:

3. Oprima **Select (Seleccionar)**.

Para ver una descripción de cómo funcionan las basales temporales, consulte "Tasas basales temporales" en la página 154.

### **Basales temporales predefinidas**

Si hay alguna basal temporal que utilice con frecuencia, puede crear una "basal temporal predefinida" para activarla rápidamente en el futuro. Para activar una basal temporal predefinida, consulte "Activación de una basal temporal predefinida" en la página 63.

#### **Creación de una nueva basal temporal predefinida**

- 1. **Home (Inicio) > Settings (Ajustes) > Presets (Valores predefinidos) > Temp basal presets (Basales temporales predefinidas)**:
- 2. Use el botón de **Up/Down (Arriba/Abajo)** para desplazarse hacia abajo hasta que llegue a **[add new] (agregar nuevo)** al final de la lista. Oprima **New (Nuevo)**.

**Nota:** Solo puede tener siete basales temporales predefinidas. Si ya tiene siete, no aparecerá **[add new] (agregar nuevo)**. Si es necesario, puede eliminar uno existente.

- 3. Ingrese un nombre para la nueva basal temporal predefinida (consulte "Ingreso de texto" en la página 6). Oprima **Next (Siguiente)**.
- 4. Si las basales temporales se han configurado como porcentajes (%), seleccione **Increase (Aumentar)** o **Decrease (Disminuir)** para especificar si esta basal temporal predefinida administrará más o menos insulina que el programa basal activo.
- 5. Use el botón de **Up/Down (Arriba/Abajo)** para establecer el cambio temporal deseado en la tasa de administración de insulina. Oprima **Next (Siguiente)**.
- 6. Use el botón de **Up/Down (Arriba/Abajo)** para establecer la duración de la basal temporal predefinida. Oprima **Next (Siguiente)**.

**Nota:** Podrá modificar la duración de una basal temporal predefinida cuando la invoque.

7. Oprima **Save (Guardar)**.

#### **Edición o cambio de nombre de una basal temporal predefinida**

**Nota:** No se puede editar una basal temporal predefinida que esté en curso activamente.

- 1. **Home (Inicio) > Settings (Ajustes) > Presets (Valores predefinidos) > Temp basal presets (Basales temporales predefinidas)**:
- 2. Resalte la basal temporal predefinida que desee cambiar; si es necesario, desplácese hacia abajo por la pantalla si la lista es larga. Oprima **Edit (Editar)**.
- 3. Para cambiar el nombre de la basal temporal predefinida, seleccione **Rename (Cambiar nombre)** y luego ingrese el nuevo nombre (consulte "Ingreso de texto" en la página 6). Oprima **Save (Guardar)**.

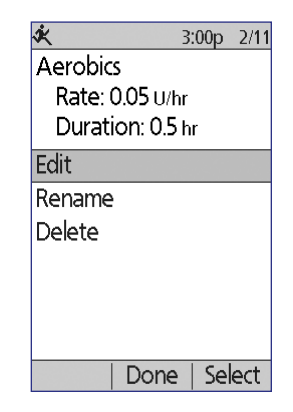

- 4. Para editar la basal temporal predefinida, siga estos pasos:
	- a. Seleccione **Edit (Editar)**.
	- b. Si lo desea, cambie la tasa basal temporal. Oprima **Next (Siguiente)**.
	- c. Si lo desea, cambie la duración de la basal temporal. Oprima **Save (Guardar)**.
- 5. Oprima **Done (Hecho)** para volver a la pantalla de **temp basal preset (basal temporal predefinida)**.

#### **Eliminación de una basal temporal predefinida**

**Nota:** No se puede eliminar una basal temporal predefinida que esté en curso activamente.

- 1. **Home (Inicio) > Settings (Ajustes) > Presets (Valores predefinidos) > Temp basal presets (Basales temporales predefinidas)**:
- 2. Resalte la basal temporal predefinida que desee eliminar; si es necesario, desplácese hacia abajo por la pantalla si la lista es larga. Oprima **Edit (Editar)**.
- 3. Resalte **Delete (Eliminar)** y oprima **Select (Seleccionar)**.
- 4. Oprima **Delete (Eliminar)**. Se eliminará la basal temporal predefinida.

# **Ajustes de la calculadora de bolo**

**Advertencia:** La calculadora de bolo muestra una dosis de bolo sugerida según los ajustes personalizados que haya programado en el PDM. Consulte con su médico antes de cambiar los ajustes de su calculadora de bolo.

En las siguientes secciones se describe cómo editar los ajustes individuales de la calculadora de bolo.

**Nota:** Para revisar todos los ajustes de la calculadora de bolo de forma secuencial, tome la siguiente ruta:

> **Home (Inicio)** > **Settings (Ajustes)** > **System setup (Configuración del**

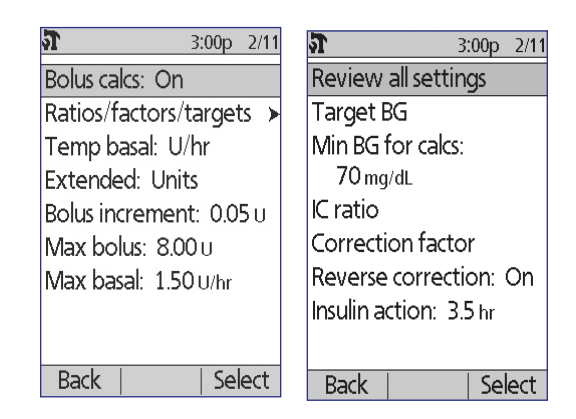

**sistema) > Bolus/basal/calcs (Bolo/basal/cálculos) > Ratios/factors/targets (Índices/factores/objetivos) > Review all settings (Revisar todos los ajustes)**

y siga las instrucciones que aparezcan en la pantalla.

# **Encendido o apagado de la calculadora de bolo**

Para encender o apagar la calculadora de bolo, siga estos pasos:

- 1. **Home (Inicio)** > **Settings (Ajustes)** > **System setup (Configuración del sistema) > Bolus/basal/calcs (Bolo/basal/cálculos) >Bolus calcs (Cálculos de bolo)**.
- 2. Para apagar la calculadora de bolo, seleccione **Off (Apagado)** y oprima **Done (Hecho)**.
- 3. Para encender la calculadora de bolo, seleccione **On (Encendido)** y oprima **Next (Siguiente)**. Las siguientes pantallas lo guiarán a través de los ajustes personalizados de la calculadora de bolo. Para obtener instrucciones detalladas, consulte las siguientes páginas o vaya a "Valores objetivo de GS y "corregir arriba de"" en la página 20.

**Nota:** Si no ha configurado anteriormente la calculadora de bolo, consulte "Ajustes de la calculadora de bolo" en la página 19 para obtener las instrucciones paso a paso.

# **Valores objetivo de GS y "corregir arriba de"**

Cuando está calculando un bolo de corrección, la calculadora de bolo intenta llevar su nivel de glucosa en sangre a su valor objetivo de GS. Sin embargo, la calculadora de bolo solo calcula un bolo de corrección si su nivel de glucosa en sangre está por encima de su valor de "corregir arriba de". Su valor objetivo de GS puede variar de 70 a 200 mg/dl y su valor de "corregir arriba de" puede variar de su valor objetivo de GS a 200 mg/dl.

Puede establecer distintos valores objetivo de GS y valores de "corregir arriba de" para diferentes horas del día. Para editar o agregar segmentos de objetivo de GS y "corregir arriba de", siga estos pasos:

- 1. **Home (Inicio)** > **Settings (Ajustes)** > **System setup (Configuración del sistema) > Bolus/basal/calcs (Bolo/basal/cálculos) > Ratios/factors/ targets (Índices/factores/objetivos) > Target BG (Objetivo de GS)**.
- 2. Siga las instrucciones que aparezcan en la pantalla o consulte "Adición de segmentos de tiempo" en la página 21 para obtener instrucciones detalladas. Para ver una ilustración del proceso, consulte "Funcionamiento con segmentos de tiempo" en la página 94.
- 3. Oprima **Done (Hecho)** y luego **Save (Guardar)** cuando haya terminado de modificar los segmentos de tiempo.

### **GS mínima para cálculos**

La GS mínima para cálculos es un umbral que usted establece. Si su lectura de glucosa en sangre está por debajo de su GS mínima para cálculos, la calculadora de bolo se deshabilitará y no calculará un bolo. Este valor puede variar de 50 a 70 mg/dl y es un valor que permanece fijo a lo largo del día.

- 1. **Home (Inicio)** > **Settings (Ajustes)** > **System setup (Configuración del sistema) > Bolus/basal/calcs (Bolo/basal/cálculos) > Ratios/factors/targets (Índices/factores/objetivos) > Min BG for calcs (GS mínima para cálculos)**.
- 2. Use el botón de **Up/Down (Arriba/Abajo)** para especificar el nivel mínimo de glucosa en sangre que usará la calculadora de bolo y luego oprima **Next (Siguiente)**.

# **Índice de IC**

El índice de IC (índice de insulina a carbohidratos) define cuántos gramos de carbohidratos maneja una unidad de insulina. La calculadora de bolo utiliza su índice de IC para calcular un bolo de comida cuando va a comer. El índice de IC puede variar de 1 a 150 unidades.

Puede establecer hasta un total de ocho índices de IC distintos para diferentes horas del día. Para editar segmentos de tiempo existentes o agregar segmentos, siga estos pasos:

- 1. **Home (Inicio)** > **Settings (Ajustes)** > **System setup (Configuración del sistema) > Bolus/basal/calcs (Bolo/basal/cálculos) > Ratios/factors/targets (Índices/factores/objetivos) > IC ratio (Índice de IC)**.
- 2. Siga las instrucciones que aparezcan en la pantalla o consulte "Adición de segmentos de tiempo" en la página 21 para obtener instrucciones detalladas. Para ver una ilustración del proceso, consulte "Funcionamiento con segmentos de tiempo" en la página 94.
- 3. Oprima **Done (Hecho)** y luego **Save (Guardar)** cuando haya terminado de modificar los segmentos de tiempo.

# **Factor de corrección**

La calculadora de bolo usa su factor de corrección para calcular un bolo de corrección cuando su valor de glucosa en sangre está por encima de su valor de "corregir arriba de" (consulte "La calculadora de bolo" en la página 160). Su factor de corrección puede variar de 1 a 300 mg/dl.

Puede establecer hasta un total de ocho factores de corrección distintos para diferentes horas del día. Para editar segmentos de tiempo existentes o agregar segmentos, siga estos pasos:

- 1. **Home (Inicio)** > **Settings (Ajustes)** > **System setup (Configuración del sistema) > Bolus/basal/calcs (Bolo/basal/cálculos) > Ratios/factors/targets (Índices/factores/objetivos) > Correction factor (Factor de corrección)**.
- 2. Siga las instrucciones que aparezcan en la pantalla o consulte "Adición de segmentos de tiempo" en la página 21 para obtener instrucciones detalladas. Para ver una ilustración del proceso, consulte "Funcionamiento con segmentos de tiempo" en la página 94.
- 3. Oprima **Done (Hecho)** y luego **Save (Guardar)** cuando haya terminado de modificar los segmentos de tiempo.

## **Corrección inversa**

El valor de corrección inversa determina la forma en la que la calculadora de bolo maneja los bolos de comida cuando su valor de glucosa en sangre está por debajo de su valor objetivo de GS (consulte "Corrección inversa" en la página 163 para obtener más detalles).

- 1. **Home (Inicio)** > **Settings (Ajustes)** > **System setup (Configuración del sistema) > Bolus/basal/calcs (Bolo/basal/cálculos) > Ratios/factors/targets (Índices/factores/objetivos) > Reverse correction (Corrección inversa)**.
- 2. Elija **On (Encendido)** o **Off (Apagado)** y oprima **Next (Siguiente)**.

# **Duración de la acción de la insulina**

La calculadora de bolo utiliza la duración de la acción de la insulina para calcular la cantidad de insulina disponible (IOB) de un bolo anterior (consulte "Insulina disponible" en la página 162 para obtener más detalles). La duración de la acción de la insulina puede variar de 2 a 6 horas en incrementos de 30 minutos y es un valor que permanece fijo a lo largo del día.

- 1. **Home (Inicio)** > **Settings (Ajustes)** > **System setup (Configuración del sistema) > Bolus/basal/calcs (Bolo/basal/cálculos) > Ratios/factors/targets (Índices/factores/objetivos) > Insulin action (Acción de la insulina)**.
- 2. Use el botón de **Up/Down (Arriba/Abajo)** para especificar la duración de la acción de la insulina y luego oprima **Done (Hecho)**.
- 3. Si ha ido revisando todos los ajustes de la calculadora de bolo, se le indicará en la pantalla que la configuración se ha completado y que la calculadora de bolo está Encendida. Oprima **OK (Aceptar)**.

### **Valores predefinidos de carbohidratos**

Los valores predefinidos de carbohidratos se usan para almacenar el contenido de carbohidratos de los snacks o comidas que ingiera con frecuencia. Puede seleccionar rápidamente un valor predefinido de carbohidratos cuando la calculadora de bolo le pregunte cuántos carbohidratos está a punto de comer. Puede crear hasta 36 valores predefinidos de carbohidratos.

#### **Creación de un nuevo valor predefinido de carbohidratos**

Para guardar un alimento que come con frecuencia como un valor predefinido de carbohidratos, siga estos pasos:

- 1. **Home (Inicio)** > **Settings (Ajustes) > Presets (Valores predefinidos) > Carb presets (Valores predefinidos de carbohidratos)**.
- 2. Elija ya sea **Favorites (Favoritos)**, **Snacks** o **Meals (Comidas)** como la categoría para este valor predefinido de carbohidratos y luego oprima **Select (Seleccionar)**.
- 3. Elija **[add new] (agregar nuevo)** y oprima **New (Nuevo)**.
- 4. Ingrese un nombre único que le ayude a reconocer este valor predefinido de carbohidratos en el futuro (consulte "Ingreso de texto" en la página 6) y luego oprima **Next (Siguiente)**.

Como alternativa, puede elegir usar el nombre predeterminado. Para hacerlo, oprima **Next (Siguiente)**.

- 5. Ingrese los gramos de carbohidratos que contiene el alimento y luego oprima **Next (Siguiente)**.
- 6. El siguiente paso, que es opcional, es especificar los gramos de fibra que contiene la comida. Consulte a su médico para preguntarle si tiene que ingresar o no información sobre el contenido de fibra.

**Nota:** Si ingresa los gramos de fibra en su valor predefinido de carbohidratos, la calculadora de bolo restará los gramos de fibra de los gramos de carbohidratos. Como alternativa, en el paso 5 anterior, puede ingresar usted mismo el total de gramos de carbohidratos menos la fibra.

- 7. Oprima **Next (Siguiente)**.
- 8. Si lo desea, puede ingresar los gramos de grasas y proteínas y el total de calorías de la comida. Oprima **Next (Siguiente)** después de cada dato que ingrese. Es opcional ingresar estas cifras adicionales. La calculadora de bolo no las usa.
- 9. Oprima **Save (Guardar)** para agregar el nuevo valor predefinido de carbohidratos a la categoría seleccionada.

#### **Cambio de categoría de un valor predefinido de carbohidratos**

- 1. **Home (Inicio)** > **Settings (Ajustes) > Presets (Valores predefinidos) > Carb presets (Valores predefinidos de carbohidratos)**.
- 2. Elija la categoría que contenga el valor predefinido de carbohidratos que desee cambiar y luego oprima **Select (Seleccionar)**.
- 3. Resalte el valor predefinido de carbohidratos que desee mover y luego oprima **Tag (Etiquetar)**.
- 4. Elija la nueva categoría y luego oprima **Select (Seleccionar)**.

#### **Edición o cambio de nombre de un valor predefinido de carbohidratos**

- 1. **Home (Inicio)** > **Settings (Ajustes) > Presets (Valores predefinidos) > Carb presets (Valores predefinidos de carbohidratos)**.
- 2. Elija la categoría que contenga el valor predefinido que desee editar y luego oprima **Select (Seleccionar)**.
- 3. Resalte el valor predefinido de carbohidratos que desee editar y luego oprima **Edit (Editar)**.
- 4. Oprima **Edit (Editar)** nuevamente en la siguiente pantalla.
- 5. Para cambiar el nombre de un valor predefinido, ingrese un nuevo nombre (consulte "Ingreso de texto" en la página 6).
- 6. Ingrese los gramos de carbohidratos que contiene el alimento y luego oprima **Next (Siguiente)**.
- 7. El siguiente paso, que es opcional, es especificar los gramos de fibra que contiene la comida. Consulte a su médico para preguntarle si tiene que ingresar o no información sobre el contenido de fibra.

**Nota:** Si ingresa los gramos de fibra en su valor predefinido de carbohidratos, la calculadora de bolo restará los gramos de fibra de los gramos de carbohidratos. Como alternativa, en el paso 6 anterior, puede ingresar usted mismo el total de gramos de carbohidratos menos la fibra.

- 8. Oprima **Next (Siguiente)**.
- 9. Si lo desea, puede ingresar los gramos de grasas y proteínas y el total de calorías de la comida. Oprima **Next (Siguiente)** después de cada dato que ingrese. Es opcional ingresar estas cifras adicionales.
- 10. Oprima **Done (Hecho)** para guardar estos cambios.

#### **Eliminación de un valor predefinido de carbohidratos**

- 1. **Home (Inicio)** > **Settings (Ajustes) > Presets (Valores predefinidos) > Carb presets (Valores predefinidos de carbohidratos)**.
- 2. Elija la categoría que contenga el valor predefinido que desee editar y luego oprima **Select (Seleccionar)**.
- 3. Resalte el valor predefinido de carbohidratos que desee editar y luego oprima **Edit (Editar)**.
- 4. Oprima **Delete (Eliminar)**.
- 5. Oprima **Delete (Eliminar)** nuevamente para eliminar permanentemente el valor predefinido de carbohidratos.

### **Ajustes para la administración de bolos**

### **Configuración del bolo extendido**

Un bolo extendido se administra a lo largo de un periodo prolongado. Solo se puede extender la porción que corresponde a la comida de un bolo. No se puede extender un bolo de corrección. Para apagar la función de bolo extendido o para cambiar la configuración del bolo extendido, siga estos pasos:

- 1. **Home (Inicio) > Settings (Ajustes) > System setup (Configuración del sistema) > Bolus/basal/calcs (Bolo/basal/cálculos) > Extended (Extendido)**.
- 2. Seleccione una configuración para su bolo extendido:

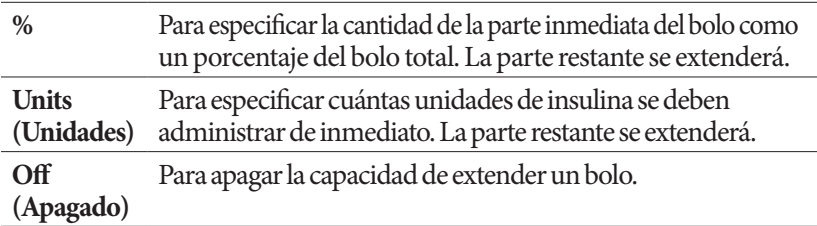

3. Oprima **Select (Seleccionar)**.

### **Bolo máximo**

El bolo máximo define el límite superior de un bolo calculado manualmente. La calculadora de bolo le mostrará una advertencia si calcula un bolo que exceda de esta cantidad. El valor más alto que se permite para el bolo máximo es de 30 unidades.

**Precaución:** El valor predeterminado del bolo máximo es de 10 unidades. Consulte con su médico antes de cambiar este ajuste.

- 1. **Home (Inicio) > Settings (Ajustes) > System setup (Configuración del sistema) > Bolus/basal/calcs (Bolo/basal/cálculos) > Max bolus (Bolo máximo)**.
- 2. Use el botón de **Up/Down (Arriba/Abajo)** para especificar el bolo máximo y luego oprima **Enter (Intro)**.

### **Incremento del bolo**

El ajuste de incremento del bolo define qué tanto cambia la cantidad del bolo que aparece en la pantalla al oprimir una sola vez el botón de **Up/Down (Arriba/Abajo)**. Esto determina qué tan finamente podrá ajustar la cantidad del bolo especificada. Las opciones para este ajuste son de 0,05, 0,1, 0,5 o 1,0 U. Por ejemplo, si ajusta este valor a 1,0 U, esto significa que podrá solicitar un bolo de 2 U o de 3 U, pero no de 2,5 U.

- 1. **Home (Inicio) > Settings (Ajustes) > System setup (Configuración del sistema) > Bolus/basal/calcs (Bolo/basal/cálculos) > Bolus increment (Incremento del bolo)**.
- 2. Resalte el incremento del bolo que desee y oprima **Select (Seleccionar)**.

### **Valores predefinidos de bolo**

Los valores predefinidos de bolos le permiten almacenar cantidades de bolo que utilice con frecuencia para acceder a ellos rápidamente en el futuro. Los valores predefinidos de bolos solo se pueden usar si la calculadora de bolo está apagada.

Un valor predefinido de bolo solo almacena el número total de unidades de insulina de un bolo. Usted tendrá que especificar si el bolo deberá extenderse o no cuando lo active.

Puede crear hasta siete valores predefinidos de bolos. Un valor predefinido de bolo no puede exceder el bolo máximo.

#### **Creación de un nuevo valor predefinido de bolo**

- 1. **Home (Inicio)** > **Settings (Ajustes) > Presets (Valores predefinidos) > Bolus presets (Valores predefinidos de bolos)**.
- 2. Resalte **[add new] (agregar nuevo)** y oprima **New (Nuevo)**.
- 3. Ingrese un nombre para el nuevo valor predefinido de bolo (consulte "Ingreso de texto" en la página 6) y oprima **Next (Siguiente)**.
- 4. Use el botón de **Up/Down (Arriba/Abajo)** para ingresar la cantidad del bolo y oprima **Next (Siguiente)**.
- 5. Oprima **Save (Guardar)**.

#### **Edición o cambio de nombre de un valor predefinido de bolo**

- 1. **Home (Inicio)** > **Settings (Ajustes) > Presets (Valores predefinidos) > Bolus presets (Valores predefinidos de bolos)**.
- 2. Resalte el valor predefinido de bolo que desee editar y luego oprima **Edit (Editar)**.
- 3. Para cambiar el nombre del valor predefinido, resalte **Rename (Cambiar nombre)** y oprima **Select (Seleccionar)**. Luego ingrese un nuevo nombre (consulte "Ingreso de texto" en la página 6) y oprima **Next (Siguiente)**.
- 4. Para cambiar el nombre del valor predefinido, resalte **Edit (Editar)** y oprima **Select (Seleccionar)**.
- 5. Use el botón de **Up/Down (Arriba/Abajo)** para ingresar el nuevo valor para el bolo y oprima **Save (Guardar)**.

#### **Eliminación de un valor predefinido de bolo**

- 1. **Home (Inicio)** > **Settings (Ajustes) > Presets (Valores predefinidos) > Bolus presets (Valores predefinidos de bolos)**.
- 2. Resalte el valor predefinido de bolo que desee eliminar y luego oprima **Edit (Editar)**.
- 3. Resalte **Delete (Eliminar)** y oprima **Select (Seleccionar)**.
- 4. Oprima **Delete (Eliminar)**.

# **Ajustes de recordatorios y notificaciones**

Los recordatorios y las notificaciones se usan para indicarle que debe prestar atención a ciertos elementos relacionados con el funcionamiento del sistema (consulte "Notificaciones" en la página 112 y "Tonos informativos" en la página 113).

### **Recordatorios de GS**

Si están encendidos los recordatorios de GS, se insertará una pantalla en el flujo del bolo para preguntarle si desea programar un recordatorio para que revise su nivel de glucosa en sangre. En ese momento podrá responder sí o no.

 $\overline{\mathbf{h}}$ 3:00p 2/11 BG reminder: Off Expiration: 4hr Low reservoir: 10.00 u Auto-off: Off Bolus reminders: Off Program reminders: On Confidence reminders: On Custom reminders **Back** Select

Para programar un recordatorio de GS, siga estos pasos:

- 1. **Home (Inicio) > Settings (Ajustes) > System setup (Configuración del sistema) > Alerts/reminders (Alertas/recordatorios) > BG reminder (Recordatorio de GS)**.
- 2. Elija **On (Encendido)** para incluir la pregunta sobre el recordatorio de GS en el flujo del bolo. Elija **Off (Apagado)** para omitir el recordatorio de GS.
- 3. Oprima **Select (Seleccionar)**.

# **Caducidad del pod**

La notificación sobre la caducidad del pod le indica cuando el pod esté por caducar para que pueda planear el cambio de pod en un momento que le convenga. Esta notificación puede ir de 1 a 24 horas antes de que suene la alarma de aviso de caducidad del pod. En el momento seleccionado, el pod y el PDM emitirán tonos y el PDM generará un mensaje.

Para establecer el momento en el que desee recibir la notificación de caducidad del pod, siga estos pasos:

- 1. **Home (Inicio) > Settings (Ajustes) > System setup (Configuración del sistema) > Alerts/reminders (Alertas/recordatorios) > Expiration (Caducidad)**.
- 2. Use el botón de **Up/Down (Arriba/Abajo)** para especificar cuánto tiempo antes de que caduque su pod desea que se le notifique y luego oprima **Enter (Intro)**.

### **Nivel de depósito bajo**

El pod y el PDM harán sonar una alarma de advertencia cuando el nivel de insulina del pod alcance el valor especificado en el ajuste de depósito bajo. Este valor puede variar de 10 a 50 unidades.

- 1. **Home (Inicio) > Settings (Ajustes) > System setup (Configuración del sistema) > Alerts/reminders (Alertas/recordatorios) > Low reservoir (Depósito bajo)**.
- 2. Use el botón de **Up/Down (Arriba/Abajo)** para especificar el nivel de insulina en el pod al cual desea que se le notifique y luego oprima **Enter (Intro)**.

# **Apagado automático del pod**

Consulte a su médico antes de cambiar el ajuste de apagado automático. Esta función requiere su participación activa. Consulte "Apagado automático" en la página 151 para familiarizarse con su funcionamiento.

Para habilitar o deshabilitar el apagado automático, siga estos pasos:

- 1. **Home (Inicio) > Settings (Ajustes) > System setup (Configuración del sistema) > Alerts/reminders (Alertas/recordatorios)s > Auto-off (Apagado automático)**.
- 2. Para deshabilitar el apagado automático, seleccione **Off (Apagado)** y oprima **Enter (Intro)**.
- 3. Para habilitar el apagado automático, use el botón de **Up/Down (Arriba/ Abajo)** para especificar el periodo del temporizador de cuenta regresiva. Este valor puede variar de 1 a 24 horas.

Ejemplo: Si elije tres horas, tendrá que activar su PDM una vez cada tres horas, día y noche, para evitar que suene la alarma de apagado automático.

4. Oprima **Enter (Intro)**.

**Advertencia:** Deberá usar el PDM en los 15 minutos siguientes al momento en el que suene la alarma de advertencia de apagado automático. Si no lo hace, el PDM y el pod harán sonar una alarma de peligro y el pod dejará de administrar insulina.

## **Recordatorios de bolo**

Los recordatorios de bolo le indican que debe comer. Si los recordatorios de bolo están habilitados y el PDM no ha administrado un bolo durante un intervalo de tiempo especificado, el PDM emitirá un tono y generará un mensaje. El intervalo de tiempo puede variar de 1 a 4 horas y puede configurar hasta seis intervalos de tiempo distintos para los recordatorios de bolo.

#### **Habilitación o deshabilitación de los recordatorios de bolo**

- 1. **Home (Inicio) > Settings (Ajustes) > System setup (Configuración del sistema) > Alerts/reminders (Alertas/recordatorios) > Bolus reminders (Recordatorios de bolo)**.
- 2. Para habilitar todos los recordatorios de bolo, elija **On (Encendido)** y oprima **Select (Seleccionar)**.
- 3. Para deshabilitar todos los recordatorios de bolo, elija **Off (Apagado)** y oprima **Select (Seleccionar)**. El PDM tendrá en cuenta los recordatorios de bolo previamente establecidos para su uso futuro.

#### **Adición de un nuevo recordatorio de bolo**

- 1. **Home (Inicio) > Settings (Ajustes) > System setup (Configuración del sistema) > Alerts/reminders (Alertas/recordatorios) > Bolus reminders (Recordatorios de bolo)**.
- 2. Resalte **On (Encendido)** y oprima **Select (Seleccionar)**.
- 3. Resalte **[add new] (agregar nuevo)** y oprima **New (Nuevo)**.
- 4. Use el botón de **Up/Down (Arriba/Abajo)** para ingresar la hora inicial del intervalo y oprima **Next (Siguiente)**.
- 5. Use el botón de **Up/Down (Arriba/Abajo)** para ingresar la hora final del intervalo y oprima **Save (Guardar)**.
- 6. Oprima **Done (Hecho)** y luego oprima **Save (Guardar)**.

#### **Edición de un recordatorio de bolo**

- 1. **Home (Inicio) > Settings (Ajustes) > System setup (Configuración del sistema) > Alerts/reminders (Alertas/recordatorios) > Bolus reminders (Recordatorios de bolo)**.
- 2. Resalte **On (Encendido)** y oprima **Select (Seleccionar)**.
- 3. Resalte el intervalo de tiempo que desee editar y oprima **Edit (Editar)**.
- 4. Resalte **Edit (Editar)** y oprima **Select (Seleccionar)**.
- 5. Use el botón de **Up/Down (Arriba/Abajo)** para ingresar la hora inicial del intervalo y oprima **Next (Siguiente)**.
- 6. Use el botón de **Up/Down (Arriba/Abajo)** para ingresar la hora final del intervalo y oprima **Save (Guardar)**.
- 7. Oprima **Done (Hecho)** y luego oprima **Save (Guardar)**.

#### **Eliminación de un recordatorio de bolo**

- 1. **Home (Inicio) > Settings (Ajustes) > System setup (Configuración del sistema) > Alerts/reminders (Alertas/recordatorios) > Bolus reminders (Recordatorios de bolo)**.
- 2. Resalte **On (Encendido)** y oprima **Select (Seleccionar)**.
- 3. Resalte el intervalo de tiempo que desee eliminar y oprima **Edit (Editar)**.
- 4. Resalte **Delete (Eliminar)** y oprima **Select (Seleccionar)**.
- 5. Oprima **Delete (Eliminar)**, luego oprima **Done (Hecho)** y luego oprima **Save (Guardar)**.

### **Recordatorios de programa**

Si los recordatorios de programa están encendidos, el pod emitirá tonos cada 60 minutos mientras esté en curso una basal temporal o un bolo extendido. Para obtener más información sobre los recordatorios de programa, consulte página 113.

- 1. **Home (Inicio) > Settings (Ajustes) > System setup (Configuración del sistema) > Alerts/reminders (Alertas/recordatorios) > Program reminders (Recordatorios de programa)**.
- 2. Para habilitar los recordatorios de programa, elija **On (Encendido)** y oprima **Select (Seleccionar)**.
- 3. Para deshabilitar los recordatorios de programa, elija **Off (Apagado)** y oprima **Select (Seleccionar)**.

Excepción: No se pueden apagar los tonos que suenan durante una basal temporal en curso que se haya configurado para que no se administre nada de insulina (cero insulina).

### **Recordatorios de nivel de confianza**

Encienda los recordatorios de nivel de confianza para que el pod emita un tono al inicio y al final de un bolo, un bolo extendido y una basal temporal. Las notificaciones de nivel de confianza son particularmente útiles mientras se esté familiarizando con el PDM y el pod. Para obtener más información sobre los recordatorios de nivel de confianza, consulte página 113.

# **7 Cambio de ajustes**

- 1. **Home (Inicio) > Settings (Ajustes) > System setup (Configuración del sistema) > Alerts/reminders (Alertas/recordatorios) > Confidence reminders (Recordatorios de nivel de confianza)**.
- 2. Para habilitar los recordatorios de nivel de confianza, elija **On (Encendido)** y oprima **Select (Seleccionar)**.
- 3. Para deshabilitar los recordatorios de nivel de confianza, elija **Off (Apagado)** y oprima **Select (Seleccionar)**.

Excepción: No se pueden apagar los tonos que suenan al inicio de una basal temporal configurado para que no se administre nada de insulina (cero insulina).

### **Recordatorios personalizados**

Un recordatorio personalizado consta de un nombre y una hora del día. Puede establecer un recordatorio personalizado para una sola ocasión o puede hacer que el recordatorio se repita diariamente. Los recordatorios personalizados se repetirán cada 15 minutos hasta que se reconozcan. Puede configurar hasta cuatro recordatorios personalizados. Para obtener más información sobre los recordatorios personalizados, consulte página 113.

#### **Adición de un nuevo recordatorio personalizado**

- 1. **Home (Inicio) > Settings (Ajustes) > System setup (Configuración del sistema) > Alerts/reminders (Alertas/recordatorios) > Custom reminders (Recordatorios personalizados)**.
- 2. Resalte **[add new] (agregar nuevo)** y oprima **New (Nuevo)**.
- 3. Si lo desea, ingrese un nombre único para el recordatorio personalizado (consulte "Ingreso de texto" en la página 6). Oprima **Next (Siguiente)**.
- 4. Use el botón de **Up/Down (Arriba/Abajo)** para ingresar la hora a la que le gustaría que se le envíe el recordatorio y oprima **Next (Siguiente)**.
- 5. Elija **Daily (Diariamente)** o **One time only (Solo una vez)** para especificar si desea que se repita el recordatorio y luego oprima **Select (Seleccionar)**.

#### **Visualización, edición o apagado de un recordatorio personalizado**

- 1. **Home (Inicio) > Settings (Ajustes) > System setup (Configuración del sistema) > Alerts/reminders (Alertas/recordatorios) > Custom reminders (Recordatorios personalizados)**.
- 2. Resalte el recordatorio en cuestión y oprima **Edit (Editar)**.
- 3. La siguiente pantalla mostrará los detalles de ese recordatorio.
	- a. Para no hacerle ningún cambio, oprima **Done (Hecho)**.
	- b. Para cambiar el nombre del recordatorio, resalte **Rename (Cambiar nombre)** y oprima **Select (Seleccionar)**. Ingrese un nuevo nombre o una nueva hora del día para el recordatorio (consulte "Ingreso de texto" en la página 6) y oprima **Next (Siguiente)**.
	- c. Para cambiar la hora o la frecuencia de un recordatorio, o para encender o apagar el recordatorio, resalte **Edit (Editar)** y oprima **Select (Seleccionar)**. Ingrese la hora del recordatorio y presione **Next (Siguiente)**. Elija una frecuencia o establézcalo en Apagado y luego oprima **Select (Seleccionar)**.
- 4. Oprima **Done (Hecho)**.

#### **Eliminación de recordatorio personalizado**

- 1. **Home (Inicio) > Settings (Ajustes) > System setup (Configuración del sistema) > Alerts/reminders (Alertas/recordatorios) > Custom reminders (Recordatorios personalizados)**.
- 2. Resalte el recordatorio que desee eliminar y oprima **Edit (Editar)**. La siguiente pantalla mostrará los detalles de ese recordatorio.
- 3. Resalte **Delete (Eliminar)** y oprima **Select (Seleccionar)**.
- 4. Oprima **Delete (Eliminar)**.

# **7 Cambio de ajustes**

# **Ajustes de lecturas de GS**

### **Límite superior y límite inferior del rango objetivo de GS**

Los límites superior e inferior de su rango objetivo de GS se usan en las estadísticas y en los gráficos del historial para determinar qué lecturas de glucosa en sangre están dentro del objetivo y cuáles están por arriba o por debajo de su objetivo.

**Precaución:** Consulte con su médico antes de ajustar estos valores.

- 1. **Home (Inicio) > Settings (Ajustes) > System setup (Configuración del sistema) > BG meter (Medidor de GS)**.
- 2. Resalte **BG goal (Medidor de GS)**, oprima **Select (Seleccionar)** y luego oprima **Edit (Editar)**.

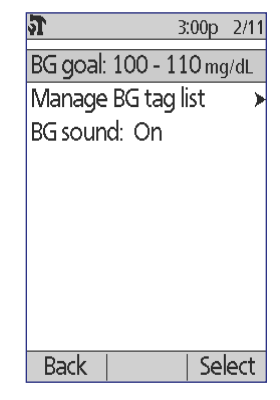

- 3. Ingrese el límite inferior deseado del rango objetivo de GS y oprima **Next (Siguiente)**.
- 4. Ingrese el límite superior deseado del rango objetivo de GS y oprima **Next (Siguiente)**.
- 5. Oprima **Save (Guardar)**.

### **Etiquetas de GS**

Las etiquetas de GS se utilizan para transmitir información útil acerca de las lecturas de glucosa en sangre. Puede crear hasta 15 etiquetas personalizadas (que aparecerán al final de la lista de etiquetas) y ocultar cualquiera de las etiquetas estándares que no planee usar.

- 1. **Home (Inicio) > Settings (Ajustes) > System setup (Configuración del sistema) > BG meter (Medidor de GS)**.
- 2. Resalte **Manage BG tag list (Administrar la lista de etiquetas de GS** y oprima **Select (Seleccionar)**.

# **Cambio de ajustes 7**

3. Para mostrar u ocultar una etiqueta estándar de la lista de **Standard BG tags (Etiquetas de GS estándares**, resalte la etiqueta en cuestión y oprima **Show (Mostrar)**u **Hide (Ocultar)**. Es posible que tenga que desplazarse hacia abajo para encontrar la etiqueta en cuestión. Oprima **Done (Hecho)** cuando termine.

Una marca de verificación indica las etiquetas que aparecerán en la lista de etiquetas que se usarán para etiquetar las lecturas de GS.

- 3:00p 2/11 Configure the list of available BG tags. Standard BG tags: **v** Control Pre-meal Post-meal v Missed bolus v Carb quess > Basal evaluation (start) Hide Done
- 4. Para agregar una etiqueta de GS personalizada, use el botón de **Up/Down (Arriba/Abajo)** para desplazarse hacia abajo hasta llegar a la sección de **Custom BG tags (Etiquetas de GS personalizadas)**, resalte **[add new] (agregar nueva)** y oprima **New (Nueva)**. Ingrese un nombre (consulte "Ingreso de texto" en la página 6) y oprima **Save (Guardar)**. Luego oprima **Done (Hecho)**.
- 5. Para eliminar una etiqueta de GS personalizada, desplácese hacia abajo para resaltar la etiqueta en cuestión y oprima **Delete (Eliminar)**. Oprima **Delete (Eliminar)**nuevamente y luego oprima **Done (Hecho)**.

### **Sonido del medidor de GS integrado**

Puede controlar que el medidor de GS integrado emita tonos o no cuando la tira reactiva esté llena de sangre o de solución de control.

- 1. **Home (Inicio) > Settings (Ajustes) > System setup (Configuración del sistema) > BG meter (Medidor de GS)**.
- 2. Resalte **BG sound (Sonido de GS)** y oprima **Select (Seleccionar)**.
- 3. Elija **On (Encendido)** para habilitar los tonos o **Off (Apagado)** para deshabilitarlos. Luego oprima **Select (Seleccionar)**.
### **Funcionamiento con segmentos de tiempo**

El sistema Omnipod® permanece activo las 24 horas del día y, por lo tanto, sus ajustes deben cubrir el total de 24 horas. Aunque algunos ajustes tienen un valor constante, las tasas basales del programa basal, así como el objetivo de GS, el valor de "corregir arriba de", el índice de IC y el factor de corrección de la calculadora de bolo pueden variar a lo largo del día. Esta variabilidad se crea dividiendo el periodo de medianoche a medianoche en múltiples segmentos de tiempo con diferentes valores.

### **Cómo agregar segmentos de tiempo**

En la siguiente figura se muestra cómo agregar un segmento de tiempo.

#### **Meta: subdividir el día en múltiples segmentos de tiempo**

El segmento de tiempo inicial tiene un solo valor y abarca un periodo de 24 horas que comienza a la medianoche y termina a la medianoche siguiente.

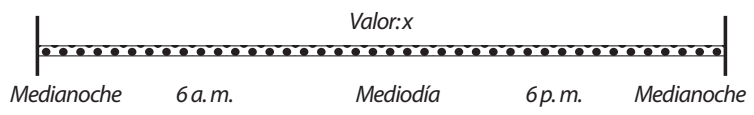

1. Agregue un solo segmento de tiempo a la mitad del segmento inicial; para hacerlo, especifique las horas inicial y final y un nuevo valor para el nuevo segmento. El resultado es que el día ahora estará dividido en tres segmentos de tiempo. Los segmentos combinados siguen abarcando un periodo de 24 horas.

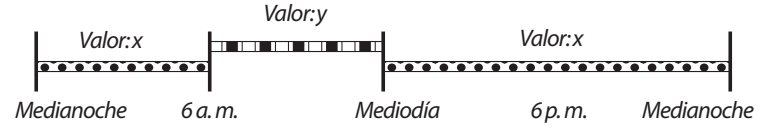

2. Siga insertando segmentos de tiempo, según sea necesario.

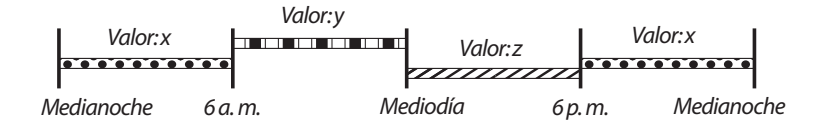

### **Cómo eliminar segmentos de tiempo**

En la siguiente figura se muestra cómo eliminar un segmento de tiempo al extender un segmento adyacente para que cubra el segmento que desea eliminar.

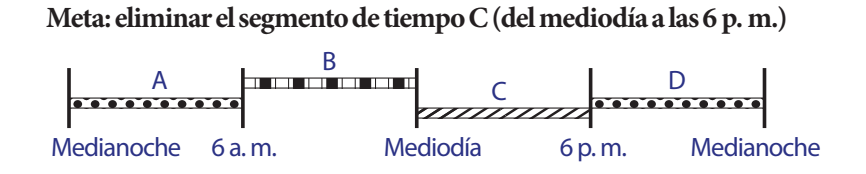

**Opción 1: cambiar la hora final del segmento de tiempo B a las 6 p. m.**

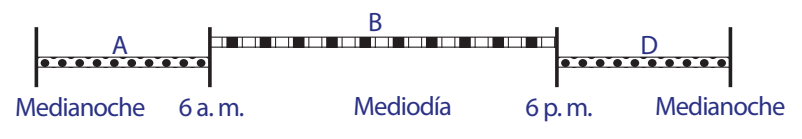

**Opción 2: cambiar la hora inicial del segmento de tiempo D al mediodía**

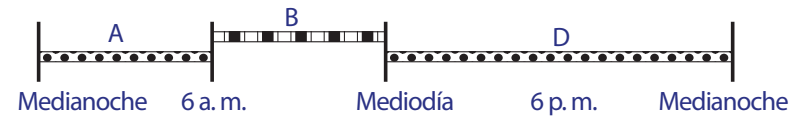

Esta página se ha dejado intencionalmente en blanco.

# **CAPÍTULO 8 Exploración de los registros**

Los registros del historial del PDM contienen información acerca de sus lecturas de glucosa en sangre, administración de insulina, registros de carbohidratos e historial de alarmas. Los registros del historial pueden almacenar hasta 90 días de información. Una vez que se haya llenado la memoria, los nuevos registros comenzarán a reemplazar los registros más antiguos. Puede explorar pero no editar la información contenida en sus registros.

**Nota:** Los datos que están en la memoria no corren riesgo si se agota la carga de la batería del PDM. Es posible que tenga que restablecer la fecha y la hora, pero los registros del historial no se verán afectados.

### **Descripción general de las pantallas de registros**

En esta sección se describe cómo navegar por sus registros, así como el significado de los símbolos que se usan en las pantallas del historial.

## **El menú de Registros**

Para acceder al menú de Registros, siga esta ruta:

#### **Inicio (Home) > My records (Mis registros) (My records)**

El menú de Registros le permite seleccionar una categoría de los registros del historial para su visualización (administración de insulina, lecturas de GS, alarmas o carbohidratos). También puede visualizar todos los registros de su historial en una sola lista cronológica.

El menú de Registros también le brinda acceso a todas las notas personales que haya guardado.

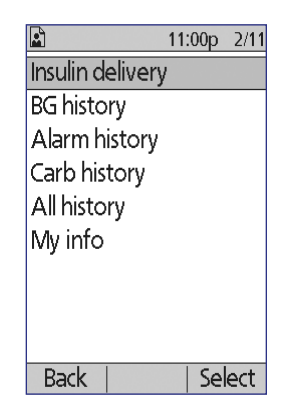

## **8 Exploración de los registros**

### **Selección de fechas o elementos de la lista**

La tecla programable del medio que aparece en muchas de las pantallas del historial alterna entre **Event (Evento)** y **Day (Día)**. La selección de **Event (Evento)** o **Day (Día)** determina lo que ocurrirá cuando oprima el botón de **Up/Down (Arriba/Abajo)**, como se explica en las siguientes secciones.

### **Selección de evento**

Si selecciona **Event (Evento)**, se resaltará la lista de elementos en vez de la fecha.

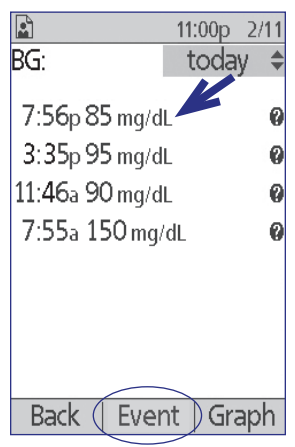

Cuando la lista de elementos esté resaltada, podrá hacer lo siguiente al oprimir el botón de **Up/Down (Arriba/Abajo)**:

- Desplazarse hacia arriba o hacia abajo para ver los elementos de la lista que están fuera de la pantalla.
- Desplazarse a un elemento de la lista junto al que aparezca un ícono de "más información"  $\odot$ ). Una vez que el elemento de la lista se haya resaltado, podrá ver detalles adicionales acerca de ese elemento al oprimir el botón de **Info (Información)**:

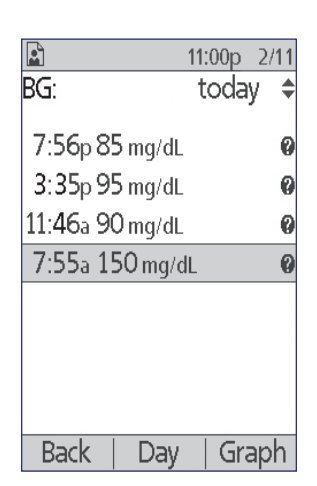

### **Selección de día**

Si selecciona **Day (Día)**, se resaltará la fecha en vez de la lista (la fecha se encuentra en la esquina superior derecha de la pantalla).

Cuando la fecha esté resaltada, esta cambiará a la fecha anterior o siguiente al oprimir el botón de **Up/Down (Arriba/Abajo)**. Esto le permite acceder a todos los registros diarios que estén almacenados en su historial.

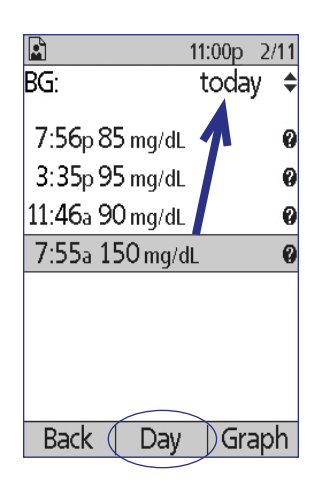

### **Significado de los íconos que se usan en las pantallas de registros**

Los siguientes símbolos aparecen junto a algunos de los registros en las pantallas del historial:

## **Ícono Significado**

Están disponibles detalles adicionales para este registro. Resalte el registro y oprima el botón de **Info (Información)** para ver los detalles.

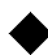

2

Programa basal activo, basal temporal activa o bolo extendido en curso.

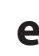

**e** Bolo extendido.

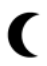

La administración de insulina abarcó la medianoche. El registro aparecerá en la lista de ambos días.

Registro de administración de insulina "no confirmado". En esta situación, se comenzó el cambio en la administración de insulina basal o bolo de insulina pero el PDM no ha recibido una actualización de estado del pod para confirmar el estado actual. Si el PDM recibe una actualización de estado que confirme la administración, el PDM eliminará el símbolo de marca de verificación del registro.

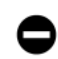

El registro de administración de insulina se considera "perdido". Si el pod se desecha sin que el PDM haya recibido una actualización de estado, todos los registros marcados como "no confirmados" se reclasificarán como "perdidos". En esta situación, el PDM desconoce en qué momento se detuvo la administración de insulina basal o del bolo. Esto significa que no podrá calcular cuánta insulina se administró realmente. Por lo tanto, el PDM no mostrará los totales de insulina para ningún día que contenga registros "perdidos".

## **Registros de administración de insulina**

Puede ver los registros de administración de insulina basal y bolos de insulina en forma de (1) un resumen combinado o (2) una lista de eventos individuales día por día.

## **Resumen combinado de insulina basal y bolos de insulina**

1. Para ver un resumen de la administración diaria de insulina basal y bolos de insulina, siga esta ruta:

### **Home (Inicio) > My records (Mis registros) > Insulin delivery (Administración de insulina)**

En esta pantalla se mostrará la cantidad total de unidades de insulina administradas mediante bolos y mediante la tasa basal. También se indicará el porcentaje de cada una.

2. Para ver el resumen para un día distinto, utilice el botón de **Up/Down (Arriba/Abajo)** para cambiar la fecha indicada en la esquina superior derecha de la pantalla.

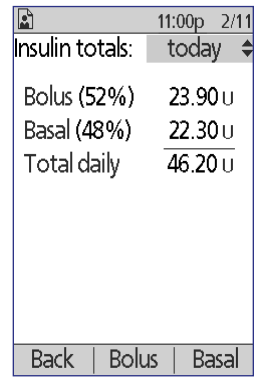

**Nota:** El PDM no mostrará los totales de insulina para ningún día que contenga registros "perdidos". Esto se debe a que no puede calcular cuánta insulina se administró realmente en ese día. (Consulte "Significado de los íconos que se usan en las pantallas de registros" en la página 99).

## **Historial de bolos**

La pantalla de historial de bolos muestra una lista día por día de la hora y las unidades de insulina administradas para cada bolo. Si se extendió una parte del bolo, la parte inmediata y la parte extendida (marcada con una "e") se mostrarán en dos líneas distintas. Un registro de bolo extendido incluirá la duración, así como las unidades y la hora inicial. Si un bolo se cancela, solo se mostrará la cantidad que se administró antes de que se cancelara.

1. Para ver sus registros de bolos para un solo día, siga esta ruta:

> **Home (Inicio) > My records (Mis registros) > Insulin delivery (Administración de insulina) > Bolus (Bolo)**

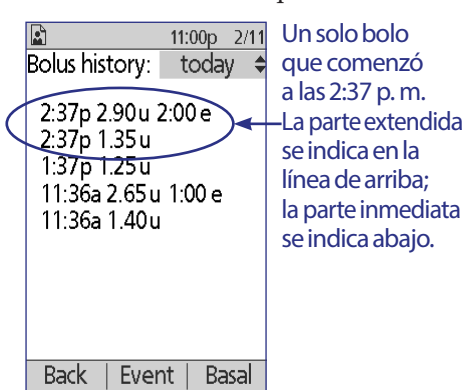

- 2. Use el botón de **Up/Down (Arriba/Abajo)** para ver los datos de bolos administrados en fechas diferentes o para desplazarse a lo largo de la lista que se muestra en la pantalla (consulte "Selección de fechas o elementos de la lista" en la página 98).
- 3. Para ver detalles adicionales acerca de un elemento de la lista junto al cual aparezca un ícono de  $\Omega$ , use el botón de Up/Down (Arriba/Abajo) en modo de Evento para resaltar el elemento de la lista y luego oprima el botón de **Info (Información)**.

**Nota:** Estos registros no incluirán los bolos administrados con una jeringa.

Las pantallas de historial de bolos de insulina e insulina basal incluyen información acerca de la interrupción o la reanudación de la insulina y los cambios de pod.

## **Historial de insulina basal**

La pantalla del historial de insulina basal muestra la administración de insulina basal para el día seleccionado. Esta incluye información acerca de basales temporales y cualquier cambio que se le haya hecho al programa basal activo. El programa basal activo o basal temporal activa se indica mediante un ícono de diamante (◆).

1. Para ver los registros de la administración de insulina basal para un solo día, siga esta ruta:

**Home (Inicio) > My records (Mis registros) > Insulin delivery (Administración de insulina) > Basal**

2. Use el botón de **Up/Down (Arriba/Abajo)** para ver los datos de tasa basal correspondientes a fechas diferentes o para desplazarse a lo largo de la lista que se muestra en la pantalla (consulte "Selección de fechas o elementos de la lista" en la página 98).

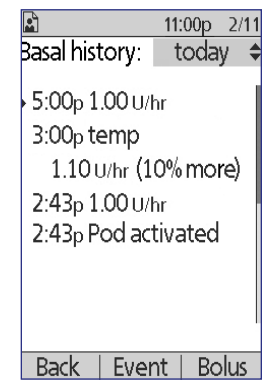

3. Para ver detalles adicionales acerca de un elemento de la lista junto al cual aparezca un ícono de , use el botón de **Up/Down (Arriba/Abajo)** en modo de Evento para resaltar el elemento de la lista. Luego oprima el botón de **Info (Información)**.

Las basales temporales se indican con la abreviatura "temp". Si una basal temporal se define como porcentaje (%) del programa basal activo, se indicará el porcentaje de aumento o disminución. Por ejemplo, un registro que muestra "temp 1,10 U/h (10 % más)" significa que se administró una tasa basal temporal de 1,10 unidades por hora, la cual es 10 % mayor a la tasa basal del programa basal activo para ese periodo.

## **Registros del historial de GS**

El PDM almacena los registros de glucosa en sangre (GS) de los últimos 90 días. Puede ver lecturas individuales, resúmenes de un solo día y resúmenes de múltiples días.

**Nota:** Las lecturas de GS ALTAS y BAJAS se incluyen en el número de lecturas de GS, pero no en los cálculos ni en los promedios.

**Nota:** Las lecturas que haya etiquetado como lecturas realizadas con solución de control (consulte página 40) aparecerán en la lista de lecturas del día actual. Sin embargo, las lecturas realizadas con solución de control no se incluyen en el número de lecturas de GS, en los promedios ni en los cálculos.

## **Visualización de registros de GS de un día**

Su rango objetivo de GS define el rango deseado de glucosa en sangre. Para ver un resumen de sus registros de glucosa en sangre para un solo día, siga estos pasos:

1. Tome la siguiente ruta:

### **Home (Inicio) > My records (Mis registros) > BG history (Historial de GS)**

La pantalla de resumen mostrará lo siguiente:

- El número total de lecturas, indicado como  $f(n=x)$ "
- La lectura promedio de glucosa en sangre para ese día
- Las lecturas máxima y mínima de glucosa en sangre del día
- Su rango objetivo de GS y el porcentaje de lecturas de GS que estuvieron dentro del rango, por encima del rango y por debajo del rango.

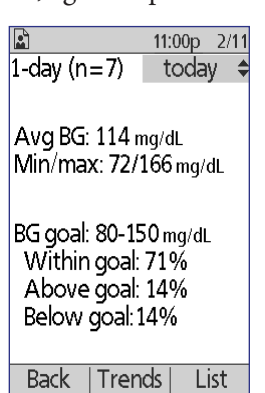

Pantalla de resumen

2. Use el botón de **Up/Down (Arriba/Abajo)** para cambiar la fecha mostrada (consulte "Selección de fechas o elementos de la lista" en la página 98).

## **Exploración de los registros 8**

- 3. Para ver una lista de cada una de las lecturas de GS para el día seleccionado, oprima **List (Lista)** (o desde la pantalla de Estado, navegue a **Home (Inicio) > My records (Mis registros) > BG history (Historial de GS) > List (Lista)**).
- 4. Para ver detalles adicionales acerca de un elemento de la lista junto al cual aparezca un ícono de  $\bullet$ , oprima **Event (Evento)** y use el botón de **Up/Down (Arriba/Abajo)** para resaltar el elemento de la lista y luego oprima el botón de **Info (Información)**. Oprima **Close (Cerrar)** cuando termine.

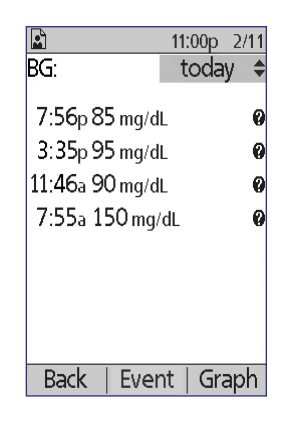

La pantalla de detalles adicionales muestra las etiquetas de GS, si las hay. También incluye

información acerca de cuáles lecturas de GS se ingresaron manualmente y si hubo algún problema con el medidor de GS integrado.

5. Para ver un gráfico de todas las lecturas de GS para el día seleccionado, oprima **Graph (Gráfico)**. (Como alternativa, desde la pantalla de Estado, siga esta ruta: **Home (Inicio) > My records (Mis registros) > BG history (Historial de GS) > Graph (Gráfico)**).

Las dos líneas punteadas horizontales que aparecen en el gráfico muestran los límites superior e inferior de su rango objetivo de GS. El eje vertical (eje y) tendrá un valor máximo de 300 mg/dl si todas las lecturas de GS fueron inferiores a 300 o de 500 mg/dl si cualquier lectura de GS fue superior a 300 mg/dl.

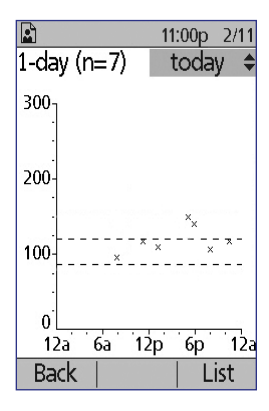

Los marcadores de datos que se usan en el gráfico tienen el siguiente significado:

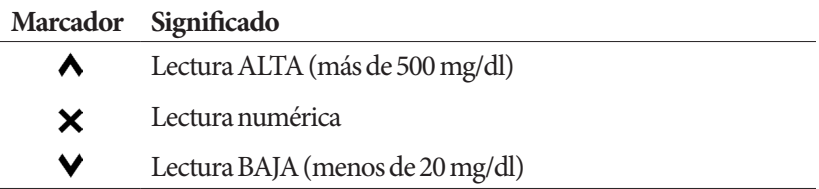

## **Visualización de registros de GS de múltiples días**

Para ver un resumen de siete días de sus registros de glucosa en sangre, siga estos pasos:

1. Oprima **Trends (Tendencias)** desde la lista o el gráfico de un solo día (o desde la pantalla de **Estado**, siga esta ruta: **Home (Inicio) > My records (Mis registros) > BG history (Historial de GS) > Trends (Tendencias)**).

La pantalla de resumen de múltiples días es muy parecida a la pantalla de resumen de un solo día (consulte la pantalla de Resumen en la página anterior). La pantalla de resumen mostrará lo siguiente:

- El número de días que se incluyen en el resumen
- El número total de lecturas de GS tomadas durante el periodo de múltiples días, indicado como " $(n = x)$ "
- El número promedio de lecturas de GS por día
- El nivel promedio de glucosa en sangre durante el periodo de múltiples días
- Las lecturas máxima y mínima de glucosa en sangre durante el periodo de múltiples días
- Su rango objetivo de GS y el porcentaje de lecturas de GS que estuvieron dentro del rango, por encima del rango y por debajo del rango.
- 2. Para ver un periodo de múltiples días más largo o más corto, oprima la tecla programable del medio. Esto le permite rotar entre resúmenes de 7 días, 14 días, 30 días, 60 días y 90 días.
- 3. Oprima **Graph (Gráfico)** para ver un gráfico del periodo de múltiples días. No hay gráficos disponibles para los periodos de 60 días y 90 días.
- 4. Oprima **Stats (Estadísticas)** para ver el resumen en formato de texto para el periodo de múltiples días.
- 5. Oprima **Back (Atrás)** para volver a visualizar los datos de un solo día.

## **Registros del historial de alarmas**

El PDM lista todo el historial de alarmas en una sola pantalla. Este historial puede contener hasta 90 días de registros de alarmas.

1. Para ver el historial de alarmas, siga esta ruta:

**Home (Inicio) > My records (Mis registros) > Alarm history (Historial de alarmas)**

- 2. Use el botón de **Up/Down (Arriba/Abajo)** para desplazarse hacia abajo por la lista.
- 3. Para ver detalles adicionales acerca de un elemento de la lista junto al cual aparezca un ícono de  $\mathbf{Q}$ , oprima **Event (Evento)** y use el botón de **Up/Down**

11:00p 2/11 Alarm history:  $2/11/12$ 3:02p Pod expired  $2/9/12$ 6:00p Suspend done Back

**(Arriba/Abajo)** para resaltar el elemento de la lista y luego oprima el botón de **Info (Información)**. Oprima **Close (Cerrar)** cuando termine.

## **Registros del historial de carbohidratos**

En los registros de carbohidratos se almacena la fecha, la hora y los gramos de carbohidratos que haya ingresado.

1. Para ver una lista diaria de sus registros de carbohidratos, siga esta ruta:

> **Home (Inicio) > My records (Mis registros) > Carb history (Historial de carbohidratos)**

2. Use el botón de **Up/Down (Arriba/Abajo)** para ver los registros individuales de carbohidratos de fechas diferentes o para desplazarse a lo largo de los elementos de la lista (consulte "Precaución" en la página 95).

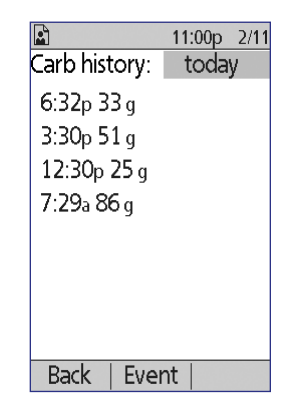

## **Listado combinado de todos los datos del historial**

El PDM puede mostrar todos los registros de su historial en una sola pantalla:

1. Para ver un registro combinado de todos los registros de su historial para un solo día, siga esta ruta:

#### **Home (Inicio) > My records (Mis registros) > All history (Todo el historial)**

2. Use el botón de **Up/Down (Arriba/Abajo)** para ver los registros del historial de fechas diferentes o para desplazarse a lo largo de los elementos de la lista (consulte "Selección de fechas o elementos de la lista" en la página 98).

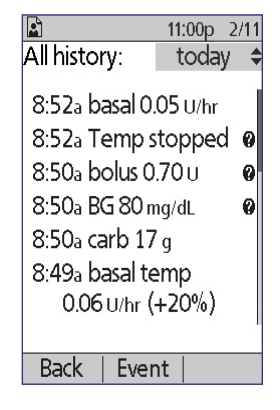

3. Para ver detalles adicionales acerca de un elemento de la lista junto al cual aparezca un ícono de  $\bullet$ , use el botón de Up/Down (Arriba/Abajo) en modo de Evento para resaltar el elemento de la lista y luego oprima el botón de **Info (Información)**. Oprima **Close (Cerrar)** cuando termine.

## **Mi información**

Para ver las notas breves que haya ingresado mediante la función de Mi información, siga estos pasos (consulte "Precaución" en la página 68):

1. Tome la siguiente ruta:

### **Home (Inicio) > My records (Mis registros) > My info (Mi información)**

2. Oprima el botón de **Back (Atrás)** o de **Home (Inicio)** cuando termine.

**Nota:** También podrá ver las notas guardadas en Mi información si oprime el botón de **Inicio/Encendido** y luego oprime el botón de **Info (Información)**.

# **CAPÍTULO 9 Alarmas, notificaciones y otros mensajes**

### **Resumen general**

### **Advertencias:**

Responda a las alarmas de peligro lo antes posible. Las alarmas de peligro del pod indican que se ha detenido la administración de insulina. La falta de respuesta a una alarma de peligro puede conducir a la hiperglucemia.

Si necesita devolver el PDM para su reposición, comuníquese con su médico para que le dé instrucciones para usar inyecciones.

El sistema Omnipod® genera los siguientes tipos de alarmas y mensajes:

- **Las alarmas de peligro** son alarmas de alta prioridad que indican que ha ocurrido un problema grave y que se debe retirar el pod.
- **Las alarmas de advertencia** son alarmas de baja prioridad que indican que se ha presentado una situación que requiere su atención.
- **Las notificaciones** le recuerdan ciertas acciones que quizás desee realizar.
- **Los tonos informativos** son solo para fines informativos; no requieren ninguna acción.
- **Las fallas de comunicación** ocurren cuando el PDM no se puede comunicar con el pod.
- **Los errores en el medidor de GS** ocurren cuando el medidor de GS integrado no puede realizar una prueba con precisión.

Para que usted se percate de una alarma, notificación u otro mensaje, el pod emite un tono y el PDM puede emitir un tono o vibrar. El PDM también puede mostrar un mensaje en pantalla. En este capítulo se explican estos tonos y mensajes.

Para verificar que los tonos y las vibraciones estén funcionando correctamente, consulte página 69.

### **Prioridad de alarmas, notificaciones y tonos informativos**

Las alarmas de peligro tienen prioridad sobre las alarmas de advertencia. Las alarmas de advertencia tienen prioridad sobre las notificaciones y los tonos informativos. Si ocurren múltiples eventos que generen alarmas de advertencia, los mensajes de cada alarma se entregarán en el orden en el que ocurran. Si ocurren múltiples notificaciones, los mensajes de cada notificación también se entregarán en el orden en que ocurran.

## **Alarmas de peligro**

Las alarmas de peligro sirven para que se percate de situaciones graves. En el caso de alarmas de peligro que se originen en el pod, el pod emitirá un tono continuo interrumpido periódicamente por una serie de tonos y el PDM emitirá un tono continuo. En el caso de alarmas de peligro que se originen en el PDM, el PDM emitirá un tono continuo y el pod permanecerá en silencio.

Cuando escuche un tono continuo, encienda su PDM para leer el mensaje de la alarma.

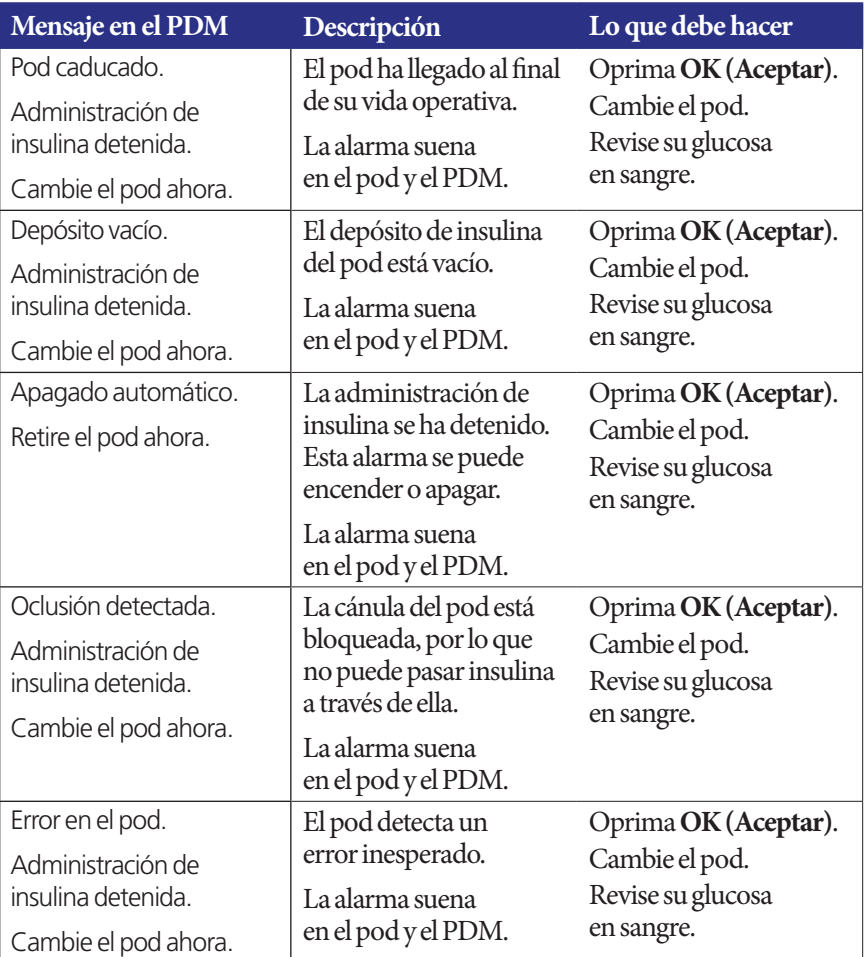

## **Alarmas, notificaciones y otros mensajes 9**

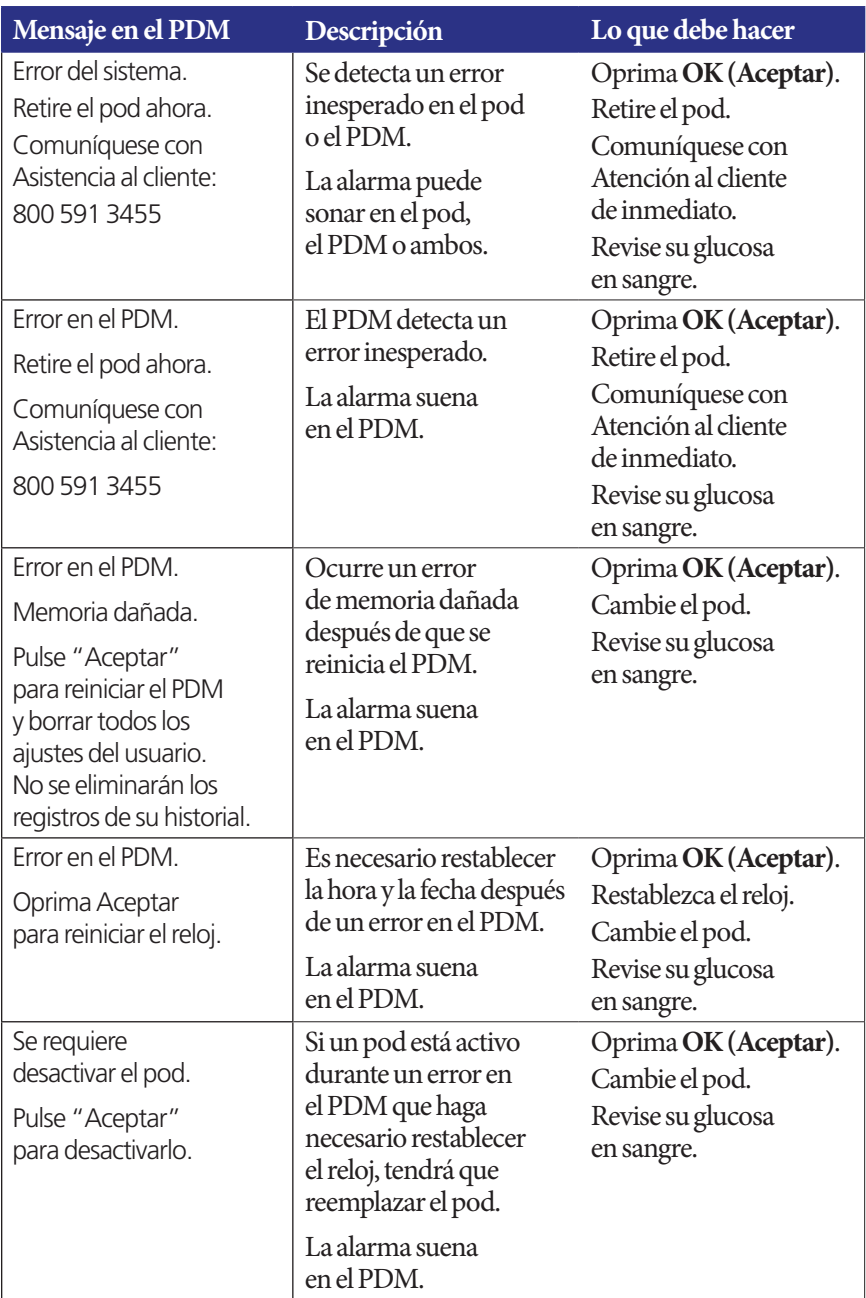

Si estaba en curso una basal temporal o un bolo extendido en el momento en el que se generó una alarma, el PDM se lo recordará.

**Consejo:** Si ha seguido las instrucciones del PDM pero aún no puede silenciar una alarma, consulte "Cómo silenciar una alarma" en la página 122.

### **Alarmas de advertencia**

Las alarmas de advertencia le informan de una situación que requerirá su atención en el futuro cercano.

### **Advertencias:**

Tres alarmas de advertencia (aviso de caducidad del pod, depósito bajo y apagado automático) se escalarán y harán que se detenga la administración de insulina si se ignoran. Asegúrese de responder a todas las alarmas de advertencia cuando ocurran.

La alarma de advertencia de depósito bajo se escalará a una alarma de peligro de depósito vacío cuando se haya agotado la insulina. Asegúrese de responder a la alarma de advertencia cuando ocurra.

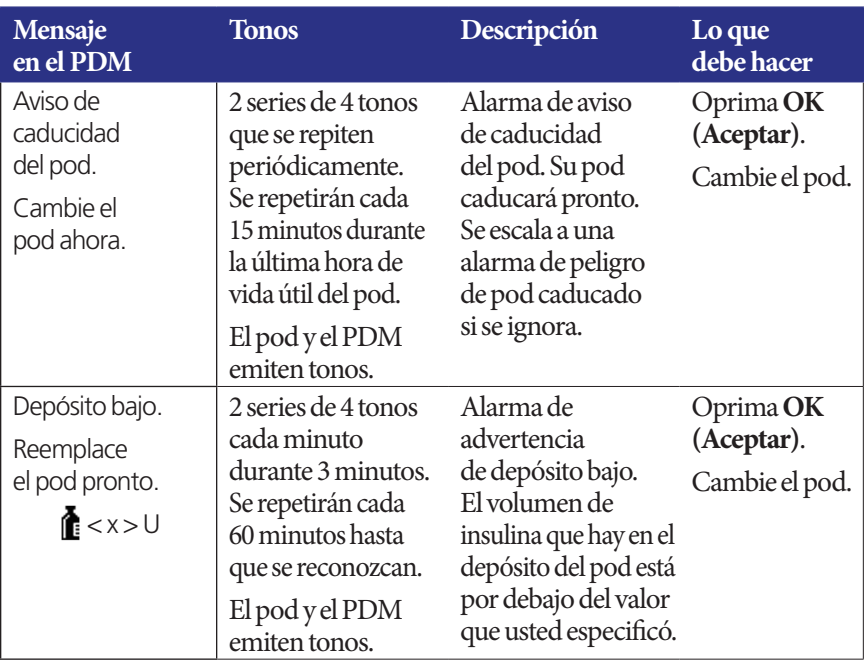

# **Alarmas, notificaciones y otros mensajes 9**

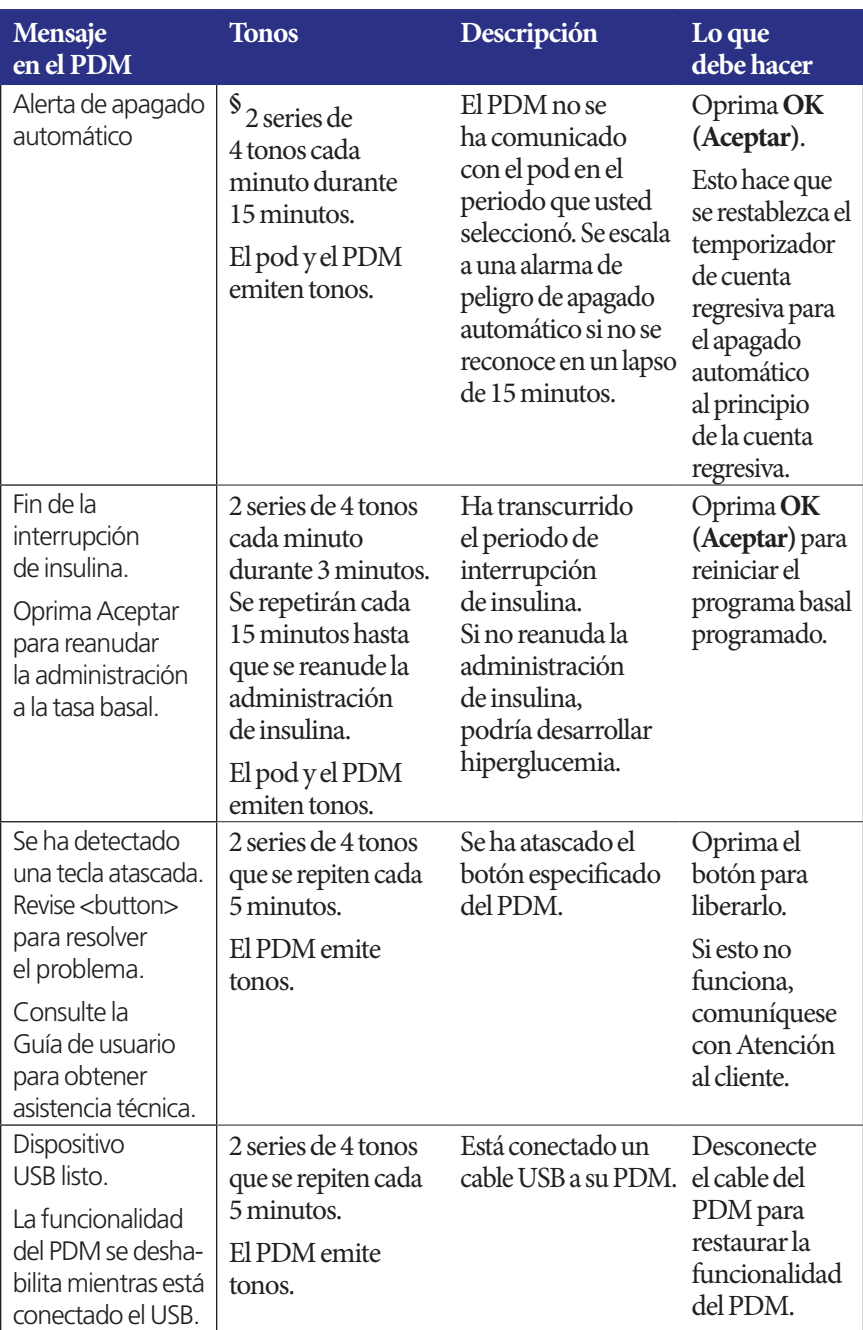

§ Para encenderlo o apagarlo, consulte "Apagado automático del pod" en la página 87.

## **Notificaciones**

Las notificaciones le recuerdan diversas acciones que quizás desee realizar.

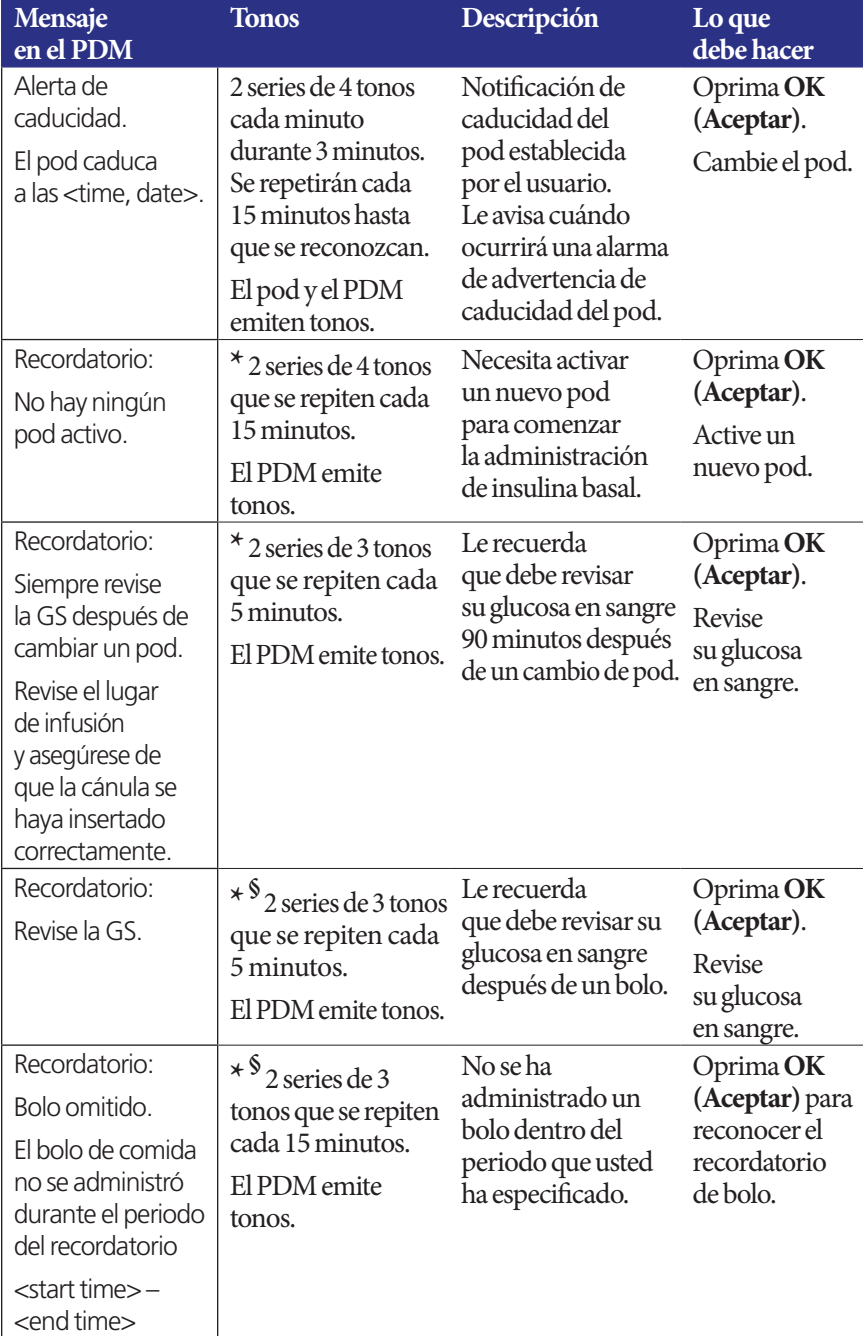

## **Alarmas, notificaciones y otros mensajes 9**

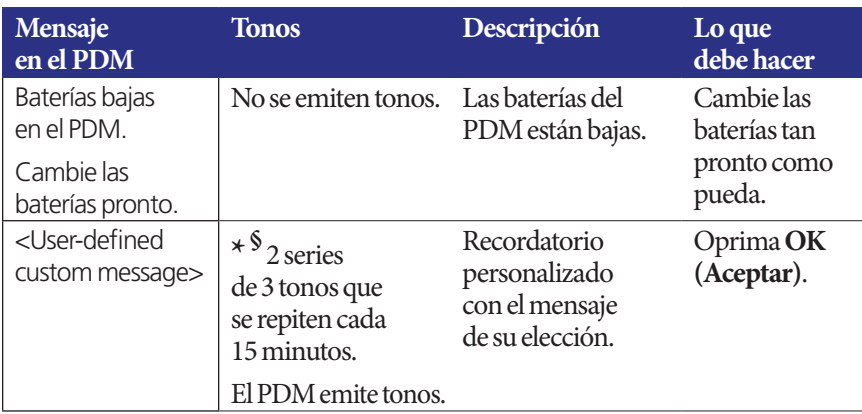

\* Para establecer que vibre y/o se emitan tonos, consulte "Opciones de sonido y vibración" en la página 68.

§ Para encenderlo o apagarlo, consulte "Recordatorios de GS" en la página 86, "Recordatorios de bolo" en la página 88, "Recordatorios personalizados" en la página 90.

## **Tonos informativos**

Los tonos informativos le hacen saber que están ocurriendo eventos normales según lo esperado. El PDM no mostrará un mensaje explicativo.

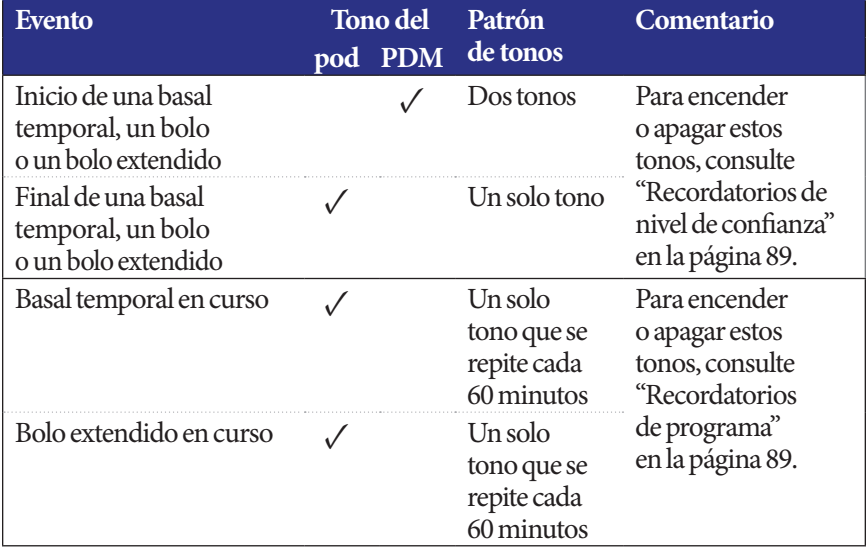

# **9 Alarmas, notificaciones y otros mensajes**

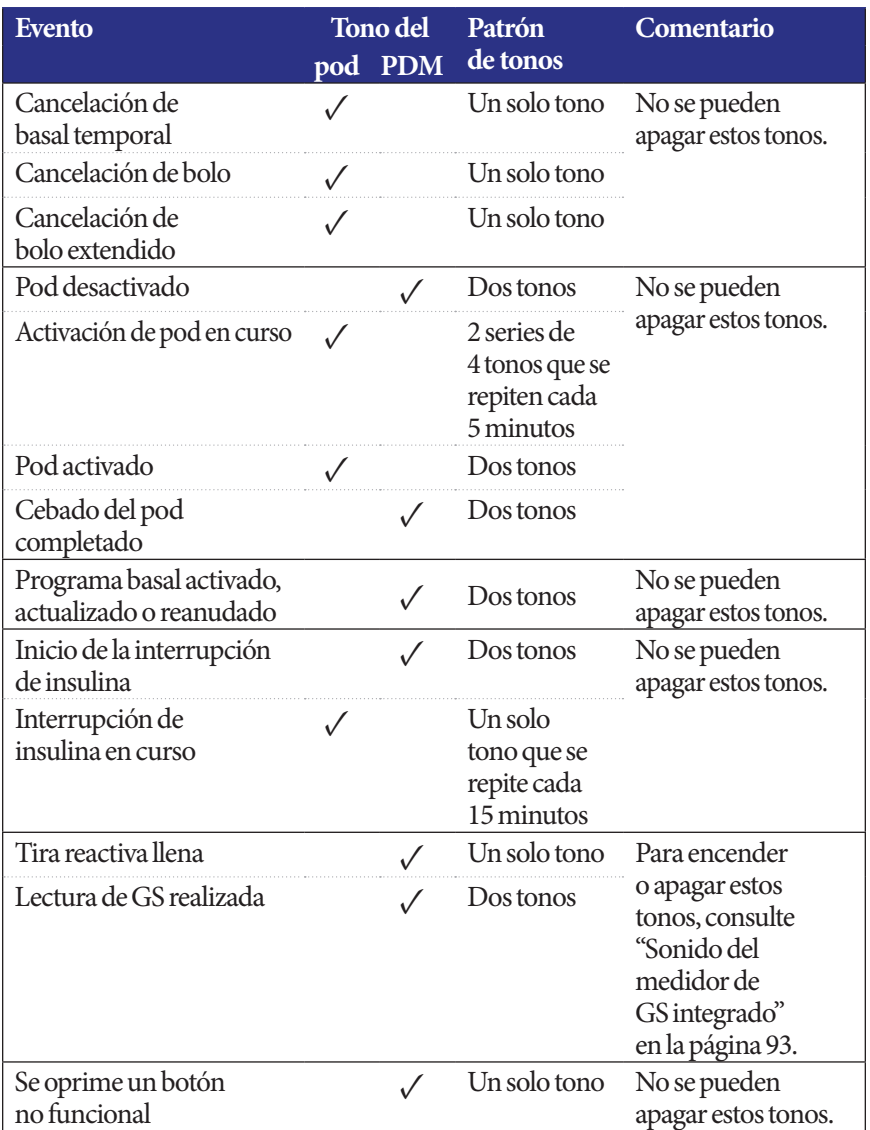

### **Fallas en la comunicación con el pod**

Cuando enciende su PDM o lo usa para enviarle un comando a su pod, el PDM transmite la solicitud al pod. Si esa solicitud de comunicación falla, el PDM intenta restablecer la comunicación.

En las siguientes secciones se describen situaciones que pueden provocar fallas en la comunicación, así como las medidas que deberá tomar en cada caso.

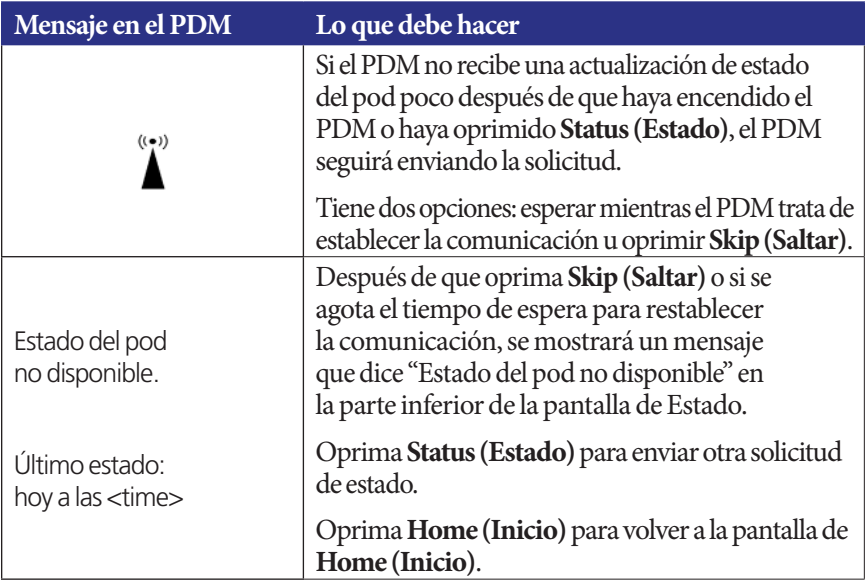

## **Falla en la recepción del estado del pod**

### **Falla al activar o enviar un comando al pod**

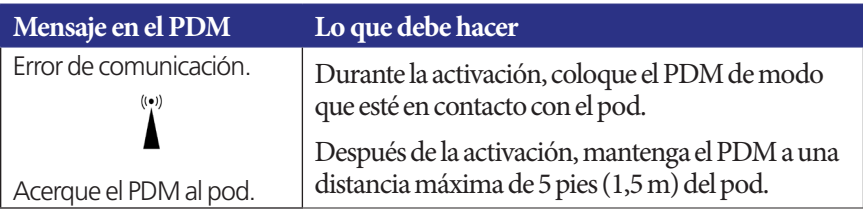

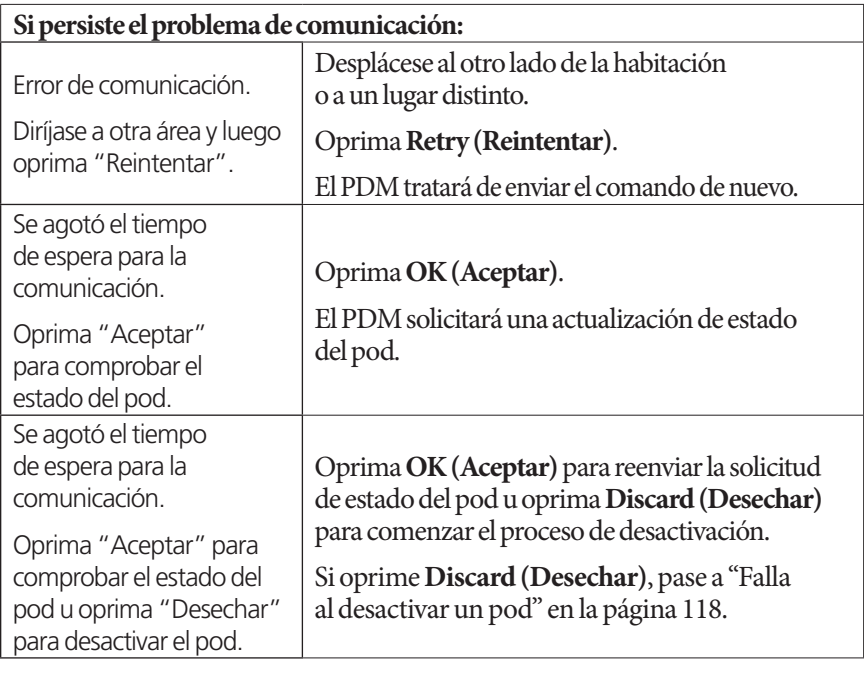

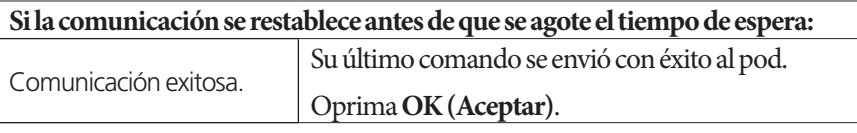

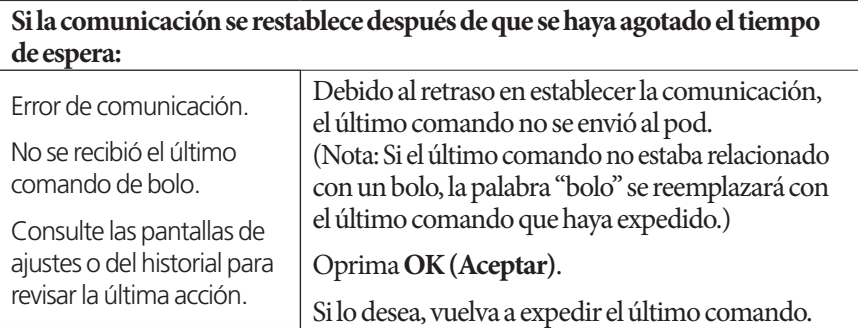

## **Falla al cancelar un bolo**

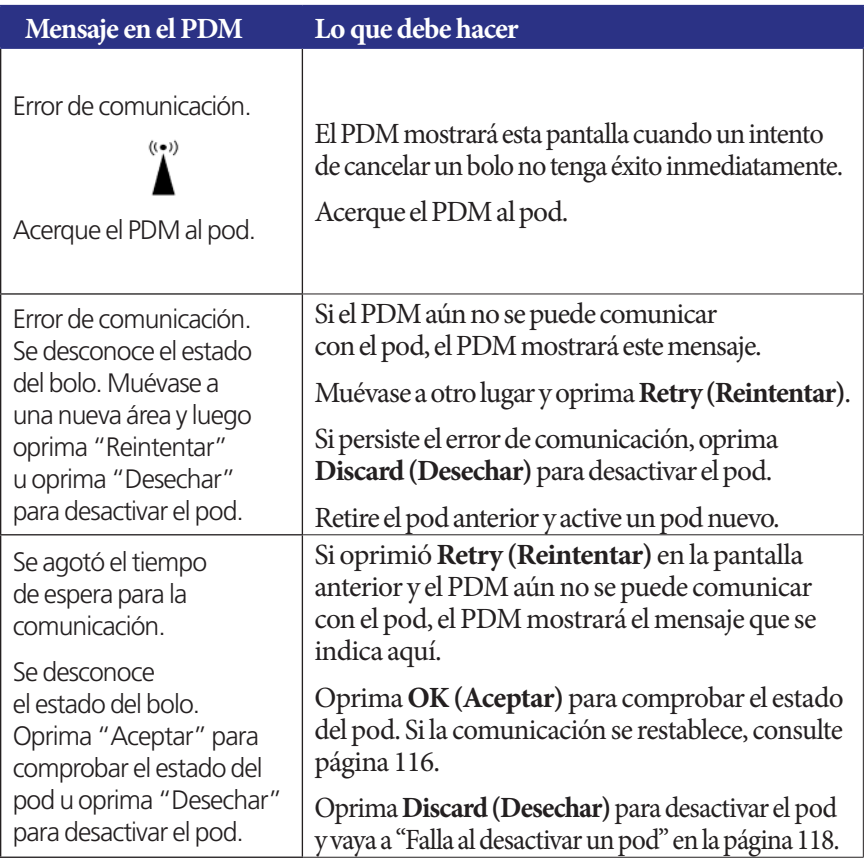

Si en cualquier momento durante este proceso el PDM se puede comunicar de nuevo con el pod, mostrará un mensaje de "Comunicación exitosa". Después de que oprima **OK (Aceptar)**, el PDM le dirá la cantidad que se administró del bolo antes de que se cancelara.

**Advertencia:** Si su PDM se daña o no está funcionando de la manera esperada, comuníquese con Atención al cliente para que le brinden asistencia. Asegúrese de revisar su glucosa en sangre con frecuencia. Retírese el pod y póngase en contacto con su médico para que le dé indicaciones para su tratamiento.

### **Falla al desactivar un pod**

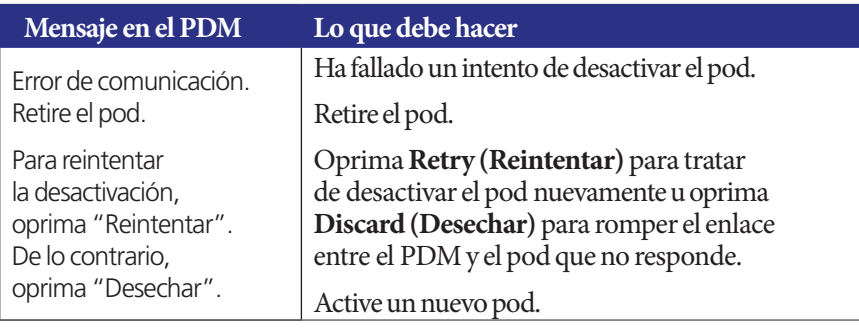

**Advertencia:** Si no puede desactivar un pod, este seguirá bombeando insulina. Asegúrese de retirar el pod que esté fallando antes de activar uno nuevo para prevenir la hipoglucemia.

### **Situación especial**

Una situación especial es aquella en la que se estaba administrando un bolo en el momento en el que se perdió la comunicación, porque el PDM no sabe qué tanto del bolo se administró. Esto provoca que la calculadora de bolo se deshabilite temporalmente porque no puede calcular un valor real de insulina disponible (IOB). La calculadora de bolo se rehabilitará cuando ya no quede nada de insulina del bolo anterior en su organismo. La cantidad de tiempo se determina mediante la duración de la acción de la insulina.

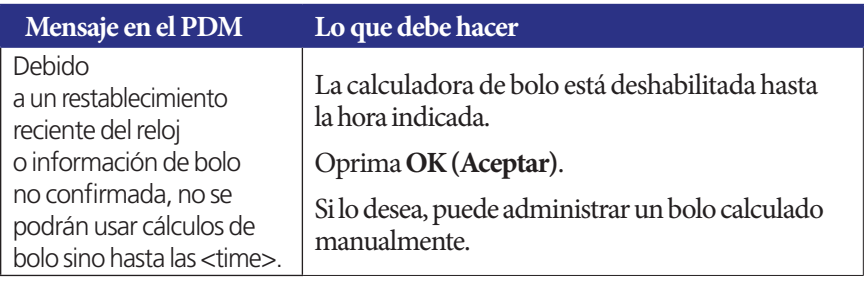

### **Errores en el medidor de GS integrado**

Si hay un problema con el medidor de glucosa en sangre, las tiras reactivas, la muestra o los resultados, el PDM emitirá tres tonos y mostrará un número de error del medidor. Utilice el número de error del medidor para consultar las acciones correctivas correspondientes en la siguiente tabla.

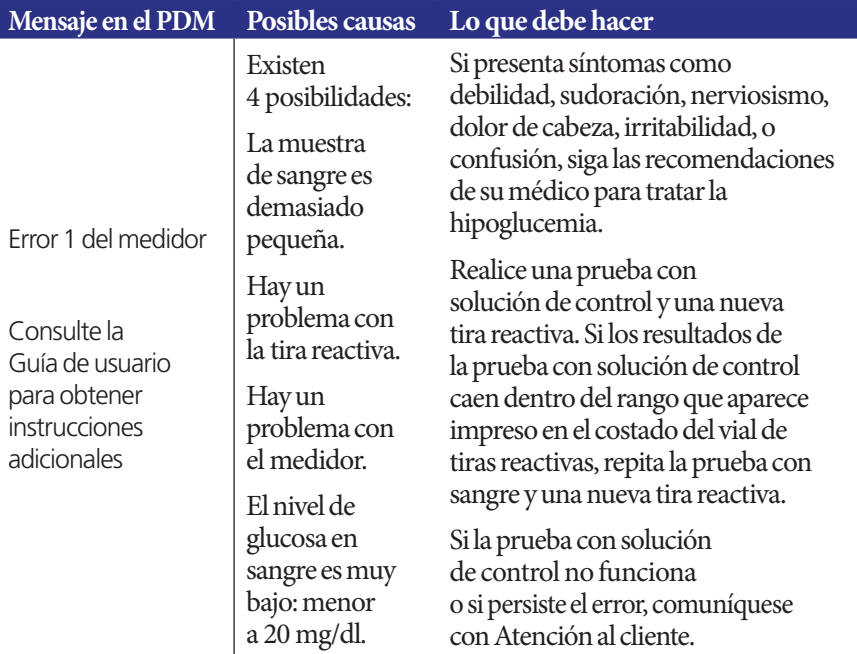

# **9 Alarmas, notificaciones y otros mensajes**

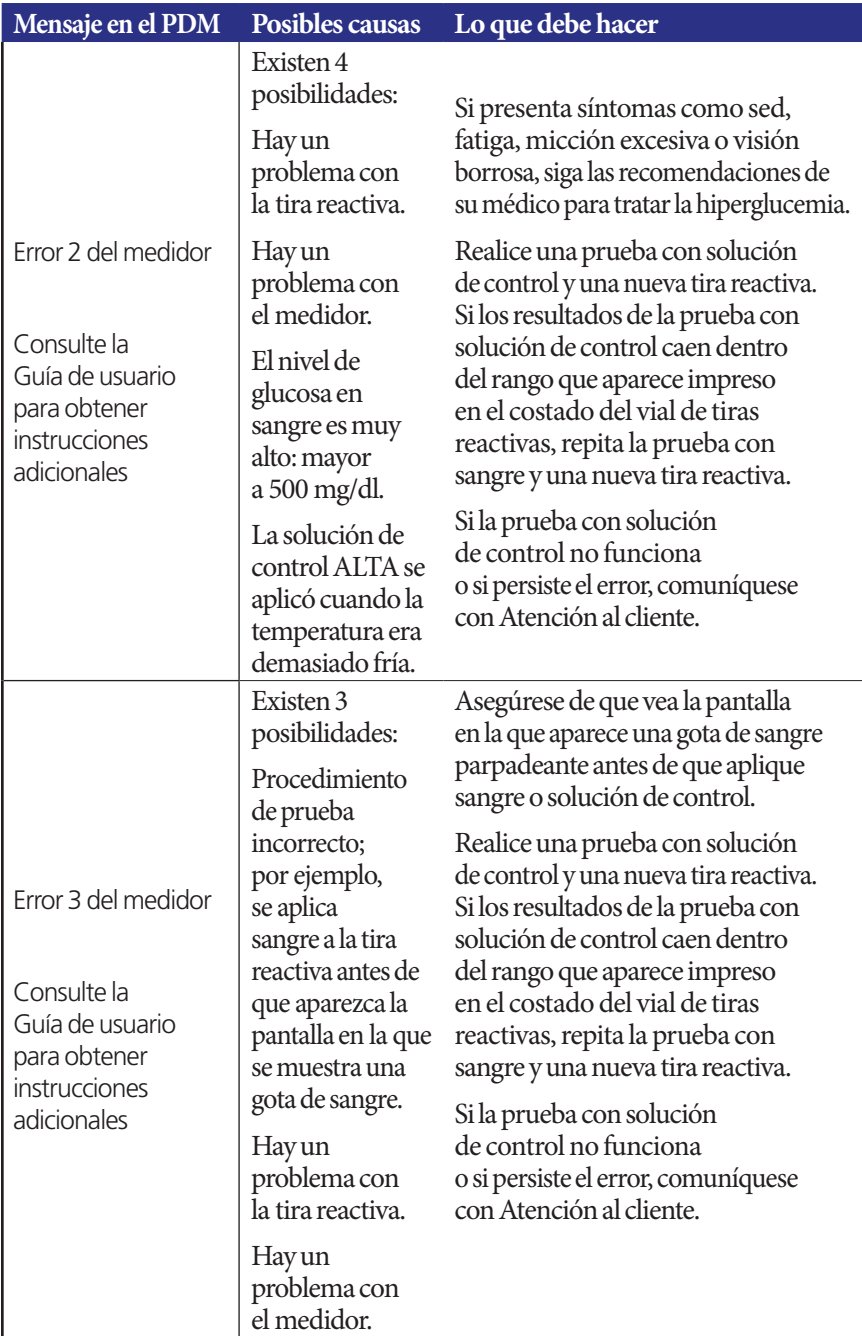

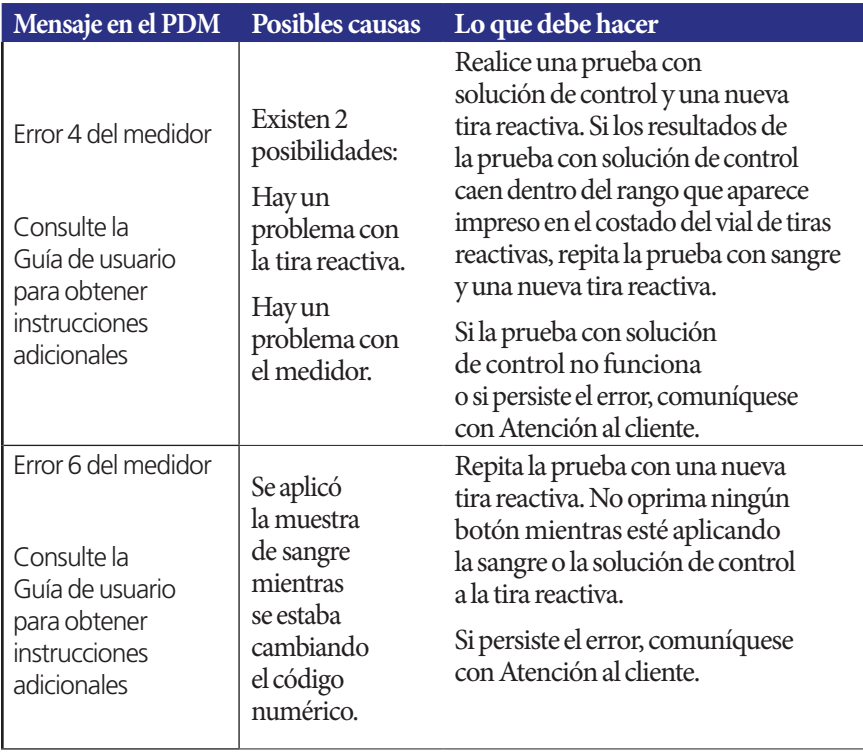

### **Cómo silenciar una alarma**

**Alarma del pod**: Si responde a una alarma del pod pero el PDM no puede apagar la alarma, continuará la alarma del pod. Para silenciar permanentemente una alarma del pod, siga estos pasos:

- 1. Retire el pod de su cuerpo.
- 2. En el extremo cuadrado, desprenda una pequeña parte de la almohadilla adhesiva de la parte inferior del pod (consulte la figura).
- 3. Localice el puerto de apagado de la alarma que se encuentra a la derecha del círculo dorado. El puerto de apagado de la alarma se puede sentir como un plástico suave, ya sea con la uña o con un clip.
- 4. Con un clip o algún objeto similar, presione firmemente hacia abajo el puerto de apagado de la alarma hasta que se detenga la alarma.

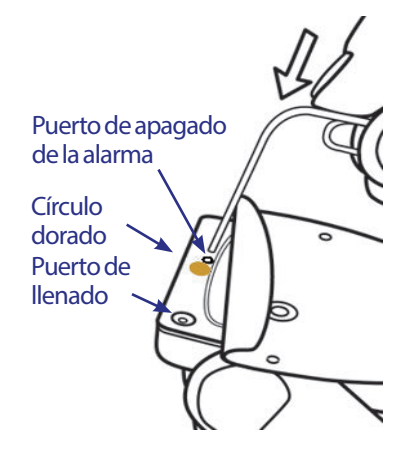

**Nota: Presione hacia abajo con firmeza**. Es posible que el clip se introduzca un poco y luego se detenga. Deberá continuar presionando hacia abajo, con mucha fuerza, hasta que se detenga la alarma. Es necesario que aplique suficiente fuerza para romper una capa delgada de plástico.

**Alarma del PDM**: Si no puede apagar una alarma del PDM con las teclas programables del PDM, puede silenciar la alarma del PDM de la siguiente manera:

- 1. Voltee el PDM boca abajo y retire la tapa del compartimento de la batería.
- 2. Deje las baterías en su lugar y localice el pequeño orificio para restablecer la alarma, el cual está rodeado de color verde y se encuentra en la muesca que esta debajo de las baterías.
- 3. Haga presión suave con un clip u otro objeto similar en el interior del orificio para detener la alarma.

**Nota: Presione hacia abajo con suavidad**. Está presionando un pequeño botón; no está tratando de romper nada.

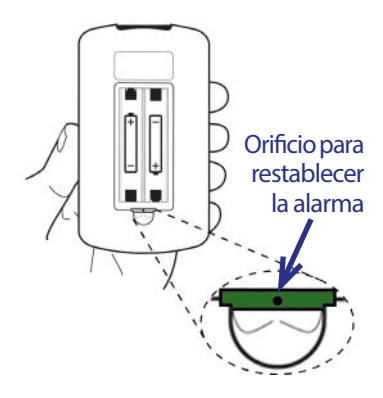

Esta acción silencia la alarma del PDM. Se conservarán los registros de su historial y sus ajustes personales.

# **CAPÍTULO 10 Cuidado del PDM y del pod**

El sistema de administración de insulina Omnipod® no incluye partes a las que el usuario les pueda dar servicio: Si necesita asistencia para operar el sistema Omnipod®, o realizarle mantenimiento, comuníquese con Atención al cliente.

### **Advertencias:**

Almacene todos los productos y suministros del sistema Omnipod®, incluidos los pods sin abrir, en un lugar fresco y seco. Los productos o suministros que se han expuesto a temperaturas extremas pueden no funcionar correctamente.

### **Cuidado del pod y de la insulina**

Para hacer pedidos de todos los productos y suministros del sistema Omnipod<sup>®</sup>, comuníquese con Atención al cliente.

### **Almacenamiento de insulina y del pod**

El calor o el frío extremos pueden dañar los pods y provocar que no funcionen correctamente. Si los pods se han expuesto a temperaturas extremas, inspecciónelos cuidadosamente antes de usarlos.

Es especialmente importante que almacene la insulina en un ambiente bien controlado. Inspeccione la insulina antes de usarla; nunca use insulina que se vea turbia o decolorada. La insulina que está turbia o descolorada puede ser vieja o estar contaminada o inactiva. Revise las instrucciones de uso del fabricante de insulina para verificar la fecha de caducidad.

### **Los pods y el ambiente**

### **Evite temperaturas extremas**

La temperatura de operación del pod es de 40 °F a 98,6 °F (de 4,4 °C a 37 °C). En circunstancias normales, la temperatura de su cuerpo mantiene al pod dentro de este rango.

**Advertencia:** NO exponga el pod a la luz solar directa durante periodos prolongados. Retire el pod antes de usar tinas de hidromasaje, jacuzzis o saunas. Estas condiciones podrían exponer el pod a temperaturas extremas y también pueden afectar la insulina contenida en el interior del pod.

Si se retira el pod para evitar exponerlo a temperaturas extremas, recuerde revisar sus niveles de glucosa en sangre con frecuencia. Consulte a su médico para que le dé indicaciones de lo que deberá hacer cuando se retire el pod durante periodos prolongados.

### **El agua y el pod**

El pod es resistente al agua a una profundidad de hasta 25 pies (7,6 metros) durante hasta 60 minutos (IP28). Después de nadar o realizar alguna otra actividad similar en la que quede expuesto al agua, enjuague el pod con agua limpia y séquelo cuidadosamente con una toalla.

**Advertencia:** NO exponga el pod al agua a profundidades de más de 25 pies (7,6 metros) ni durante más de 60 minutos. Revise el lugar de infusión frecuentemente para asegurarse de que el pod y la cánula suave estén bien colocados en su lugar. Si la cánula no está insertada correctamente, esto puede conducir a una hiperglucemia. Verifique que no esté mojado y que no huela a insulina, ya que esto puede indicar que la cánula se ha salido.

### **Limpieza del pod**

Los pods son resistentes al agua. Si necesita limpiar un pod, lávelo cuidadosamente con un paño limpio y húmedo, o también puede usar agua y jabón suave. Sin embargo, no debe utilizar solventes ni detergentes fuertes, ya que pueden dañar la cubierta del pod o causar irritación en el lugar de infusión.

**Precaución:** Sostenga firmemente el pod y tenga cuidado cuando lo esté limpiando para que la cánula no se tuerza y el pod no se desprenda de la piel.

## **Cuidado del PDM**

En esta sección se describe cómo cuidar adecuadamente el PDM.

### **Almacenamiento del PDM**

Cuando no esté usando su PDM, guárdelo en un lugar conveniente y cercano que esté fresco y seco.

**Precaución:** No guarde ni deje el PDM donde pueda quedar expuesto a temperaturas extremas, por ejemplo, en el interior de un automóvil. El calor o el frío extremos pueden causar fallas en el dispositivo.

Si el PDM no está fuera del alcance de niños u otras personas que pudieran llegar a oprimir los botones por accidente, considere usar la función opcional de seguridad de bloqueo del PDM para impedir que se le hagan cambios indeseados al programa (consulte "Bloqueo o desbloqueo de los botones del PDM" en la página 69).

## **El PDM y el ambiente**

### **Evite temperaturas extremas**

Las temperaturas de operación extremas pueden afectar la batería del PDM e interferir en la operación del sistema Omnipod®. Evite usar el PDM a temperaturas inferiores a 40 °F (4,4 °C) o superiores a 104 °F (40 °C).

### **El agua y el PDM**

El PDM no es resistente al agua. No lo sumerja en agua ni lo deje en un lugar donde le pueda caer agua accidentalmente. Si se moja, haga lo siguiente:

- 1. Seque el exterior del PDM con un paño limpio que no suelte pelusa.
- 2. Abra el compartimento de la batería, retire las baterías y deséchelas.
- 3. Use un paño limpio que no suelte pelusa para absorber cuidadosamente el agua que haya entrado al compartimento de la batería.

**Precaución:** Nunca utilice una secadora de pelo ni aire caliente para secar el pod o el PDM. El calor extremo puede dañar los componentes electrónicos.

- 4. Deje abierta la tapa del compartimento de la batería hasta que el PDM se haya secado por completo.
- 5. No coloque baterías nuevas ni intente usar el PDM hasta que se haya secado al aire por completo.
- 6. Comuníquese con Atención al cliente si el PDM no funciona después de realizar los pasos anteriores.

**Precaución:** El PDM no es resistente al agua. NO lo sumerja ni lo coloque cerca del agua.

### **Interferencia eléctrica**

El PDM está diseñado para soportar campos electromagnéticos e interferencias de radio normales, incluidos sistemas de seguridad en aeropuertos y teléfonos celulares. Sin embargo, al igual que en el caso de todas las tecnologías de comunicación inalámbrica, existen ciertas condiciones de operación que pueden interrumpir la comunicación. Por ejemplo, los aparatos eléctricos, como los hornos de microondas y la maquinaria eléctrica que se encuentran en entornos de fabricación, pueden causar interferencia. En la mayoría de los casos, es fácil resolver las interrupciones (consulte "Fallas en la comunicación con el pod" en la página 115).

### **Cable USB**

Cuando utilice un cable USB para cargar sus registros a otro dispositivo, desconecte el cable USB tan pronto como haya terminado.

**Advertencia:** Solo conecte un cable USB al PDM cuando esté descargando datos a una computadora. Nunca conecte un cable USB a ningún otro equipo. Mientras está conectado un cable USB, se deshabilitan otras funciones del PDM y el PDM no se puede comunicar con el pod.

**Precaución:** Cuando conecte un cable USB al PDM, solo utilice un cable que tenga una longitud igual o menor a 9 pies (2,7 metros).

**Precaución:** Nunca trate de hacerse una prueba de glucosa en sangre mientras el PDM esté conectado a otro dispositivo mediante un cable USB. Hacerlo podría provocar una descarga eléctrica.

## **Cambio de las baterías del PDM**

El PDM requiere dos (2) baterías alcalinas AAA. Estas se pueden comprar en la mayoría de los supermercados, ferreterías o tiendas de artículos de consumo básico.

**Precaución:** Se deben usar baterías alcalinas AAA para operar el PDM. No use ningún otro tipo de baterías. Nunca use baterías viejas ni usadas, ya que el PDM podría no funcionar correctamente. El uso de cualquier otro tipo de baterías que no sean alcalinas puede disminuir la vida útil de las baterías y dañar el PDM. No use baterías recargables.

En condiciones normales de uso, un par de baterías permitirán operar el PDM durante al menos tres semanas. El indicador de carga de la batería del PDM muestra el nivel de carga de las baterías (consulte "Indicador de nivel de la batería del PDM" en la página 7).

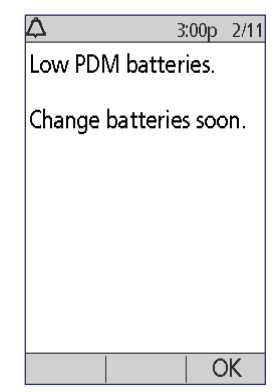

El PDM automáticamente le mostrará una alerta cuando la carga de la batería sea baja. Cuando vea el mensaje de "Batería baja del PDM", oprima **OK (Aceptar)** para eliminar el mensaje. Cambie las baterías tan pronto como pueda.

Cuando el PDM le muestre una alerta para indicarle que está baja la carga de las baterías, el PDM hará lo siguiente para maximizar la carga que todavía les quede a las baterías:

- Apagar la alerta vibratoria (si la ha establecido)
- Deshabilitar el modo brillante
- Deshabilitar la luz del puerto para tiras reactivas

Estas funciones se reanudarán una vez que se cambien las baterías.

**Nota:** Los datos del historial se conservarán en la memoria incluso aunque se agoten las baterías.

**Advertencia:** El PDM recuerda la fecha y la hora durante hasta dos horas después de que se agoten o se retiren las baterías. Una vez transcurrido ese lapso, es posible que tenga que restablecer la fecha y la hora. Si hay un pod activo, se tendrá que reemplazar.

Para cambiar las baterías, siga estos pasos:

- 1. Voltee el PDM de modo que quede boca abajo.
- 2. Abra el compartimento de la batería en la parte posterior del PDM; para hacerlo, empuje el pestillo hacia adentro y luego hacia arriba. No se requieren herramientas especiales.

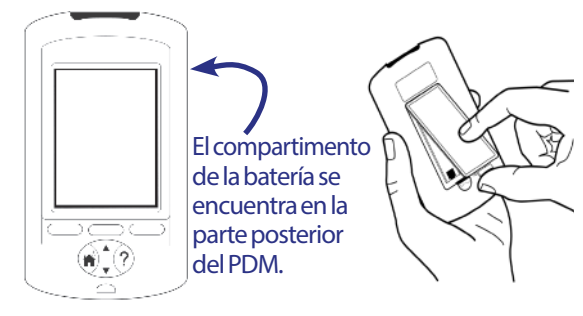

- 3. Inserte dos baterías alcalinas AAA nuevas en el compartimento. El diagrama que está dentro del compartimento le muestra la dirección en la que deberá insertar las baterías.
- 4. Vuelva a colocar la tapa del compartimento de la batería.
- 5. Voltee el PDM de modo que quede boca arriba. El PDM se encenderá automáticamente.

El PDM ahora está listo para usarse. Deseche las baterías viejas de conformidad con la reglamentación local para la eliminación de residuos.

## **Limpieza y desinfección del PDM**

### **Consejos básicos**

La limpieza es para que su PDM esté libre de polvo, manchas, impurezas y suciedad. La desinfección es el proceso que se lleva a cabo para destruir organismos patógenos o hacer que sean inertes. Los lineamientos validados que aparecen a continuación son para la limpieza y la desinfección del PDM.

Siempre mantenga el puerto de tiras reactivas del PDM y el puerto USB libres de suciedad y líquidos. La suciedad, el polvo, la sangre y la solución de control pueden deteriorar la funcionalidad del PDM o dañarlo.

**Precaución:** No utilice toallitas para preparación de inyecciones intravenosas (IV), toallitas con alcohol, jabón, detergente ni solventes. El PDM no es resistente al agua. No lo sumerja ni lo coloque en el agua o cerca de ella.

**Precaución:** Si el medidor de GS integrado lo está operando una segunda persona que esté ayudando al usuario a hacerse las pruebas, se deberán desinfectar el medidor de GS y el dispositivo de punción antes de que dicha segunda persona los use.

**Nota:** Después de limpiar o desinfectar el PDM, realice una prueba con solución de control para asegurarse de que el sistema Omnipod® funcione correctamente (consulte "Prueba de glucosa en sangre o con solución de control" en la página 43).

**Nota:** Lávese bien las manos con agua y jabón después de manejar el medidor de GS, el dispositivo de punción o las tiras reactivas.

### **Limpieza del PDM**

Si el compartimento de la batería se ensucia, sacúdalo suavemente o utilice un paño seco que no suelte pelusa para eliminar la suciedad.

- 1. Apague el PDM antes de limpiarlo o desinfectarlo.
- 2. Con una toallita Dispatch® de limpieza y desinfección con blanqueador para hospitales [Dispatch® Hospital Cleaner Disinfectant Towel with Bleach] (N.º de registro ante la Agencia de Protección Ambiental [EPA]: 56392-8), limpie las superficies externas del PDM para remover la mugre o suciedad.

**Nota:** Las toallitas Dispatch® de limpieza y desinfección con blanqueador para hospitales (N.º de registro ante la Agencia de Protección Ambiental [EPA]: 56392-8) se pueden conseguir en las principales tiendas por Internet como Amazon (www.amazon.com) y Clorox Professional Products Co. (healthcare@clorox.com, 1-800-234-7700).

3. Deje que la superficie quede húmeda durante un minuto antes del uso.

**Precaución:** Mientras lo esté limpiando, NO permita que entre suciedad o líquidos al puerto de tiras reactivas, al puerto USB, al altavoz ni al botón de encendido.

### **Desinfección del PDM**

Deberá desinfectar el PDM una vez a la semana de la siguiente manera:

- 1. Haga una limpieza como se describe en la sección anterior.
- 2. Desinfecte la superficie del PDM con una toallita nueva (Dispatch® Hospital Cleaner Disinfectant Towel with Bleach).
- 3. Deje que la superficie quede húmeda durante un minuto antes de usar el dispositivo.

**Nota:** La limpieza y la desinfección del PDM solo se ha validado con las toallitas Dispatch® Hospital Cleaner Disinfectant Towels with Bleach. Otros agentes limpiadores podrían no limpiar o desinfectar el PDM de manera eficaz, o bien, podrían dañar el PDM.

Un ciclo consiste de una limpieza más una desinfección. Los lineamientos de limpieza y desinfección se validaron exponiendo los PDM de prueba al número de ciclos que se realizarían a una tasa de un ciclo por semana a lo largo de la vida útil del dispositivo bajo garantía (4 años). Además, las pruebas incluyen dos limpiezas adicionales por semana a lo largo de la vida útil de 4 años del dispositivo:

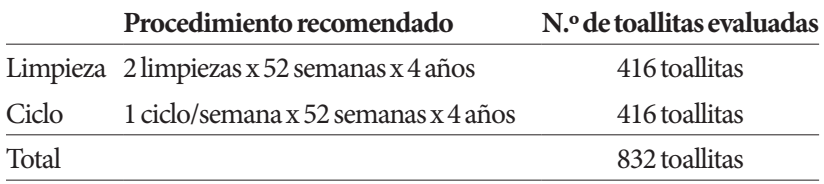

### **Revisión del PDM para comprobar si hay deterioro**

Cada vez que limpie o desinfecte el PDM, también deberá examinarlo para comprobar que no tenga decoloraciones, grietas ni separaciones. También revise que no haya ningún deterioro en su desempeño, como mensajes ilegibles, mal funcionamiento de los botones o fallas repetidas de comunicación. Si observa cualquier signo de deterioro, deje de usar el dispositivo y comuníquese con Atención al cliente si tiene preguntas o para pedir información sobre la reposición del dispositivo.

### **Referencias**

Para obtener más información, consulte:

"FDA Public Health Notification: Use of Fingerstick Devices on More than One Person Poses Risk for Transmitting Bloodborne Pathogens: Initial Communication" [Aviso de Salud Pública de la FDA: el uso de dispositivos de punción digital en más de una persona presenta riesgo de transmisión de agentes patógenos de la sangre – Comunicado inicial] (2010) http://www.fda.gov/MedicalDevices/Safety/ AlertsandNotices/ucm234889.htm
"CDC Clinical Reminder: Use of Fingerstick Devices on More than One Person Poses Risk for Transmitting Bloodborne Pathogens" [Recordatorio clínico de la CDC: el uso de dispositivos de punción digital en más de una persona presenta riesgo de transmisión de agentes patógenos de la sangre] (2010) http://www.cdc. gov/injectionsafety/Fingerstick-DevicesBGM.html

### **Si se cae el PDM**

El PDM está diseñado para soportar el uso y desgaste diarios, pero las descargas o los impactos fuertes pueden dañarlo. Si se cae el PDM o si de otro modo recibe un fuerte impacto, siga estos pasos:

- 1. Inspeccione el exterior del PDM para ver si tiene signos visibles de daño.
- 2. Oprima y mantenga oprimido el botón de **Home/Powe (Inicio/Encendido)** para ver si el PDM se enciende y si la pantalla LCD se ha dañado.
- 3. Inspeccione el interior del compartimento de la batería del PDM para ver si tiene signos visibles de daño.

**Precaución:** No use el the PDM si parece estar dañado o si no está funcionando como debiera.

Si no puede usar el medidor de GS integrado del PDM, utilice un medidor de GS de respaldo para revisar su glucosa en sangre.

**Advertencia:** Si su PDM se daña o no está funcionando como debiera, comuníquese con Atención al cliente para que le brinden asistencia. Asegúrese de revisar su glucosa en sangre con frecuencia. Retire el pod y póngase en contacto con su médico para que le dé las indicaciones de tratamiento que deberá seguir.

## **CAPÍTULO 11 Vivir con diabetes**

**Advertencia:** Si no puede usar el sistema Omnipod® conforme a las instrucciones, podría estar poniendo en riesgo su salud y su seguridad. Hable con su médico si tiene inquietudes acerca del uso del sistema Omnipod®.

Antes de decidirse a usar el sistema Omnipod®, usted y su médico deben haber discutido los beneficios del sistema Omnipod®, así como las responsabilidades que implica el uso de la terapia con bomba de insulina. Recuerde: El uso seguro comienza y termina con usted. Si en cualquier momento tiene dudas o preguntas acerca de su capacidad de usar el sistema Omnipod® con seguridad, consulte a su médico de inmediato.

### **Actividades diarias**

Para asegurar el funcionamiento correcto del sistema Omnipod® y su continua buena salud, revise con frecuencia el lugar de colocación del pod, los mensajes del PDM y su nivel de glucosa en sangre.

### **Revisión del lugar de infusión**

Al menos una vez al día, use el visor del pod para inspeccionar el lugar de infusión. Revise el lugar de infusión para comprobar que no haya:

- fugas ni olor a insulina, ya que esto puede indicar que la cánula se ha salido
- signos de infección, como dolor, hinchazón, enrojecimiento, secreción o calor.

#### **Advertencias:**

Si sospecha una infección, retire el pod de inmediato y colóquese un pod nuevo en un lugar diferente. Luego comuníquese con su médico.

Si ve sangre en la cánula, revise su nivel de glucosa en sangre con mayor frecuencia para asegurarse de que no se haya visto afectada la administración de insulina. Si presenta niveles elevados de glucosa en sangre inesperados, cambie el pod.

**Consejo:** Considere hacerse el hábito de revisar el lugar de infusión como parte de su rutina diaria, como ducharse o cepillarse los dientes.

### **Revise su glucosa en sangre con frecuencia**

La revisión rutinaria de su nivel de glucosa en sangre le permite identificar y tratar niveles altos o bajos de glucosa en sangre antes de que se conviertan en un problema.

Revise su glucosa en sangre:

- al menos de 4 a 6 veces al día: cuando se despierte, antes de cada comida y antes de irse a dormir
- siempre que tenga náuseas o se sienta enfermo
- antes de conducir un automóvil
- siempre que su nivel de glucosa en sangre haya estado inusualmente alto o bajo o si sospecha que su nivel de glucosa en sangre está alto o bajo
- antes, durante y después de hacer ejercicio
- según las indicaciones de su médico

### **Preparación para casos de emergencia**

**Consejo:** Pídale a su médico que le ayude a desarrollar planes para manejar situaciones de emergencia, incluido lo que deberá hacer si no se puede comunicar con su médico.

Advertencia: Tenga a mano un kit de emergencia en todo momento para que pueda responder rápidamente a cualquier emergencia relacionada con la diabetes.

Prepare un kit de emergencia para que lo tenga con usted en todo momento. El kit deberá incluir lo siguiente:

- varios pods nuevos y sellados
- baterías nuevas extras para el PDM (al menos dos baterías alcalinas AAA; no utilice baterías recargables)
- un vial de insulina U-100 de acción rápida (consulte la Introducción para conocer las insulinas que están aprobadas para su uso en el sistema Omnipod®)
- jeringas o plumas para inyectar insulina
- tiras reactivas para la prueba de glucosa en sangre
- un medidor adicional de glucosa en sangre
- tiras reactivas para la prueba de cetonas
- dispositivo de punción y lancetas
- comprimidos de glucosa u otra fuente de carbohidratos de acción rápida
- toallitas con alcohol
- instrucciones de su médico respecto de cuánta insulina deberá inyectarse si se interrumpe la administración desde el pod
- una carta firmada por su médico en la que explique que necesita llevar consigo suministros de insulina y el equipo del sistema Omnipod®
- números de teléfono de su médico y/o proveedor de servicios de salud para casos de emergencia
- un kit de glucagón e instrucciones por escrito para la aplicación de una inyección en caso de que pierda el conocimiento (consulte "Prevención de altas, bajas y CAD" en la página 135)

### **Viajes y vacaciones**

### **Preparativos para cambios de zona horaria**

Si está planeando tomarse unas vacaciones o hacer un viaje de negocios a una zona horaria distinta, es posible que tenga que ajustar sus programas basales. Para cambios de tan solo unas horas, los ajustes de la tasa basal son menores y fáciles de calcular. Sin embargo, para viajes de larga distancia, puede ser más difícil elaborar el programa basal correcto. Su médico podrá ayudarlo a hacer estos ajustes.

### **Disponibilidad de suficientes suministros**

Siempre lleve con usted el kit de emergencia durante sus viajes o vacaciones (consulte "Preparación para casos de emergencia" en la página 132). Podría ser difícil o imposible conseguir insulina o suministros en un lugar que no le es familiar. Si va a viajar en avión, asegúrese de empacar sus suministros en el equipaje de mano. Cuando esté empacando para su viaje, llévese más suministros de los que crea que vaya a necesitar. Asegúrese de incluir un medidor adicional de glucosa en sangre y recetas médicas por escrito para todos sus medicamentos y suministros. Es posible que sea más fácil encontrar medicamentos genéricos que medicamentos de marca fuera de su país.

**Advertencia:** Cuando vaya a viajar fuera del país o durante periodos prolongados, asegúrese de llevarse suministros extras de pods. Antes de su partida, comuníquese con Atención al cliente para preguntar cómo puede conseguir suministros adicionales para el sistema Omnipod® para su viaje.

### **Cuestiones relativas a los aeropuertos**

Cuando vaya a viajar en avión, deberá familiarizarse con los procedimientos de seguridad del aeropuerto y preparar sus suministros para la diabetes para el proceso de seguridad.

Prepárese para el viaje:

- Los procedimientos de seguridad de los aeropuertos están sujetos a cambios, por lo que, antes de su viaje, deberá revisar el sitio web del aeropuerto y el sitio web de la Administración de Seguridad en el Transporte (Transportation Security Administration, TSA) para conocer cualquier actualización que se haya hecho a los requisitos para viajeros.
- Empaque suministros y tratamientos extras para la hipoglucemia.
- Lleve con usted la información de contacto de su médico.
- Llegue al aeropuerto de 2 a 3 horas antes de su vuelo.

Para asegurarse de que no tenga problemas para pasar por seguridad en el aeropuerto, asegúrese de que los siguientes artículos sean fácilmente accesibles.

- Todos los suministros para la diabetes deben ir en el equipaje de mano.
- Lleve con usted una carta firmada por su médico en la que explique que necesita llevar consigo suministros de insulina y el equipo del sistema Omnipod®.
- Lleve recetas médicas para todos los medicamentos y suministros, junto con sus etiquetas originales.

Los servicios de seguridad aeroportuaria ofrecen la opción de solicitar una inspección visual de sus suministros médicos en lugar de pasarlos por la máquina de rayos X. Debe hacer esta solicitud antes de que comience el proceso de revisión. Sus suministros médicos ya deberán estar en una maleta por separado cuando se acerque al oficial de seguridad.

Para evitar que sus suministros se contaminen o se dañen, los oficiales de seguridad le deberán pedir que exhiba, maneje y vuelva a empacar usted mismo sus propios suministros durante el proceso de inspección visual. Los medicamentos y/o suministros asociados que no se puedan inspeccionar y autorizar visualmente se deberán pasar por el aparato de rayos X.

Si le preocupa tener que pasar por el detector de metales, avísele al oficial de seguridad que lleva puesta una bomba de insulina. Deberá avisarle al oficial de seguridad que no se puede retirar la bomba de insulina porque está colocada con un catéter (tubo) insertado debajo de la piel.

Si tiene cualquier otra duda o inquietud, visite el Centro de Contacto de la TSA.

**Nota:** Los pods y los PDM pueden pasar con seguridad a través de los aparatos de rayos X de los aeropuertos (consulte "Aviso del sistema Omnipod<sup>®</sup> con respecto a la interferencia" en la página 178).

### **Almacenamiento de suministros en un lugar accesible**

Cuando viaje en avión, tren o autobús, lleve estos artículos con usted en lugar de mandarlos en el equipaje documentado:

- gestor personal de diabetes (PDM)
- un kit de emergencia
- viales de insulina (las temperaturas en el área de carga pueden afectar la insulina)
- una carta firmada por su médico en la que explique que necesita llevar consigo suministros de insulina y el equipo del sistema Omnipod®
- recetas médicas para insulina y suministros
- snacks, en caso de que no haya comida disponible
- agua embotellada (especialmente en aviones) para prevenir la deshidratación
- el nombre y número telefónico de un médico en su destino final, en caso de emergencia.

### **Prevención de altas, bajas y CAD**

Puede prevenir la mayoría de los riesgos relacionados con el uso del sistema Omnipod® si practica las técnicas apropiadas y si actúa rápidamente al primer signo de hipoglucemia, hiperglucemia o cetoacidosis diabética (CAD). La manera más fácil y más confiable de prevenir estos padecimientos es revisar su nivel de glucosa en sangre con frecuencia.

### **Precauciones generales**

- Mantenga registros detallados y comente los cambios y ajustes con su médico.
- Infórmele a su médico si presenta niveles extremadamente altos o bajos, o si está presentando niveles altos o bajos con mayor frecuencia de lo habitual.
- Si tiene problemas técnicos con su sistema Omnipod® y no puede resolverlos, no dude en comunicarse con Atención al cliente.

### **Hipoglucemia (nivel bajo de glucosa en sangre)**

Es posible presentar hipoglucemia incluso cuando un pod está funcionando correctamente. Nunca ignore los signos de un nivel bajo de glucosa en sangre, sin importar qué tan leves sean. Si no se trata, la hipoglucemia grave puede causar convulsiones y conducir a la pérdida de conocimiento. Si sospecha que su nivel de glucosa en sangre está bajo, revíselo para confirmar.

### **Síntomas de hipoglucemia (nivel bajo de glucosa en sangre)**

Nunca ignore los siguientes síntomas, ya que podrían ser una señal de hipoglucemia:

- temblores
- fatiga
- sudoración no explicada
- piel fría y húmeda
- debilidad
- visión borrosa o dolor de cabeza
- hambre repentina
- frecuencia cardiaca rápida
- confusión
- cosquilleo en los labios o en la lengua
- ansiedad
- irritabilidad

#### **Advertencias:**

La insensibilidad a la hipoglucemia es un padecimiento en el que no se da cuenta cuando su nivel de glucosa en sangre está bajo. Si es propenso a la insensibilidad a la hipoglucemia, quizás deba usar el recordatorio de glucosa en sangre del PDM y revisar su nivel de glucosa en sangre con más frecuencia (consulte "Recordatorios de GS" en la página 86).

Asegúrese de que su nivel de glucosa en sangre sea de al menos 100 mg/dl antes de conducir u operar maquinaria o equipos peligrosos. La hipoglucemia puede causar que pierda el control de un automóvil o de equipos peligrosos. Además, cuando está muy concentrado en una tarea, es posible que no se dé cuenta de los síntomas de la hipoglucemia.

Incluso aunque no pueda revisar su nivel de glucosa en sangre, NO espere para tratar los síntomas de la hipoglucemia, especialmente si está solo. Si se espera para tratar los síntomas, esto podría conducir a una hipoglucemia grave, la cual, a su vez, puede llevar rápidamente a shock, coma o la muerte.

Enséñeles a personas de su confianza (como familiares y amistades cercanas) a aplicar una inyección de glucagón. Tendrá que depender de ellos para que se la apliquen en caso de que desarrolle una hipoglucemia grave y pierda el conocimiento. Incluya una copia de las instrucciones para aplicar inyecciones de glucagón en su kit de emergencia y repase periódicamente el procedimiento con sus familiares y amistades.

#### **Para prevenir la hipoglucemia (nivel bajo de glucosa en sangre)**

- Trabaje con su médico para establecer lineamientos y objetivos de GS individualizados.
- Tenga a la mano algún carbohidrato de acción rápida en todo momento para que pueda responder rápidamente a un nivel bajo de glucosa en sangre. Algunos ejemplos de carbohidratos de acción rápida incluyen comprimidos de glucosa, caramelos o jugo.
- Enséñeles a sus amistades, familiares y colegas a reconocer los signos de la hipoglucemia para que lo puedan ayudar en caso de que desarrolle insensibilidad a la hipoglucemia o una reacción adversa grave.
- Mantenga un kit de inyección de glucagón junto con sus suministros para casos de emergencia. Enséñeles a sus amistades y familiares a aplicar una inyección de glucagón en caso de que desarrolle una hipoglucemia grave y pierda el conocimiento.

Revise periódicamente la fecha de caducidad de su kit de glucagón para asegurarse de que no haya caducado.

**Nota:** Siempre lleve con usted una identificación médica (como una tarjeta para casos de emergencia que se lleva en la billetera) y lleve puesto un collar o una pulsera para emergencias médicas, como las placas de alerta médica.

Es esencial remarcar que **la revisión frecuente de su nivel de glucosa en sangre es la clave para prevenir problemas potenciales.** La detección temprana de un nivel bajo de glucosa en sangre le permite tratarlo antes de que se convierta en un problema.

Consulte a su médico para que le dé orientación con respecto a todos los temas antes mencionados.

### **Para tratar la hipoglucemia (nivel bajo de glucosa en sangre)**

En cualquier momento en el que su nivel de glucosa en sangre esté bajo, trátelo de inmediato según las indicaciones de su médico. Revise su nivel de glucosa en sangre cada 15 minutos durante el tratamiento, para asegurarse de que no lo trate en exceso y cause que los niveles de glucosa en sangre se eleven demasiado. Póngase en contacto con su médico según sea necesario para que lo oriente.

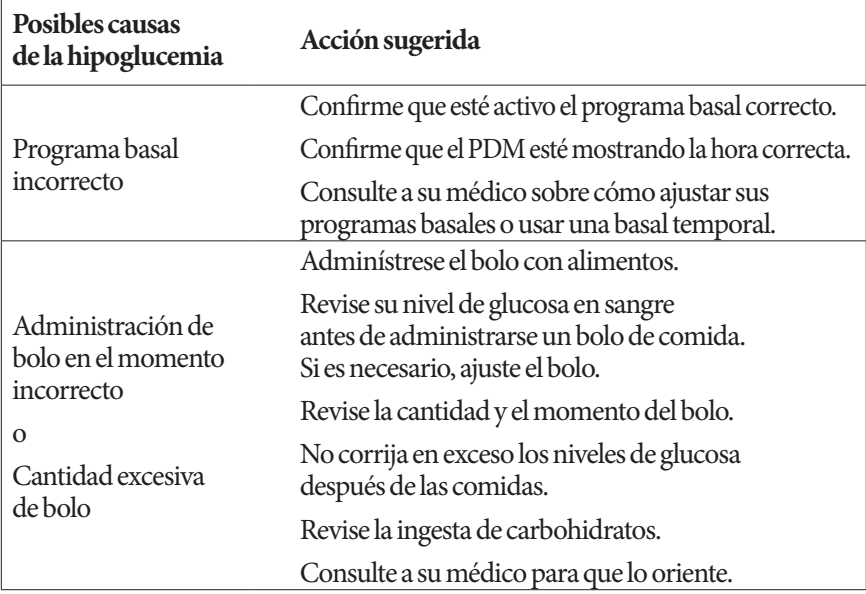

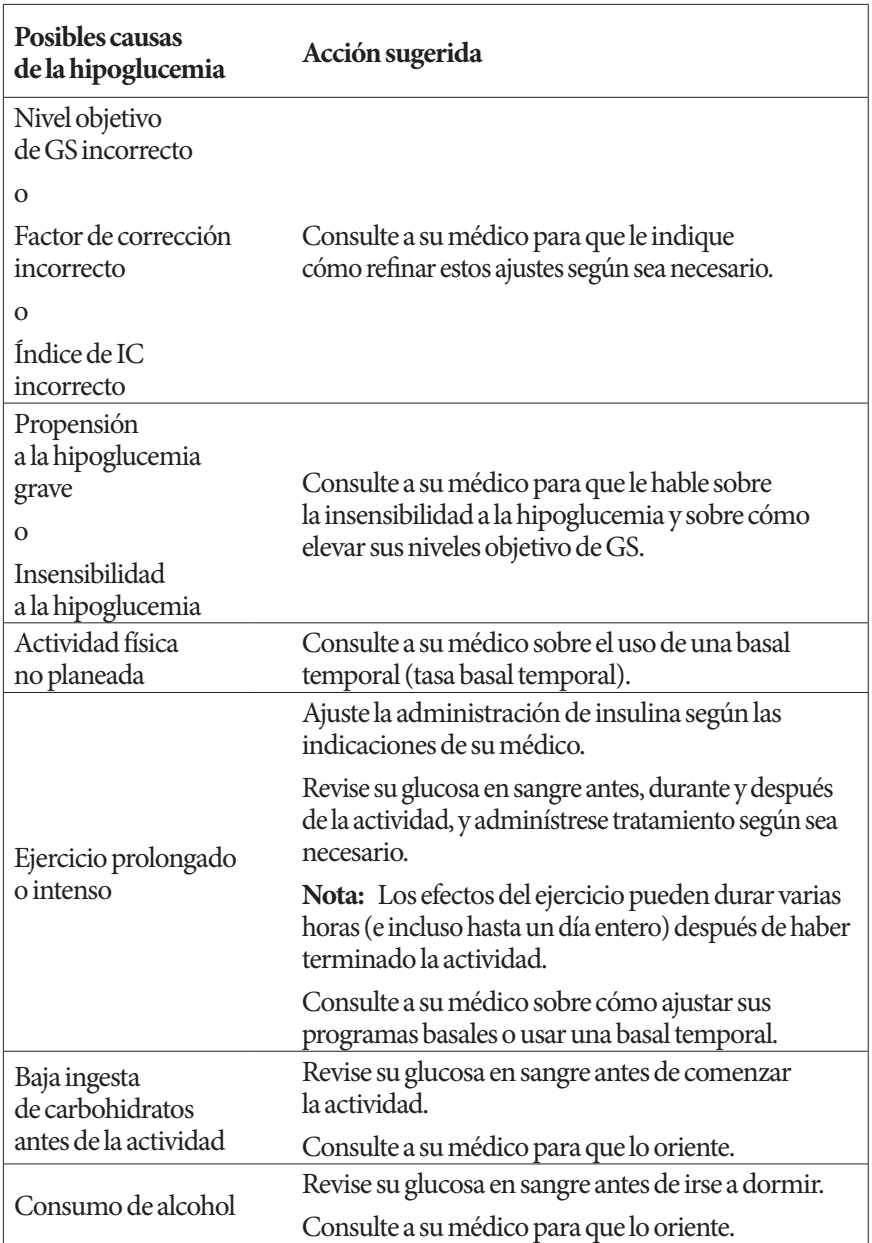

### **Hiperglucemia (nivel alto de glucosa en sangre)**

Debido a que los pods usan insulina de acción rápida, usted no tiene nada de insulina de acción prolongada en su organismo. Si se produce una oclusión (interrupción de la administración de insulina desde el pod), se puede elevar rápidamente su nivel de glucosa en sangre.

#### **Advertencias:**

Una oclusión se puede producir a causa de un bloqueo, una falla en el funcionamiento del pod o por usar insulina vieja o inactiva (consulte "Detección de oclusión" en la página 175). Si la administración de insulina se interrumpe por una oclusión, revise su nivel de glucosa en sangre y siga los lineamientos que haya establecido su médico para el tratamiento. Si no se toman las acciones correspondientes, usted podría desarrollar una hiperglucemia.

Los síntomas de la hiperglucemia pueden ser confusos. Siempre revise su nivel de glucosa en sangre antes de tratar una hiperglucemia.

### **Síntomas de hiperglucemia (nivel alto de glucosa en sangre)**

Nunca ignore los siguientes síntomas, ya que podrían ser una señal de hiperglucemia:

- fatiga
- micción frecuente, especialmente durante la noche
- sed o hambre inusuales
- pérdida de peso no explicada
- visión borrosa
- cicatrización lenta de heridas o llagas

### **Para prevenir la hiperglucemia (nivel alto de glucosa en sangre)**

Revise su glucosa en sangre

- al menos de 4 a 6 veces al día (cuando se despierte, antes de cada comida y antes de irse a dormir)
- si tiene náuseas o se siente enfermo
- antes de conducir un automóvil
- siempre que su nivel de glucosa en sangre haya estado inusualmente alto o bajo
- si sospecha que su nivel de glucosa en sangre está alto o bajo
- antes, durante y después de hacer ejercicio
- según las indicaciones de su médico

#### **Para tratar la hiperglucemia (nivel alto de glucosa en sangre)**

Siempre revise sus niveles de glucosa en sangre con frecuencia durante el tratamiento de la hiperglucemia. Debe evitar tratarla en exceso, ya que esto podría causar que su nivel de glucosa en sangre baje demasiado.

- 1. Revise su nivel de glucosa en sangre. El resultado le ayudará a averiguar cuánta insulina necesita para que su nivel de glucosa en sangre regrese a su nivel objetivo.
- 2. Si su glucosa en sangre es de 250 mg/dl o superior, revise su nivel de cetonas. Si hay presencia de cetonas, siga los lineamientos que le haya dado su médico.
- 3. Si no hay presencia de cetonas, adminístrese un bolo de corrección según se lo haya prescrito su médico.
- 4. Revise su nivel de glucosa en sangre de nuevo al cabo de 2 horas.
- 5. Si su nivel de glucosa en sangre no ha disminuido, adminístrese un segundo bolo por inyección con una jeringa estéril. Pregúntele a su médico si deberá inyectarse la misma cantidad de insulina que se inyectó en el paso 3.
- 6. Si en cualquier momento tiene náuseas, revise si hay presencia de cetonas y llame a su médico de inmediato (consulte "Cetoacidosis diabética (CAD)" en la página 143).
- 7. Si la glucosa en sangre permanece elevada durante otras 2 horas (un total de 4 horas), reemplace el pod. Use un nuevo vial de insulina para llenar el nuevo pod. Luego, póngase en contacto con su médico para que lo oriente.

**Advertencia:** Si necesita atención de emergencia, pídale a un familiar o amigo que lo lleve a la sala de emergencias o llame para pedir una ambulancia. NO vaya conduciendo usted mismo.

8. Investigue las posibles causas de hiperglucemia para prevenir problemas similares en el futuro (consulte la siguiente tabla).

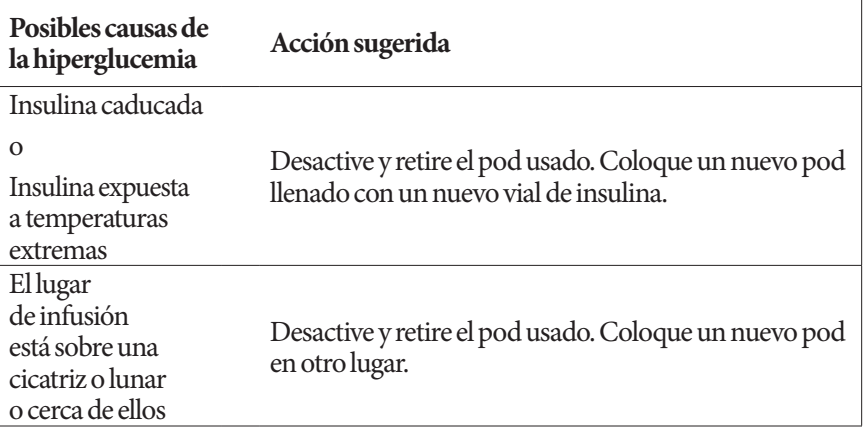

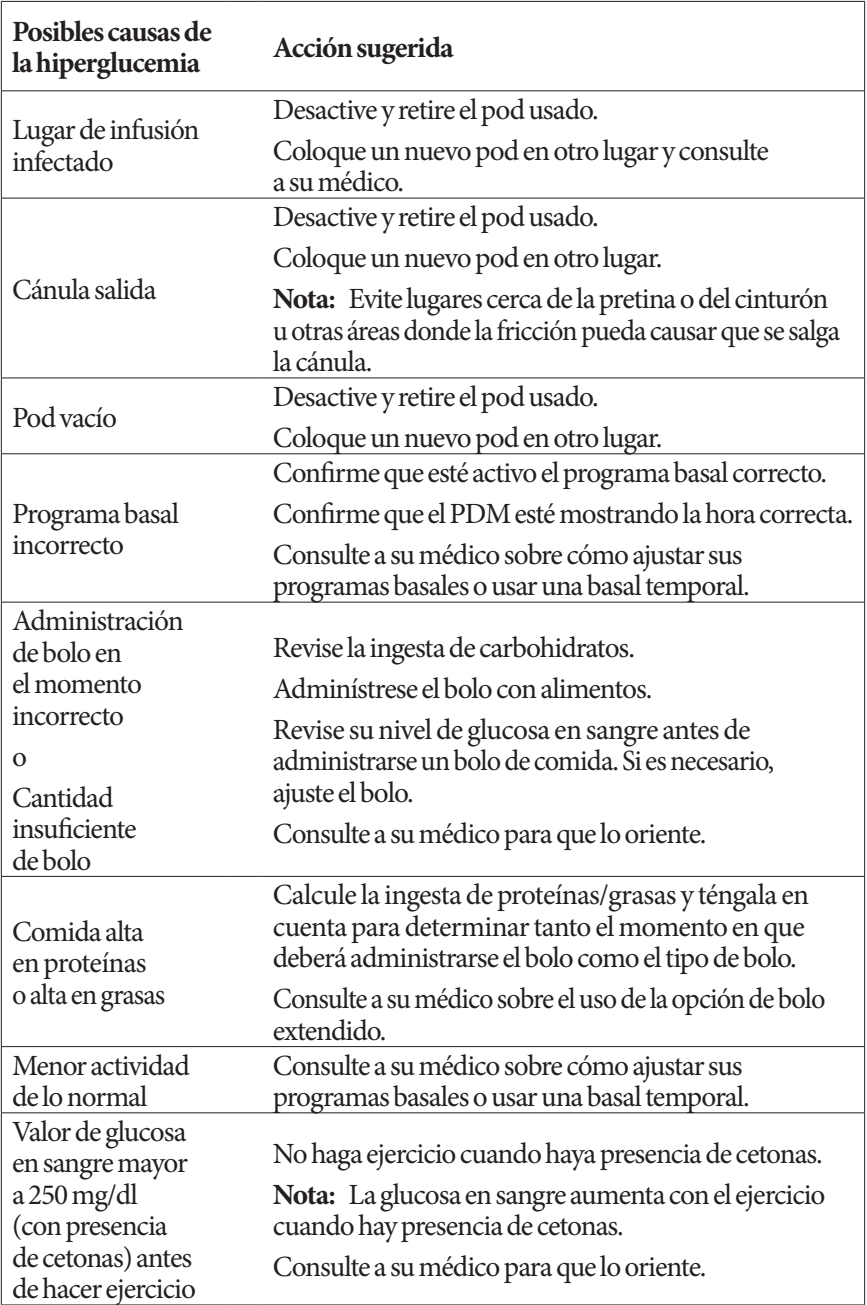

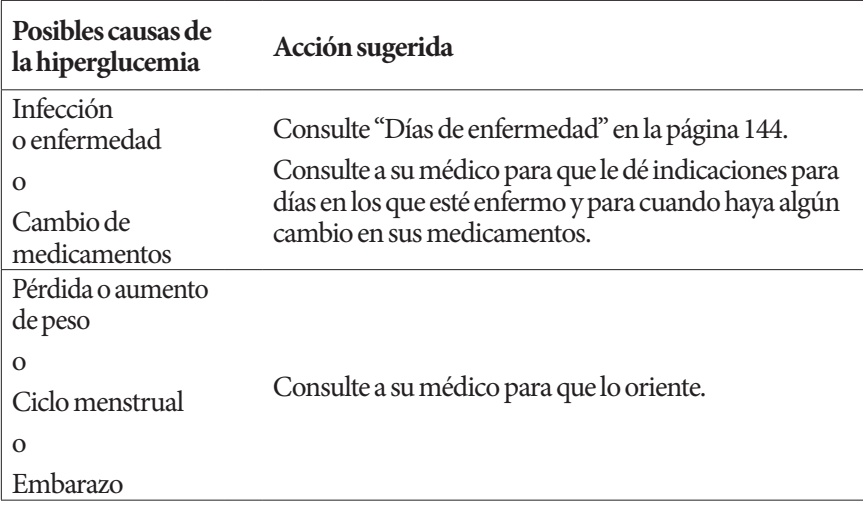

### **Cetoacidosis diabética (CAD)**

Debido a que los pods usan insulina de acción rápida, usted no tiene nada de insulina de acción prolongada en su organismo. Si se interrumpe la administración de insulina del pod (una oclusión), se puede elevar rápidamente su nivel de glucosa en sangre y conducir a una cetoacidosis diabética (CAD). La CAD es una emergencia grave, pero prevenible, que puede ocurrir si usted ignora los niveles elevados de glucosa en sangre.

#### **Advertencias:**

Si no se trata, la CAD puede causar dificultad para respirar, shock, coma y finalmente la muerte.

Si necesita atención de emergencia, pídale a un familiar o amigo que lo lleve a la sala de emergencias o llame para pedir una ambulancia. No vaya conduciendo usted mismo.

#### **Síntomas de la CAD**

- Náuseas y vómitos
- Dolor abdominal
- Deshidratación
- Aliento con olor a fruta
- Piel o lengua secas
- Somnolencia
- Pulso rápido
- Respiración laboriosa

Los síntomas de la CAD son muy similares a los de la gripe. Antes de suponer que tiene gripe, revise su nivel de glucosa en sangre y determine si hay presencia de cetonas para descartar una CAD.

### **Para prevenir la CAD**

La manera más fácil y más confiable de prevenir la CAD es revisar su nivel de glucosa en sangre al menos de 4 a 6 veces al día. Las revisiones rutinarias le permiten identificar y tratar un nivel alto de glucosa en sangre antes de que desarrolle una CAD.

### **Para tratar la CAD**

- Una vez que haya comenzado el tratamiento para un nivel elevado de glucosa en sangre, determine si hay presencia de cetonas. Revise si tiene cetonas en cualquier momento que su nivel de glucosa en sangre sea de 250 mg/dl o superior.
- Si no hay cetonas o si solo hay trazas de cetonas, siga tratando el nivel elevado de glucosa en sangre.
- Si hay presencia de cetonas y tiene náuseas o se siente enfermo, llame a su médico de inmediato para que lo oriente.
- Si el resultado de la prueba de cetonas es positivo, pero no tiene náuseas ni se está sintiendo enfermo, reemplace el pod usando un nuevo vial de insulina.
- Revise su nivel de glucosa en sangre de nuevo al cabo de 2 horas. Si el nivel de glucosa en sangre no ha disminuido, llame a su médico de inmediato para que lo oriente.

### **Manejo de situaciones especiales**

### **Días de enfermedad**

Cualquier estrés físico puede hacer que se eleve su nivel de glucosa en sangre y la enfermedad es un estrés físico. Su médico puede ayudarlo a elaborar un plan para los días en los que esté enfermo. Los siguientes son solo lineamientos generales.

Cuando esté enfermo, revise su glucosa en sangre con mayor frecuencia para prevenir una CAD. Los síntomas de la CAD son muy similares a los de la gripe. Antes de suponer que tiene gripe, revise su nivel de glucosa en sangre para descartar una CAD (consulte "Cetoacidosis diabética (CAD)" en la página 143).

Para manejar los días de enfermedad, realice lo siguiente:

- Trate la enfermedad subyacente para promover una recuperación más rápida.
- Coma lo más normal que pueda.
- Ajuste las dosis de sus bolos, si es necesario, para tener en cuenta los cambios en sus comidas y snacks.
- Siempre continúe su insulina basal, incluso aunque no pueda comer. Póngase en contacto con su médico para que le sugiera ajustes en su tasa basal durante los días en los que esté enfermo.
- Revise su nivel de glucosa en sangre cada 2 horas y lleve un registro meticuloso de los resultados.
- Revise si tiene cetonas cuando su nivel de glucosa en sangre sea de 250 mg/dl o superior.
- Siga los lineamientos de su médico con respecto a la administración de insulina adicional durante los días en los que esté enfermo.
- Tome abundante líquido para prevenir la deshidratación.
- Si los síntomas persisten, llame a su médico.

### **Ejercicio, deportes o trabajo arduo**

Revise sus niveles de glucosa en sangre antes, durante y después de hacer ejercicio, hacer deportes o realizar cualquier trabajo físico que sea inusualmente arduo.

El adhesivo del pod lo mantiene fijo en su lugar durante hasta 3 días. Sin embargo, si es necesario, hay varios productos disponibles para aumentar la adhesión. Pregúntele a su médico sobre estos productos.

Evite usar lociones, cremas o aceites corporales cerca del lugar de infusión; estos productos pueden hacer que se despegue el adhesivo.

Si va a realizar ciertos deportes de contacto, es posible que tenga que retirarse el pod.

Asegúrese de revisar sus niveles de glucosa en sangre antes de retirarse el pod y después de colocarse uno nuevo. Los pods están diseñado para un solo uso. No trate de volver a colocarse un pod que ya se haya retirado.

**Consejo:** De ser posible, planee la hora en la que se retirará el pod de modo que coincida con un reemplazo programado del pod.

En caso de que tenga que retirarse el pod durante más de una hora, pídale a su médico que le recomiende los lineamientos apropiados.

### **Radiografías, resonancias magnéticas y exploraciones por TAC**

El pod y el PDM pueden tolerar los campos electromagnéticos y electrostáticos comunes, incluidos los sistemas de seguridad en aeropuertos y los teléfonos celulares.

**Advertencia:** El pod y el PDM se pueden ver afectados por la radiación o los campos magnéticos fuertes. Antes de que le tomen una radiografía o le hagan una resonancia magnética o una exploración por tomografía axial computarizada (CAT) (o cualquier otro examen o procedimiento similar), retírese el pod y deséchelo, y coloque el PDM fuera del área del tratamiento. Hable con su médico para que le dé los lineamientos para el retiro del pod.

### **Cirugía u hospitalización**

En el caso de cirugías u hospitalizaciones programadas, deberá informarle al médico/cirujano o al personal del hospital que usted usa un pod. Puede que sea necesario retirarlo para ciertos procedimientos o tratamientos. Recuerde reemplazar la insulina basal que no se haya administrado durante el tiempo que no haya llevado puesto el pod. Su médico puede ayudarlo a prepararse para estas situaciones.

# **CAPÍTULO 12 Comprensión del funcionamiento del PDM y del pod**

### **Interacciones entre el PDM y el pod**

En esta sección se describe la forma en la cual el PDM controla el pod y lo que el pod puede hacer sin recibir información del PDM.

### **Acciones del pod controladas por el PDM**

El pod requiere información del PDM para lo siguiente:

- Activarse o desactivarse
- Cambiar a un programa basal distinto
- Iniciar un bolo o una basal temporal
- Cancelar un bolo o una basal temporal
- Interrumpir o reanudar la administración de insulina

### **Activación del pod**

Los pods permanecen latentes hasta que se activan con un PDM. Una vez que se han activado, se enlazan el pod y el PDM con el cual se activó, lo que significa que solo se comunican entre sí, incluso aunque haya otros pods y PDM dentro del rango de comunicación. Durante la activación del pod, el PDM transfiere los detalles del programa basal activo al pod.

El rango de comunicación del PDM es menor durante la activación. Por lo tanto, el PDM deberá estar en contacto con el pod (el cual puede estar dentro o fuera de la bandeja) durante la activación del pod. Como precaución adicional, no active su pod en la misma área donde alguien más esté activando un pod.

### **Cercanía entre el PDM y el pod después de la activación**

Después de la activación, el rango de comunicación del PDM aumenta a 5 pies (1,5 metros). Si desea un administrar un bolo, cambiar la tasa basal o recibir actualizaciones de estado del pod, asegúrese de que el PDM esté a una distancia máxima de 5 pies (1,5 metros) del pod.

Cuando no esté usando activamente el PDM, guárdelo en un lugar cercano, por ejemplo, en el bolsillo de su camisa o en un cajón, portafolios o cartera.

#### **Comprobaciones de estado: cómo el PDM comprueba el funcionamiento del pod**

El PDM comprueba periódicamente que el pod esté funcionando correctamente. Estas "comprobaciones de estado" se realizan en estos casos:

• Al encender el PDM y oprimir **Confirm (Confirmar)** en la pantalla de **ID (Identificación)**.

**Nota:** Encender el PDM mediante la inserción de una tira reactiva en el medidor de GS integrado no desencadena una comprobación de estado.

- Cuando navega a la pantalla de **Status (Estado)**.
- Cuando el PDM envía una instrucción al pod; por ejemplo, al iniciar o cancelar un bolo o una basal temporal.
- Después de 30 minutos de inactividad, incluso aunque el PDM esté apagado. En otras palabras, después de 30 minutos de inactividad, el PDM se activa y envía una solicitud de comprobación de estado al pod.

**Nota:** Si el pod está fuera de rango, el PDM vuelve a estar latente. No hará sonar una alarma incluso aunque el pod sí esté haciendo sonar una alarma.

**Nota:** Si está habilitada la función de apagado automático, se deshabilitará la comprobación de estado después de 30 minutos de inactividad. Esto evita que la comprobación de estado restablezca el temporizador de cuenta regresiva para el apagado automático (consulte "Apagado automático" en la página 151).

#### **Resultados de la comprobación del estado**

Durante una comprobación de estado, el PDM recopila información del pod acerca de la administración de bolos, las basales temporales, el programa basal activo, el volumen del depósito, el tiempo que queda hasta que caduque el pod y cualquier situación de alarma.

El PDM muestra los resultados de la comprobación de estado de la manera siguiente:

- Si está sonando una alarma en el pod, el PDM muestra un mensaje de alarma en vez de la pantalla de **Status (Estado)**.
- La barra del encabezado de la pantalla de **Status (Estado)** muestra el nivel de carga de la batería y volumen actual que hay en el depósito del pod (consulte "Indicador del nivel de insulina" en la página 8).
- La pantalla de **Status (Estado)** muestra información acerca de un bolo en curso o completado, cuánta insulina (basal y bolo) se está administrando actualmente, la fecha y hora de caducidad del pod y cualquier notificación vigente.
- Si el PDM no se puede comunicar con el pod para completar una comprobación de estado, el PDM mostrará un mensaje de error de comunicación (consulte "Fallas en la comunicación con el pod" en la página 115).

### **Momento de las alarmas y notificaciones que se originan en el pod**

Si está sonando una alarma en el pod, el PDM también hará sonar una alarma tan pronto como detecte la alarma del pod. Sin embargo, puede haber un retraso antes de que el PDM haga sonar una alarma que se origine en el pod.

- Si tanto el PDM como el pod se encuentran dentro del rango de comunicación y:
	- usted usa el PDM, el PDM comprobará el estado del pod. Si el PDM detecta que está haciendo sonar una alarma en el pod, el PDM hará sonar una alarma tan pronto como se complete la comprobación de estado.
	- usted no usa el PDM, la alarma del PDM se retrasará hasta que el PDM se active para realizar una comprobación de estado; esto significa que se podría tardar hasta 30 minutos en hacer sonar la alarma.
- Si el PDM está fuera de rango, no hará sonar una alarma que se haya originado en el pod, incluso aunque sí esté sonando la alarma en el pod.

Por lo tanto, si escucha una alarma en el pod, mueva su PDM de lugar de modo que esté en rango con el pod y enciéndalo. Esto desencadenará una comprobación de estado que hará que se muestre un mensaje que explique por qué está sonando la alarma.

Al igual que en el caso de las alarmas, si se origina una notificación en el pod, puede que haya un retraso de hasta 30 minutos antes de que empiece a emitir tonos un PDM que esté en rango.

#### **Casos en los cuales el PDM no se puede comunicar con el pod**

Cuando enciende su PDM, este tratará de establecer la comunicación con el pod activo. Normalmente, la comunicación se establece con rapidez. En ocasiones, la comunicación tarda más en establecerse, en cuyo caso la barra del encabezado de la pantalla del PDM mostrará el ícono de comunicación mientras dure el retraso: Y

El PDM no se puede comunicar con el pod en estos casos:

- Cuando hay un cable USB conectado en el puerto USB del PDM
- Cuando el PDM y el pod se encuentran a una distancia de más de 5 pies (1,5 metros) entre sí
- Cuando las baterías del PDM están completamente descargadas
- Cuando hay demasiada interferencia externa (consulte "Aviso del sistema Omnipod® con respecto a la interferencia" en la página 178).

Para obtener instrucciones para el manejo de problemas de comunicación, consulte "Fallas en la comunicación con el pod" en la página 115.

#### **Desactivación del pod**

La "desactivación" hace que se desemparejen el PDM y el pod. Esto es lo que ocurre al desactivar un pod:

- Se detiene la administración de insulina del pod actual.
- Se silencia permanentemente cualquier alarma de ese pod.
- Se libera el PDM para activar un nuevo pod.

**Nota:** Cuando un pod caduca o se queda sin insulina, no se desactiva automáticamente. En estas situaciones, aún tendrá que usar el PDM para desactivar el pod actual antes de que el PDM pueda activar un nuevo pod.

### **Desecho del pod**

Si el PDM no puede "desactivar" el pod, le preguntará si desea "desechar" el pod. El "desecho" rompe el enlace entre el PDM y el pod de modo que el PDM pueda activar uno nuevo, pero no impide que el pod administre insulina.

Si "desecha" un pod, asegúrese de retirar y desechar el pod anterior antes de activar un nuevo pod. Para impedir que el pod "desechado" haga sonar una alarma más adelante, siga las instrucciones para silenciar la alarma del pod en la página 122. Si suena una alarma en un pod "desechado", esta se detendrá al cabo de 15 horas.

### **Lo que el pod puede hacer entre las instrucciones del PDM**

Una vez que se ha activado, el pod puede realizar lo siguiente sin recibir información del PDM:

- Administrar insulina conforme al horario del programa basal activo. El pod tiene un reloj integrado que le permite seguir el horario del programa basal.
- Detener la administración de una basal temporal a la hora programada y reanudar la administración del programa basal activo.
- Completar la administración de un bolo o de un bolo extendido.
- Llevar un registro de la cantidad de insulina que queda en el pod.
- Llevar un registro del tiempo que queda hasta que caduque el pod.
- Realizar autocomprobaciones para identificar fallas en el funcionamiento tales como una oclusión en la cánula. Si es necesario, hará sonar una alarma.
- Detener la administración de insulina si está habilitada la función de apagado automático y usted no ha usado el PDM dentro del periodo especificado (consulte "Apagado automático" en la página 151).

### **Autocomprobaciones del PDM**

Siempre que se esté operando, el PDM realizará autocomprobaciones para identificar errores. Asimismo, el PDM se activa una vez al día y realiza una serie de pruebas de autodiagnóstico. Si se detecta un error en las pruebas de autodiagnóstico, el PDM hará sonar una alarma de peligro y mostrará un mensaje explicativo (consulte "Alarmas de peligro" en la página 108).

### **Apagado automático**

La función opcional de apagado automático es útil si usted es propenso a la insensibilidad a la hipoglucemia. Cuando usted habilita la función de apagado automático, define el periodo del temporizador de cuenta regresiva para el apagado automático, el cual hará sonar una alarma si usted no utiliza su PDM dentro de dicho periodo. (Para habilitar o deshabilitar el apagado automático, consulte "Apagado automático del pod" en la página 87).

#### **Restablecimiento del temporizador de cuenta regresiva para el apagado automático**

Si bien cualquier acción que haga que el PDM se comunique con el pod causa que el temporizador de cuenta regresiva para el apagado automático se restablezca al inicio, la comprobación de estado es la manera más fácil de hacer esto. Cada vez que enciende el PDM y confirma su pantalla de **ID (Identificación)**, se desencadena una comprobación de estado. Por lo tanto, si está habilitado el apagado automático, asegúrese de que el PDM esté en el rango del pod y luego encienda el PDM y confirme la pantalla de **ID (Identificación)** con frecuencia para restablecer el temporizador y evitar que suene la alarma.

**Consejo:** Si está habilitada la función de apagado automático, encienda el PDM en vez de insertar una tira reactiva en el puerto de tiras reactivas para comenzar sus pruebas de glucosa en sangre. Si activa el PDM mediante la inserción de una tira reactiva de GS en el puerto de tiras reactivas, el temporizador de cuenta regresiva para el apagado automático no se restablecerá y no evitará que suene la alarma de apagado automático.

### **Alarma de advertencia de apagado automático**

Si no ha usado el PDM dentro del periodo especificado en el temporizador de cuenta regresiva para el apagado automático, el pod y el PDM harán sonar una alarma de advertencia cada minuto durante 15 minutos. El PDM también mostrará un mensaje en pantalla.

**Advertencia:** Si se ignora, la alarma de advertencia de apagado automático se escalará a una alarma de peligro de apagado automático y hará que se desactive el pod. Asegúrese de responder a la alarma de advertencia cuando ocurra.

#### **Alarma de peligro de apagado automático**

Si no usa el PDM en los 15 minutos siguientes al momento en el que haya iniciado la alarma de advertencia de apagado automático, el pod dejará de administrar insulina y hará sonar una alarma de peligro. Oprima **Aceptar** para silenciar la alarma y desactivar el pod.

### **Administración de insulina basal**

Incluso aunque no comamos, nuestro organismo necesita un pequeño suministro constante de insulina para la vida normal cotidiana, la cual se conoce como insulina "basal". En las personas que no tienen diabetes, el páncreas administra continuamente esta insulina basal. En el caso de personas que utilizan el sistema de administración de insulina Omnipod®, el pod imita la función de un páncreas sano al administrar la insulina basal a la tasa que se programe en el PDM.

Normalmente, alrededor del 50 % de la dosis total diaria de insulina de una persona proviene de la administración de insulina basal, mientras que el 50 % restante proviene de las dosis de bolo.

En esta sección se describen los dos modos del sistema de administración de insulina Omnipod® para la administración continua de insulina basal: los programas basales y las basales temporales.

### **Programas basales**

La tasa basal es el número de unidades de insulina administradas por hora.

Un segmento basal define la hora del día durante la cual se administra insulina a una determinada tasa basal.

El conjunto de segmentos basales que abarcan un periodo que va de medianoche a medianoche se conoce como "programa basal". En otras palabras, el programa basal describe la tasa de administración de insulina a lo largo de todo el periodo de 24 horas.

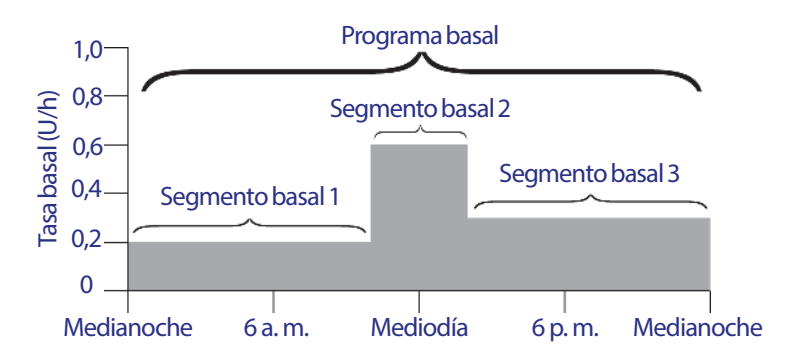

Las necesidades de insulina varían a lo largo del día. Por lo tanto, la mayoría de las personas establecen sus tasas basales de modo que administren más o menos insulina a ciertas horas del día. Por ejemplo, se podría administrar una tasa más baja de insulina durante la noche y una tasa más alta durante el día. En esta figura se muestra un programa basal con tres segmentos basales.

Para crear el programa basal que se muestra en la figura anterior, se programan los siguientes segmentos basales en el PDM:

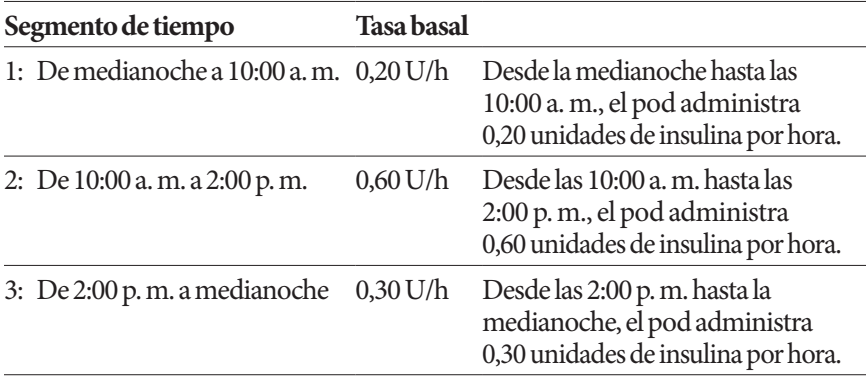

Es posible que tenga diferentes rutinas en distintos días de la semana; por ejemplo, su rutina de fin de semana podría ser diferente a la rutina que sigue entre semana. Podrá crear hasta siete programas basales distintos (consulte "Programas basales" en la página 72) para manejar estos cambios de rutina predecibles. En esta figura se muestran dos programas basales posibles, uno para los días entre semana y otro para los fines de semana.

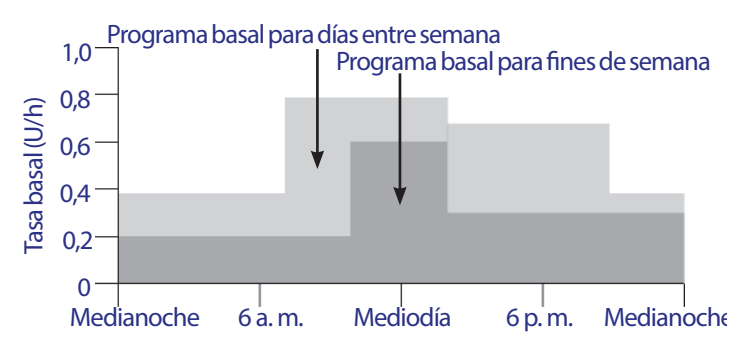

### **Tasas basales temporales**

La capacidad de establecer tasas basales temporal o "basales temporales" es una función importante del sistema de administración de insulina Omnipod®. Una basal temporal le permite suplantar el programa basal que actualmente está en curso mediante el establecimiento de una tasa basal distinta durante un periodo predeterminado.

Por ejemplo, si va a ir a practicar esquí de fondo durante varias horas, podría establecer una basal temporal para disminuir su tasa basal durante y después del ejercicio (consulte "Uso de tasas basales temporales" en la página 61).

Las basales temporales pueden durar desde 30 minutos hasta 12 horas. Al final del periodo especificado, el PDM automáticamente se revertirá al programa basal activo.

### **Ajustes de basales temporales: unidades por hora (U/h) o porcentaje (%)**

Las basales temporales se pueden establecer como porcentajes (%) o como unidades por hora (U/h).

Si establece las basales temporales en unidades por hora (U/h), el pod administrará insulina a una tasa fija durante toda la basal temporal. En otras palabras, se ignorarán los detalles del programa basal actualmente programado durante estas basales temporales (consulte los dos gráficos superiores de la siguiente figura).

Si establece las basales temporales como porcentaje (%), la administración de insulina seguirá el patrón definido en el programa basal actualmente programado, pero se aumentará o disminuirá la administración de insulina por el porcentaje especificado. Por ejemplo, en la siguiente figura se muestra que un aumento del 50 % eleva la administración de insulina del programa basal en un 50 %, mientras que una disminución del 50 % reduce la administración de insulina del programa basal en un 50 %.

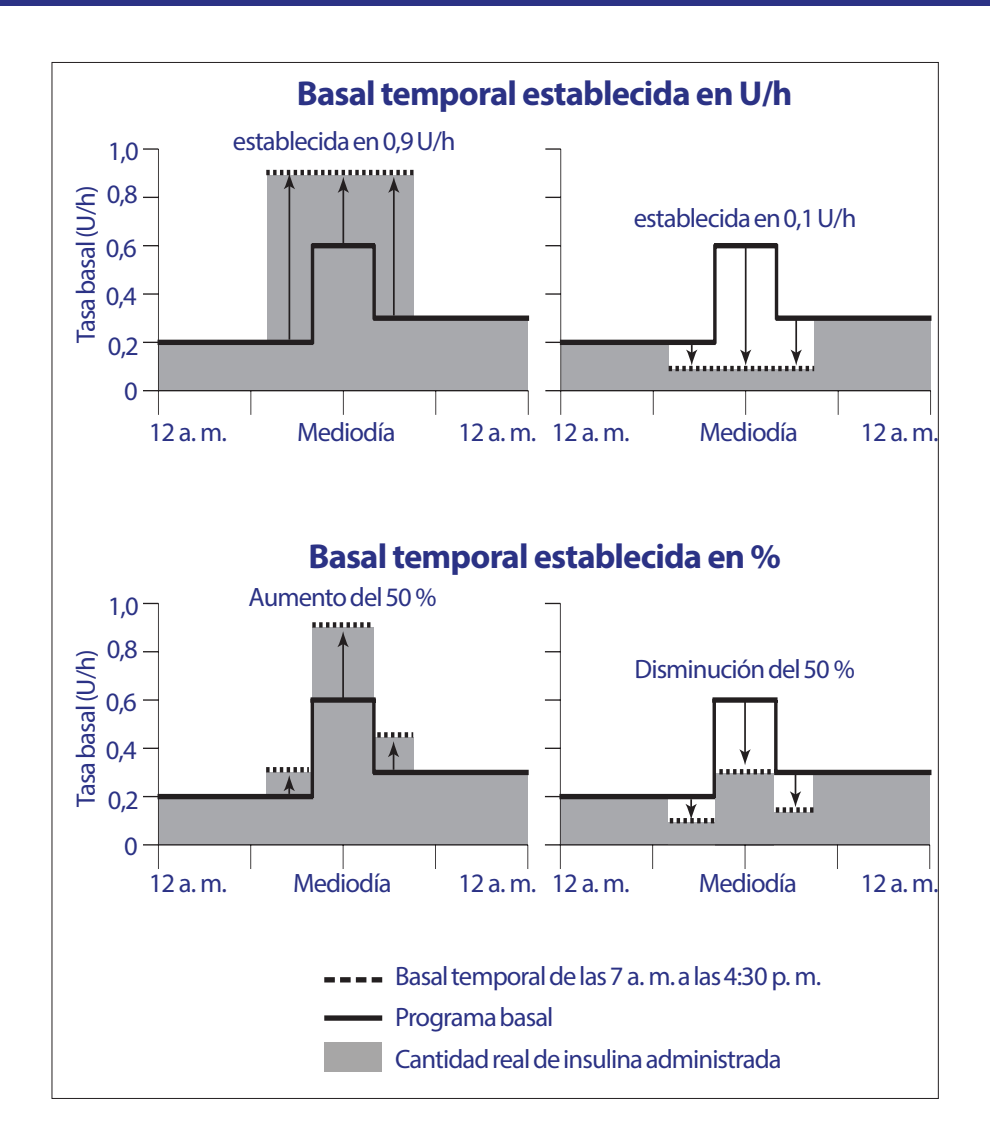

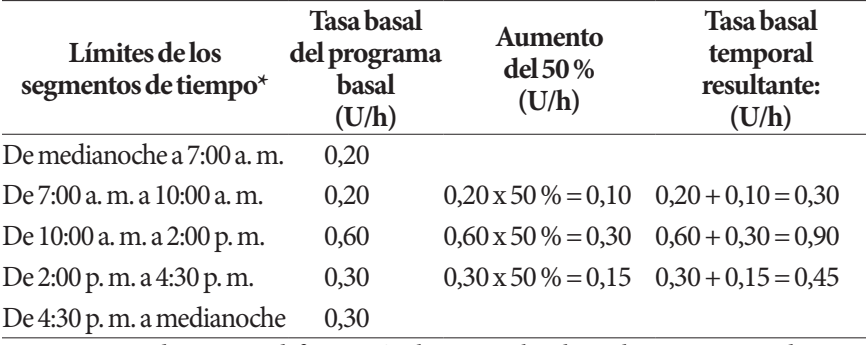

A continuación se muestran los cálculos para el aumento del 50 % en la basal temporal de la figura anterior:

\* Los segmentos de tiempo se definen según el programa basal actualmente programado.

### **Limitaciones de la basal temporal**

**Basales temporales prohibidas (%)**: Cuando esté usando un porcentaje (%), no podrá establecer una basal temporal que dé como resultado un flujo de menos de 0,05 U/h. Por ejemplo, si el flujo de un segmento basal es de 0,10 U/h, entonces no podrá crear una basal temporal que sea 60 % menor, ya que eso daría como resultado un flujo de 0,04 U/h.

Además, no puede establecer una basal temporal de 0 %, ya que eso no produciría ningún cambio con respecto al programa basal activo.

**Basal temporal máxima (%):** Cuando esté usando un porcentaje (%), puede establecer una basal temporal hasta 95 % superior a la tasa de su programa basal activo, con la excepción de que no puede establecer una basal temporal que se exceda de su tasa basal máxima durante ninguno de los segmentos de tiempo cubiertos por el periodo de la basal temporal.

**Basal temporal máxima (U/hr)**: Cuando esté utilizando una tasa fija (U/h), no puede establecer una basal temporal que se exceda de su tasa basal máxima.

**Uso de basales temporales para apagar la administración de insulina basal:**  Puede establecer una basal temporal para apagar la administración de insulina basal durante un periodo establecido. Esto ocurrirá si disminuye la cantidad de la basal temporal hasta que en la pantalla se muestre la palabra "Apagado". El pod emitirá un tono al inicio y al final de un periodo basal temporal sin insulina basal. Aún podrá administrar bolos mientras esté usando una basal temporal para apagar la administración de insulina basal.

**Consejo:** Es útil apagar la administración de insulina basal de esta forma, en lugar de usar las funciones de Interrumpir y Reanudar, si desea que el programa basal se reanude automáticamente cuando termine la basal temporal (consulte "Métodos para detener temporalmente la administración de insulina" en la página 157).

#### **Basales temporales predefinidas**

Es fácil predecir algunos cambios temporales en su rutina diaria y es posible que usted ya sepa por experiencia la manera en la cual dichos cambios afectan sus necesidades de insulina. Por ejemplo, usted podría participar en una liga de fútbol durante el verano u ocasionalmente asistir a una clase de ejercicio. En el caso de las mujeres, los cambios hormonales mensuales pueden afectar la glucosa en sangre de una manera predecible.

Para manejar cambios predecibles a corto plazo, puede definir basales temporales predefinidas (consulte "Basales temporales predefinidas" en la página 75). Una vez que se hayan guardado, las basales temporales predefinidas se pueden activar rápidamente más adelante (consulte "Activación de una basal temporal predefinida" en la página 63).

### **Métodos para detener temporalmente la administración de insulina**

Puede que haya veces en que desee detener por completo la administración de insulina, o cuando menos la administración de insulina basal, durante un cierto periodo. Si no desea desechar su pod actual, hay dos formas en las que puede solicitar que se detenga temporalmente la administración de insulina:

- Interrumpa la administración de insulina (a través de Inicio > Interrumpir).
- Seleccione una disminución en la basal temporal de "Apagado" (a través de Inicio > Basal temporal).

En la siguiente tabla se comparan estas dos opciones para pausar la administración de insulina.

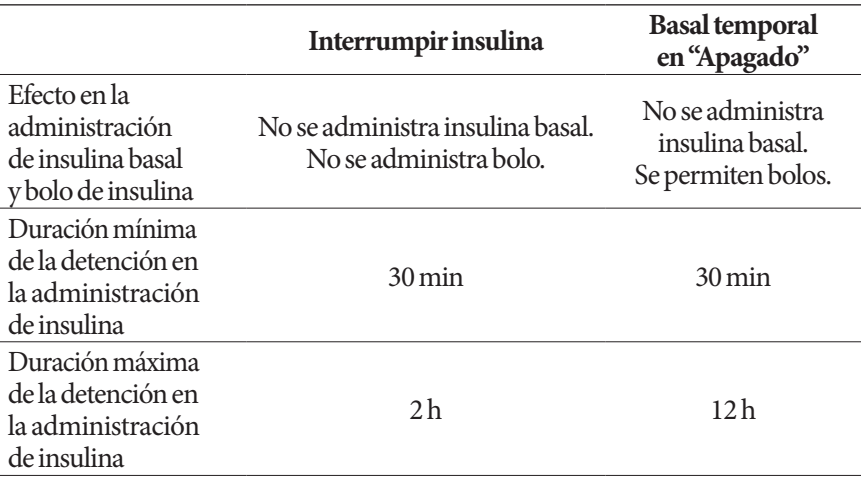

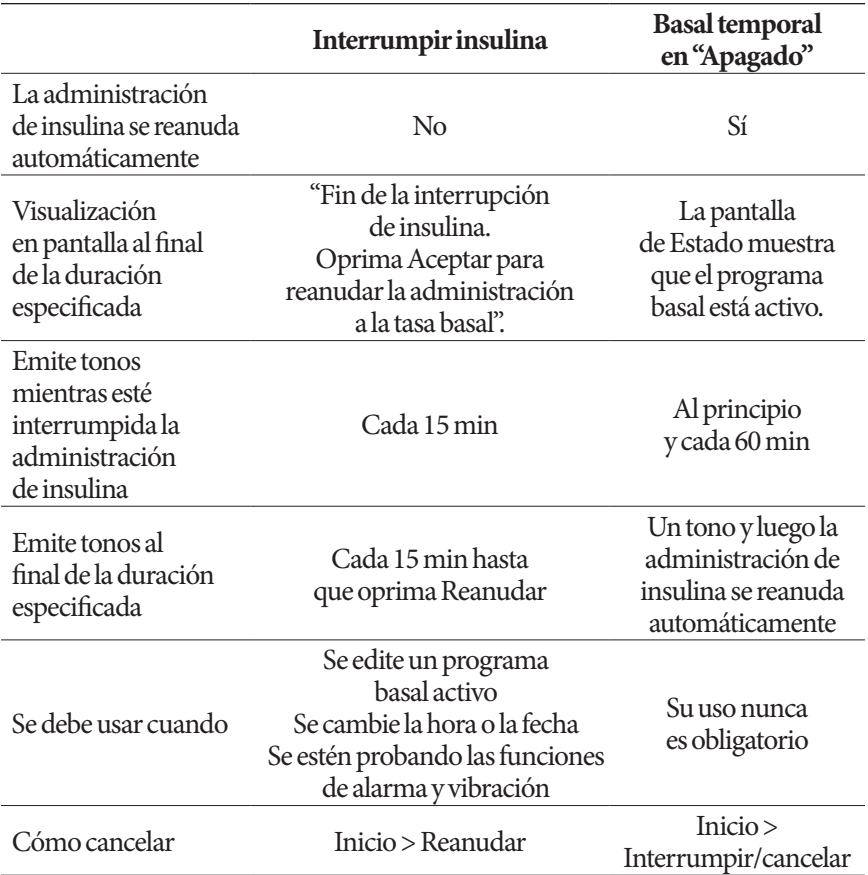

### **Bolos inmediatos y extendidos**

Un bolo es una dosis extra de insulina que se administra además a la administración continua de insulina a la tasa basal. Los bolos se usan para bajar los niveles altos de glucosa en sangre y para manejar los carbohidratos que contiene una comida.

Usted tiene la opción de administrar la totalidad de un bolo de una sola vez; esto se conoce como "bolo inmediato" o simplemente "bolo". Como alternativa, puede distribuir la administración de la totalidad o alguna parte de un bolo de comida a lo largo de un periodo especificado; esto se conoce como "bolo extendido".

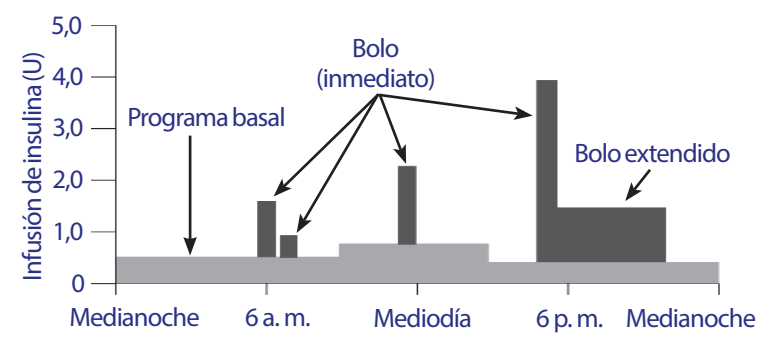

Puede extender un bolo si su comida contiene alimentos ricos en grasas o proteínas, dado que estos alimentos se digieren más lento y, por lo tanto, retardan la elevación en el nivel de glucosa en sangre que ocurre después de comer.

**Advertencia:** Cuando esté usando la función de bolo extendido, revise sus niveles de glucosa en sangre con mayor frecuencia para evitar la hipoglucemia o la hiperglucemia.

### **Bolos calculados manualmente**

Un bolo calculado manualmente es un bolo que usted mismo ha calculado, sin la ayuda de la calculadora de bolo. Los bolos calculados manualmente se pueden usar cuando la calculadora de bolo está apagada o si la calculadora de bolo está deshabilitada (consulte "Bolo máximo" en la página 160). Consulte a su médico para que le indique cómo se calcula un bolo.

Puede extender la totalidad o alguna parte de un bolo calculado manualmente.

Si hay una cierta cantidad de bolo que se administra frecuentemente, puede crear valores predefinidos de bolo (consulte "Valores predefinidos de bolo" en la página 84), los cuales se pueden activar rápidamente más adelante.

**Nota:** Solo puede usar valores predefinidos de bolos si la calculadora de bolo está apagada.

### **La calculadora de bolo**

La calculadora de bolo del PDM puede hacer gran parte del trabajo de calcular un bolo por usted. La calculadora de bolo utiliza sus ajustes personales y también toma en cuenta cualquier cantidad de insulina que haya quedado de bolos recientes (lo que se conoce como insulina disponible o IOB).

### **Bolos calculados con la calculadora de bolo**

Al calcular un bolo, la calculadora de bolo considera que el bolo consta de los dos componentes siguientes:

- **Bolo de corrección**: se utiliza para bajar el nivel de glucosa en sangre cuando se eleva demasiado.
- **Bolo de comida**: se utiliza para manejar los carbohidratos que contiene una comida.

### **Bolos extendidos**

Al usar la calculadora de bolo, puede extender la totalidad o alguna parte de un bolo de comida, pero los bolos de corrección no se pueden extender. Siempre se administra primero cualquier bolo de corrección. En el siguiente ejemplo, se extiende la administración de tres unidades insulina:

Bolo total = 5 unidades

(1 unidad de bolo de corrección + 4 unidades de bolo de comida)

 $\rightarrow$  Administrar ahora = 2 unidades (1 unidad de corrección + 1 unidad de bolo de comida)  $\blacktriangleright$  Extender = 3 unidades (3 unidades del bolo de comida)

#### **Bolo máximo**

El PDM no le permite aumentar un bolo por encima del valor del bolo máximo definido. Sin embargo, si es necesario para cubrir los carbohidratos de su comida y su valor de glucosa en sangre, la calculadora de bolo puede sugerir un bolo que esté por encima de su bolo máximo. En este caso, la pantalla mostrará un mensaje para informarle que el bolo sugerido es mayor al valor del bolo máximo definido.

#### **Control de la cantidad de bolo**

La calculadora de bolo es una herramienta útil, pero, en última instancia, usted tiene el control sobre la cantidad de bolo que se administrará. Después de que la calculadora de bolo sugiera una cantidad de bolo, usted puede confirmar el bolo sugerido, o bien, aumentarlo o disminuirlo.

### **Casos en los que la calculadora de bolo no funciona**

La calculadora de bolo no funciona cuando está "deshabilitada" o cuando está "apagada". Usted controla el encendido o apagado de la calculadora de bolo, pero el PDM controla la deshabilitación de esta. Solo se puede deshabilitar si está encendida.

Si apaga la calculadora de bolo, el PDM no llevará un registro de la IOB y no sugerirá un bolo.

Si enciende la calculadora de bolo, el PDM podrá deshabilitarla en ciertas situaciones. La deshabilitación significa que la calculadora de bolo temporalmente no podrá calcular un bolo sugerido. Sin embargo, sí puede llevar un registro de la IOB cuando está deshabilitada.

La calculadora de bolo se deshabilita en los siguientes casos:

- Cuando la lectura de glucosa en sangre es inferior a la GS mínima para cálculos o aparece como "ALTA". La calculadora de bolo permanece deshabilitada hasta que su lectura de glucosa en sangre esté dentro de esos límites o durante diez minutos, lo que ocurra primero.
- Cuando hay un bolo no confirmado cuando el PDM desecha un pod. La calculadora de bolo permanece deshabilitada hasta que transcurra un periodo completo de duración de la acción de la insulina.
- Cuando usted cambia la hora o la fecha, o se restablece internamente el reloj. La calculadora de bolo permanece deshabilitada hasta que transcurra un periodo completo de duración de la acción de la insulina.
- Cuando se conecta un cable USB. La calculadora de bolo permanece deshabilitada hasta que usted desconecte el cable USB.

La calculadora de bolo se deshabilita *parcialmente* en el siguiente caso:

• Cuando el medidor de GS integrado está demasiado caliente o demasiado frío durante una prueba de GS. En este caso, la calculadora de bolo no calcula un bolo de corrección hasta que el PDM regrese a una temperatura normal de operación. Sin embargo, puede calcular un bolo de comida.

### **Factores que se usan en los cálculos realizados con la calculadora de bolo**

La calculadora de bolo calcula un bolo total a partir de los siguientes factores:

- Su nivel de glucosa en sangre actual, valor objetivo de GS, umbral de "corregir arriba de" y factor de corrección
- Los carbohidratos que está a punto de comer y su índice de IC
- La duración de la acción de la insulina y la insulina disponible (IOB)
- Su GS mínima para cálculos
- Corrección inversa, si está habilitada

#### **Objetivo de GS**

Cuando está calculando un bolo de corrección, la calculadora de bolo intenta bajar su nivel de glucosa en sangre a su valor objetivo de GS.

#### **Umbral de "corregir arriba de"**

La calculadora de bolo solo sugiere un bolo de corrección si su lectura de glucosa en sangre está por encima de su valor de "corregir arriba de". Esta función sirve para evitar que se hagan correcciones a los valores de glucosa en sangre que solo son ligeramente superiores a su valor objetivo de GS.

#### **Insulina disponible**

La insulina disponible (IOB) es la cantidad de insulina de bolos anteriores que sigue activa en el organismo. La IOB de bolos de corrección anteriores se conoce como IOB de corrección. La IOB de bolos de comida anteriores se conoce como IOB de comida.

Cuando está calculando un nuevo bolo, la calculadora de bolo podrá disminuir el bolo sugerido con base en la IOB.

La cantidad de tiempo que la insulina permanece "disponible" o "activa" depende del valor de la duración de la acción de la insulina que haya definido.

**Nota:** La calculadora de bolo solo resta de la IOB de un bolo sugerido si se conoce su nivel actual de glucosa en sangre. Siempre deberá hacerse una prueba de glucosa en sangre antes de administrarse un bolo.

#### **Duración de la acción de la insulina**

La calculadora de bolo utiliza la duración de la acción de la insulina para calcular la cantidad de insulina disponible de bolos anteriores.

#### **GS mínima para cálculos**

La calculadora de bolo no sugerirá un bolo si su lectura de glucosa en sangre está por debajo del nivel de su GS mínima para cálculos.

#### **Corrección inversa**

Si la función de corrección inversa está encendida y su nivel de glucosa en sangre es inferior a su valor objetivo de GS, la calculadora de bolo resta una cierta cantidad de la porción de comida de un bolo para hacer una corrección. Esta función permite que una parte de una comida que va a ingerir se use para elevar un nivel bajo de glucosa en sangre.

Si la función de corrección inversa está apagada, la calculadora de bolo sugerirá un bolo de comida completo, incluso aunque su nivel de glucosa en sangre sea inferior a su valor objetivo de GS.

#### **Límites de las sugerencias de la calculadora de bolo**

En la siguiente figura se muestran los límites entre los tipos de cálculos que realiza la calculadora de bolo. Por ejemplo, la calculadora de bolo sugerirá un bolo de comida, pero no un bolo de corrección, si su lectura de glucosa en sangre está entre su valor objetivo de GS y su valor de "corregir arriba de". Si su nivel de glucosa en sangre está por encima de 500 mg/dl, la lectura se registrará como "ALTA" y la calculadora de bolo no podrá calcular un bolo.

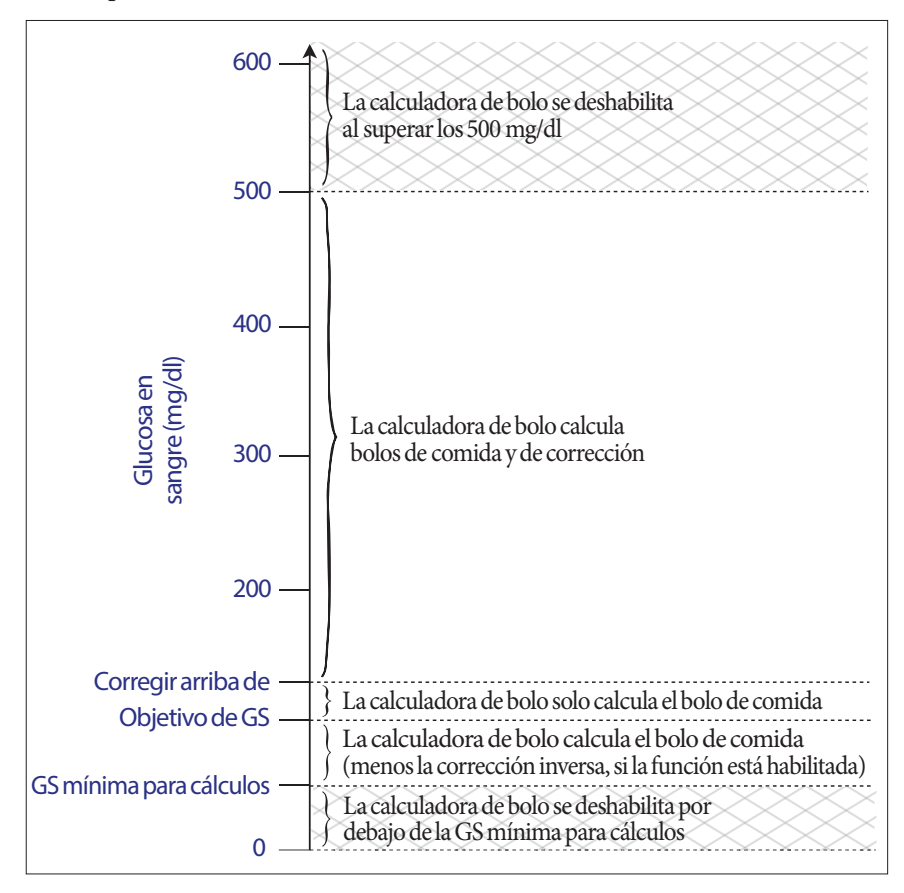

## **12 Comprensión del funcionamiento del PDM y del pod**

### **Ecuaciones de la calculadora de bolo**

La calculadora de bolo primero calcula bolos preliminares de comida y de corrección. Luego ajusta estos valores preliminares según la IOB, si corresponde. El bolo sugerido final equivale a la suma del bolo de corrección y del bolo de comida resultantes.

### **Cálculo de bolos preliminares**

**Bolo de corrección preliminar** = GS actual – Objetivo de GS Factor de corrección

**Ejemplo**: Objetivo de GS: 100 mg/dl, GS actual: 200 mg/dl, Factor de corrección (FC): 50

 $\frac{200 \text{ mg/dl} \text{ [actual]} - 100 \text{ mg/dl} \text{ [objective]}}{50 \text{ [FC]}} = \text{Bolo de correction preliminary de 2 U}}$ 

**Bolo de comida preliminar**  $=$   $\frac{Ingesta de carbohidratos}{\frac{1}{2} + \frac{1}{2} + \frac{1}{2}}$ Índice de insulina a carbohidratos (IC)

**Ejemplo**: Ingesta de carbohidratos: 45 gramos de carbohidratos, Índice de IC: 15

 $\frac{45 \text{ (carb.)}}{15 \text{ (4.1)} \cdot 1.70 \text{ (4.1)} }$  = 3 U de bolo de comida preliminar 15 (índice de IC)

**Cálculo de un bolo de corrección inversa**: si la función de corrección inversa está encendida y su nivel actual de glucosa en sangre es inferior a su valor objetivo de GS, pero superior a su GS mínima para cálculos, la calculadora de bolo resta una cierta cantidad del bolo de comida preliminar para hacer una corrección.

#### **Bolo de comida con corrección inversa** = Corrección inversa + bolo de comida preliminar

**Ejemplo**: Objetivo de GS: 100 mg/dl, GS actual: 75 mg/dl, Factor de corrección: 50, Bolo de comida preliminar: 1,5 U

 $\frac{75 \text{ mg/d} \cdot \text{actual} - 100 \text{ mg/d}}{50 \text{ Hz}} = \frac{75 \text{ mg/d}}{100 \text{ Hz}}$ 50 [FC]

–0,5 U (corrección inversa) + 1,5 U (bolo de comida preliminar) = 1,0 U de bolo de comida

Las correcciones inversas solo se aplican a los bolos de comida. El bolo de comida se disminuye por –0,5 unidades.

### **Cálculo de la insulina disponible (IOB)**

Duración de la acción de la insulina – tiempo desde el bolo anterior  $x$  bolo anterior Duración de la acción de la insulina

La IOB de un bolo de corrección anterior se conoce como "IOB de corrección".

La IOB de un bolo de comida anterior se conoce como "IOB de comida".

#### **Ejemplo de la IOB de corrección**

Duración de la acción de la insulina: 3 horas Tiempo desde el bolo de corrección anterior: 1 hora Bolo de corrección anterior: 3 U

 $\frac{3 \text{ horas} - 1 \text{ hora}}{x}$   $3 U = IOB$  de corrección de 2 U 3 horas

En otras palabras, una hora después de su bolo de corrección anterior, su organismo solo ha usado 1 unidad del bolo de corrección. Los dos unidades restantes de insulina siguen trabajando en su organismo para corregir su nivel de glucosa en sangre. Tomar en cuenta la IOB en el cálculo de bolos evita que se administre demasiada insulina al corregir un nivel alto de GS o al ingerir una comida.

#### **Ejemplo de IOB de comida**

Duración de la acción de la insulina: 3 horas Tiempo desde el bolo de comida anterior: 2 horas Bolo de comida anterior: 4,5 U

 $\frac{3 \text{ horas} - 2 \text{ horas}}{x + 4.5 \text{ U}} = \text{IOB}$  de comida de 1,5 U 3 horas

En otras palabras, dos horas después de su bolo de comida anterior, su organismo ha usado 3 unidades de insulina del bolo de comida. Las 1,5 unidades restantes de insulina siguen trabajando en su organismo para cubrir su comida.

La IOB de comida solo se usa para disminuir un bolo de corrección; no reduce un nuevo bolo de comida. El bolo de corrección solo se reduce hasta que se convierte en 0 unidades.

#### **Cálculo final del bolo sugerido**

**Bolo de corrección** = (bolo de corrección preliminar – IOB de comida) – IOB de corrección

**Nota:** El bolo de corrección nunca se reduce a menos de 0 U. Cualquier cantidad de IOB de corrección que no se haya usado en el cálculo anterior se transfiere para usarse en el siguiente cálculo.

**Bolo de comida** = bolo de comida preliminar – IOB de corrección no utilizada

**Bolo sugerido** = bolo de corrección + bolo de comida
## **Ejemplos de la calculadora de bolo**

## **Ejemplo 1: Comiendo, GS por encima del objetivo, nada de IOB**

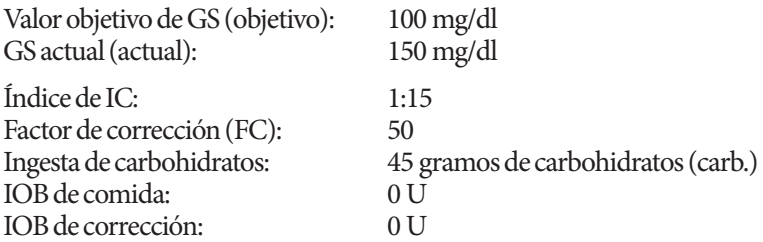

#### **Bolo de corrección**

 $150 \text{ mg/dl}$ [actual] –  $100 \text{ mg/dl}$ [objetivo] = 1 U de bolo de corrección preliminar 50 [FC]

#### **Bolo de comida**

 $\frac{45 \text{(carb)}}{15 \text{ (4.1)} \cdot 15 \text{ (4)}} = 3 \text{ U}$  de bolo de comida preliminar 15 (índice de IC)

**Nota:** No hay IOB, de modo que los bolos de corrección y de comida preliminares no se reducen.

#### **Dosis del bolo sugerido**

 $= 1$  U de bolo de corrección + 3 U de bolo de comida = 4 U de insulina

#### **Ejemplo 2: No comiendo, GS por encima del objetivo, OB de comida de 1 U, IOB de corrección de 1 U**

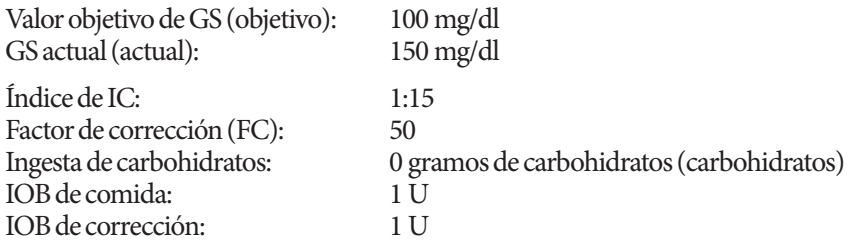

#### **Bolo de corrección preliminar**

150 mg/dl [actual] – 100 mg/dl [objetivo] = 1 U de bolo de corrección preliminar 50 [FC]

#### **Bolo de comida preliminar**

 $\frac{0 \text{ [carbohidratos]}}{15 \text{ [Índice de IC]}} = 0 \text{ U de bolo de comida preliminar}$ 

#### **Bolo de corrección**

= 1 U de corrección preliminar – 1 U de IOB de comida – 1 U de IOB de corrección de

 $= 0 U$ 

**Nota:** Un bolo nunca puede ser menor a cero; por lo tanto, el bolo de corrección es de cero (y no de –1). Sin embargo, hay una IOB de corrección sin usar (restante).

#### **Bolo de comida**

= 0 U de bolo preliminar de comida – 1 U de IOB de corrección no utilizada = 0 U (porque un bolo nunca puede ser menor a cero)

#### **Dosis del bolo sugerido**

= 0 U de bolo de corrección – 0 U de bolo de comida

= 0 U de insulina

## **Ejemplo 3: Comiendo, GS igual al objetivo, 1 U de IOB de comida**

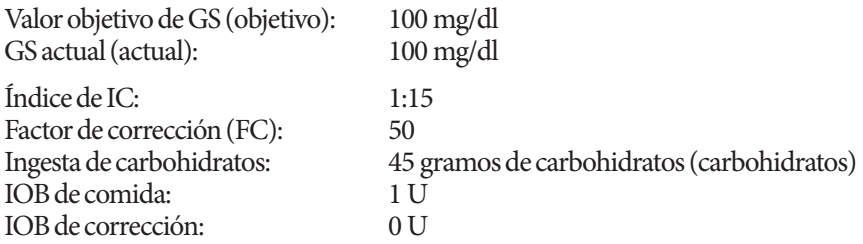

#### **Bolo de corrección preliminar**

 $100 \text{ mg/dl}$ [actual] –  $100 \text{ mg/dl}$ [objetivo] = 0 U de bolo de corrección 50 [FC]

## **Bolo de comida preliminar**

 $\frac{45 \text{ [carbohidratos]}}{45 \text{ [arbohidratos]}}$  = 3 U 15 [índice de IC]

#### **Bolo de corrección**

- = 0 U de bolo preliminar de corrección 1 U de IOB de comida
	- 0 U de IOB de corrección
- = 0 U (porque un bolo nunca puede ser menor a cero)

## **Bolo de comida**

= 3 U de bolo de comida preliminar – 0 U de IOB de corrección no utilizada  $= 3 U$ 

**Nota:** La IOB de comida nunca se resta de un bolo de comida. Solo se resta de un bolo de corrección.

## **Dosis del bolo sugerido**

= 0 U de bolo de corrección + 3 U de bolo de comida = 3 U de insulina

#### **Ejemplo 4: Comiendo, GS por encima del objetivo, 1 U de IOB de corrección**

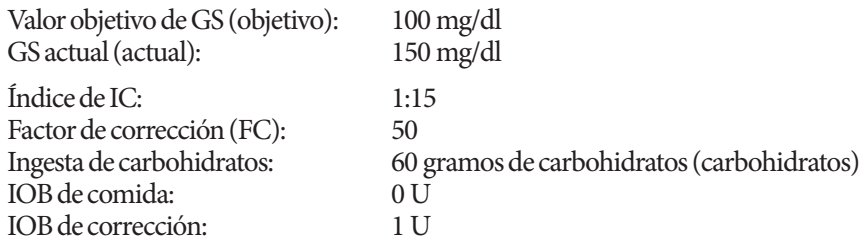

#### **Bolo de corrección preliminar**

 $150 \text{ mg/dl}$ [actual] –  $100 \text{ mg/dl}$ [objetivo] = 1 U de bolo de corrección 50 [FC]

#### **Bolo de comida preliminar**

 $\frac{60 \text{ [carbohi} \cdot \text{dratos}]}{60 \text{ [carbohi} \cdot \text{dratos}]}$  = 4 U 15 [índice de IC]

#### **Bolo de corrección**

= 1 U de corrección preliminar – 0 U de IOB de comida – 1 U de IOB de corrección  $= 0 U$ 

#### **Bolo de comida**

= 4 U de bolo de comida preliminar – 0 U de IOB de corrección no utilizada  $= 4 U$ 

#### **Dosis del bolo sugerido:**

= 0 U de bolo de corrección + 4 U de bolo de comida

 $= 4$  U de insulina

## **Reglas de la calculadora de bolo**

La calculadora de bolo aplica las siguiente reglas a las dosis de bolos sugeridos:

- Las dosis de bolos sugeridos se redondean hacia abajo a las 0,05 U más cercanas.
- Si el total de un cálculo de bolo sugerido (bolo de corrección más bolo de comida) es menor a cero, la dosis del bolo sugerido es igual a 0,00 U.
- La calculadora de bolo no sugerirá una dosis de bolo si su lectura de glucosa en sangre (GS) actual está por debajo del nivel de su GS mínima para cálculos.
- La calculadora de bolo solo sugiere un bolo de corrección cuando su lectura de glucosa en sangre está por encima de su umbral de "corregir arriba de".
- La IOB de comida, que corresponde a la insulina disponible de un bolo de comida anterior, se resta primero del bolo de corrección actual, si lo hay, hasta que el bolo de corrección sea igual a cero. Sin embargo, cualquier cantidad de IOB de comida que quede nunca se resta del bolo de comida actual.
- La IOB de corrección, que corresponde a la insulina disponible de un bolo de corrección anterior, se resta del bolo de corrección actual, si todavía queda algo, hasta que el bolo de corrección sea igual a cero. En este momento, cualquier cantidad de IOB de corrección que quede se resta del bolo de comida actual.
- La insulina disponible calculada se redondea hacia arriba a las siguientes 0,05 U más cercanas.
- Una corrección inversa solo ocurre si un bolo de comida es mayor a 0,00 U.
- Si su nivel de glucosa en sangre es inferior a su valor objetivo de GS y la corrección inversa está encendida, el bolo de corrección inversa se resta del bolo de comida sugerido. Si la función de corrección inversa está apagada, la calculadora de bolo no resta la insulina de la dosis del bolo de comida sugerido.

Si usted aumenta o disminuye manualmente el bolo sugerido, se aplican las siguientes reglas:

- Si usted aumenta un bolo sugerido, el aumento se aplica al bolo de comida a menos que no haya bolo de comida, en cuyo caso se aplica al bolo de corrección.
- Si usted disminuye un bolo sugerido, la disminución se aplica al bolo de comida hasta que llegue a cero y luego se aplica al bolo de corrección. Si no hay bolo de comida, la disminución se aplica al bolo de corrección.

# **Apéndice**

## **Resumen de ajustes y opciones**

Las opciones para los diversos ajustes del sistema de administración de insulina Omnipod® son los siguientes:

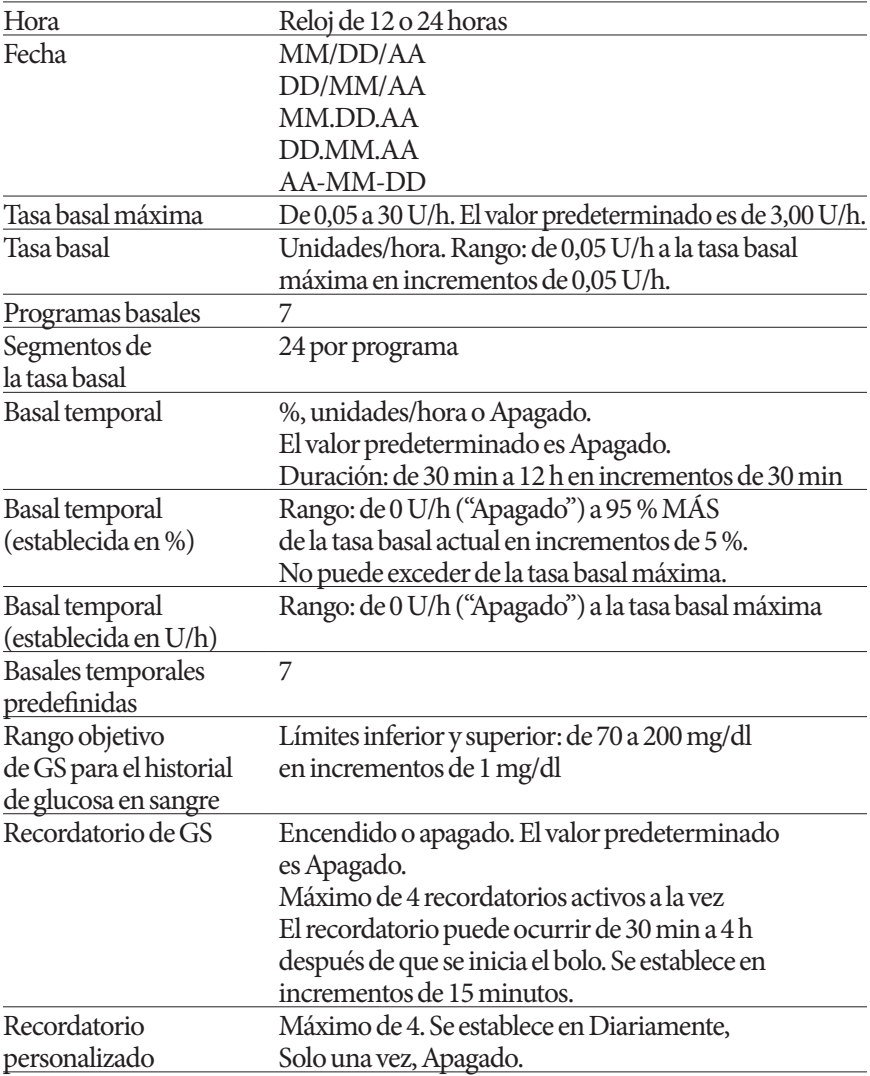

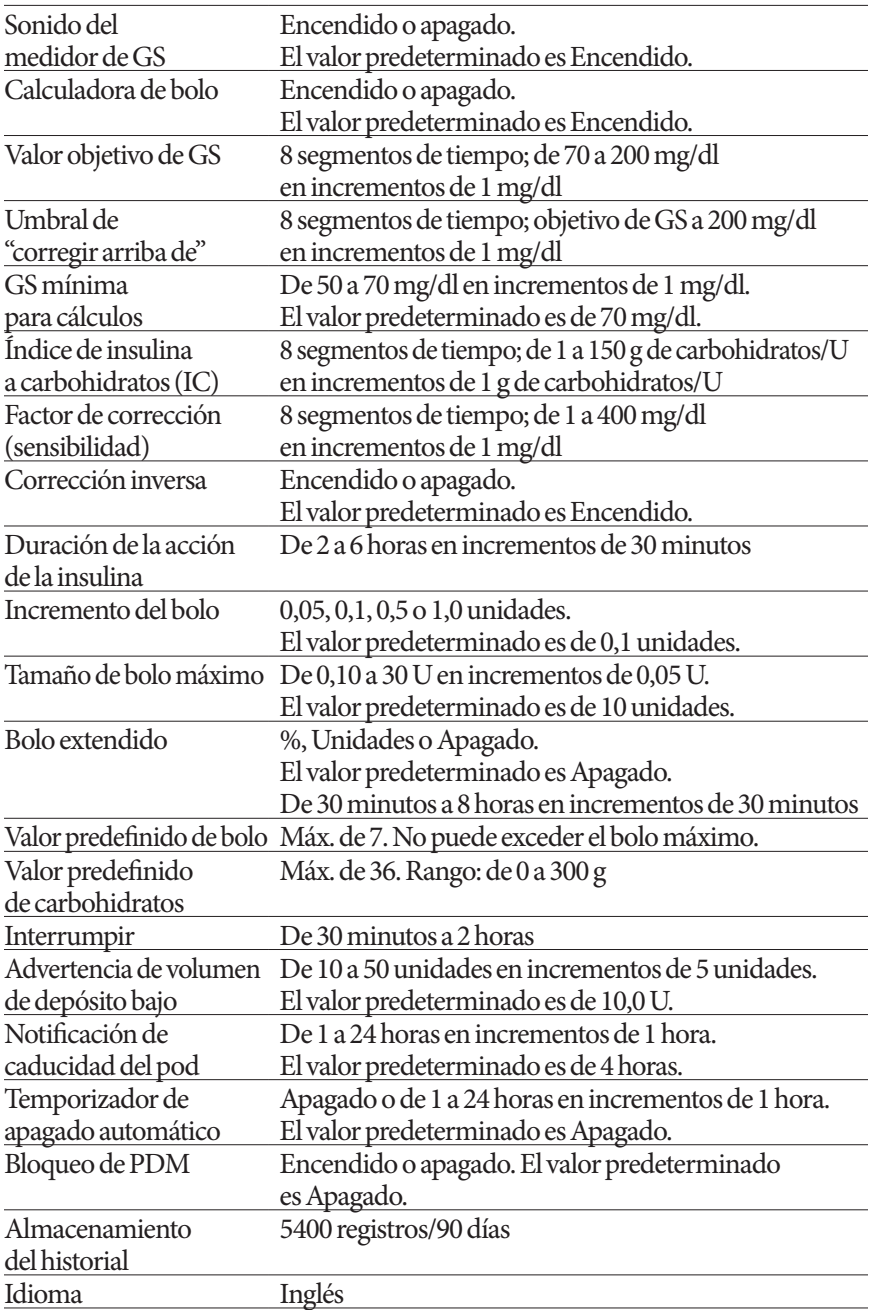

## **Especificaciones del pod**

**Dimensiones**: 1,53" de ancho x 2,05" de largo x 0,57" de alto (3,9 cm x 5,2 cm x 1,45 cm)

**Peso (sin insulina)**: 0,88 oz (25 gramos)

**Rango de temperatura de operación**: Ambiente operativo del pod de 40 °F a 98,6 °F (de 4,4 °C a 37 °C).

**Nota:** El pod se equilibra a una temperatura de 73 °F a 98,6 °F (de 22,7 °C a 37 °C) cuando se lleva puesto en el cuerpo.

**Temperatura de puesta en marcha**: superior a 50 °F (10 °C)

**Rango de temperatura de almacenamiento**: de 32 °F a 86 °F (de 0 °C a 30 °C)

**Volumen (administrable) del depósito**: 200 unidades

**Profundidad de la inserción de la cánula**: 0.16-0.28 in (4-7 mm)

**Profundidad de la infusión de insulina:** ≥ 0.16 in (4 mm)

**Clasificación de resistencia al agua**: IP28 (25 pies [7,6 metros] durante hasta 60 minutos)

**Concentración de insulina**: U-100

**Tipo de alarma:** Audible. Potencia: ≥ 45 db(A) a 1 metro

**Rango de humedad relativa de operación**: de 20 a 85 %, sin condensación

**Rango de humedad relativa de almacenamiento**: de 20 a 85 %, sin condensación

**Presión atmosférica de operación**: de 696 hPA a 1060 hPA

**Presión atmosférica de almacenamiento**: de 696 hPA a 1060 hPA

**Apirogénico**: solo la vía del líquido

**Parte aplicada tipo BF**: protección contra descargas eléctricas

**Presión máxima de infusión**: 35 psi

**Volumen máximo infundido bajo condiciones de primer defecto**: 0,0 U

## **Capacidad de flujo**:

Basal: programable por el usuario en incrementos de 0,05 U hasta 30,0 U por hora Bolo: tasa de 1,5 unidades por minuto. Rango de dosis de 0,05 a 30,0 unidades.

## **Precisión en la administración**

(pruebas realizadas conforme a la norma IEC 60601-2-24):

Basal:  $\pm$  5 % a tasas de  $\geq$  0.05 U/h

Bolo:  $\pm$  5 % para cantidades  $\geq$  1,00 unidad, +/- 0,05 unidades para cantidades < 1,00 unidad

**Note:** El usuario debe considerar la precisión de la dosis en el bolo al establecer dicha dosis. Al usar la dosis de bolo más baja permitida (0,05 unidades), el bolo real entregado puede ser tan bajo como 0,00 unidades o tan alto como 0,10 unidades.

## **Apéndice**

**Resultados de la prueba de precisión:** el siguiente gráfico muestra la precisión de flujo del pod frente a los periodos de tiempo dados. Las mediciones se hicieron con un pod a una tasa basal de 0,05 U/h a la temperatura alta de operación. El error global medio porcentual en el flujo fue de 1,40 %.

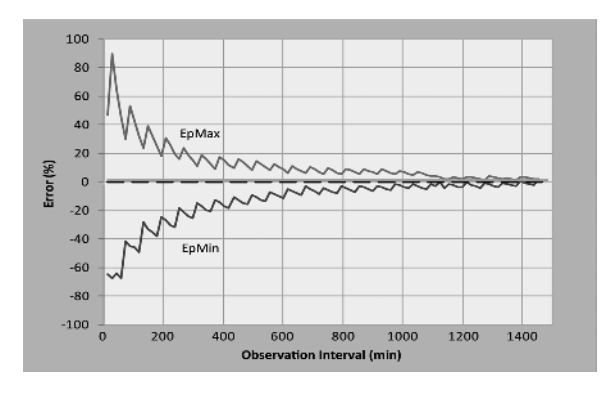

## **Especificaciones del PDM**

**Dimensiones**: 2,4" de ancho x 4,4" de largo x 0,98" de alto (6,21 cm x 11,25 cm x 2,5 cm)

**Peso**: 125 gramos (4,41 oz)

**Pantalla**: 1,4" de ancho x 1,9" de largo (3,6 cm x 4,8 cm);

LCD de 2,4" (6,1 cm) en diagonal

**Batería**: funciona con 2 baterías AAA

**Duración de las baterías**: aproximadamente 3 semanas

**Rango de temperatura de operación**: de 40 °F a 104 °F (de 4,4 °C a 40 °C)

**Rango de temperatura de almacenamiento:** de –20,2 °F a 140 °F (de –29 °C a 60 °C)

**Rango de humedad relativa de operación**: de 15 % a 90 %, sin condensación

**Rango de humedad relativa de almacenamiento**: de 10 % a 90 %, sin condensación

**Presión atmosférica de operación**: de 696 hPA a 1062 hPA

**Presión atmosférica de almacenamiento**: de 703 hPA a 1062 hPA

**Distancia para la comunicación**: el PDM y el pod deben estar

- En la puesta en marcha: adyacentes y en contacto, ya sea dentro o fuera de la bandeja, para asegurar una correcta comunicación durante el cebado.
- Durante la operación normal: a una distancia de 5 pies (1,5 m) entre sí.

**Clasificación de resistencia al agua: IP22** (evitar líquidos)

**Tipo de alarma:** Audible. Potencia: ≥ 50 db(A) a 1 metro

**Tipo de notificación**: Audible y vibratoria **Garantía**: limitada de 4 años (PDM)

## **Especificaciones del medidor de GS integrado**

**Método de análisis**: sensor electroquímico colorimétrico **Calibración**: equivalente de plasma **Hematocrito**: de 15 % a 65 % **Unidades de medida**: mg/dl **Rango de resultados**: de 20 a 500 mg/dl **Muestra**: sangre completa, capilar **Tamaño de la muestra**: 300 nanolitros (0,3 microlitros) **Tiempo de la prueba**: los resultados se obtienen en 7 segundos o menos

## **Protección contra la infusión excesiva o insuficiente**

El software del pod controla la tasa de infusión. Si se detecta un error que daría como resultado una infusión excesiva o insuficiente y dicho error no se puede corregir, se detendrá la infusión de insulina y sonará una alarma.

## **Detección de oclusión**

Una oclusión es un bloqueo o una interrupción de la administración de insulina. Si el sistema Omnipod® detecta una oclusión, hará sonar una alarma de peligro y le indicará que debe desactivar y cambiar el pod.

La alarma de peligro sonará cuando se haya omitido un promedio de 3 a 5 unidades de insulina. La siguiente tabla ilustra la detección de oclusión para tres situaciones diferentes cuando se está usando insulina U-100. Por ejemplo, si la cánula del pod se ocluye cuando se está administrando un bolo de 5 U, pueden pasar de 153 segundos a 35 minutos antes de que el pod haga sonar la alarma de peligro.

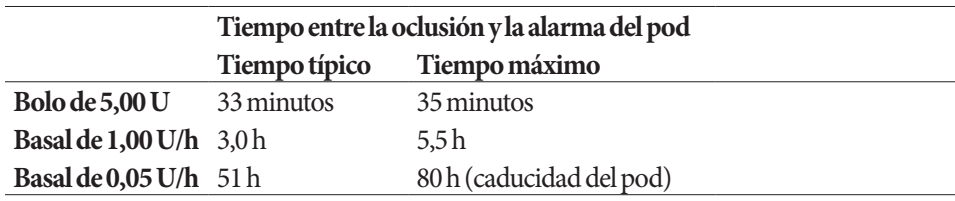

Si una oclusión se desbloquea espontáneamente, se podría liberar un volumen de insulina. Dicho volumen no excedería el volumen de la insulina programada para la administración.

Si se detecta una oclusión durante un bolo, el pod hará sonar la alarma de peligro cuando concluya el bolo.

**Advertencia:** A tasas muy bajas de flujo, la revisión frecuente de su nivel de glucosa en sangre podría darle una indicación temprana de una oclusión.

## **Íconos del PDM**

En esta sección se definen las imágenes que se encuentran en las pantallas del PDM.

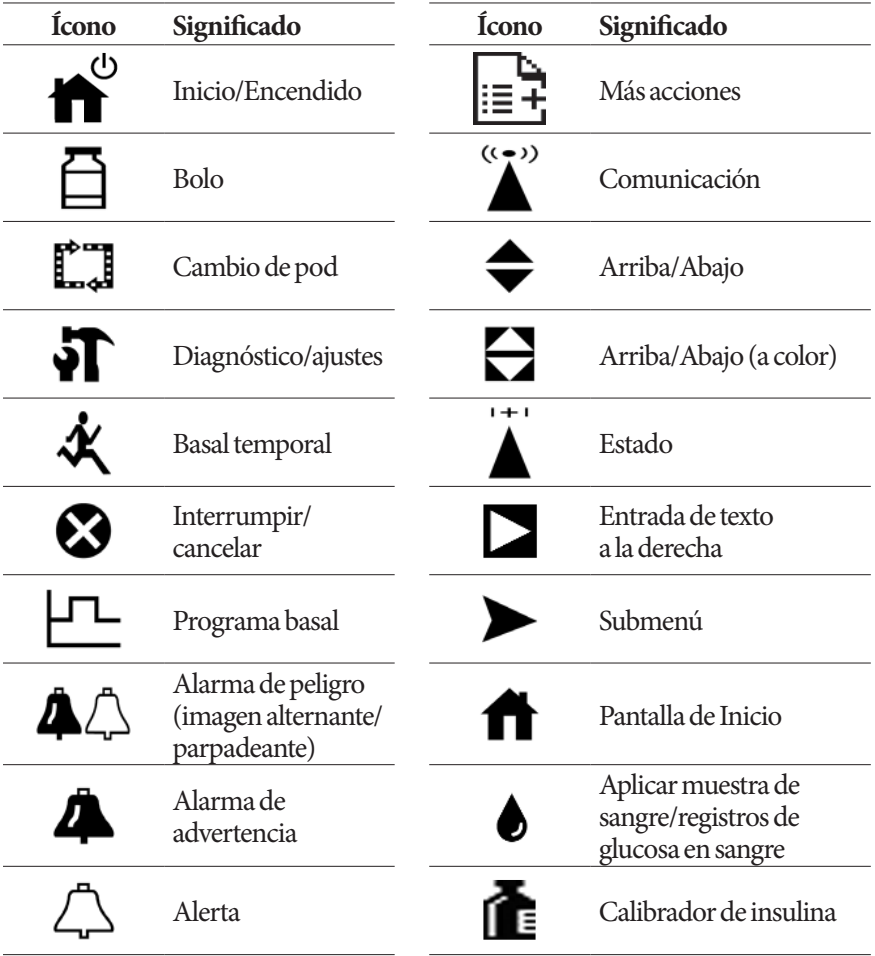

# **Apéndice**

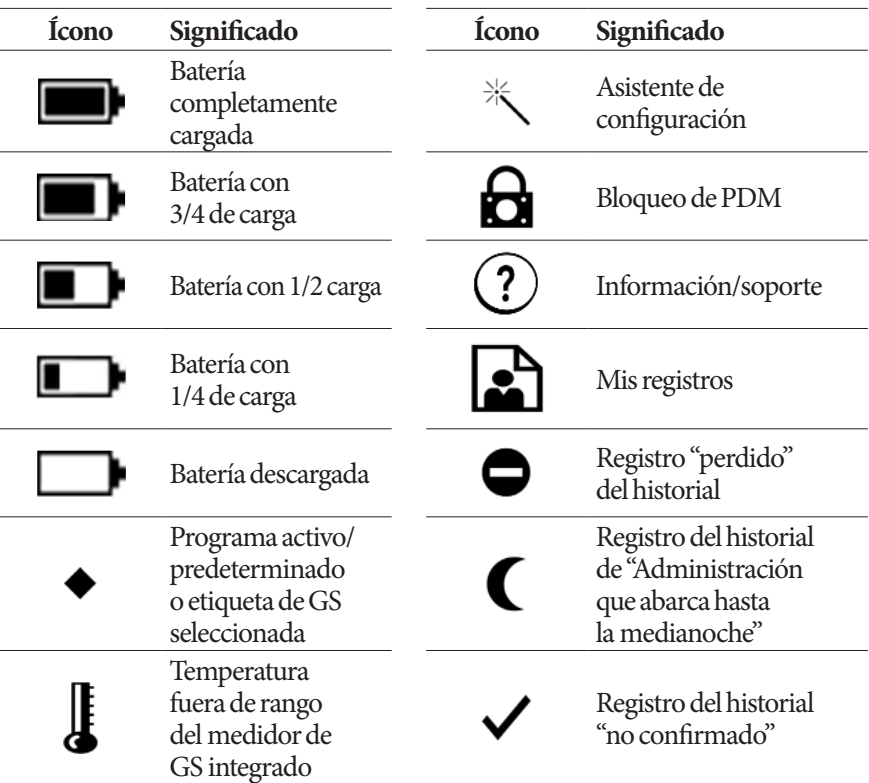

## **Símbolos de la etiqueta del sistema Omnipod®**

Los siguientes símbolos aparecen en el sistema Omnipod<sup>®</sup> o su empaque:

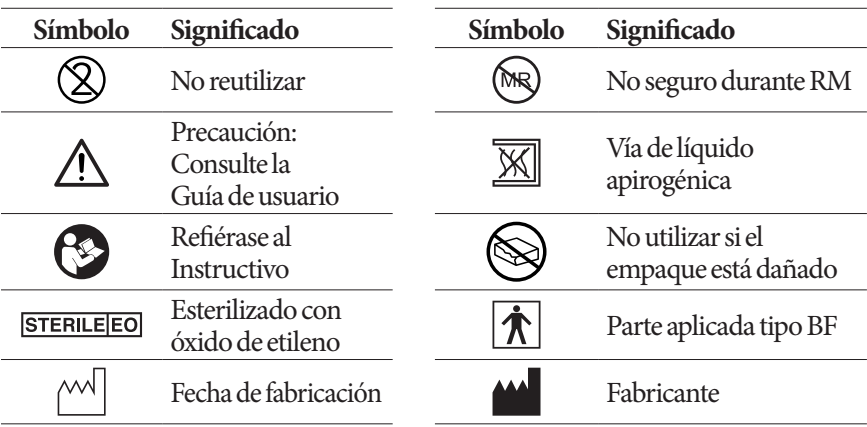

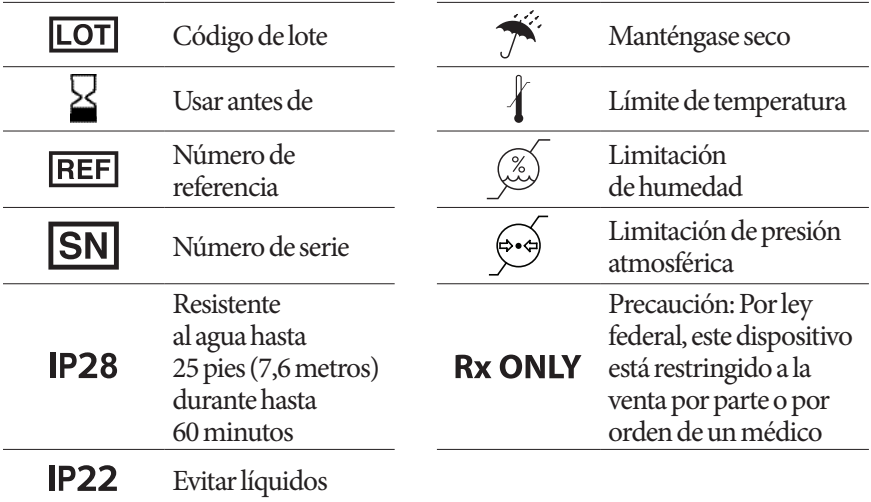

## **Aviso del sistema Omnipod® con respecto a la interferencia**

El sistema de administración de insulina Omnipod® (tanto el pod como el PDM) cumple con la Parte 15 de las Reglas de la Comisión Federal de Comunicaciones [Federal Communications Commission (FCC)]. La operación está sujeta a las siguientes dos condiciones:

- 1. Estos dispositivos no pueden causar interferencia dañina.
- 2. Estos dispositivos deben aceptar cualquier interferencia que reciban, incluida aquella que pudiera causar un funcionamiento indeseable.

Los cambios o las modificaciones que Insulet Corporation no haya aprobado expresamente podrían anular la facultad del usuario para operar el equipo.

Tanto el Pod como el PDM generan, usan y pueden irradiar energía de radiofrecuencia, y pueden causar interferencia dañina en las comunicaciones de radio de otros dispositivos. No hay garantías de que no habrá interferencia en una instalación en particular. Si el sistema Omnipod® causa interferencia dañina en la recepción de radio y televisión, puede corregirse mediante una de las siguientes medidas:

- Mueva o reubique el sistema Omnipod®.
- Aumente la distancia entre el sistema Omnipod® y el otro dispositivo que esté emitiendo o recibiendo interferencia.

Insulet Corporation declara que el sistema Omnipod® cumple con los requisitos esenciales y otras disposiciones pertinentes de la Directiva 1999/5/CE. Este dispositivo ISM cumple con las normas canadienses ICES-003 e IC-RSS-210.

## **Compatibilidad electromagnética**

En general, la información que contiene esta sección (como las distancias de separación) se ha redactado específicamente con respecto al sistema Omnipod®. Las cifras provistas no garantizarán un funcionamiento sin fallas, pero deberán brindar una garantía razonable del mismo. Esta información puede no ser aplicable a otros equipos médicos eléctricos; los equipos más antiguos pueden ser particularmente susceptibles a interferencia.

## **Notas generales**

Los equipos médicos eléctricos requieren precauciones especiales con respecto a la compatibilidad electromagnética (CEM) y es necesario que se instalen y se pongan en servicio de conformidad con la información de CEM que se proporciona en este documento y las instrucciones de uso. Si el sistema Omnipod® falla debido a perturbaciones electromagnéticas, es posible que tenga que reponerlo.

Los equipos de comunicaciones de radiofrecuencia (RF) portátiles y móviles pueden afectar el funcionamiento de equipos médicos eléctricos.

Insulet Corporation declara que el sistema de administración de insulina Omnipod® cumple con los requisitos esenciales y otras disposiciones pertinentes de la Directiva 1999/5/CE.

**Advertencia:** Los cables y accesorios no especificados en las instrucciones de uso no están autorizados. El uso de otros cables o accesorios puede tener un impacto adverso en la seguridad, el desempeño y la compatibilidad electromagnética (mayor emisión y menor inmunidad).

Se debe tener cuidado si el sistema Omnipod<sup>®</sup> se usa junto a otros equipos eléctricos; si el uso adyacente es inevitable, como en los entornos de trabajo, se deberá observar el sistema Omnipod® para verificar que funcione normalmente en dichos entornos.

El sistema Omnipod® se comunica mediante energía de RF de bajo nivel. Como es el caso con todos los receptores de RF, existe la posibilidad de que ocurran perturbaciones, incluso con equipos que cumplan con los requisitos de emisiones de la FCC y del Comité Especial Internacional sobre Interferencias Radioeléctricas [Comité International Spécial des Perturbations Radioélectriques (CISPR)].

El sistema Omnipod® se comunica con las siguientes características:

Frecuencia: 433 Mhz, modulación FSK, con una potencia radiada aparente de 13 mW

El sistema Omnipod® cumple con los requisitos de inmunidad de la norma general de compatibilidad electromagnética, IEC 60601-1-2.

**Advertencia:** No deberán usarse equipos portátiles de comunicaciones de RF (incluidos los periféricos, como los cables de antena y las antenas externas) a una distancia inferior a 12 pulgadas (30 cm) de cualquier parte del sistema. De lo contrario, esto podría provocar una degradación del desempeño de este equipo.

## **Declaración de derechos del cliente**

## **Declaración de la misión**

Insulet Corporation se dedica a diseñar, desarrollar y distribuir productos que les brinden opciones de tratamiento superiores y beneficios de salud de por vida a las personas con diabetes.

## **Alcance de los servicios**

El alcance de los servicios de Insulet Corporation se limita a suministrar el sistema de administración de insulina Omnipod®. Dicho sistema consta de un sistema portátil, el Gestor personal de diabetes [Personal Diabetes Manager (PDM)] inalámbrico, que programa las instrucciones para la administración de insulina en el pod y el pod compacto y liviano, que se usa discretamente debajo de la ropa y administra insulina según las instrucciones que recibe del PDM. El PDM contiene un medidor de glucosa en sangre totalmente integrado, y es muy similar a un asistente digital personal en cuanto a materiales, construcción y apariencia. El pod no incluye tubos y la inserción automatizada de una cánula prácticamente no causa ningún dolor.

## **Cumplimiento normativo**

Insulet Corporation fabrica y distribuye el sistema de administración de insulina Omnipod®. La empresa está comprometida con cumplir con toda la reglamentación a nivel tanto federal como estatal. Si tiene alguna pregunta o inquietud con respecto a cualquiera de nuestras actividades, comuníquese con nosotros al 1 800 591 3455 (desde fuera de los Estados Unidos, 1 978 600 7850).

## **Envío de suministros**

Insulet Corporation contacta a los clientes para programar envíos trimestrales de suministros aproximadamente dos semanas antes de la entrega.

## **Consultas**

Tenemos representantes que están disponibles las 24 horas del día para responder consultas relacionadas con los productos a través de nuestro número gratuito, 1 800 591 3455 (desde fuera de los Estados Unidos, 1 978 600 7850). Para cualquier otra pregunta, inquietud o queja, comuníquese con nosotros de lunes a viernes, de 8:30 a. m. a 6 p. m., hora del este de los Estados Unidos, llamando al 1 800 591 3455 (desde fuera de los Estados Unidos, 1 978 600 7850). Responderemos de inmediato siempre que sea posible; algunos problemas pueden tardar hasta 14 días en resolverse.

## **Acreditación del CHAP**

Insulet Corporation cuenta con la acreditación del Programa de Acreditación de Salud Comunitaria [Community Health Accreditation Program (CHAP)] desde 2007. Para conocer más acerca del CHAP o para comunicar cualquier inquietud que no haya podido resolver directamente con la empresa, visite www.chapinc.org o llame a CHAP al 1 800 656 9656.

## **Declaración de derechos y responsabilidades del cliente**

#### **Usted tiene derecho a lo siguiente:**

- 1. Recibir un servicio considerado y respetuoso.
- 2. Recibir servicio sin importar su raza, credo, origen nacional, sexo, edad, discapacidad, orientación sexual, enfermedad o afiliación religiosa.
- 3. Esperar que se mantenga la confidencialidad de toda la información que le pertenezca, su atención médica y su servicio. Revise nuestro Aviso de Privacidad conforme a la Ley de Responsabilidad y Portabilidad de Seguros Médicos (Health Insurance Portability and Accountability Act [HIPAA]) más adelante en esta sección.
- 4. Recibir una respuesta oportuna a su solicitud de servicio.
- 5. Recibir un servicio continuo.
- 6. Seleccionar al proveedor de equipos médicos de su elección.
- 7. Tomar decisiones informadas con respecto a la planeación de su atención.
- 8. Comprender qué servicios se le brindarán.
- 9. Obtener una explicación de los cargos, incluida la política de pago.
- 10. Aceptar o rechazar cualquier parte del plan de servicio o plan de atención.
- 11. Expresar quejas sin temor a que se le suspenda el servicio o a que se tomen otras represalias contra usted.
- 12. Que se satisfagan sus necesidades de comunicación.

## **Usted tiene la responsabilidad de lo siguiente:**

- 1. Hacer preguntas sobre cualquier parte del plan de servicio o plan de atención que no comprenda.
- 2. Usar el equipo para el propósito para el cual se le prescribió, siguiendo las instrucciones provistas para su uso, manejo, cuidado, seguridad y limpieza.
- 3. Proporcionarle a Insulet Corporation la información del seguro que sea necesaria para obtener el pago de los servicios.
- 4. Hacerse responsable de los cargos que no cubra su seguro. Usted es el responsable de liquidar la totalidad de su cuenta.
- 5. Notifíquenos inmediatamente en cualquiera de los siguientes casos:
	- a. Fallas o daños del equipo o cualquier necesidad de suministros.
	- b. Cualquier cambio en su prescripción o médico.
	- c. Cualquier cambio en la cobertura del seguro o pérdida de esta.
	- d. Cualquier cambio de dirección o número de teléfono, ya sea permanente o temporal.

## **Garantía expresa limitada, deslinde de responsabilidades y limitación de recursos para el PDM y los pods**

#### **GARANTÍA EXPRESA LIMITADA, DESLINDE DE GARANTÍAS IMPLÍCITAS Y LIMITACIÓN DE RECURSOS PARA EL SISTEMA DE ADMINISTRACIÓN DE INSULINA OMNIPOD®, EL GESTOR PERSONAL DE DIABETES Y LOS PODS (Estados Unidos de América)**

#### **COBERTURA DE GARANTÍA EXPRESA LIMITADA**

#### Cobertura de garantía limitada para el Gestor Personal de Diabetes del sistema Omnipod®

Sujeto a los términos y condiciones establecidos en el presente documento ("Garantía Expresa Limitada"), Insulet Corporation le garantiza a usted, el comprador original del Sistema de Administración de Insulina Omnipod® ("Sistema Omnipod®"), que si Insulet Corporation determina, durante el periodo de cuatro (4) años contado a partir de la fecha de compra, que el Gestor Personal de Diabetes ("PDM") del Sistema Omnipod® incluido en su envío manifiesta un defecto de materiales o mano de obra mientras se esté utilizando en condiciones y uso normales, Insulet Corporation, a su entera y exclusiva elección, reparará o repondrá el PDM.

Dicho periodo de garantía de cuatro (4) años aplica exclusivamente a los PDM nuevos y, en caso de que el PDM se repare o reponga, el periodo de garantía no se extenderá ni se reiniciará. Por lo tanto, si Insulet Corporation repone un PDM conforme a la presente Garantía Expresa Limitada, la cobertura de la garantía para el PDM de repuesto vencerá en cuatro (4) años contados a partir de la fecha de compra del PDM original.

#### Cobertura de garantía limitada para los pods del Sistema Omnipod®

Sujeto a la presente Garantía Expresa Limitada, Insulet Corporation le garantiza a usted, el comprador original del Sistema Omnipod® que si Insulet Corporation determina, durante el periodo de dieciocho (18) meses contado a partir de la fecha de fabricación y de setenta y dos (72) horas contado a partir de la hora de activación, que un pod ("pod") no caducado del Sistema Omnipod® incluido en su envío manifiesta un defecto de materiales o mano de obra mientras se esté utilizando en condiciones y uso normales, Insulet Corporation repondrá el pod. Para que sea elegible para la reposición, la activación del pod debe tener lugar dentro de ambos periodos (es decir, debe ocurrir en la fecha de caducidad impresa en la etiqueta, o antes de esta fecha, con una fecha de fabricación que no pase de los dieciocho (18) meses anteriores, y en un periodo de no más de setenta y dos (72) horas, o antes de ese periodo, antes de que usted le notifique la reclamación a Insulet Corporation.

Este periodo de garantía de dieciocho (18) meses y setenta y dos (72) horas aplica exclusivamente a los pods nuevos y, en caso de que el pod se reponga, el periodo de garantía no se extenderá ni se reiniciará. Por lo tanto, si Insulet Corporation repone un pod conforme a la presente Garantía Expresa Limitada, la cobertura de la garantía para el pod de repuesto vencerá ya sea en dieciocho (18) meses contados a partir de la fecha de fabricación del pod original o en setenta y dos (72) horas contadas a partir del momento de activación del pod original, lo que ocurra primero.

#### **TÉRMINOS Y CONDICIONES DE LA GARANTÍA EXPRESA LIMITADA**

#### Procedimiento de reclamación

Para que sea elegible para esta Garantía Expresa Limitada, deberá notificarle a Insulet Corporation el defecto reclamado del PDM o del pod dentro de los periodos de garantía aplicables llamando a Atención al cliente al 1 800 591 3455 (desde fuera de los EE. UU.: 1 978 600 7850). En el caso de una reclamación que involucre al PDM, deberá proporcionar el número de serie del PDM y una descripción del defecto reclamado. En el caso de una reclamación que involucre un pod, deberá proporcionar el número de lote del pod y una descripción del defecto reclamado. Es posible que también se le solicite que verifique la fecha de compra del PDM y/o del pod, la fecha de fabricación del pod y el momento de activación del pod. Si no sigue alguno de los pasos anteriores, se le podrá negar la cobertura conforme a esta Garantía Expresa Limitada. A menos que Insulet Corporation elija reparar el PDM (lo que puede incluir, de manera enunciativa mas no limitativa, un kit de reparación o piezas de repuesto que proporcione Insulet Corporation) o lo refiera con un tercero, usted deberá obtener una autorización previa y devolver el PDM o el pod a Insulet Corporation. El PDM o el pod deberán empacarse adecuadamente y devolverse a Insulet Corporation de acuerdo con las instrucciones proporcionadas en el Kit de Autorización de Devolución de Mercancía (Return Merchandise Authorization RMA). Mediante previa autorización, Insulet Corporation pagará todos los cargos razonables de flete y transporte, según corresponda, que se incurran en el envío del PDM o del pod a Insulet Corporation conforme a la presente Garantía Expresa Limitada. Para no dejar lugar a dudas, la presente Garantía Expresa Limitada no cubre reparaciones realizadas ni reposiciones provistas por ninguna persona o entidad distinta de Insulet Corporation, salvo aquellas realizadas o provistas por terceros a los que Insulet Corporation lo haya referido de forma explícita.

#### Comprobante de compra

A fin de verificar la fecha de compra, la fecha de fabricación o la hora de activación y para determinar si la reclamación conforme a la presente Garantía Expresa Limitada se encuentra dentro de los periodos de garantía aplicables, Insulet Corporation podrá exigirle que presente un comprobante válido de compra, fabricación o activación. Si usted no entrega un comprobante válido de compra, fabricación o activación, según lo determine Insulet Corporation, se le podrá negar la cobertura de la presente Garantía Expresa Limitada.

#### Exclusiones

La presente Garantía Expresa Limitada cubre exclusivamente al comprador original y no se puede transferir ni ceder mediante la venta, el alquiler u otra transferencia del PDM o del pod a ninguna otra persona o entidad.

La presente Garantía Expresa Limitada aplicará exclusivamente si el PDM o el pod en cuestión se ha utilizado de conformidad con la Guía de Usuario del Sistema Omnipod® y/u otras instrucciones escritas provistas por Insulet Corporation. LA PRESENTE GARANTÍA EXPRESA LIMITADA NO APLICA SI EL PDM O EL POD SE HAN:

- alterado, cambiado o modificado por parte de cualquier persona o entidad distinta de Insulet Corporation;
- abierto, reparado o se les ha dado servicio por parte de cualquier persona o entidad distinta de Insulet Corporation;
- dañado por caso fortuito u otra causa similar a un incidente de "fuerza mayor";
- dañado por uso indebido, abuso, negligencia, accidente, uso no razonable o manejo, cuidado o almacenamiento indebidos; o
- dañado por uso y desgaste, causas no relacionadas con materiales o mano de obra defectuosos u otras circunstancias fuera del control razonable de Insulet Corporation.

La presente Garantía Expresa Limitada no aplica a tiras reactivas, baterías, otros accesorios ni productos relacionados provistos por terceros (p. ej., herramientas de administración de datos, metaarchivos de gráficos de computadora [computer graphics metafile, CGM]).

La presente Garantía Expresa Limitada no se extiende a los defectos de diseño (es decir, reclamaciones en cuanto a que el PDM o el pod se deberían haber diseñado de una forma diferente).

#### **DESLINDE DE GARANTÍAS IMPLÍCITAS Y LIMITACIÓN DE RECURSOS**

LA REPARACIÓN O REPOSICIÓN SEGÚN LO DISPUESTO CONFORME A LA GARANTÍA EXPRESA LIMITADA ANTES MENCIONADA DEL PDM O DEL POD ES SU ÚNICO Y EXCLUSIVO RECURSO, Y CONSTITUYE LA OBLIGACIÓN ÍNTEGRA DE INSULET CORPORATION. NO SE CONSIDERARÁ QUE ESTE RECURSO EXCLUSIVO NO HA CUMPLIDO CON SU PROPÓSITO ESENCIAL SIEMPRE Y CUANDO INSULET CORPORATION ESTÉ DISPUESTA Y SEA CAPAZ DE REPARAR O REPONER UN PDM O UN POD CON DEFECTOS DE MATERIALES O MANO DE OBRA EN LA FORMA PRESCRITA POR LA GARANTÍA EXPRESA LIMITADA ANTERIOR.

NOS DESLINDAMOS EXPRESAMENTE DE CUALQUIER GARANTÍA IMPLÍCITA, INCLUIDAS GARANTÍAS DE COMERCIABILIDAD Y ADECUACIÓN PARA UN PROPÓSITO EN PARTICULAR.

INSULET CORPORATION, SUS PROVEEDORES, DISTRIBUIDORES, PRESTADORES DE SERVICIOS Y/O AGENTES EN NINGÚN CASO SERÁN RESPONSABLES POR DAÑOS INDIRECTOS, ESPECIALES, INCIDENTALES O CONSECUENTES CAUSADOS POR UN DEFECTO EN EL PDM O EN UN POD, NI POR UN INCUMPLIMIENTO DE LA GARANTÍA EXPRESA LIMITADA ANTERIOR, INDEPENDIENTEMENTE DE QUE DICHA RECLAMACIÓN SE BASE O NO EN GARANTÍAS, CONTRATOS, AGRAVIOS U OTROS.

#### Disposiciones adicionales importantes

INSULET CORPORATION NO GARANTIZA LA IDONEIDAD DEL PDM, DEL POD NI DEL SISTEMA OMNIPOD® PARA PERSONA ESPECÍFICA ALGUNA, YA QUE LA ATENCIÓN Y EL TRATAMIENTO MÉDICOS SON TEMAS COMPLEJOS QUE REQUIEREN LOS SERVICIOS DE MÉDICOS CALIFICADOS.

La Garantía Expresa Limitada anterior le otorga derechos legales específicos y es posible que también tenga otros derechos que variarán según la jurisdicción. La Garantía Expresa Limitada anterior aplica exclusivamente a los PDM y los pods que se hayan vendido originalmente para su uso en los Estados Unidos de América.

Cabe hacer notar que algunas jurisdicciones no permiten la exclusión de garantías implícitas o la limitación de daños indirectos, especiales, incidentales o consecuentes, por lo que es posible que las exclusiones o limitaciones anteriores no sean aplicables en su caso. LA RESPONSABILIDAD DE INSULET CORPORATION EN TALES JURISDICCIONES SE LIMITARÁ A LA MÁXIMA MEDIDA PERMITIDA POR LA LEY. DICHAS LIMITACIONES INCLUIRÁN, DE MANERA ENUNCIATIVA MAS NO LIMITATIVA, LAS SIGUIENTES: CUALESQUIERA GARANTÍAS IMPLÍCITAS DE LAS QUE NO SE PUEDA DESLINDAR CONFORME A LA LEY DE UNA JURISDICCIÓN EN PARTICULAR, LA MEDIDA PERMITIDA POR LA LEY O EL QUE SEA MÁS CORTO ENTRE EL PERIODO CUBIERTO POR LA GARANTÍA EXPRESA LIMITADA ANTERIOR O EL PERIODO APLICABLE DISPUESTO POR LEY.

#### Ninguna otra garantía o acuerdo

A menos que se modifique por escrito y lo firmen tanto Insulet Corporation como usted, quedará entendido que la Garantía Expresa Limitada anterior es el acuerdo íntegro y exclusivo entre Insulet Corporation y usted, el cual reemplaza todas las garantías y acuerdos anteriores, ya sea verbales o por escrito, así como todas las demás comunicaciones relacionadas con cualquier defecto, falla u otro mal funcionamiento de un PDM, un pod o un Sistema Omnipod®. Ningún empleado, agente u otro representante de Insulet Corporation, ni ninguna otra parte está autorizada para hacer que un acuerdo o garantía de producto sea aplicable a un PDM, un pod o un Sistema Omnipod® de forma adicional a los acuerdos o garantías antes dispuestos.

Consentimiento del deslinde de garantías implícitas y de la limitación de recursos

Si usted no otorga su consentimiento y, en su lugar, desea rechazar el deslinde de garantías implícitas y la limitación de recursos incluidos con el Sistema Omnipod®, devuelva cualesquiera productos del Sistema Omnipod® (incluidos cualesquiera PDM y pods) a Insulet Corporation a cambio de un reembolso por el importe total. Si usted no devuelve dichos productos del Sistema Omnipod®, esto constituirá su reconocimiento y consentimiento del deslinde de garantías implícitas y de la limitación de recursos.

Rev.: 11/2017

## **Aviso de Privacidad conforme a la Ley de Responsabilidad y Portabilidad de Seguros Médicos (HIPAA)**

EL PRESENTE AVISO DESCRIBE LA MANERA EN QUE SE PODRÁ USAR Y DIVULGAR INFORMACIÓN MÉDICA ACERCA DE USTED Y CÓMO USTED PUEDE OBTENER ACCESO A DICHA INFORMACIÓN. LE PEDIMOS QUE LA REVISE DETENIDAMENTE.

El presente aviso de prácticas de privacidad (el "Aviso de Privacidad conforme a la HIPAA") describe la forma en que podremos usar y divulgar su Información Médica para llevar a cabo tratamientos, pagos u operaciones de servicios de salud y para otros fines permitidos o requeridos por la ley, incluida la Ley de Responsabilidad y Portabilidad de Seguros Médicos [Health Insurance Portability and Accountability Act] ("HIPAA") y todos los reglamentos emitidos conforme a ella. También describe sus derechos de acceso y control con respecto a su Información Médica. Según se usa en el presente documento, la "Información Médica" es información acerca de usted, incluidos sus datos demográficos, mediante los cuales se lo puede identificar y que se relacionan con su padecimiento o estado de salud física o mental, ya sea pasado, presente o futuro, y los servicios de salud relacionados.

#### **Usos y divulgaciones de Información Médica**

Solamente usaremos y divulgaremos su Información Médica según lo permita la ley. Con excepción de las divulgaciones descritas en el presente Aviso de Privacidad conforme a la HIPAA y/o aquellas permitidas por la ley, obtendremos su autorización por escrito antes de utilizar su Información Médica o de divulgarla a cualesquiera personas u organizaciones externas. La mayoría de los usos o divulgaciones de su Información Médica que comprenda notas psicoterapéuticas se harán solamente después de recibir su autorización por escrito. No utilizaremos ni divulgaremos su Información Médica para fines de mercadeo, salvo según lo permita la ley y/o se describa en el presente Aviso de Privacidad conforme a la HIPAA. No venderemos su Información Médica sin antes obtener su autorización por escrito. Usted podrá revocar cualquier autorización por escrito que nos haya dado en cualquier momento, salvo en la medida que hayamos hecho cualquier uso o divulgación de su Información Médica con base en dicha autorización. Para revocar una autorización previamente otorgada, envíe su solicitud por escrito junto con una copia de la autorización que desea revocar a nuestro Director de Privacidad. Si no está disponible una copia de la autorización aplicable, se le pide que le proporcione una descripción detallada y la fecha de la autorización a nuestro Director de Privacidad.

Estas son algunas situaciones en las que podremos usar o divulgar su Información Médica sin su previa autorización por escrito, según se describe con mayor detalle a continuación:

#### **Usos y divulgaciones de su Información Médica relacionada con el tratamiento y los servicios que nosotros brindamos**

Tratamiento, pago y operaciones de servicios de salud: Podremos usar su Información Médica sin su autorización para el tratamiento, para obtener pago por el tratamiento, para fines administrativos y para evaluar la calidad de la atención que recibe. Podremos usar o divulgar Información Médica acerca de usted sin su autorización por otros motivos diversos.

Ejemplo de tratamiento: En lo relativo al tratamiento, podremos usar su Información Médica para suministrarle uno de nuestros productos.

Ejemplo de pago: Podremos usar su Información Médica para generar una reclamación de seguro médico y para cobrar el pago de facturas por servicios y/o dispositivos médicos suministrados.

Ejemplo de operaciones de servicios de salud: Podremos usar su Información Médica para procesar y atender sus pedidos, así como para brindarle servicios de atención al cliente.

Recordatorios de citas y otras comunicaciones: Podremos usar o divulgar su Información Médica sin su previa autorización por escrito para brindarle a usted o a otras personas (i) recordatorios de citas, (ii) notificaciones para el reabastecimiento de productos/suministros y/o (iii) información sobre alternativas de tratamiento u otros productos y servicios relacionados con la salud que ofrecemos, entre otras cosas.

Familiares, amistades y emergencias: Si llega a requerir tratamiento de emergencia y no podemos obtener su consentimiento, podremos divulgar su Información Médica a un familiar o pariente que esté involucrado en su atención médica.

Mercadeo: Podremos usar o divulgar su Información Médica para brindarle comunicaciones de mercadeo acerca de los productos y servicios relacionados con la salud que ofrecemos y acerca de proveedores de productos, servicios, tratamientos o servicios de salud que pudieran ser de su interés.

#### **Categorías adicionales de usos y divulgaciones**

Exigidos por ley: Podremos usar o divulgar su Información Médica en la medida que la ley aplicable requiera el uso o la divulgación de dicha Información Médica. En aquellos casos donde la ley exija el uso y/o la divulgación de Información Médica, dicho uso o divulgación se hará en cumplimiento de la ley y se limitará a los requisitos relevantes establecidos en ella. Cualesquiera de tales usos o divulgaciones se le notificarán, según lo exija la ley.

Salud pública: Podremos divulgar su Información Médica para fines y actividades de salud pública a una autoridad de salud pública que esté autorizada por la ley para recopilar o recibir la información. La divulgación se hará con el propósito de prevenir o controlar enfermedades, lesiones o discapacidades. Si así lo ordena la autoridad de salud pública, también podremos divulgar su Información Médica a una dependencia gubernamental extranjera que esté colaborando con la autoridad de salud pública.

Enfermedades transmisibles: Si así lo autoriza la ley, podremos divulgar su Información Médica a una persona que pueda haber estado expuesta a una enfermedad transmisible o que de otro modo pueda estar en riesgo de contraer o propagar la enfermedad o el padecimiento.

Supervisión sanitaria: Podremos divulgar Información Médica a una agencia de supervisión sanitaria para actividades autorizadas por la ley, tales como auditorías, investigaciones e inspecciones. Las agencias de supervisión que buscan esta información incluyen dependencias gubernamentales que supervisan el sistema de salud, los programas gubernamentales de beneficios, otros programas gubernamentales regulatorios y las leyes de derechos civiles.

Administración de Alimentos y Medicamentos: Podremos divulgar su Información Médica a una persona o empresa según lo ordene o exija la Administración de Alimentos y Medicamentos [Food and Drug Administration (FDA)] (i) para recopilar o informar eventos adversos (o actividades similares con respecto a suplementos alimenticios o dietéticos), defectos o problemas con los productos (incluidos problemas con el uso o etiquetado de un producto) o desviaciones en productos biológicos, (ii) para llevar un registro de los productos regulados por la FDA, (iii) para permitir la retirada del mercado, reparación, reposición o búsqueda inversa de productos (lo que incluye localizar y notificar a las personas que han recibido productos que se han retirado del mercado o suspendido, o que son el objeto de una búsqueda inversa) o (iv) para llevar a cabo la vigilancia poscomercialización.

Procedimientos legales: Podremos divulgar su Información Médica en el curso de cualquier procedimiento judicial o administrativo (i) en respuesta a la orden de un juzgado o tribunal administrativo (en la medida que dicha divulgación esté expresamente autorizada) y (ii) bajo ciertas condiciones en respuesta a una citación, solicitud de presentación de evidencia u otro proceso legal, después de que recibamos una garantía satisfactoria de que la parte que busca la información ha intentado razonablemente notificarle dicha solicitud o ha intentado razonablemente obtener una orden de protección calificada (en un juzgado o tribunal administrativo, o por estipulación) para limitar la divulgación de su Información Médica.

## **Apéndice**

Cumplimiento de la ley: Siempre y cuando se cumplan los requisitos legales aplicables, podremos divulgar Información Médica para propósitos de hacer cumplir la ley. Estos propósitos de hacer cumplir la ley incluyen (i) procesos legales que de otro modo exija la ley, (ii) solicitudes limitadas de información para fines de identificación y localización, (iii) aquellos relativos a las víctimas de un delito, (iv) sospecha de que ha ocurrido una muerte como resultado de alguna conducta delictiva, (v) en caso de que ocurra un delito en las instalaciones del consultorio y (vi) una emergencia médica en la que sea probable que haya ocurrido un delito.

Investigación: Podremos divulgar su Información Médica a investigadores cuando la investigación que estén llevando a cabo haya sido aprobada por un consejo de revisión institucional que haya revisado la propuesta de investigación y los protocolos establecidos a fin de garantizar la privacidad de su Información Médica.

Actividades delictivas: De acuerdo con las leyes federales y estatales aplicables, podremos divulgar su Información Médica si creemos que dicho uso o divulgación son necesarios para prevenir o aminorar una amenaza grave e inminente a la salud o seguridad de una persona o del público. Asimismo, podremos divulgar Información Médica si es necesaria para que las autoridades judiciales identifiquen o detengan a un individuo.

Actividad militar y seguridad nacional: Cuando apliquen las condiciones correspondientes, podremos usar o divulgar Información Médica de individuos que forman parte del personal de las Fuerzas Armadas (i) para actividades consideradas necesarias por las autoridades de comando militar correspondientes o (ii) a una autoridad militar extranjera si usted es un miembro de dicho servicio militar extranjero. Asimismo, podremos divulgar su Información Médica a funcionarios federales autorizados para llevar a cabo actividades de inteligencia y seguridad nacional.

Indemnización a trabajadores: Podremos divulgar su Información Médica según se autorice para cumplir con las leyes de indemnización a trabajadores y otros programas similares legalmente establecidos.

Presos: Podremos usar o divulgar su Información Médica a una institución correccional o agente del orden público si usted está preso en una institución correccional y si su médico generó o recibió su Información Médica en el curso de brindarle atención, y la divulgación es necesaria para (i) brindarle atención médica, (ii) su salud y seguridad, o la salud y seguridad de otros presos u otras personas en la institución correccional, o (iii) la administración y el mantenimiento de la seguridad y el buen orden de la institución correccional.

Usos y divulgaciones requeridos: Conforme a la ley, debemos divulgarle información a usted cuando así lo requiera el Secretario del Departamento de Salud y Servicios Humanos (Department of Health and Human Services) para investigar o determinar nuestro cumplimiento con los requisitos de la HIPAA.

Información que no permite la identificación personal: Podremos usar o divulgar su Información Médica si hemos eliminado de ella cualquier información personal mediante la cual se lo pueda identificar.

#### **Sus derechos**

La siguiente es una declaración de sus derechos con respecto a su Información Médica y una breve descripción de cómo podrá ejercer dichos derechos.

Tiene derecho a inspeccionar y copiar su Información Médica: Esto significa que puede inspeccionar y obtener una copia de su Información Médica; sin embargo, su capacidad para inspeccionar o copiar ciertos tipos de registros puede estar limitada por las leyes aplicables. En ciertas circunstancias, si negamos su solicitud para revisar Información Médica, es posible que tenga derecho a que se revise esta decisión. Si desea hacer una solicitud para revisar su Información Médica, descargue nuestro Formulario de solicitud en

https://www.myomnipod.com/images/upload/HIPAA\_Privacy\_Notice\_Request\_Form.pdf

y siga las instrucciones que se incluyen en dicho formulario. Responderemos a su solicitud en un tiempo razonable. Si se acepta su solicitud, podremos cobrar una tarifa nominal por gastos de fotocopiado. Póngase en contacto con nuestro Director de Privacidad si tiene preguntas sobre el acceso a su Información Médica.

Puede que tenga derecho a enmendar su Información Médica: Si considera que la Información Médica que tenemos sobre usted es incorrecta o está incompleta, puede solicitarnos que hagamos una enmienda a su Información Médica. Puede solicitar una enmienda siempre y cuando sigamos manteniendo la Información Médica en nuestros registros. Si desea hacer una solicitud para revisar su Información Médica, descargue nuestro Formulario de solicitud en

https://www.myomnipod.com/images/upload/HIPAA\_Privacy\_Notice\_Request\_Form.pdf

y siga las instrucciones que se incluyen en dicho formulario. Responderemos a su solicitud en un tiempo razonable. Póngase en contacto con nuestro Director de Privacidad si tiene preguntas sobre solicitar una enmienda de su Información Médica.

Tiene derecho a solicitar la restricción de su Información Médica: Puede pedirnos que no usemos ni divulguemos cualquier parte de su Información Médica para fines de tratamiento, pago u operaciones de servicios de salud. También puede solicitar que no se divulgue cualquier parte de su Información Médica a familiares o amistades que puedan estar involucrados en su atención o para fines de notificación según se describe en el presente Aviso de Privacidad conforme a la HIPAA. Su solicitud debe indicar la restricción específica que solicita y a quién desea que se aplique la restricción. Salvo que se disponga lo contrario en el presente Aviso de Privacidad conforme a la HIPAA, no estamos obligados a aceptar una restricción que usted pueda llegar a solicitar. Estamos obligados a aceptar su solicitud de restringir la divulgación de su Información Médica a un plan de salud si (i) la divulgación es para realizar pagos u operaciones de servicios de salud y no es una divulgación que de otro modo exija la ley, y (ii) su Información Médica pertenece exclusivamente a un artículo o servicio de salud por el que usted o alguien en su nombre (que no sea el plan de salud) nos haya pagado en su totalidad. Si aceptamos la restricción solicitada, no podremos utilizar ni divulgar su Información Médica en violación de dicha restricción a menos que sea necesario hacerlo para brindar tratamiento de emergencia. Si desea solicitar una restricción del uso de su Información Médica, descargue nuestro Formulario de solicitud en

https://www.myomnipod.com/images/upload/HIPAA\_Privacy\_Notice\_Request\_Form.pdf

y siga las instrucciones que se incluyen en dicho formulario. Responderemos a su solicitud en un tiempo razonable. Póngase en contacto con nuestro Director de Privacidad si tiene preguntas sobre solicitar una restricción del uso de su Información Médica.

Tiene derecho a solicitar recibir comunicaciones confidenciales de nuestra parte por medios alternativos o en un lugar alternativo: Atenderemos las solicitudes razonables para recibir comunicaciones confidenciales de nuestra parte por medios alternativos o en un lugar alternativo. Asimismo, podremos limitar esta concesión solicitándole información sobre cómo se manejará el pago, o bien, pidiéndole que especifique una dirección alternativa u otro método de contacto. No le pediremos que nos explique el motivo de la solicitud. Deberá hacer esta solicitud por escrito a nuestro Director de Privacidad.

Tiene derecho a recibir una contabilización de ciertas divulgaciones de su Información Médica que hayamos realizado, si las hubiere: Este derecho aplica a divulgaciones realizadas para fines distintos de tratamiento, pago u operaciones de servicios de salud según se describen en el presente Aviso de Privacidad conforme a la HIPAA. Excluye las divulgaciones que pudiéramos haberle hecho a usted, para un directorio del establecimiento, a familiares o amistades involucrados en su atención, para fines de notificación, para fines de inteligencia o seguridad nacional, a instituciones correccionales u oficiales del orden público, o como parte de un conjunto limitado de datos. Tiene derecho a recibir información específica sobre estas divulgaciones que hayan ocurrido después del 14 de abril de 2003 o según se disponga de otro modo en la legislación aplicable. Podrá solicitar un marco temporal más corto. El derecho a recibir esta información está sujeto a ciertas excepciones, restricciones y limitaciones. Si desea solicitar una contabilización de ciertas divulgaciones de su Información Médica, descargue nuestro Formulario de solicitud en

https://www.myomnipod.com/images/upload/HIPAA\_Privacy\_Notice\_Request\_Form.pdf

y siga las instrucciones que se incluyen en dicho formulario. Responderemos a su solicitud en un tiempo razonable. Póngase en contacto con nuestro Director de Privacidad si tiene preguntas sobre solicitar una contabilización de las divulgaciones de su Información Médica.

Tiene derecho a obtener una copia del presente Aviso de Privacidad conforme a la HIPAA: Tiene derecho a obtener una copia impresa del presente Aviso de Privacidad conforme a la HIPAA de nuestra parte, previa solicitud, incluso si ya ha acordado aceptar este aviso electrónicamente. Si desea solicitar una copia impresa del presente Aviso de Privacidad conforme a la HIPAA, descargue nuestro Formulario de solicitud en

https://www.myomnipod.com/images/upload/HIPAA\_Privacy\_Notice\_Request\_Form.pdf y siga las instrucciones que se incluyen en dicho formulario.

#### **Nuestras obligaciones**

En términos generales: Estamos obligados por ley a mantener la privacidad y seguridad de su Información Médica y a entregarle un aviso de nuestras obligaciones legales y prácticas de privacidad con respecto a la Información Médica, así como a notificarle si llega a ocurrir una violación que resulte en la divulgación de su Información Médica no protegida.

Revisiones y modificaciones: Podremos cambiar el presente Aviso de Privacidad conforme a la HIPAA en cualquier momento. Antes de hacerle un cambio importante a nuestras políticas, cambiaremos el presente Aviso de Privacidad conforme a la HIPAA y publicaremos nuestro nuevo aviso (el "Aviso de Privacidad conforme a la HIPAA Revisado"). Estamos obligados a cumplir con los términos del presente Aviso de Privacidad conforme a la HIPAA hasta que entre en vigor un Aviso de Privacidad conforme a la HIPAA Revisado. El Aviso de Privacidad conforme a la HIPAA Revisado surtirá efecto con respecto a toda la Información Médica que mantengamos a la fecha de entrada en vigor del Aviso de Privacidad conforme a la HIPAA Revisado, incluso aunque hayamos recopilado o recibido la Información Médica con anterioridad a la fecha de entrada en vigor del Aviso de Privacidad conforme a la HIPAA Revisado. El Aviso de Privacidad conforme a la HIPAA vigente se encuentra publicado en nuestro sitio web en www.MyOmnipod.com. Si desea solicitar una copia impresa del presente Aviso de Privacidad conforme a la HIPAA, descargue nuestro Formulario de solicitud en

https://www.myomnipod.com/images/upload/HIPAA\_Privacy\_Notice\_Request\_Form.pdf y siga las instrucciones que se incluyen en dicho formulario.

#### **Qué hacer si tiene problemas o preguntas**

Si tiene preguntas adicionales relacionadas con el presente Aviso de Privacidad conforme a la HIPAA o si tiene algún problema o queja, contáctenos por escrito o por vía telefónica a:

Insulet Corporation Attn: Privacy Officer 600 Technology Park Drive, Ste 200 Billerica, MA 01821 866 941 0155

Además, si usted cree que Insulet ha violado sus derechos de privacidad con respecto a su Información Médica, tiene derecho a presentar una queja por escrito ante nuestro Director de Privacidad o ante el Secretario del Departamento de Salud y Servicios Humanos en 200 Independence Avenue, S.W. Washington, D.C. 20201 o llamando al (877) 696 6775. Insulet no tomará represalias en su contra por presentar dicha queja.

Fecha de entrada en vigor: 11 de agosto de 2004

Fechas de revisión: 1 de abril de 2009, 20 de septiembre de 2013, 22 de abril de 2014 y 2 de septiembre de 2014

Esta página se ha dejado intencionalmente en blanco.

# **Glosario**

## **A1c (véase Hemoglobina A1c)**

**Activación:** El proceso de enlazar el PDM con un pod para que el pod solo responda a comandos provenientes de ese PDM específico.

**Alarma de advertencia**: Una serie de tonos y un mensaje en la pantalla para advertirle de una acción que quizás deba tomar para prevenir un problema grave.

**Alarma de peligro**: Un sonido continuo y un mensaje en pantalla proveniente del PDM o del pod que indica que ha ocurrido un error o que se ha detenido la administración de insulina. Las alarmas requieren su atención inmediata.

**Basal temporal predefinida**: Ajuste en la tasa basal, ya sea como % o en U/h, a la que se le puede asignar un nombre personalizado y que se puede almacenar en el PDM para volver a utilizarla más adelante.

**Basal temporal**: Una tasa basal temporal que se usa para cubrir cambios predecibles de corto plazo en las necesidades de insulina basal. Las basales temporales se usan frecuentemente durante el ejercicio y para hacer ajustes a la insulina que se deberá administrar en los días en los que esté enfermo.

**Biblioteca de alimentos**: Biblioteca de referencia que incluye más de 1000 alimentos comunes junto con su contenido de carbohidratos, grasas, proteínas, fibra y calorías por porción.

**Bolo calculado manualmente**: Cantidad de bolo de insulina que usted elige (es decir, no calculado con la calculadora de bolo).

**Bolo de carbohidratos (véase bolo de comida)**

**Bolo de comida (también conocido como bolo de carbohidratos)**: Cantidad de insulina administrada antes de una comida o snack para asegurar que los niveles de glucosa en sangre permanezcan dentro del rango objetivo de GS deseado después de una comida.

**Bolo de corrección**: Una cantidad de insulina que se administra para compensar los niveles elevados de glucosa en sangre.

**Bolo extendido**: Una función del sistema Omnipod® que permite que se administre una dosis de bolo de comida a lo largo de un periodo prolongado.

**Bolo máximo**: El mayor bolo que puede solicitar del PDM. La calculadora de bolo le mostrará una advertencia si calcula un bolo que exceda de esta cantidad.

**Calculadora de bolo**: Una herramienta que sugiere dosis de bolos de comida y de corrección según la lectura actual de glucosa en sangre, la cantidad de carbohidratos que está por comer, la insulina disponible y diversos ajustes específicos del usuario.

**Caloría**: Una unidad de medida que se utiliza para expresar el valor energético de los alimentos. Las calorías provienen de los carbohidratos, las proteínas y las grasas contenidas en los alimentos y las bebidas.

**Cánula**: Tubo pequeño y delgado que se inserta debajo de la piel y que sirve para introducir un medicamento líquido al cuerpo.

**Carbohidratos**: Una de las tres principales fuentes de energía que contienen los alimentos. (Las otras dos son proteínas y grasas). Los alimentos que contienen carbohidratos incluyen los almidones, los azúcares, las verduras, las frutas y los productos lácteos.

## **Cetoacidosis (véase cetoacidosis diabética)**

**Cetoacidosis diabética (CAD)**: Padecimiento grave en el que los niveles extremadamente altos de glucosa en sangre y una falta grave de insulina provocan que el organismo descomponga grasas y proteínas para obtener energía. La descomposición de grasas o proteínas libera cetonas a la sangre y la orina. La CAD puede tardar horas o días en desarrollarse, con síntomas que incluyen dolor de estómago, náuseas, vómitos, aliento con olor afrutado y respiración rápida.

**Cetonas**: Productos derivados ácidos que resultan de la descomposición de grasas para la producción de energía. La presencia de cetonas indica que el cuerpo está usando grasas almacenadas y músculos (en vez de la glucosa) para obtener energía.

**Corrección inversa (corrección negativa)**: Si su nivel de glucosa en sangre es inferior a su valor objetivo de GS, la calculadora de bolo usa su factor de corrección para disminuir una parte de la dosis de bolo de comida. Esta es una función opcional, que deberá encenderse o apagarse según lo que le aconseje su médico.

**Desactivar**: Método preferido para desasociar el PDM del pod activo. La desactivación apaga la administración de insulina en el pod y luego desasocia el PDM de ese pod.

**Diabetes, diabetes mellitus**: Padecimiento que se caracteriza por la hiperglucemia (nivel alto de glucosa en sangre) que resulta de la incapacidad del cuerpo de utilizar la glucosa en sangre para obtener energía. En la diabetes tipo 1, el páncreas deja de producir insulina y, por lo tanto, la glucosa en sangre no puede entrar a muchos tipos de células a fin de que se use para producir energía. En la diabetes tipo 2, el páncreas no produce suficiente insulina, o bien, el organismo es incapaz de usar la insulina correctamente.

**Dosis de bolo**: Una dosis de insulina que se administra para corregir un nivel elevado de glucosa en sangre (un bolo de corrección) o para cubrir los carbohidratos que contiene una comida o un snack (un bolo de comida).

**Duración de la acción de la insulina**: El tiempo que la insulina permanece activa y disponible en el organismo después de un bolo. Esta duración puede variar significativamente en función del tipo de insulina que se administre.

#### **Factor de corrección (también conocido como factor de sensibilidad)**:

Un valor que indica qué tanto disminuirá su nivel de glucosa en sangre con una unidad de insulina. Por ejemplo, si su factor de corrección es de 50, una unidad de insulina disminuye su nivel de glucosa en sangre por 50 mg/dl.

#### **Factor de sensibilidad (véase factor de corrección)**

**Fibra**: La parte indigerible de los alimentos de origen vegetal. Los alimentos que son ricos en fibra incluyen brócoli, frijoles (habichuelas), frambuesas, calabaza, pan integral y cereal de salvado. La fibra es un tipo de carbohidrato, pero no eleva los niveles de glucosa en sangre como lo hacen los otros carbohidratos.

**Glucosa**: Azúcar simple (también conocida como dextrosa) que utiliza el organismo para producir energía. Sin insulina, muchas células del organismo no pueden usar la glucosa para producir energía.

**Glucosa en sangre**/**nivel de glucosa en sangre**: La cantidad de glucosa (o azúcar) que hay en la sangre.

**Grasas**: Una de las tres principales fuentes de energía que contienen los alimentos. (Las otras dos son carbohidratos y proteínas). Las grasas proporcionan 9 calorías por gramo. Los alimentos que son ricos en grasas incluyen aceites, margarina, aderezos para ensalada, carne roja y productos lácteos elaborados con leche entera.

**GS mínima para cálculos**: Lectura mínima de glucosa en sangre a la cual la calculadora de bolo calcula un bolo de comida. La calculadora de bolo se deshabilita cuando la glucosa en sangre es menor a este valor. "Para cálculos" significa "para su uso en los cálculos de la calculadora de bolo".

**Hemoglobina A1c (HbA1c):** Prueba que mide el nivel promedio de glucosa en sangre de una persona a lo largo de los últimos dos a tres meses. También conocida como hemoglobina glicosilada, esta prueba mide la cantidad de glucosa que se une a la hemoglobina en los glóbulos rojos, la cual es proporcional a la cantidad promedio de glucosa en la sangre a lo largo de un periodo prolongado.

**Hiperglucemia (nivel alto de glucosa en sangre)**: Nivel más alto de lo normal de glucosa en la sangre; generalmente por encima de 250 mg/dl.

**Hipoglucemia (nivel bajo de glucosa en sangre)**: Nivel más bajo de lo normal de glucosa en la sangre; generalmente por debajo de 70 mg/dl.

**In vitro**: Literalmente significa "en vidrio". Este término se refiere a un procedimiento biológico que tiene lugar fuera del cuerpo en vez de en un organismo vivo.

**Índice de IC (índice de insulina a carbohidratos)**: Cantidad de gramos de carbohidratos que cubre una unidad de insulina. Por ejemplo, si su índice de IC es de 1:15, entonces es necesario administrar una unidad de insulina para cubrir cada quince gramos de carbohidratos que ingiera.

**Infusión**: Introducción al organismo de una sustancia líquida por debajo de la piel.

**Insensibilidad a la hipoglucemia**: Padecimiento en el que una persona no siente o no reconoce los síntomas de la hipoglucemia.

**Insulina**: Hormona que le ayuda al organismo a usar la glucosa para obtener energía. Las células beta de un páncreas saludable producen insulina.

**Insulina disponible (IOB) (insulina activa)**: Cantidad de insulina de una dosis de bolo anterior que sigue estando "activa" en el organismo. La calculadora de bolo lleva un registro de la IOB por usted. La cantidad de tiempo que la insulina permanece "disponible" o "activa" depende del valor de la duración de la acción de la insulina que se haya definido en los ajustes.

**Lugar de infusión**: Un lugar en el cuerpo donde se inserta la cánula de un pod.

**Médico:** Un profesional que ejerce la medicina o que les enseña a las personas a manejar su salud.

**Medidor de glucosa en sangre**: Un dispositivo que se utiliza para revisar la cantidad de glucosa en sangre.

**Neonato**: Bebé de menos de cuatro semanas de edad.

**Notificaciones**: Recordatorios o mensajes informativos en pantalla.

**Objetivo de GS**: Nivel de glucosa en sangre que la calculadora de bolo trata de alcanzar. Puede definir distintos objetivos de GS para diferentes periodos. Por ejemplo, puede tener un objetivo de GS para antes de las comidas, uno diferente para después de las comidas e incluso otro más para la noche.

**Oclusión**: Bloqueo o interrupción de la administración de insulina.

**Programa basal**: Un horario diario para la administración continua de insulina. Consta de uno o más segmentos de tiempo (llamados segmentos basales), cada uno de los cuales define una tasa basal, que juntos cubren el periodo de 24 horas de medianoche a medianoche.

**Proteínas**: Una de las tres principales fuentes de energía que contienen los alimentos. (Las otras dos son carbohidratos y grasas). Las proteínas contienen 4 calorías por gramo. Los alimentos ricos en proteínas incluyen carne, aves, pescado, legumbres y productos lácteos.

**Rango objetivo de GS**: Un rango definido por el usuario de valores deseados de glucosa en sangre. Este rango se utiliza en los registros del historial para indicar qué valores de glucosa en sangre se encuentran dentro de dicho rango.

**Segmento basal**: El periodo durante el cual se administra insulina a una determinada tasa basal.

**Segmento de tiempo**: Periodo definido durante un día de 24 horas. Los segmentos de tiempo se usan para definir segmentos basales en un programa basal y también para definir segmentos de objetivo de GS, segmentos de índice de IC y segmentos de factor de corrección.

**Tasa basal**: Una pequeña cantidad de insulina que se administra continuamente a lo largo de un periodo. Las tasas basales se especifican en unidades por hora (U/h). **Tasa basal máxima**: Límite superior de las tasas basales de un programa basal o basal temporal.

**Tecla programable:** Un botón en el PDM cuya etiqueta o función aparece en la pantalla directamente arriba del botón. La etiqueta cambia en función de la pantalla.

**Técnica aséptica**: Un método para mantener la esterilización y prevenir la contaminación.

**Umbral de "corregir arriba de"**: El nivel de glucosa en sangre por arriba del cual le gustaría administrar insulina para bajar un nivel elevado de glucosa en sangre.

**Valor predefinido**: Define un valor que desea ingresar con rapidez y frecuencia.

**Valor predefinido de bolo**: Una dosis especificada de bolo de insulina a la que se le asigna un nombre personalizado y que se almacena en el PDM para volver a utilizarla más adelante.

**Valor predefinido de carbohidratos**: La cantidad de carbohidratos que contiene un alimento favorito, un snack o una comida entera a la que se le asigna un nombre personalizado y que se almacena en el PDM para volver a utilizarla más adelante. De manera opcional, también puede establecer la cantidad de grasas, proteínas, fibra y calorías totales para cada valor predefinido de carbohidratos.

Esta página se ha dejado intencionalmente en blanco.

# **Índice**

## **A**

abreviada, navegación 6 acción de la insulina. Véase duración de la acción de la insulina activar basal temporal 61 pod 30, 147, 193 programa basal 64 rango de comunicación 30, 147 adhesivo 2, 25, 28, 35 advertencia de depósito bajo 87 agua 124, 125 ajustes 67–96 a. m./p. m. o reloj de 24 horas 67 apagado automático 87 basal temporal predefinida 75 bloquear o desbloquear la pantalla 69 bolo máximo 84 caducidad del pod 86 calculadora de bolo 77–95 color de la pantalla 68 configuración de la basal temporal 75 configuración del bolo extendido 83 corrección inversa 80 corregir arriba de 78 depósito bajo 87 duración de la acción de la insulina 80 factor de corrección 79 fecha 67 GS mínima para cálculos 79, 162 hora 67 incremento del bolo 84 índice de IC 79 nombre de usuario 68 objetivo de GS 78 programa basal 72–75 rango objetivo de GS 92

recordatorios de bolo 88 recordatorios de GS 86 recordatorios de nivel de confianza 89 recordatorios de programa 89 recordatorios personalizados 90 reiniciar el PDM 71 resumen 171 sonido del medidor de GS 93 tasa basal máxima 72 tiempo de apagado de la luz de fondo 70 tiempo de apagado de la pantalla 70 valores predefinidos de carbohidratos 81 valor predefinido de bolo 84 ajustes predeterminados 171 alarma de depósito vacío 108 alarmas 193 advertencia 110–111, 193 comprobar funcionamiento 68 momento de 149 peligro 108–109 registros del historial 105 silenciar 122 alarmas de advertencia 110, 193 alarmas de peligro 108 alarmas de prueba 69 alergia a adhesivos acrílicos 25 altas, bajas y CAD 135 a. m./p. m. o reloj de 24 horas 67 apagado automático 87, 111, 151 apagado de la alarma 122 apagado manual de la alarma 122 Atención al cliente i Aviso de Privacidad conforme a la Ley de Responsabilidad y Portabilidad de Seguros Médicos (HIPAA) 186

## **Índice**

## **B**

barra del encabezado 7 basal temporal 193 acerca de 154–158 activar 61 cancelar 64 configuración 75 establecer en cero 157 valores predefinidos 75, 193 batería baja 7, 113, 127 baterías bajas 113, 127 conservar 70 indicador de nivel 7 insertar 15 reemplazar 126 tipo 126 biblioteca de alimentos 58, 193 bloquear la pantalla 69, 125 bolo calculado manualmente 55, 193 cancelar 57 con la calculadora de bolo 51–54 dosis 159, 194 extendido 83, 159, 193 bolo calculado manualmente 55 con la calculadora de bolo 53 incremento 84 inmediato 159 recordatorios 88, 112 registros 100 tasa de flujo 173 bolo calculado manualmente 55 bolo calculado por el usuario. Véase bolo calculado manualmente bolo de alimentos. Véase bolo de comida bolo de carbohidratos. Véase bolo de comida bolo de comida 52, 164–167, 193 bolo de corrección 160–170, 193 bolo en curso, modificar 56 bolo extendido 83, 159, 193 bolo calculado manualmente 55, 159 con la calculadora de bolo 53, 160 bolo, incremento 84 bolo inmediato 159 bolo máximo 84, 160, 193

botón arriba/abajo 4 información 5 inicio/encendido 4 teclas programables 4 botón de arriba/abajo 4 botón de información 5 botón de inicio/encendido 4 burbujas de aire 29

## **C**

cable USB 111, 126 CAD 25, 143, 194 calculadora de bolo 160–170, 194 administración de bolo con 51 ajustes 77–79 deshabilitado 55, 161 calculadora de bolo sugerido. Véase calculadora de bolo caloría 194 cambiar pod 25 programa basal 64 cambiar a otro programa basal 64 cambiar nombre basal temporal predefinida 76 nombre de usuario 68 programa basal 74 recordatorio personalizado 91 valor predefinido de bolo 85 valor predefinido de carbohidratos 82 cancelar basal temporal 64 bolo 57 cantidad máxima de insulina 29 cantidad mínima de insulina 29 cánula xiv, 2, 36, 173, 194 carbohidrato 194 buscar gramos 58 registros 105 cetoacidosis. Véase CAD cetoacidosis diabética. Véase CAD cetonas 144, 194 cirugía 146 código numérico, vial de tiras reactivas 42 colocación del pod 34

## **Índice**

colocar el pod 33 comer. Véase bolo de comida compatibilidad electromagnética 179 comprobación de estado 148 comprobación de funcionamiento 148 comprobar funcionamiento alarmas 69 medidor de GS 40 PDM 151 pod 148 comunicación falla 115 rango 30, 147–150 condiciones de almacenamiento 123, 125, 173, 174 corrección inversa 80, 163, 164, 170, 194 cuidados lugar de infusión 37, 131 PDM 125 pod 123

## **D**

datos de contacto personales 106 datos, visualización de. Véase registros deportes 145 depósito bajo, aviso de nivel 87 llenado 30 desactivar pod 27, 150, 194 desbloquear la pantalla 69, 125 desechar pod 150 detener administración de insulina 65, 157 alarma 122 basal temporal 64 bolo 57 diabetes 194 días de enfermedad 144 distancia entre el pod y el PDM 30, 147–150 duración de la acción de la insulina 80, 162, 165–166, 194

## **E**

ejercicio 145 eliminar basal temporal predefinida 77 programa basal 75 valores predefinidos de bolo 85 valores predefinidos de carbohidratos 83 encender/apagar el PDM 4 encendido/apagado del PDM 4 enfermedad 144 escribir texto y números 6 esfuerzo físico excesivo 145 especificaciones medidor de GS 175 PDM 174 pod 173 establecer como tasa fija (U/h) basal temporal 75, 154 bolo extendido 83 establecido como porcentaje basal temporal 75, 154 bolo extendido 83 exploraciones por TAC 146

## **F**

factor de corrección 79, 162, 195 factor de sensibilidad. Véase factor de corrección falla. Véase comunicación: falla fecha y hora 67 fibra en los alimentos 195 flujo precisión 173 tasa 173 flujo, precisión del 173 fugas 37 funciones de diagnóstico reiniciar el PDM 71
## **G**

garantía 182 glucosa en sangre alta y baja 47–48 comprobación 41–48 etiquetas 49, 92, 103 ingresar manualmente 49 medidor. Véase integrado, medidor de GS objetivo de GS 78, 162–170, 196 rango objetivo de GS 92, 196 registros 102 tiras reactivas 39, 41 glucosa en sangre, etiquetas de 49, 92, 103 gráficos historial de glucosa en sangre 103 programa basal 73 grasas en los alimentos 195 GS mínima para cálculos 79, 162, 195 guardar lectura de GS 46, 49

#### **H**

hemoglobina A1c (HbA1c) 195 hiperglucemia 140–143, 195 prevención 140 síntomas 140 tratamiento 141 y lectura de GS 47 hipoglucemia 136–140, 195 insensibilidad a la 151, 195 prevención 137 síntomas 136 tratamiento 138 y lectura de GS 47 historial. Véase registros hora y fecha 67 a. m./p. m. o 24 h 67 hornos de microondas 126 hospitalización 146

#### **I**

íconos pantallas de registros 99 PDM 176 indicaciones de uso x indicador de más información 8 indicador de signo de interrogación 8 índice de carbohidratos a insulina. Véase índice de IC índice de IC 79, 162, 195 índice de insulina a carbohidratos. Véase índice de IC infección en el lugar de infusión 37, 131 ingresar etiquetas 49 lectura de GS 46, 49 números 6 texto 6 ingreso de datos 6 insulina 26, 123, 132, 196 acción rápida vs. acción prolongada 143 aprobado para el uso xi cantidad máxima de llenado 29 cantidad mínima de llenado 29, 31 cantidad que queda en el pod 8 horario. Véase programa basal interrumpir y reanudar 65, 157 jeringa de llenado 29 registros del historial 100 insulina activa. Véase insulina disponible (IOB) insulina baja 8, 110 insulina de acción prolongada 143 insulina de acción rápida 143 insulina disponible (IOB) 162, 165–168, 196 insulina, jeringa de llenado 29 burbujas de aire 29 insulina U-100 xi integrado, medidor de GS 196 con 41–48 especificaciones 175 etiquetar lecturas 49, 92 mensajes de error 119 resultados 46, 47, 48 tonos 93 interferencia eléctrica 126 interrupción de la administración de insulina 65, 157 IOB de comida 160, 165 IOB de corrección 162, 165 ISCI. Véase infusión subcutánea continua de insulina

**Índice**

### **K**

kit básico 13 kit de emergencia 132, 133 kit de emergencia para la diabetes 132 kit de glucagón 133, 137

#### **L**

lectura alta de GS 47 lectura baja de GS 47 límite inferior del rango objetivo de GS 92 limpieza PDM 128 pod 124 llenado, jeringa de 29 burbujas de aire 29 lugar de infusión 33, 36, 37, 131, 196 luz pantalla del PDM 70 puerto para tiras reactivas 44

#### **M**

medidor de GS distinto 48 medidor de GS, mensajes de error del 119 medidor de GS, sonido del 93 menú más acciones 9 pantalla de Inicio 9 registros 97 menú de más acciones 9 modificar un bolo en curso 56 modo brillante 5

#### **N**

nadar 124 navegación abreviada 6 navegar por las pantallas de registros 98 neonato x, 196 nombre de usuario 9, 68 notas 68 notificaciones 112–113, 196 número de modelo i, ix número de serie 5 números, ingreso de 6

### **O**

objetivo de GS 78, 162–170 objetivo de GS, rango 196 obstrucción. Véase oclusión oclusión 35, 108, 140, 143, 175, 196 olor a insulina 37 orientación del pod 34

#### **P**

pantalla bloquear o desbloquear 69, 125 color 68 estado 10 identificación 9 Inicio 9 IOB 12 más acciones 9 modo brillante 5 tiempo de apagado 70 pantalla de estado 10 pantalla de identificación 9 pantalla de inicio 9 PDM almacenamiento 125 baterías 15, 126 bloqueo 69, 125 caídas o daños 130 configuración 14–24 cuidados 125 especificaciones 174 íconos 176 número de modelo i, ix número de serie 5 partes etiquetadas 3 reposición 129 sumergido en agua 125 tiempo de apagado de la luz de fondo 70 tiempo de apagado de la pantalla 70 PDM, configuración del 14–24 PDM dañado 130 PDM que se cayó 130 PDM y pod, interacción entre 147–152 personalizar el PDM 68

# **Índice**

pod activación 30, 147 advertencia de depósito bajo 87 alarma de oclusión 108 almacenamiento 123 apagado automático 87, 151 caducidad 86, 110, 112 cambiar 25 comprobaciones de seguridad xiv, 31 comprobar estado 148 cuidados 123 desactivación 27, 150 desechar 150 especificaciones 173 limpieza 124 llenar con insulina 30 orientación 34 partes etiquetadas 2 precisión del flujo 173 retiro 28 selección del lugar 32, 34 tasa de flujo 173 pod, caducidad del 86, 110, 112 practicar deportes 145 preparar el lugar de infusión 33 programa basal 196 acerca de 152 cambiar 64 crear, editar, revisar, eliminar 72 gráfico 73 interrumpir o reanudar 65 programar insulina. Véase programa basal proteínas 196 punción del dedo con lanceta 43

# **R**

radiografías 134, 146 rango objetivo de GS 92 rango objetivo de GS 92, 196 rango objetivo de GS, límite superior 92 reanudar la administración de insulina 65 recetas médicas 133, 134 recordatorio de bolo omitido. Véase bolo: recordatorios

recordatorio personalizado establecer 90 utilización 113 recordatorios bolo 88 confianza 89 GS 86, 112 personalizado 90 programa 89, 113 recordatorios de GS establecer 86 recordatorios de nivel de confianza establecer 89 recordatorios de programa establecer 89 reemplazar baterías del PDM 126 bolo extendido 57 PDM 130 pod 25 registro perdido 99 registros 97–106 administración de insulina 100 alarmas 105 basal 101 bolo 100 carbohidrato 105 datos de contacto personales 106 glucosa en sangre 102 íconos 99 lista combinada 106 pantalla de menú 97 registro perdido 99 resumen de insulina basal, bolo de insulina 100 selección de fechas o elementos de la lista 98 todos los registros 106 registros basales 100, 101 reloj, a. m./p. m. o de 24 horas 16, 67 restablecer fecha u hora 67 PDM 71 RM 146

# **Índice**

# **S**

segmento basal 21, 94, 152, 196 segmentos de tiempo 21, 94–95, 196 seguridad eléctrica 179–180 revisiones automáticas xiv, 31 seguridad aeroportuaria 134 seguridad eléctrica 179 seleccionar el lugar para el pod 32 silenciar alarmas 122 tonos 68, 113 símbolos en los registros del historial 99 en pantalla 176 etiquetas del sistema 177 síntomas CAD 143 hiperglucemia 140 hipoglucemia 136 sitio web i solución de control 39, 40, 43, 45 solución de control, etiquetas de 46 sonido o vibración 68, 113 soporte de productos. Véase Atención al cliente suministros configuración del PDM 14 obtener 13 viajes 133

#### **T**

tasa basal 152, 196 flujo 173 máximo 72 temporal 61–64, 154 tasa basal máxima 72, 197 tecla atascada 111 teclas programables 4, 197 técnica aséptica 26, 197 teléfonos celulares 146 temperatura insulina 26, 123 medidor de GS 45 PDM 174 pod 26, 173

temperatura de operación 125, 173, 174 texto, ingreso de 6 tiempo de apagado luz de fondo 70 pantalla 70 tiempo de apagado de la luz de fondo 70 tiras reactivas x, 39, 41 código numérico 42 toallitas desinfectantes 128 toallitas para preparación de inyecciones intravenosas (IV) 128

### **U**

umbral de "corregir arriba de" 78, 162, 197

#### **V**

vacaciones 133 valores predefinidos 197 basal temporal 63, 75 bolo 55, 84 carbohidratos 52, 81 valores predefinidos de bolo 159, 197 con 55 crear, editar, eliminar 84 valores predefinidos de carbohidratos 197 con 52 crear, editar, eliminar 81–83 viajes 133–135 vibración o sonido 68, 113

#### **Z**

zonas horarias 133

# **Ajustes de mi PDM**

Utilice estas páginas para llevar un registro de los ajustes importantes de su PDM. Recuerde actualizar su información si cambia o agrega ajustes.

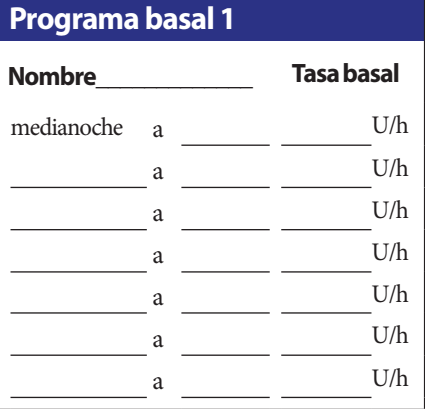

#### **Programa basal 2**

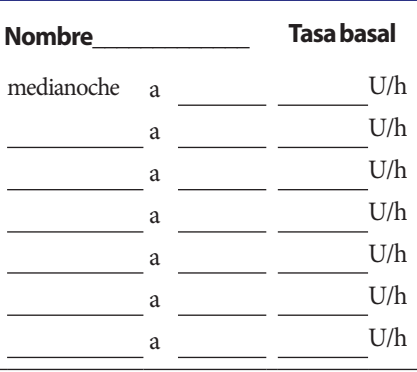

#### **Programa basal 3**

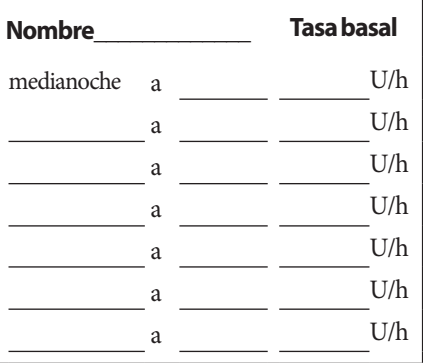

#### **Programa basal 4**

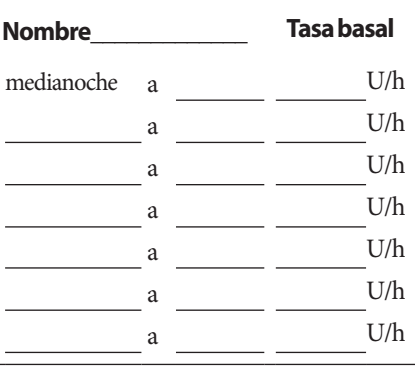

## **objetivo de GS**

#### **Segmento de tiempo Objetivo de GS:** el valor que trata de lograr la calculadora de bolo **Corregir arriba de:**  se sugiere una corrección si la GS está por arriba de este valor medianoche a mg/dl mg/dl  $\frac{a}{a}$  mg/dl mg/dl mg/dl mg/dl mg/dl mg/dl mg/dl mg/dl mg/dl mg/dl mg/dl mg/dl mg/dl mg/dl mg/dl mg/dl mg/dl mg/dl mg/dl mg/dl mg/dl mg/dl mg/dl mg/dl mg/dl mg/dl mg/dl mg/dl mg/dl mg/dl mg/dl mg/dl mg/dl mg/dl mg/dl m a <u>mg</u>/dl mg/dl mg/dl mg/dl mg/dl mg/dl mg/dl mg/dl mg/dl mg/dl mg/dl mg/dl mg/dl mg/dl mg/dl mg/dl mg/dl mg/dl mg/dl mg/dl mg/dl mg/dl mg/dl mg/dl mg/dl mg/dl mg/dl mg/dl mg/dl mg/dl mg/dl mg/dl mg/dl mg/dl mg/dl mg/dl mg a mg/dl mg/dl mg/dl mg/dl mg/dl mg/dl mg/dl mg/dl mg/dl mg/dl mg/dl mg/dl mg/dl mg/dl mg/dl mg/dl mg/dl mg/dl mg/dl mg/dl mg/dl mg/dl mg/dl mg/dl mg/dl mg/dl mg/dl mg/dl mg/dl mg/dl mg/dl mg/dl mg/dl mg/dl mg/dl mg/dl mg/d a mg/dl mg/dl a mg/dl mg/dl mg/dl mg/dl mg/dl mg/dl mg/dl mg/dl mg/dl mg/dl mg/dl mg/dl mg/dl mg/dl mg/dl mg/dl mg/dl mg/dl mg/dl mg/dl mg/dl mg/dl mg/dl mg/dl mg/dl mg/dl mg/dl mg/dl mg/dl mg/dl mg/dl mg/dl mg/dl mg/dl mg/dl mg/dl mg/d a mg/dl mg/dl mg/dl mg/dl mg/dl mg/dl mg/dl mg/dl mg/dl mg/dl mg/dl mg/dl mg/dl mg/dl mg/dl mg/dl mg/dl mg/dl mg/dl mg/dl mg/dl mg/dl mg/dl mg/dl mg/dl mg/dl mg/dl mg/dl mg/dl mg/dl mg/dl mg/dl mg/dl mg/dl mg/dl mg/dl mg/d a mg/dl mg/dl

# **Ajustes de mi PDM**

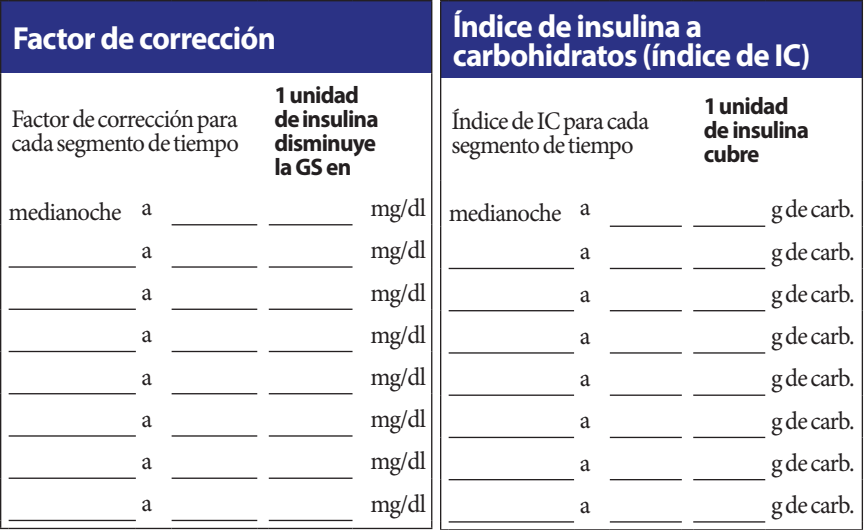

# **Duración de la acción de la insulina**

Cantidad de tiempo que la insulina permanece "activa" en el organismo después de un bolo

#### horas

## **Basales temporales predefinidas**

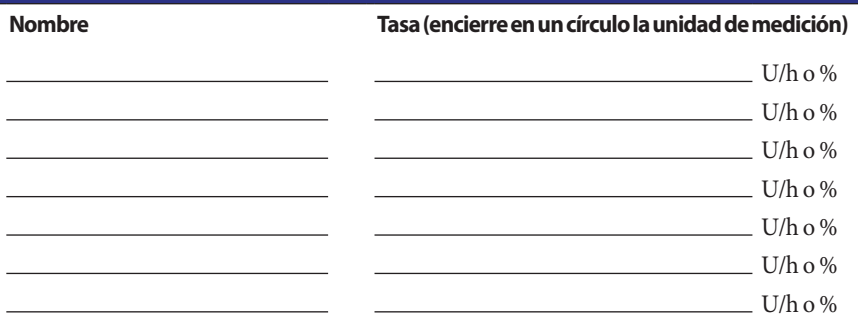

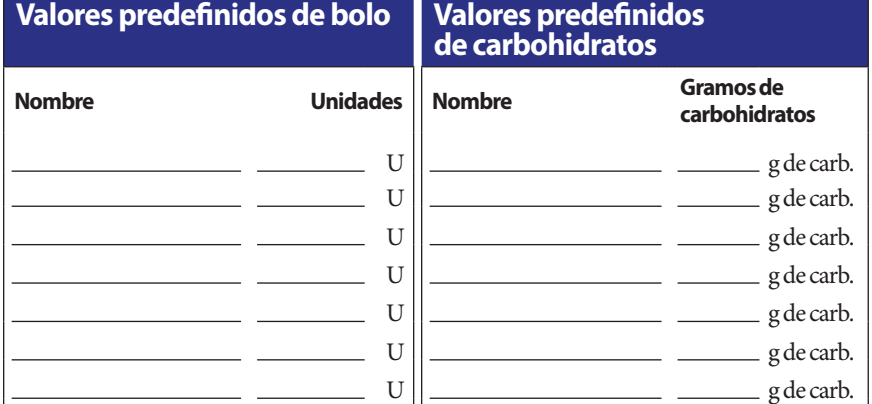

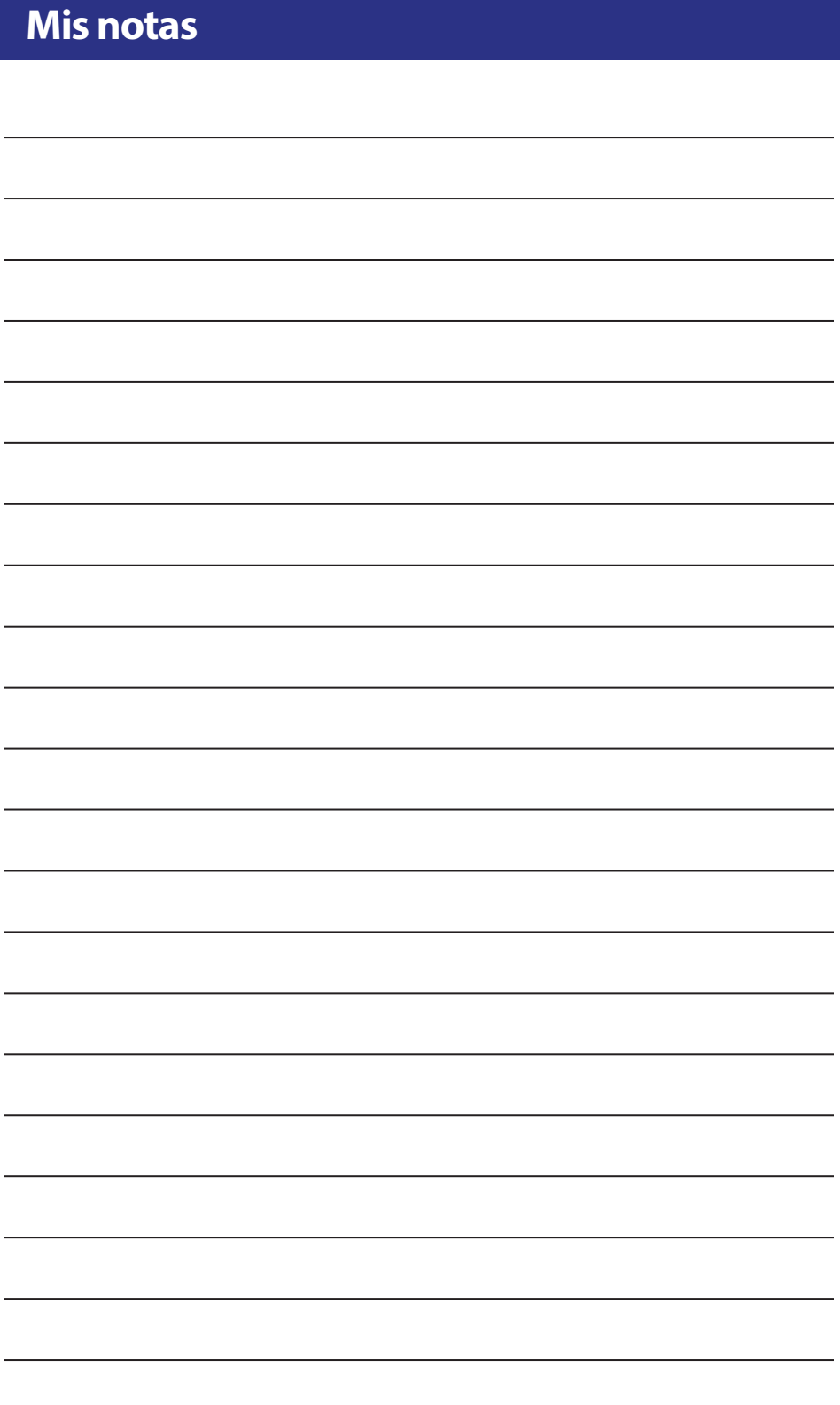

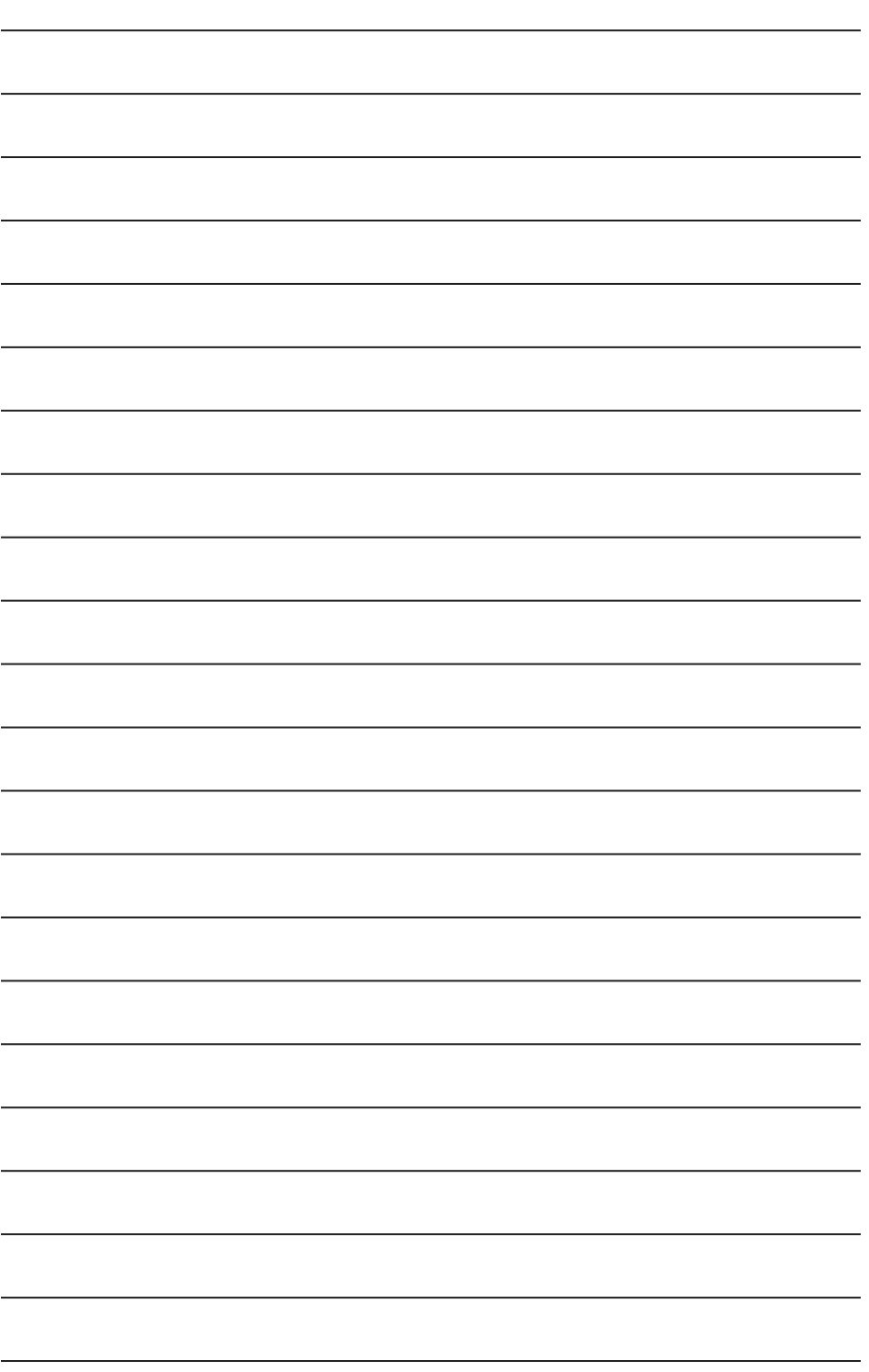

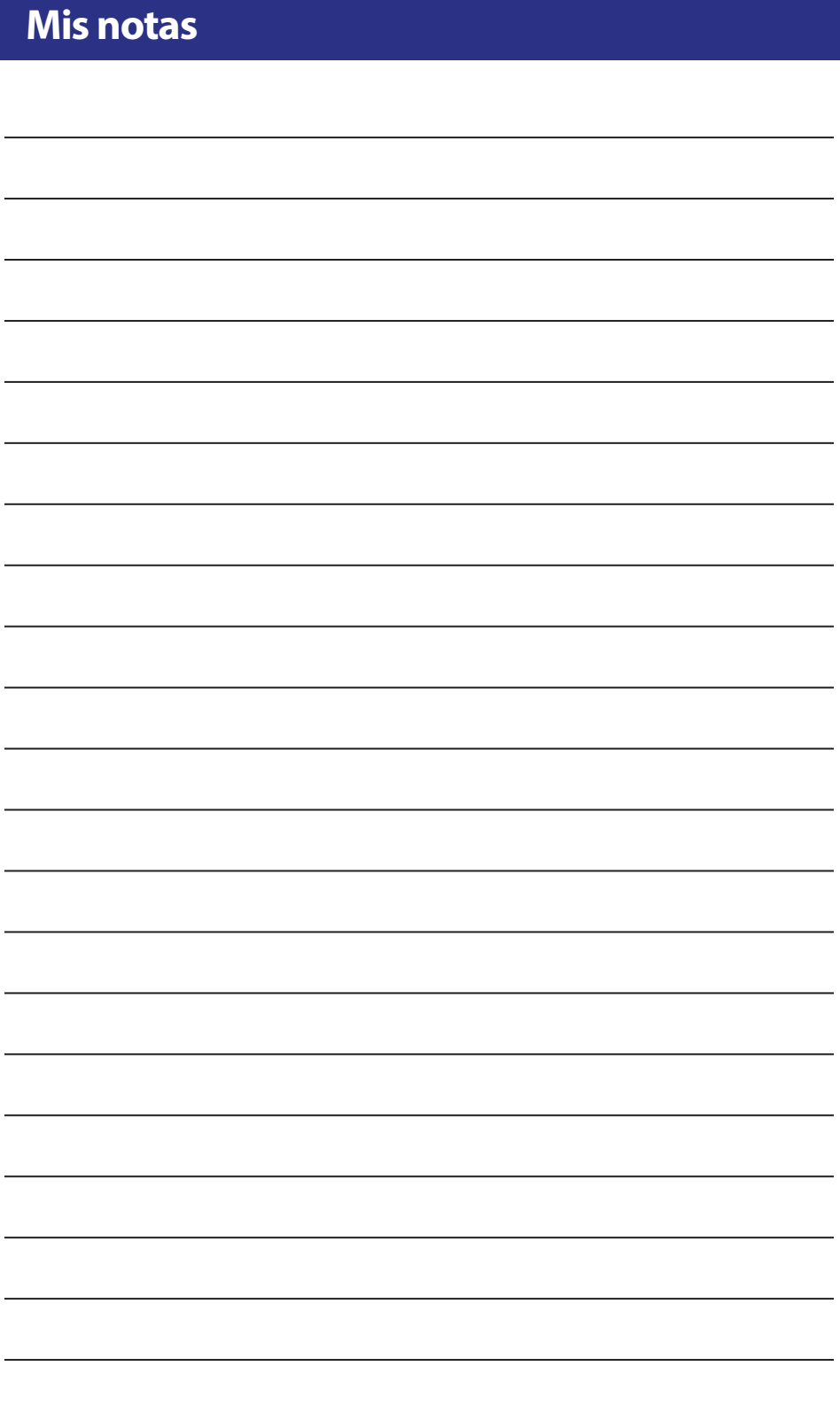

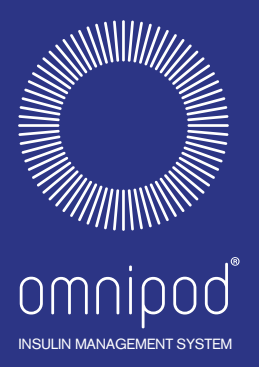

Insulet Corporation 100 Nagog Park Acton, MA 01720 EE. UU. 1 800 591 3455/1 978 600 7850

**www.myomnipod.com** 

# ¡Bienvenido, Podder™ !

© 2011-2019 Insulet Corporation. Todos los derechos reservados.

Omnipod, el logotipo de Omnipod y Podder son marcas comerciales o marcas registradas de Insulet Corporation. Todos los derechos reservados.

Información sobre patentes en www.insulet.com/patents.

Impreso en EE. UU.

POD FCC ID: RBV-017

PDM FCC ID: RBV-019

Las imágenes del PDM tienen una finalidad meramente ilustrativa. Las pantallas del PDM pueden variar en función del modelo o de los ajustes de usuario. Modelo: UST400

\*\*IP28 hasta 25 pies durante 60 minutos; el PDM no es resistente al agua.

17845-5R-AW Rev 002 03/20

2797